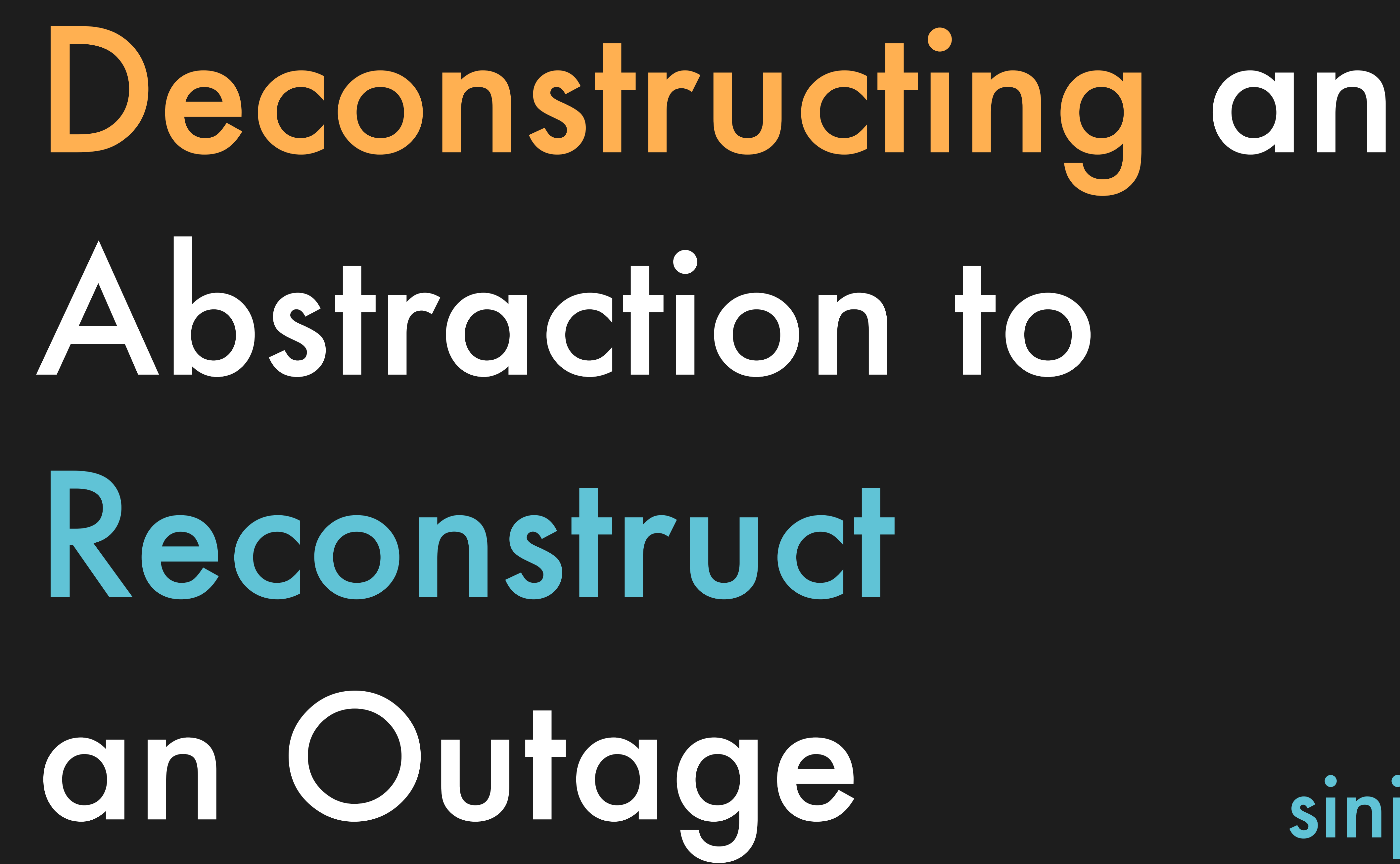

## sinjo.dev

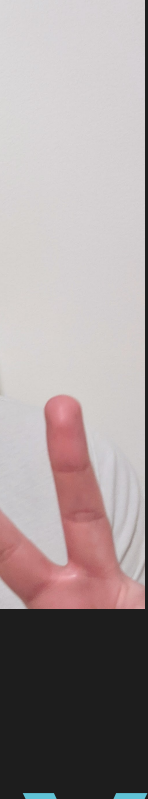

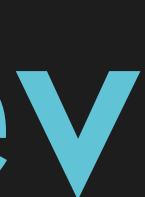

## A familiar

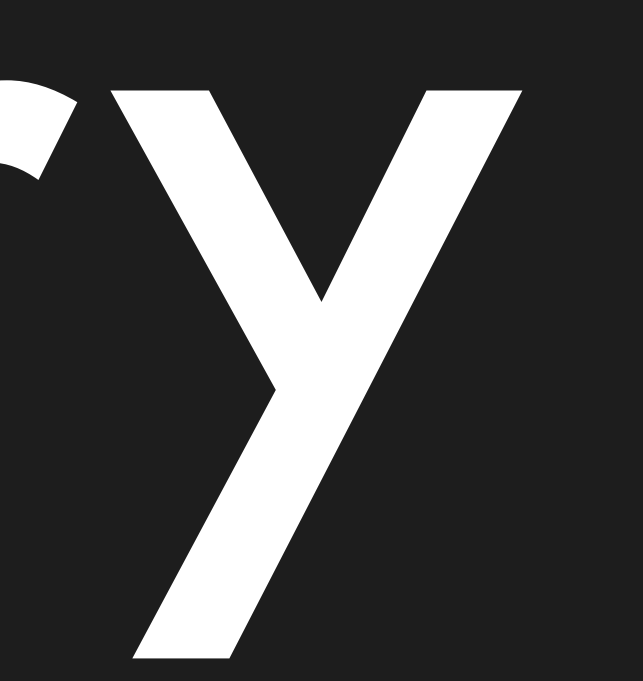

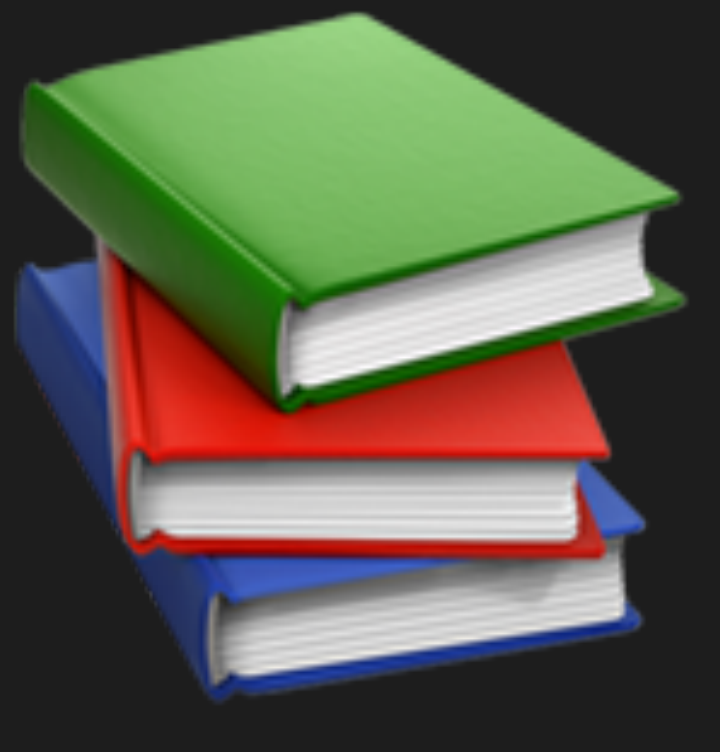

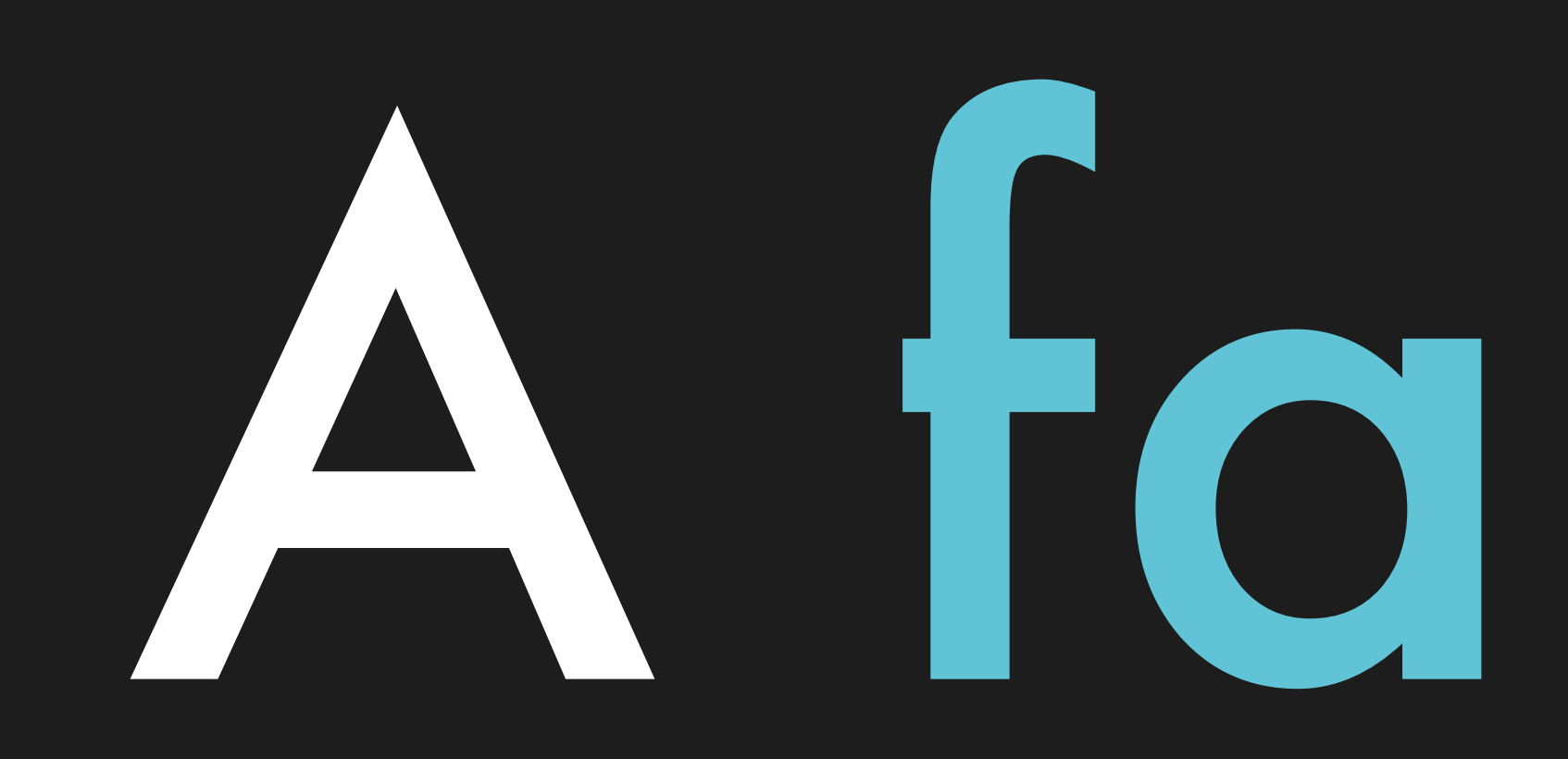

## story

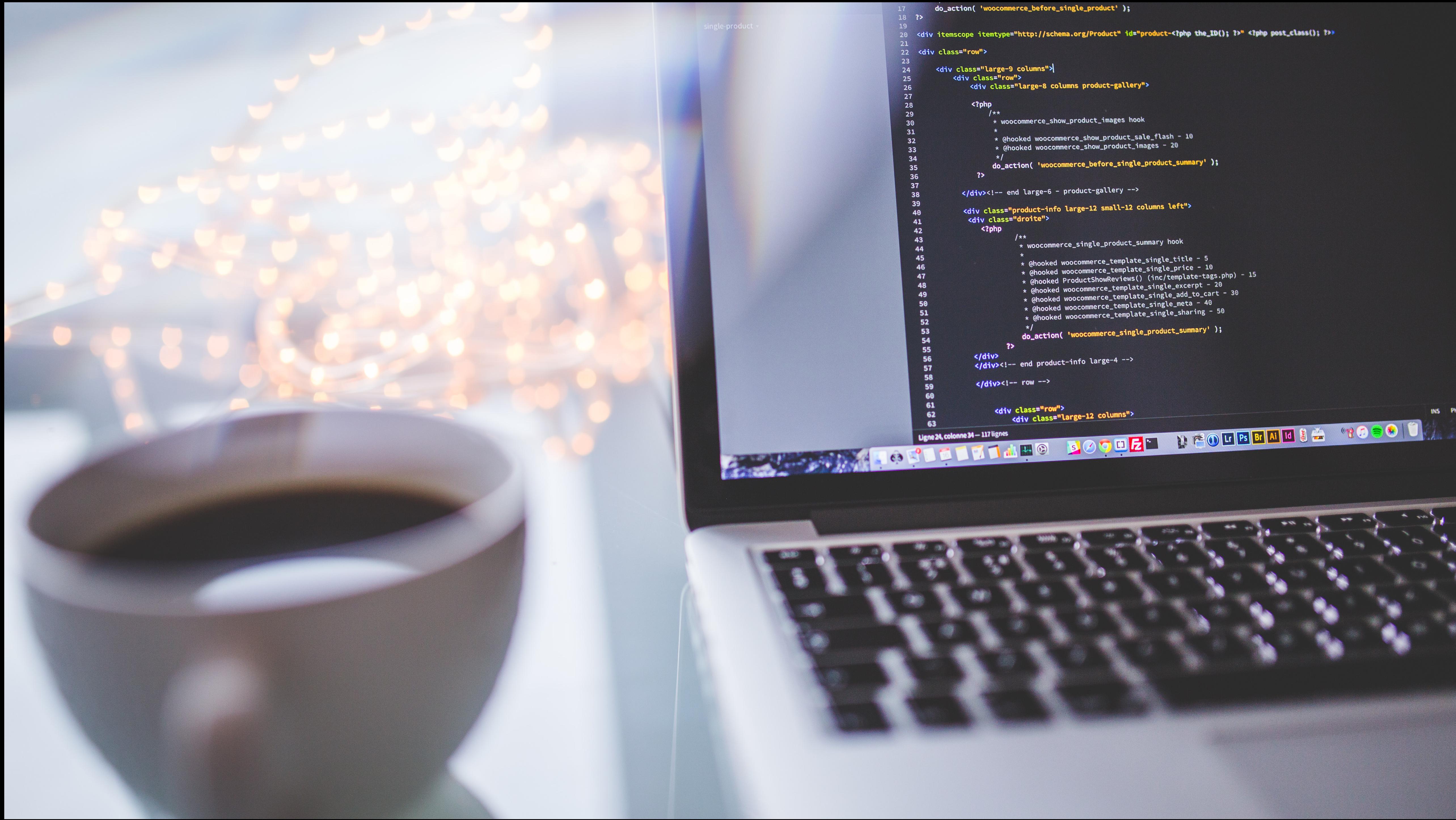

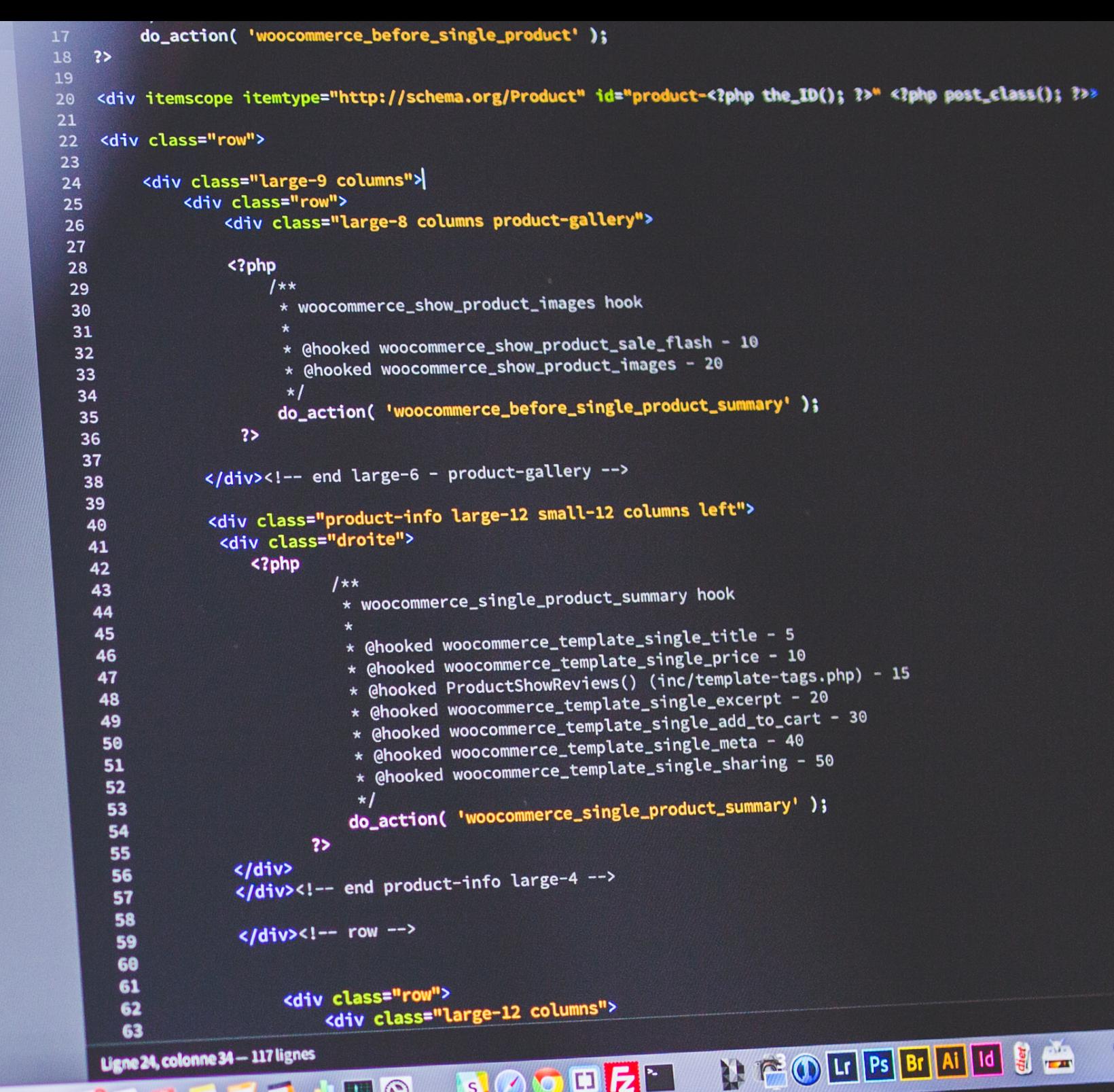

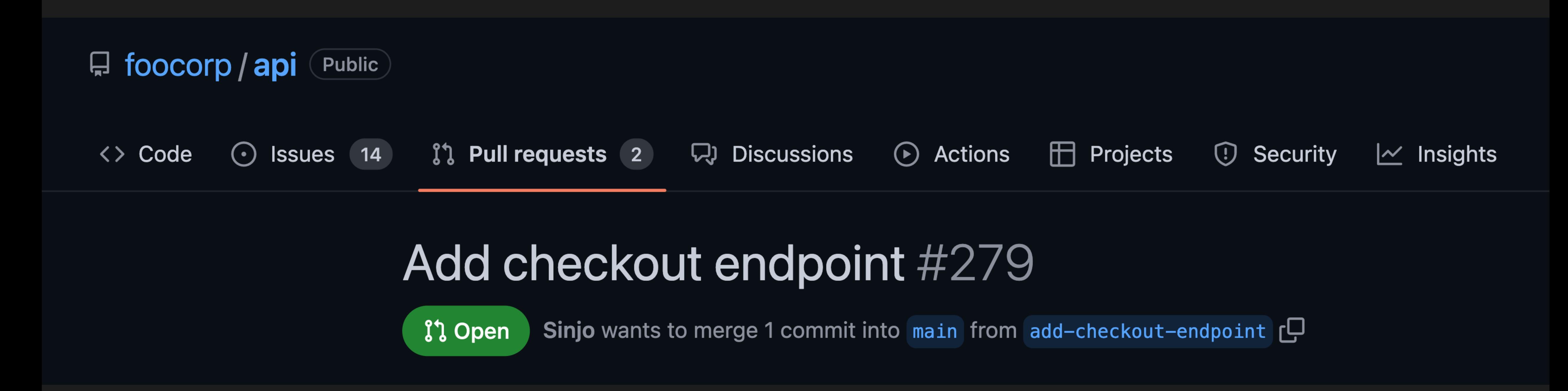

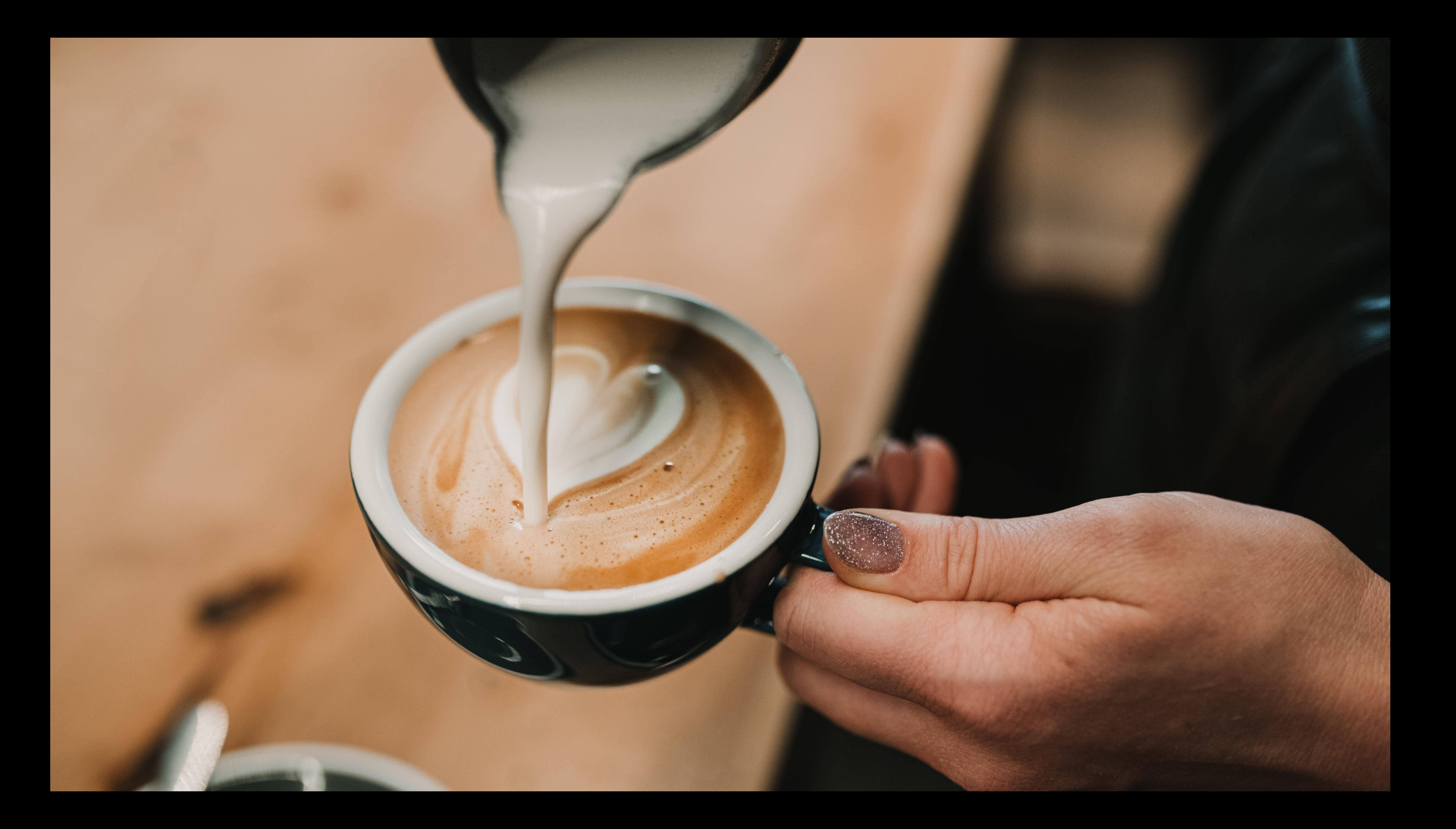

 $\tilde{\mathcal{O}}$ 

目

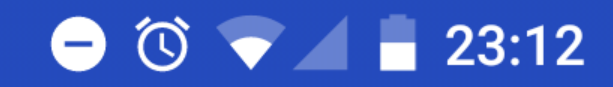

Call from

## PagerDuty

Mobile 00 1 415-349-5750

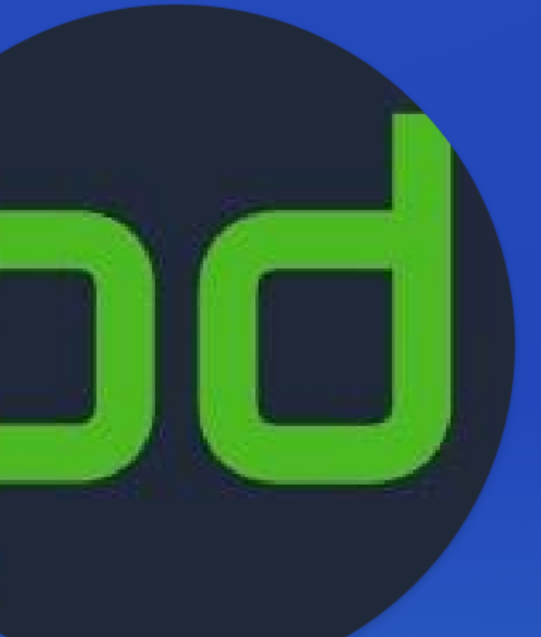

Swipe up to answer

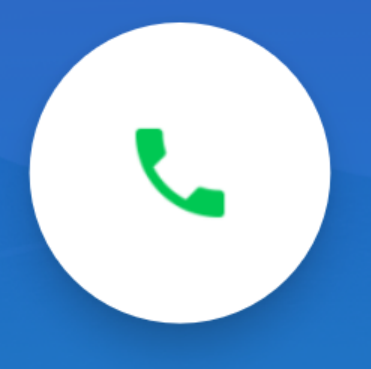

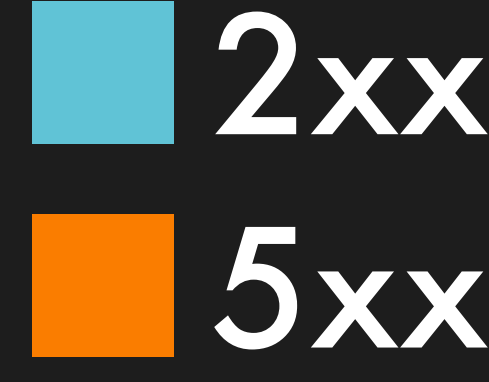

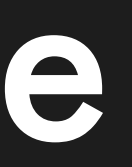

Time

## API response status

# Percentage

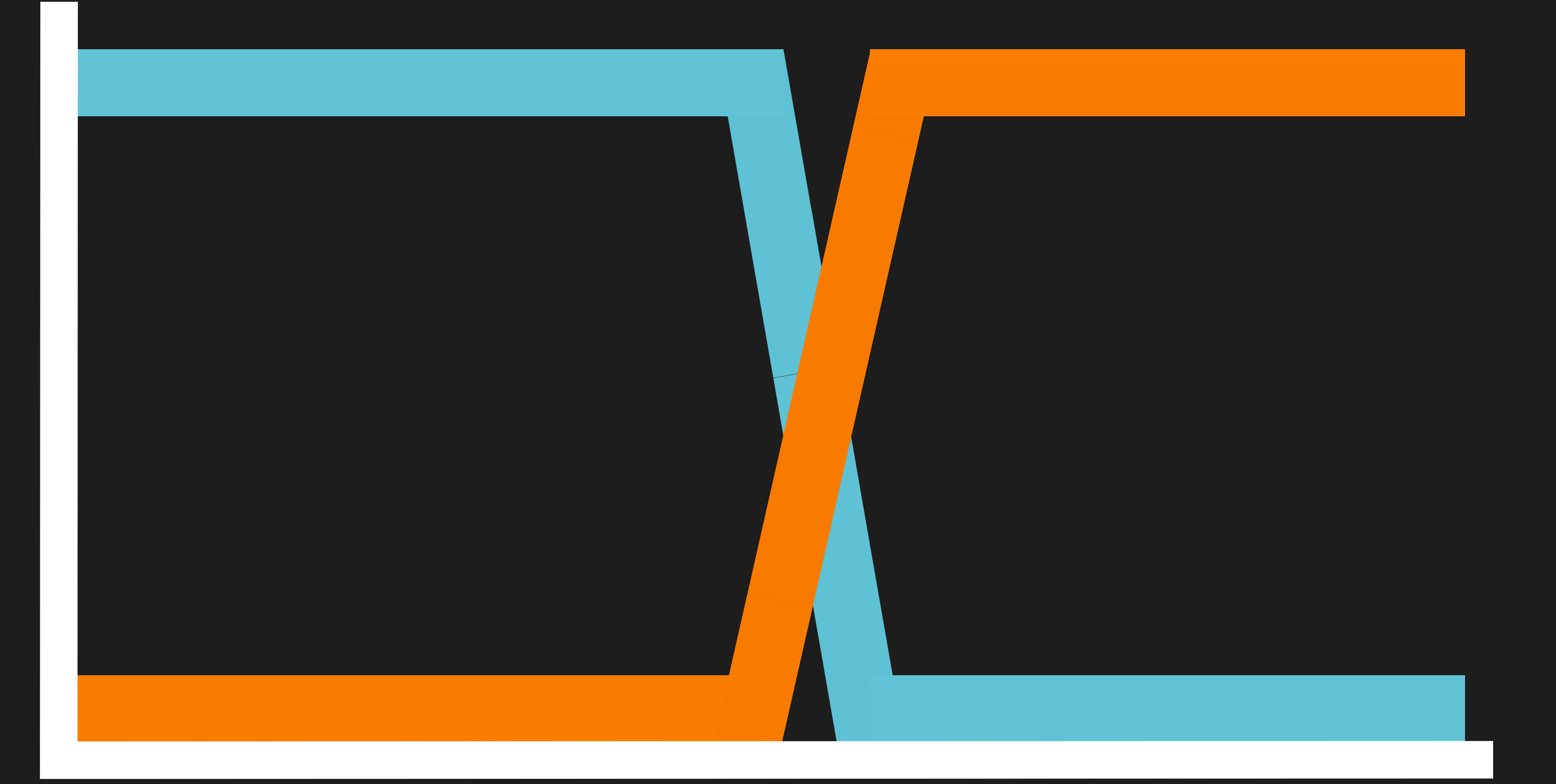

DB::ConnectionFailure - could not connect to server: Not connection after the couter<br>not connect to server:

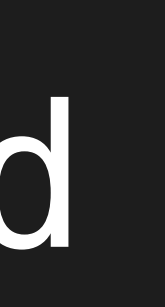

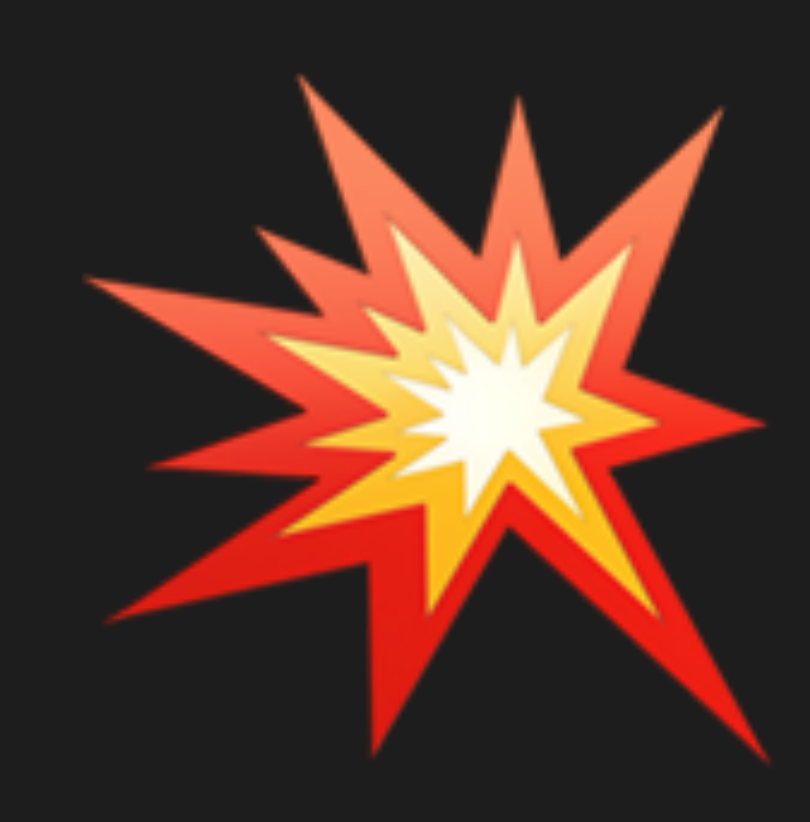

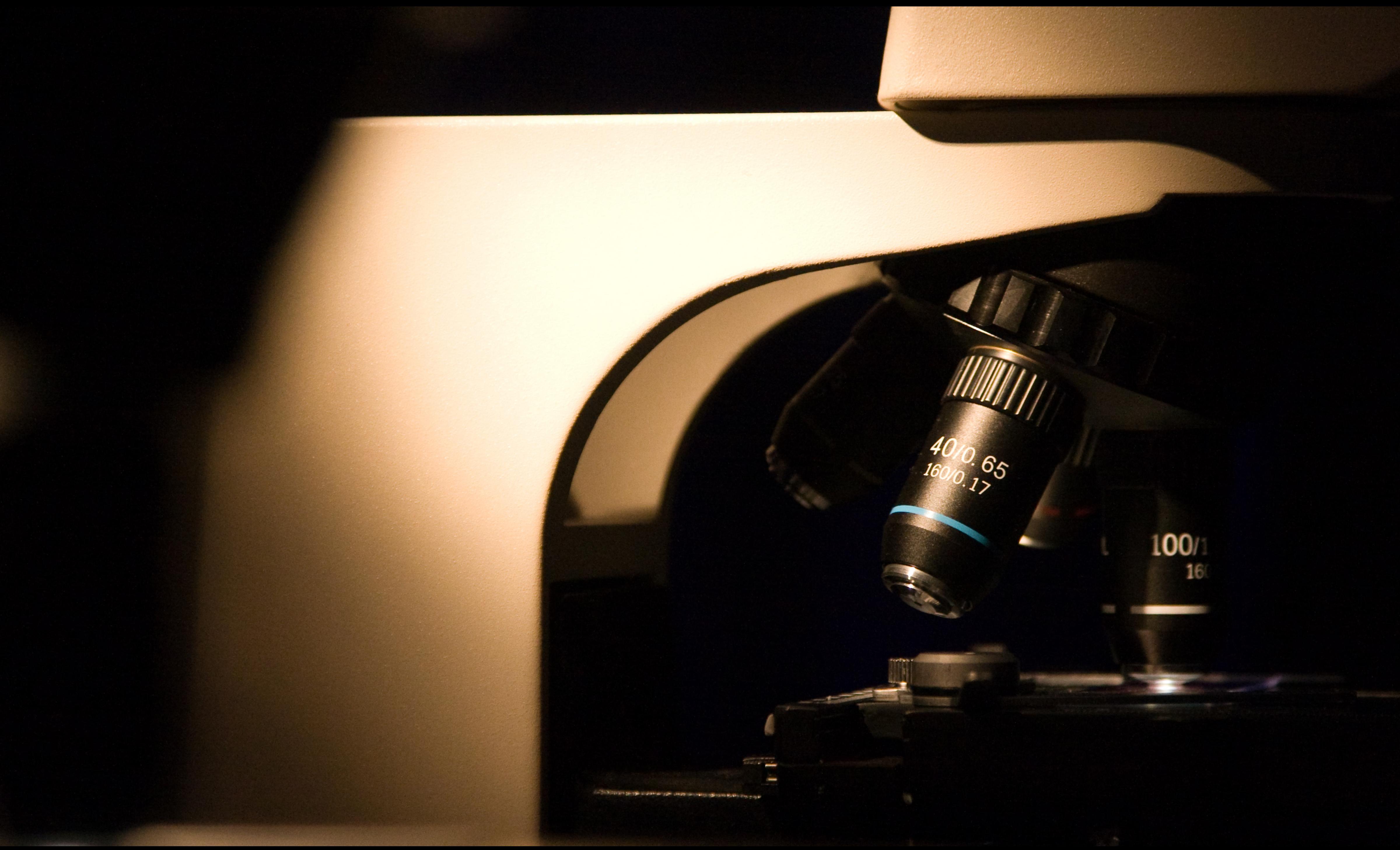

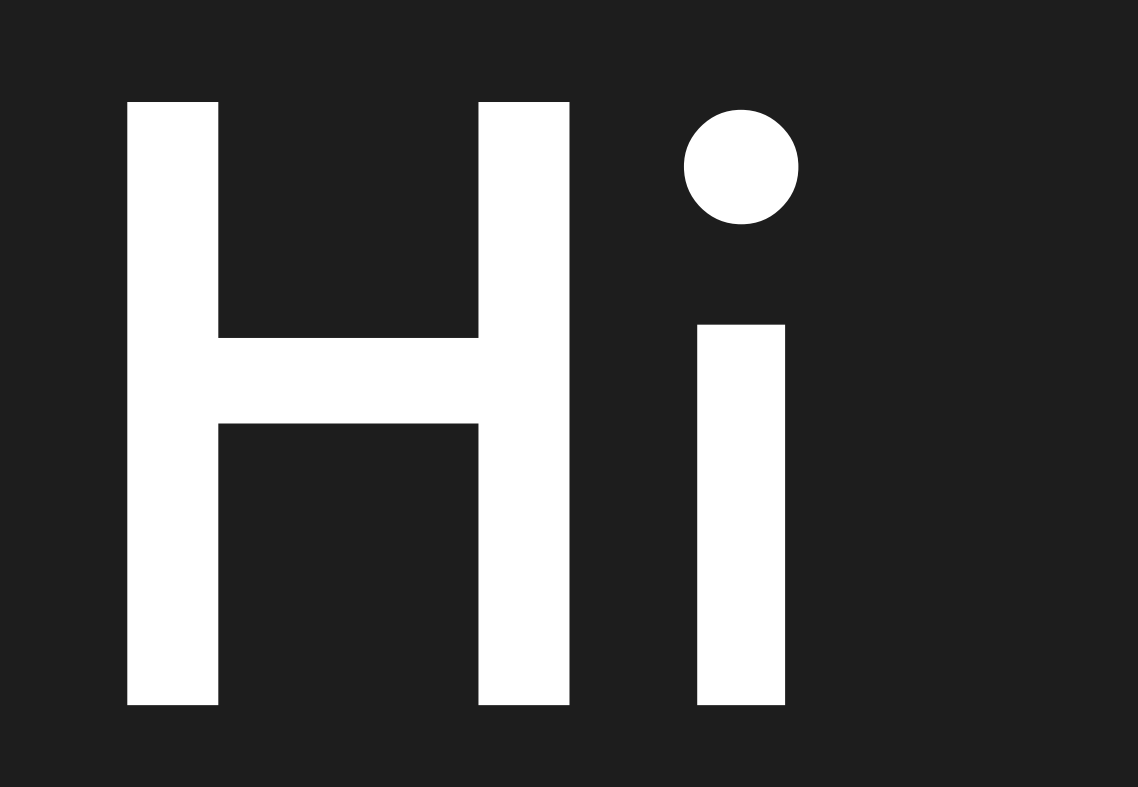

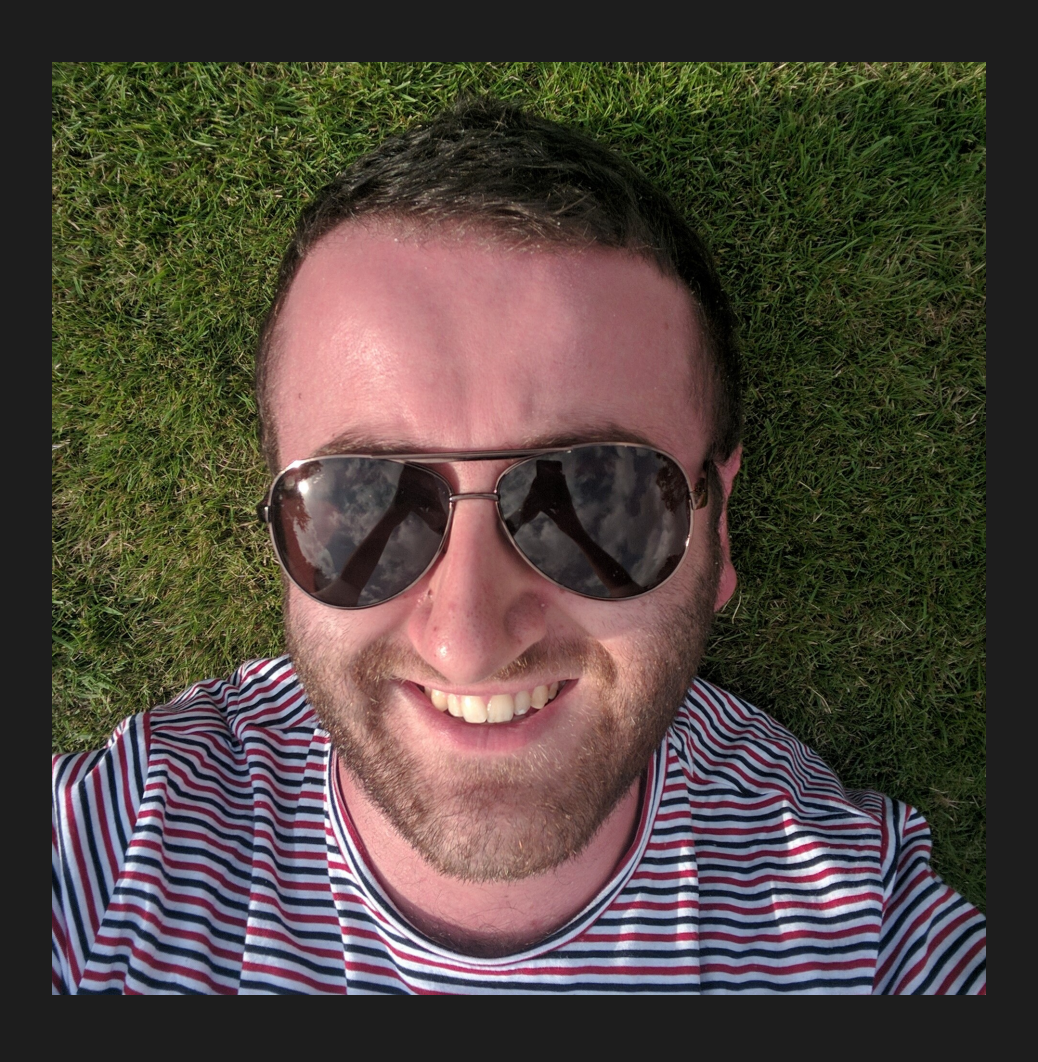

## sinjo.dev

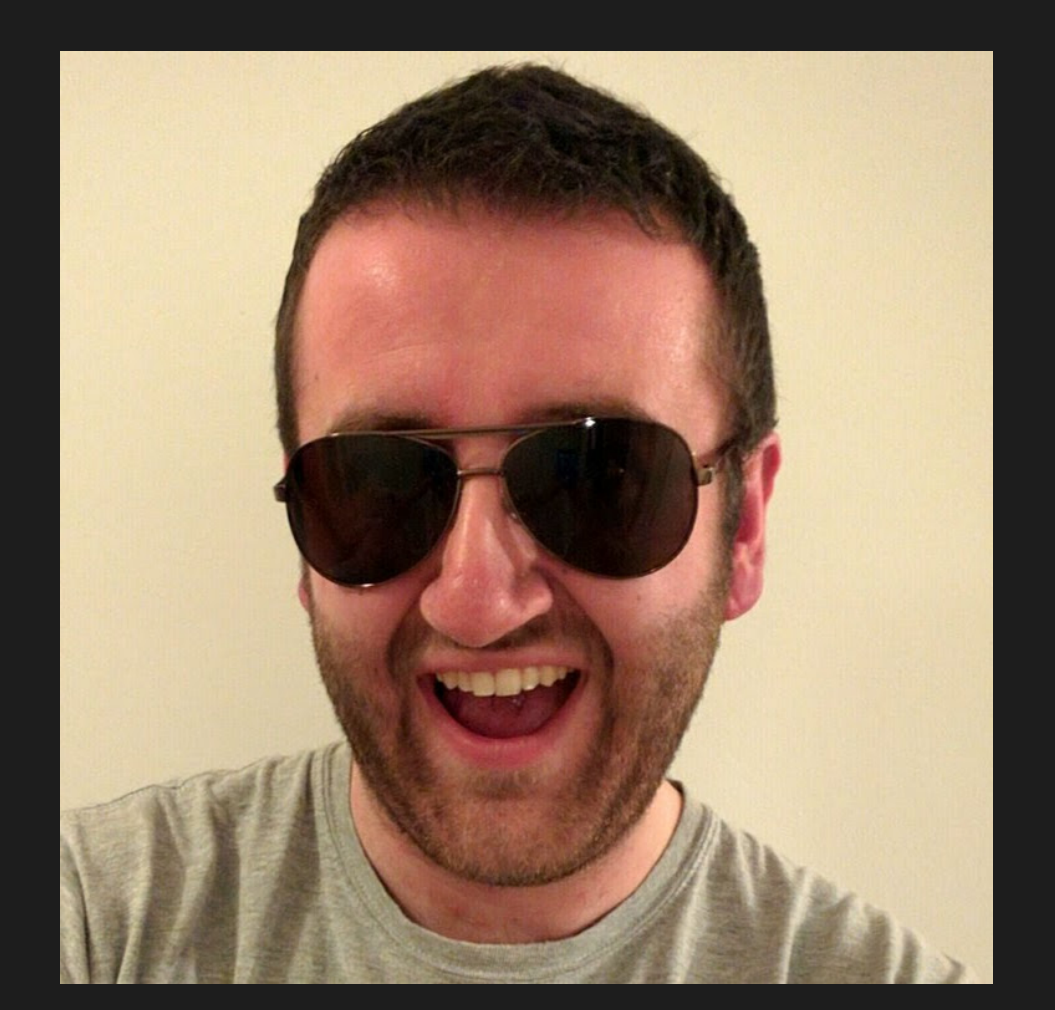

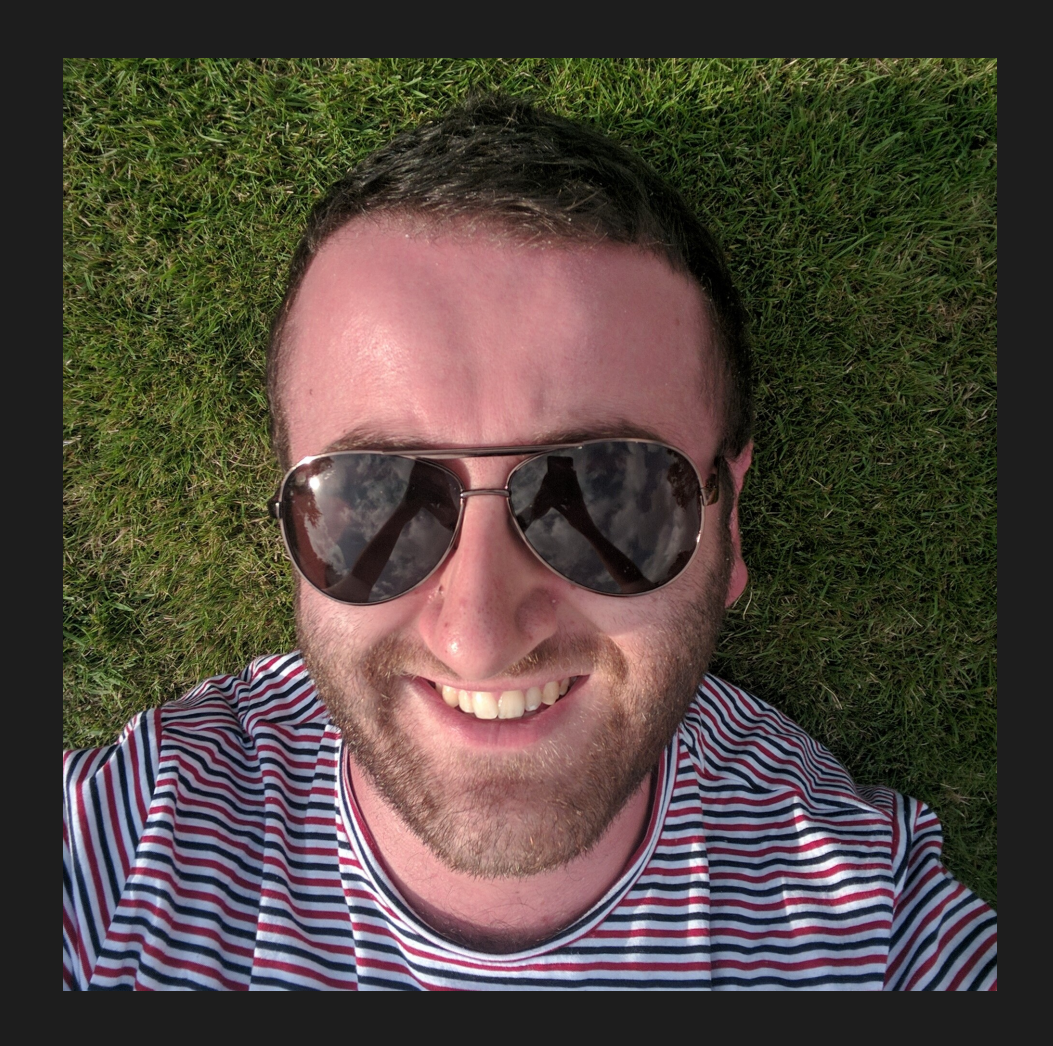

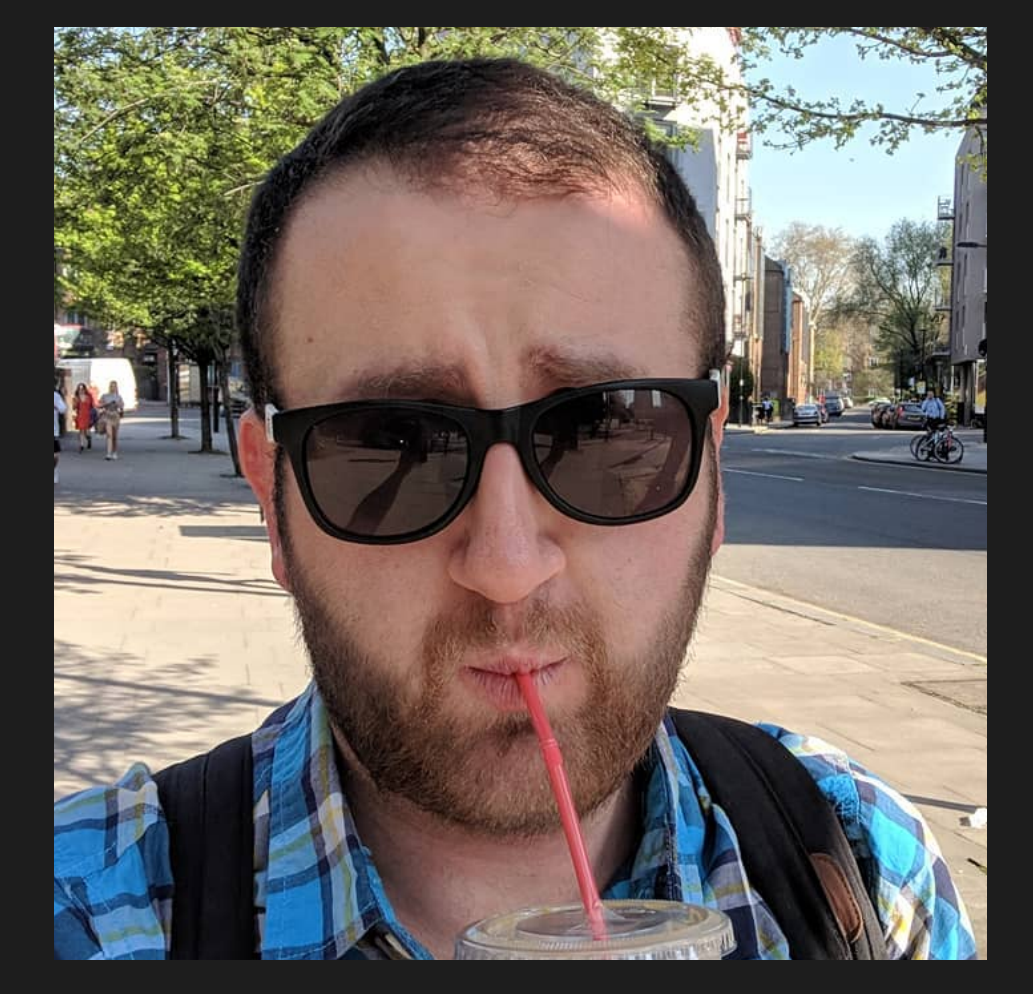

## sinjo.dev

## Infra Engineer

## Databases & Distributed Systems

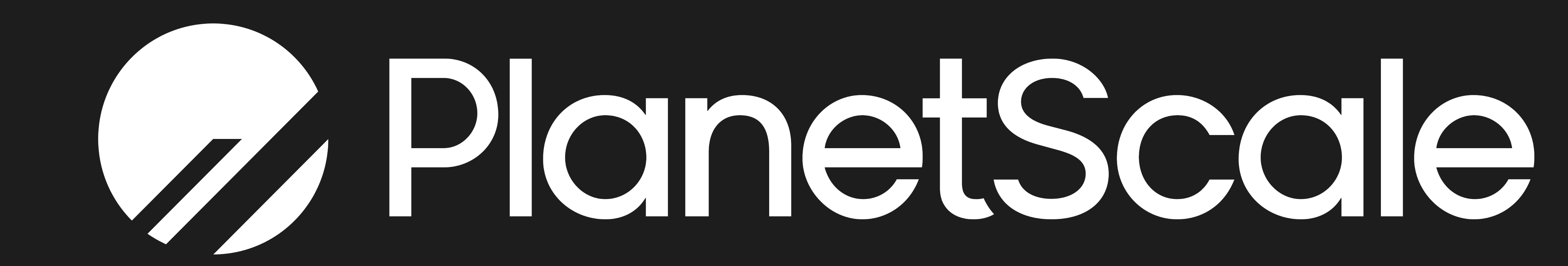

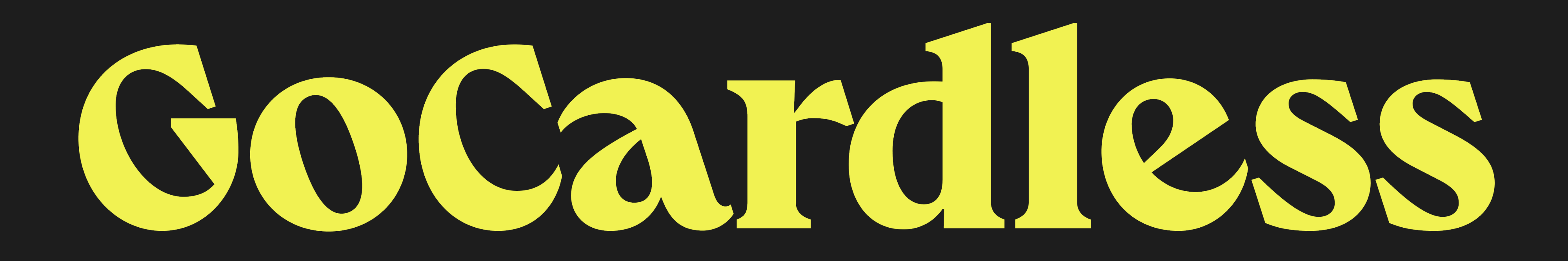

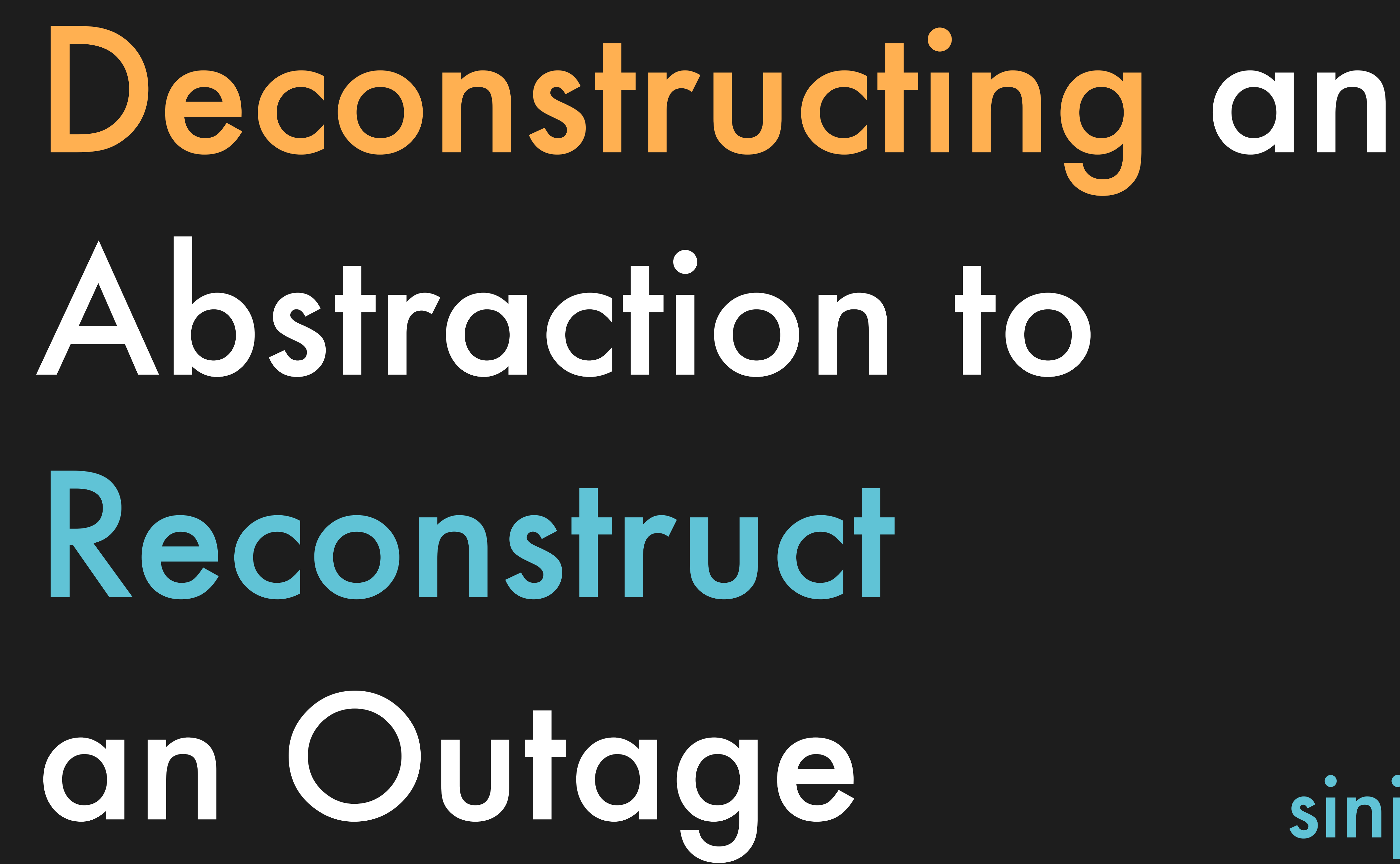

## sinjo.dev

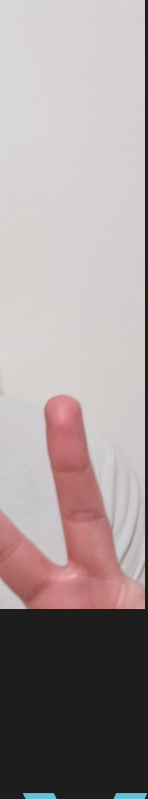

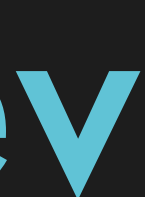

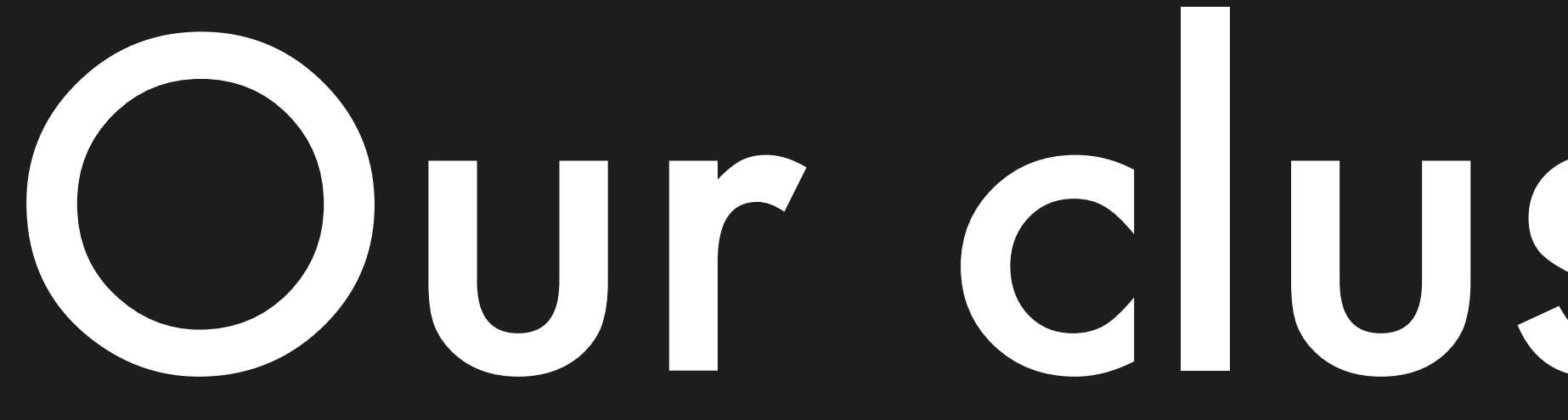

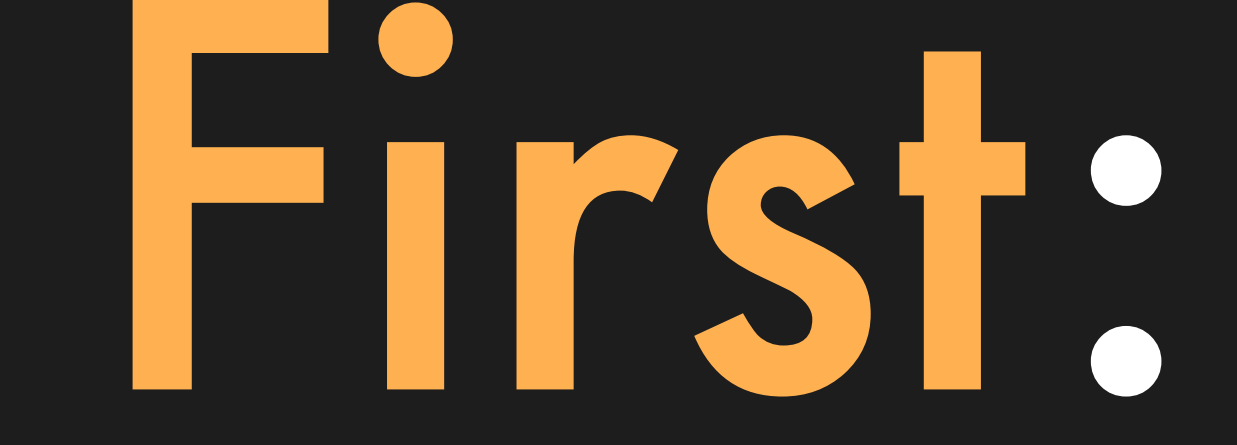

## Our cluster setup

## Postgres

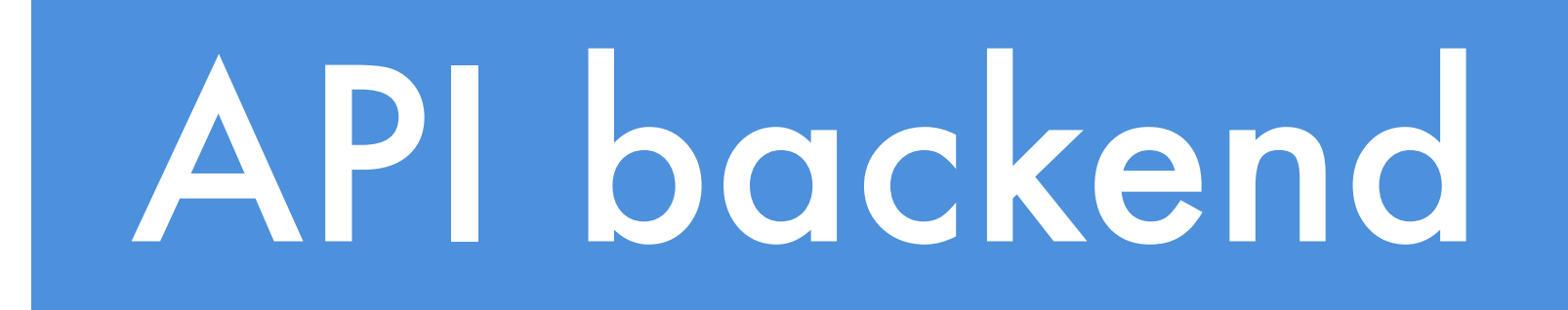

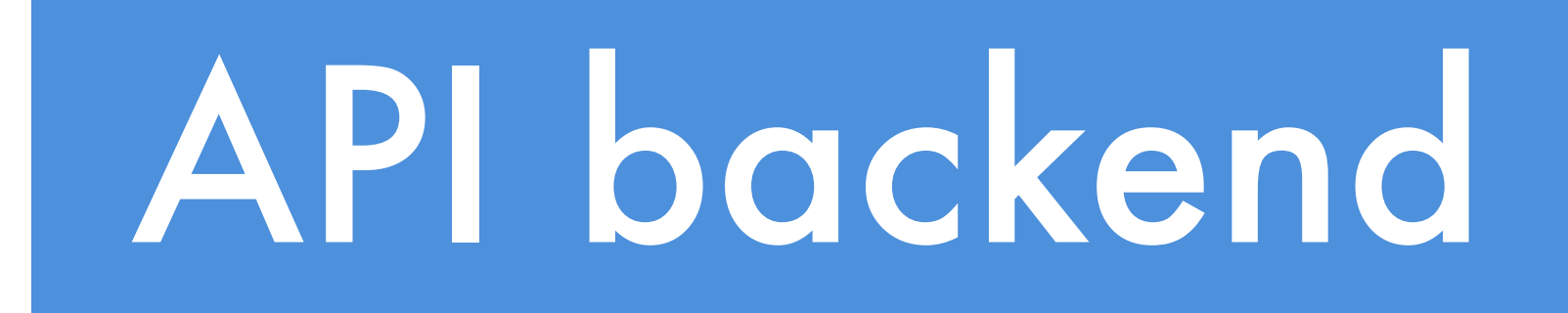

## Postgres Repl Repl Postgres

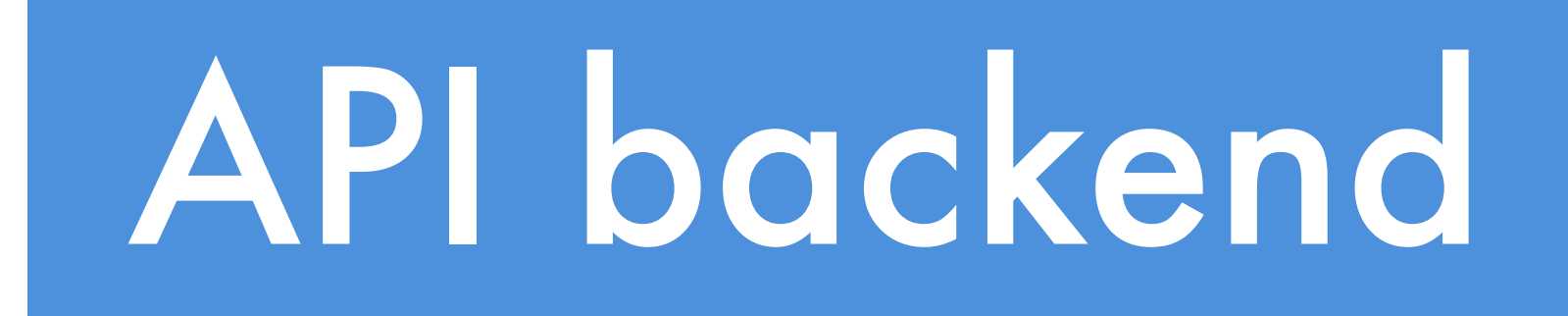

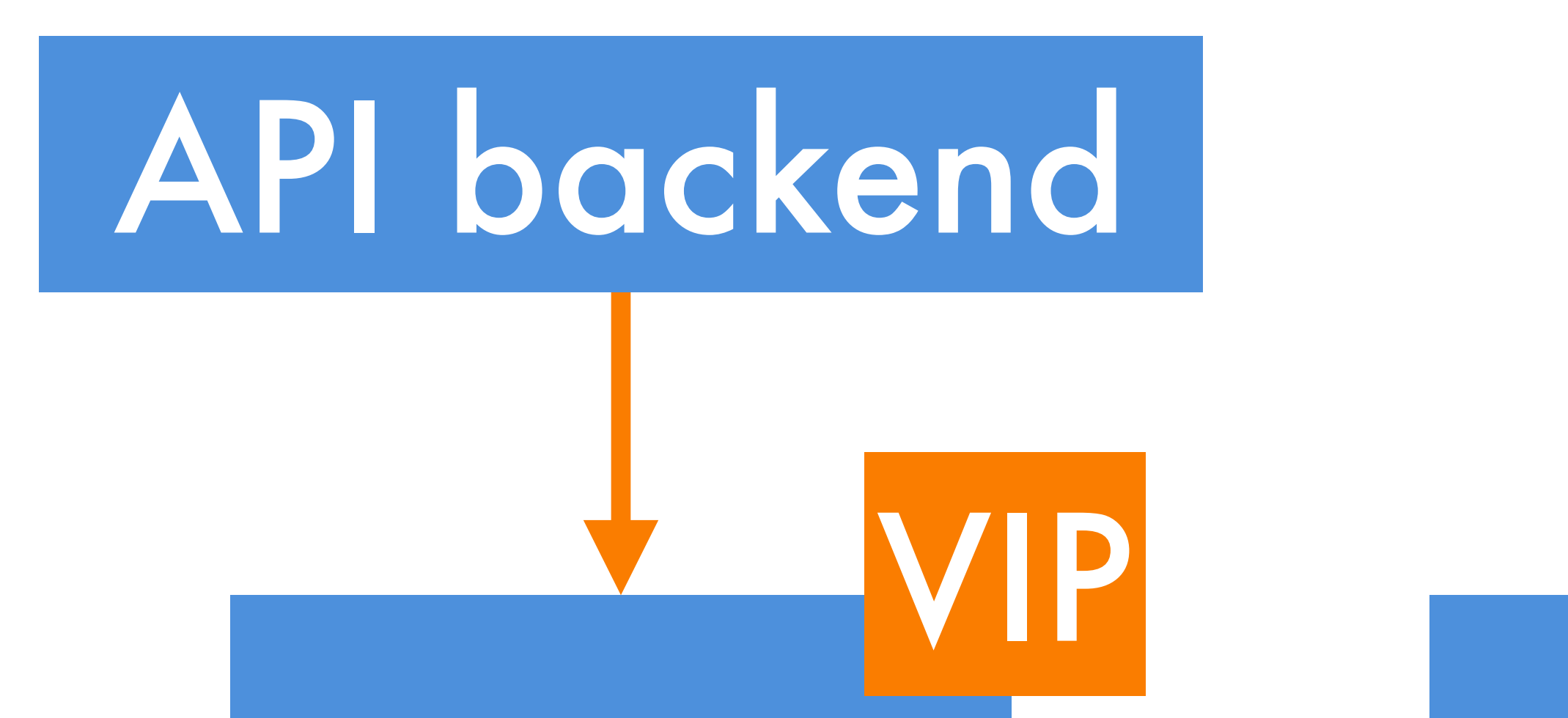

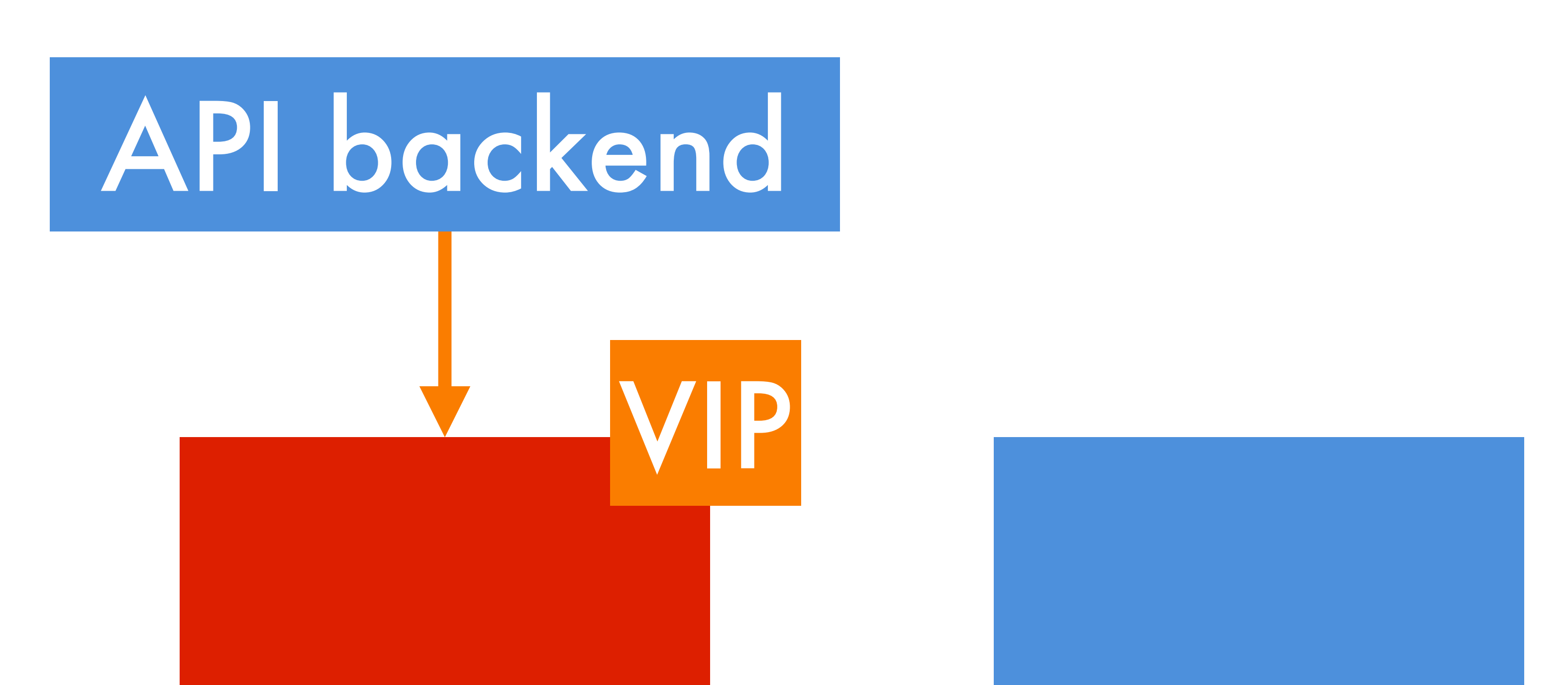

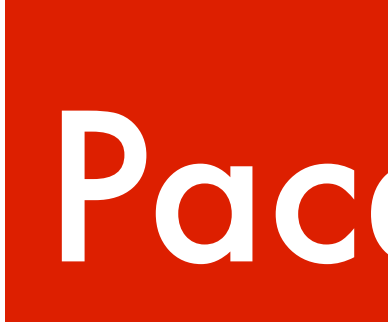

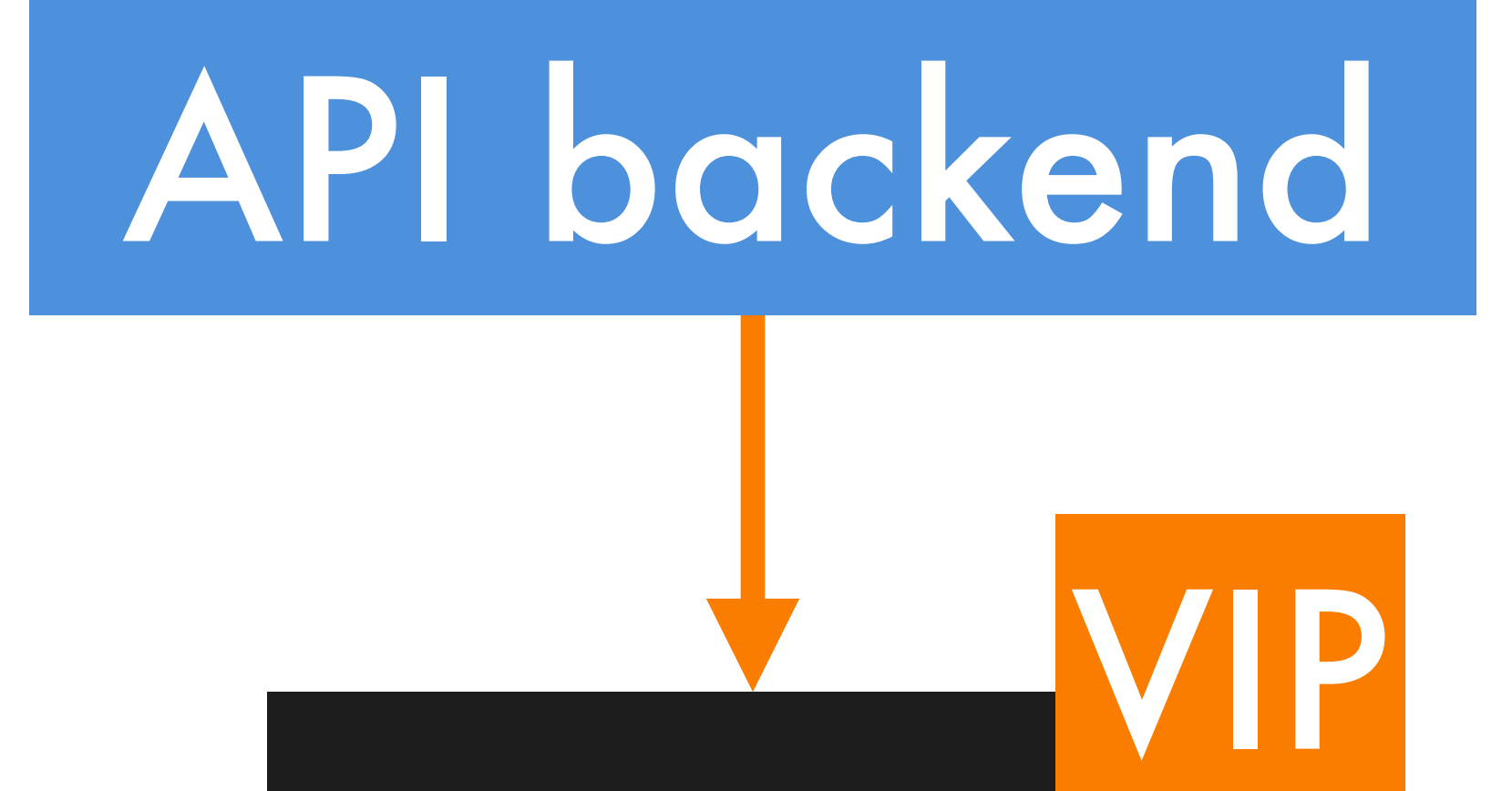

Repl

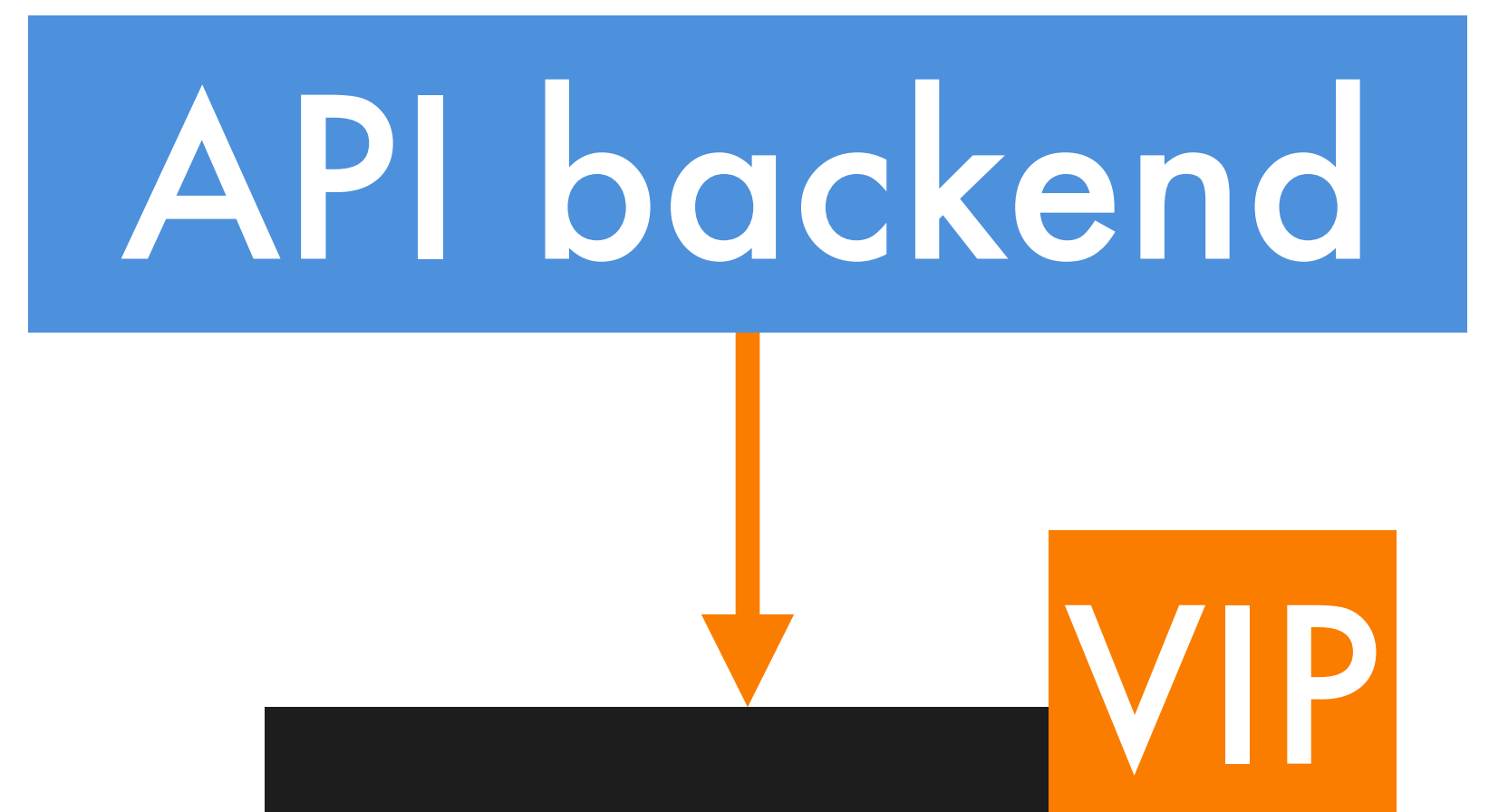

## Postgres Postgres Postgres

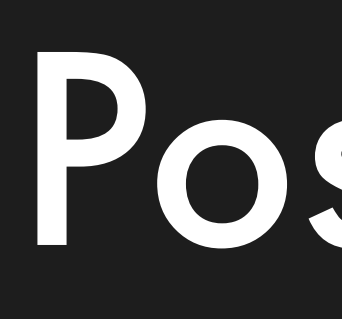

Repl

## Postgres Postgres Postgres

## VIP

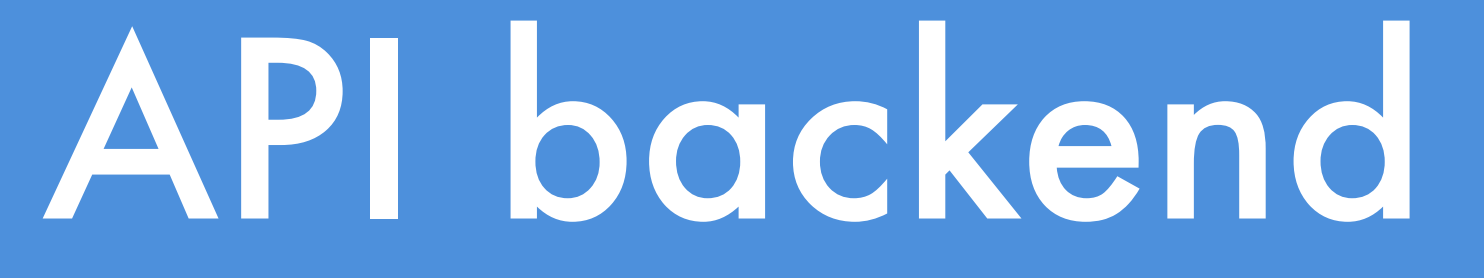

Repl

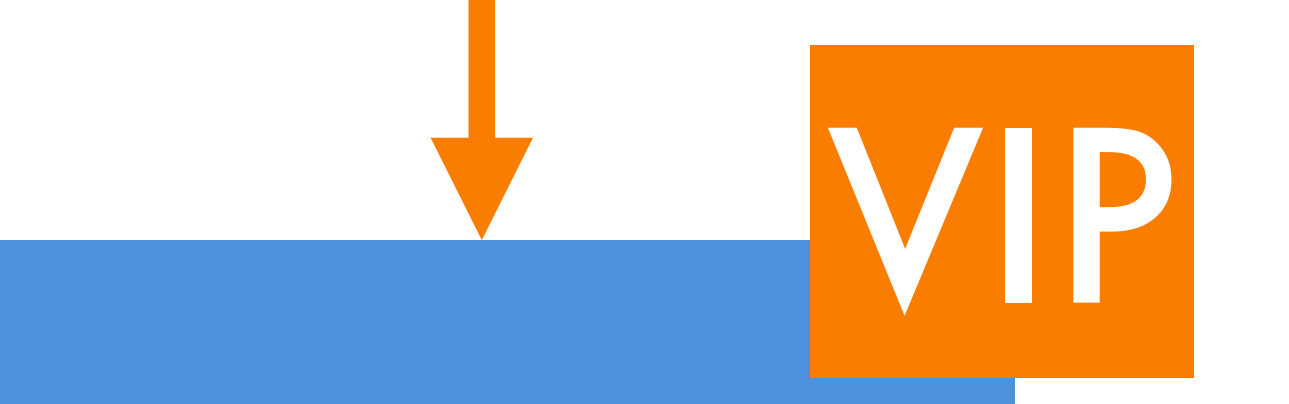

## Postgres Postgres Postgres

Pacemaker Pacemaker Pacemaker

## API backend

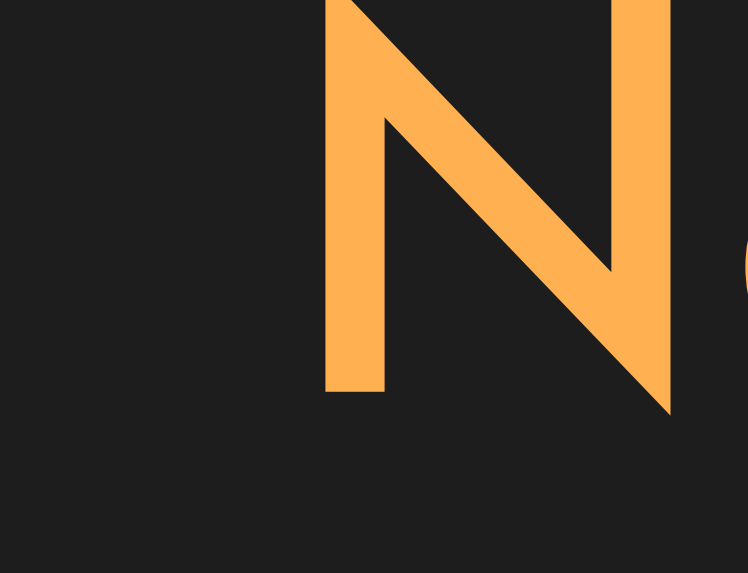

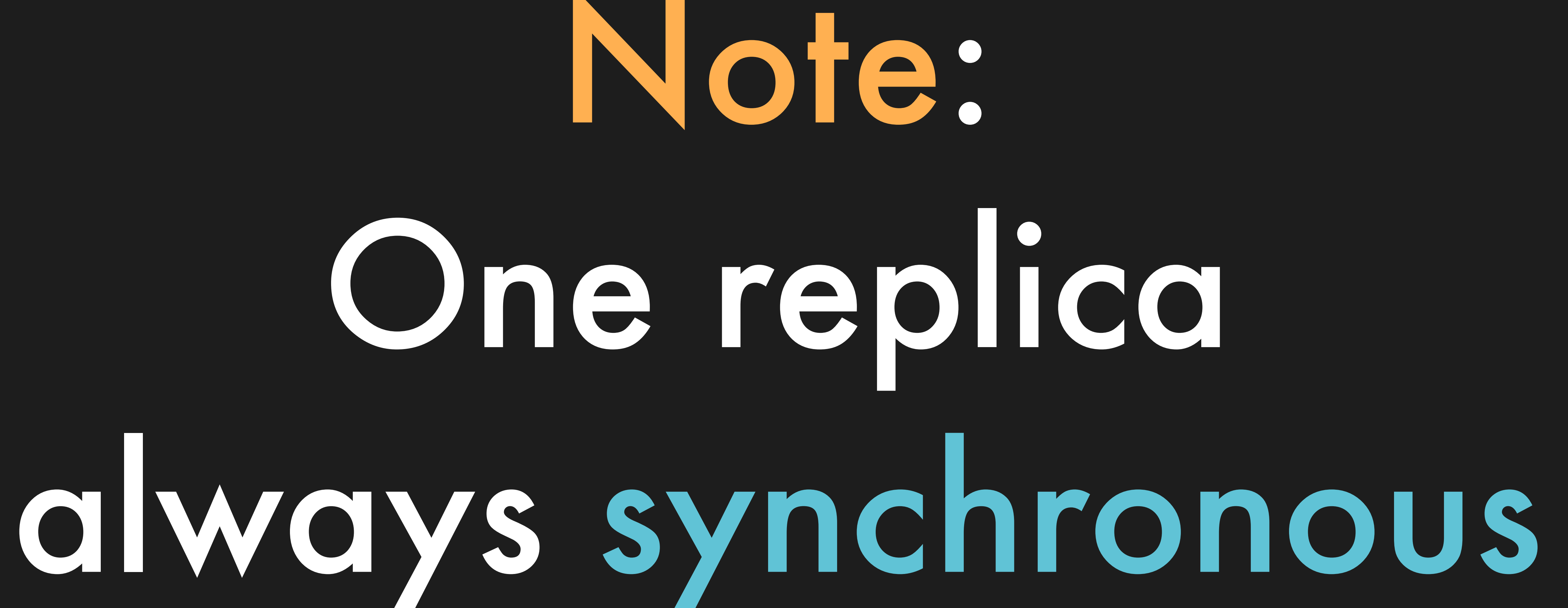

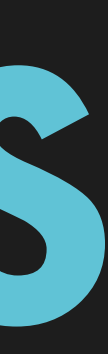

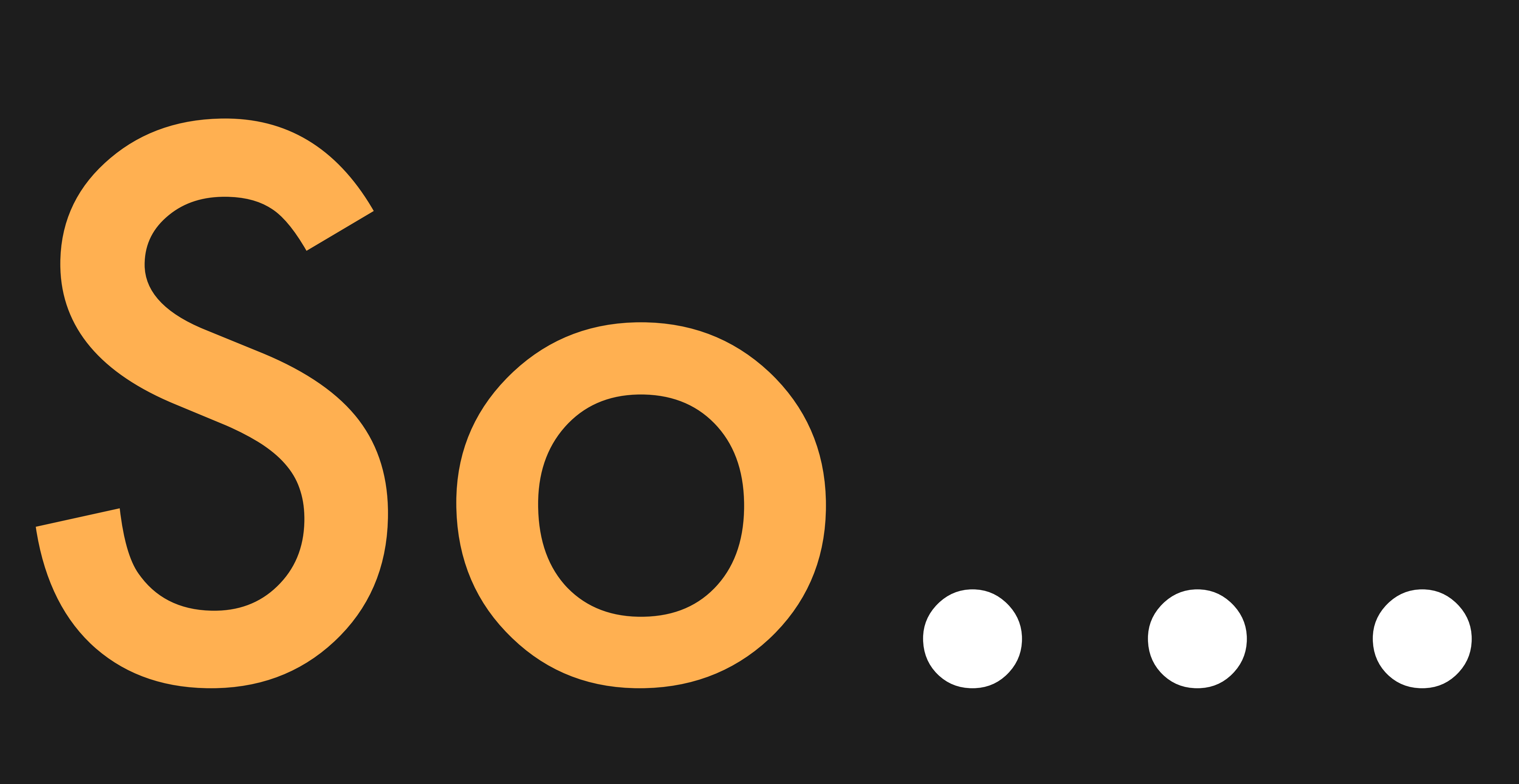

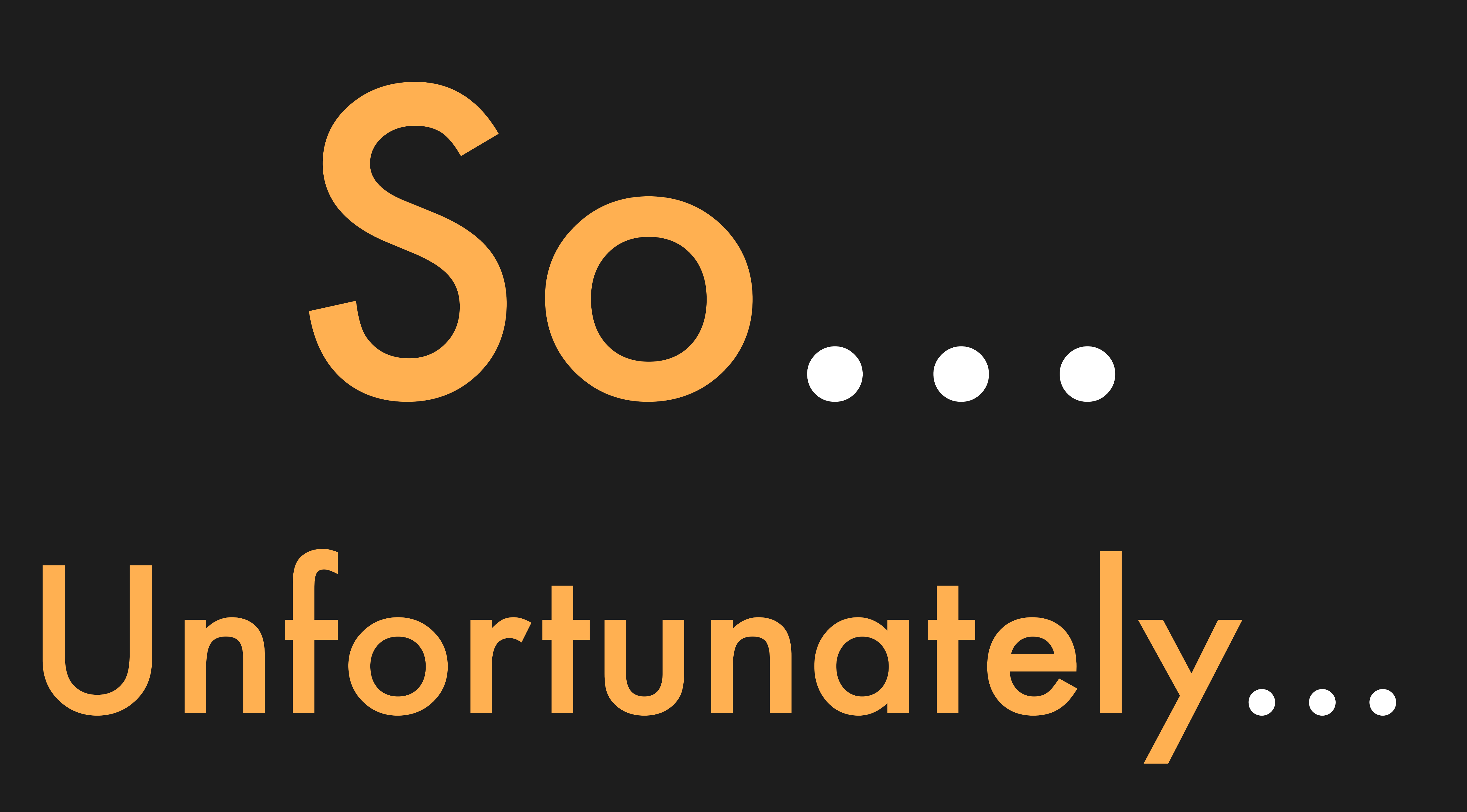

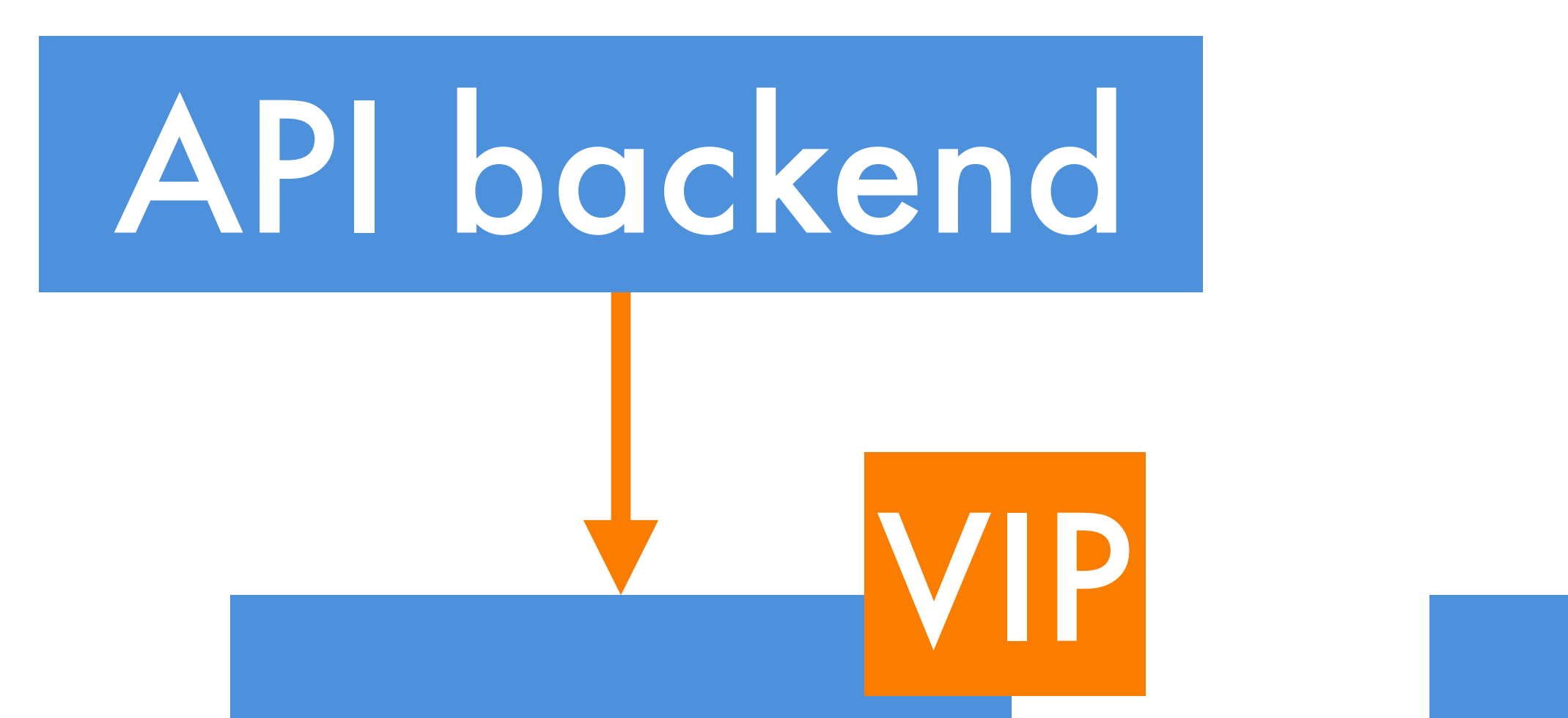

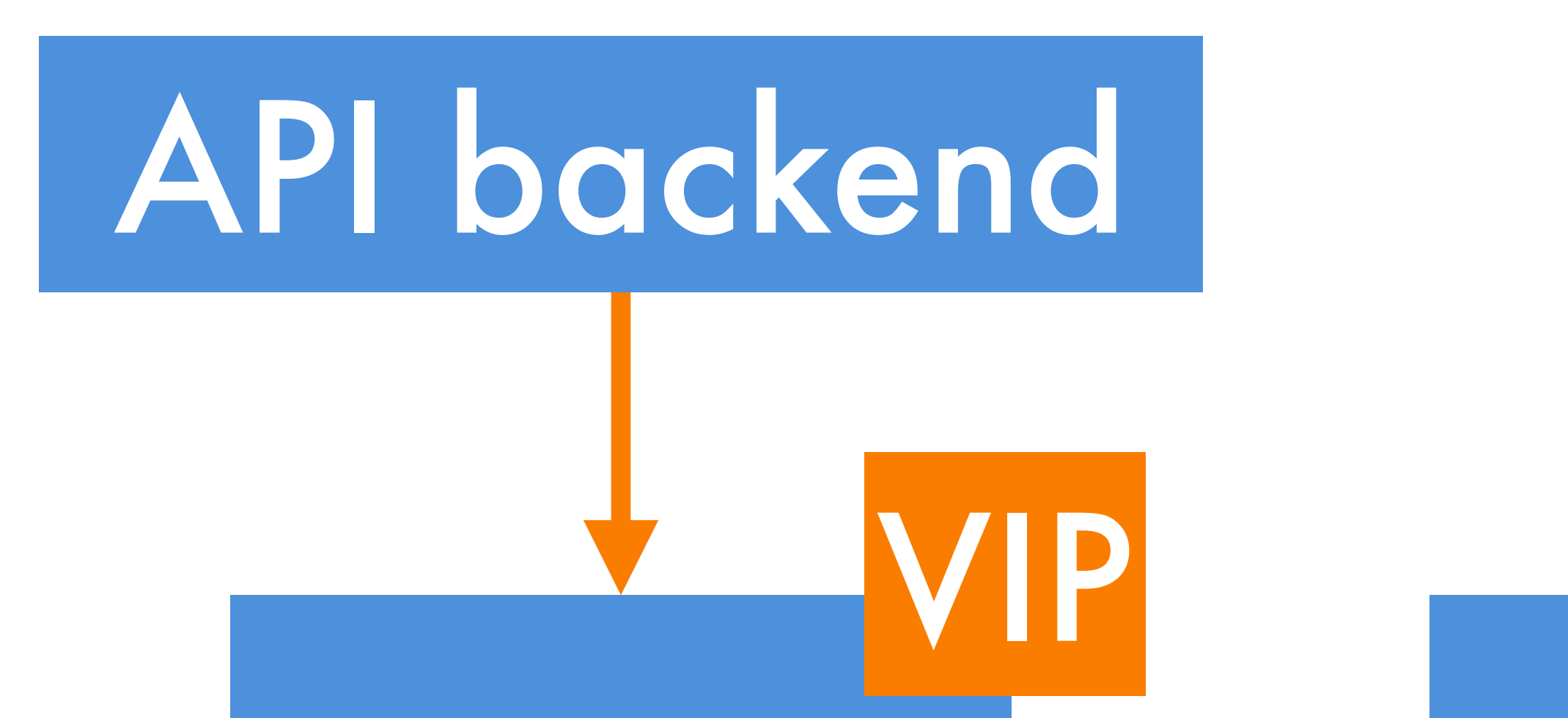

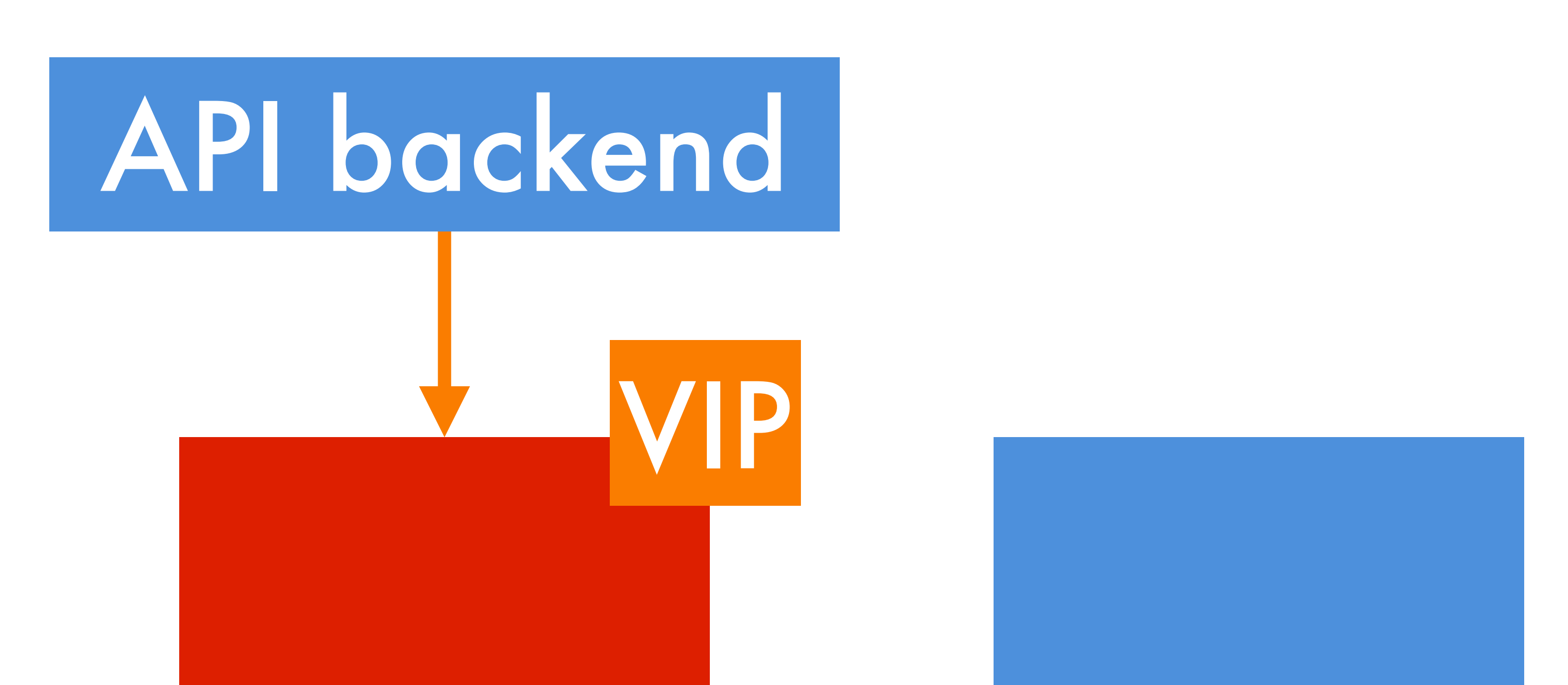

## Except it

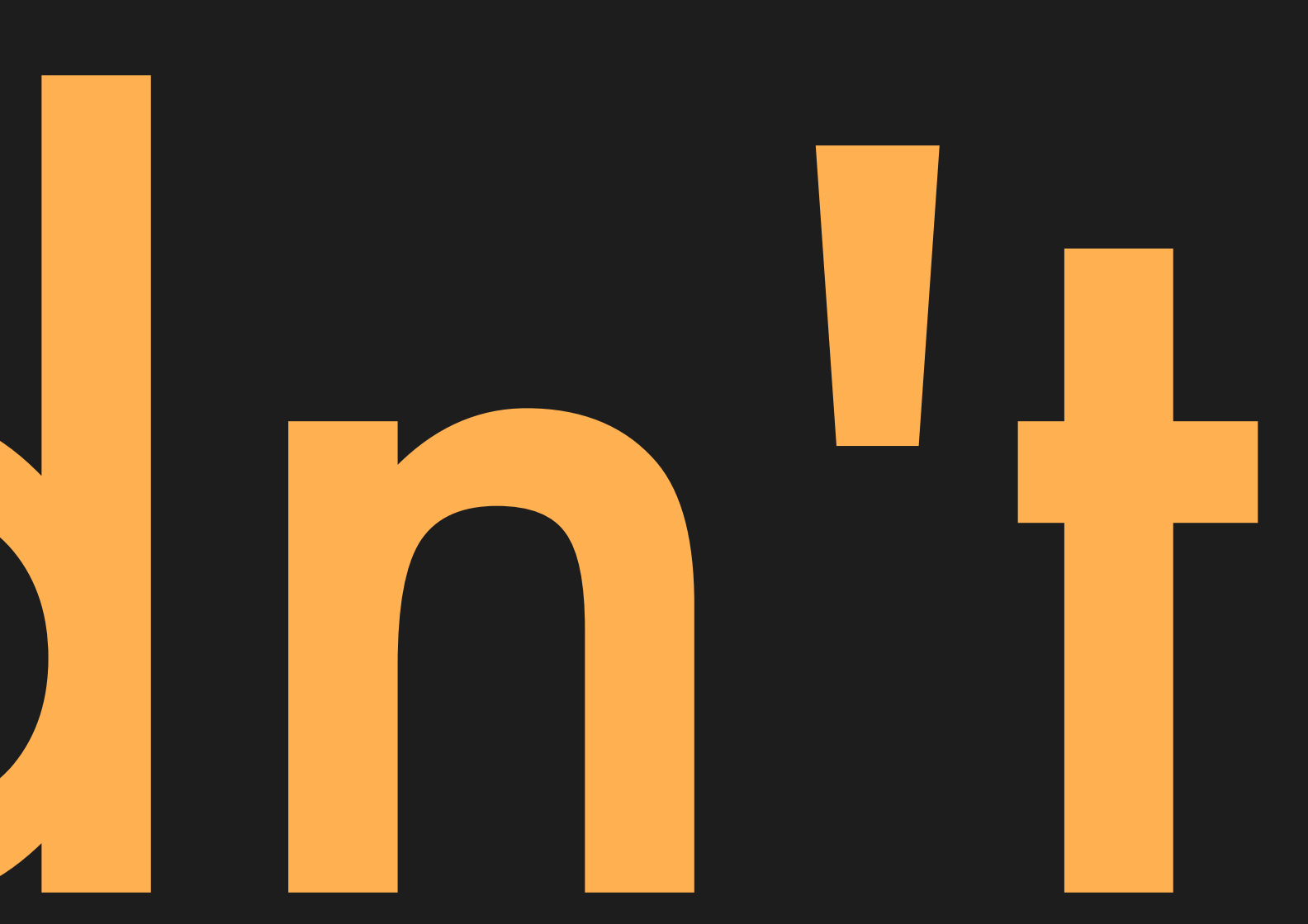

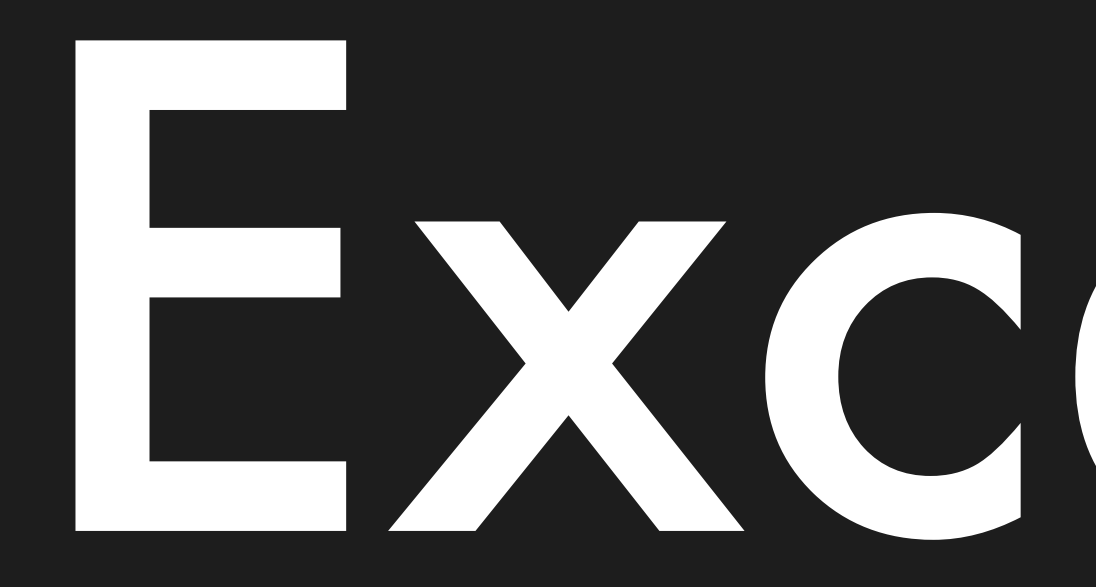

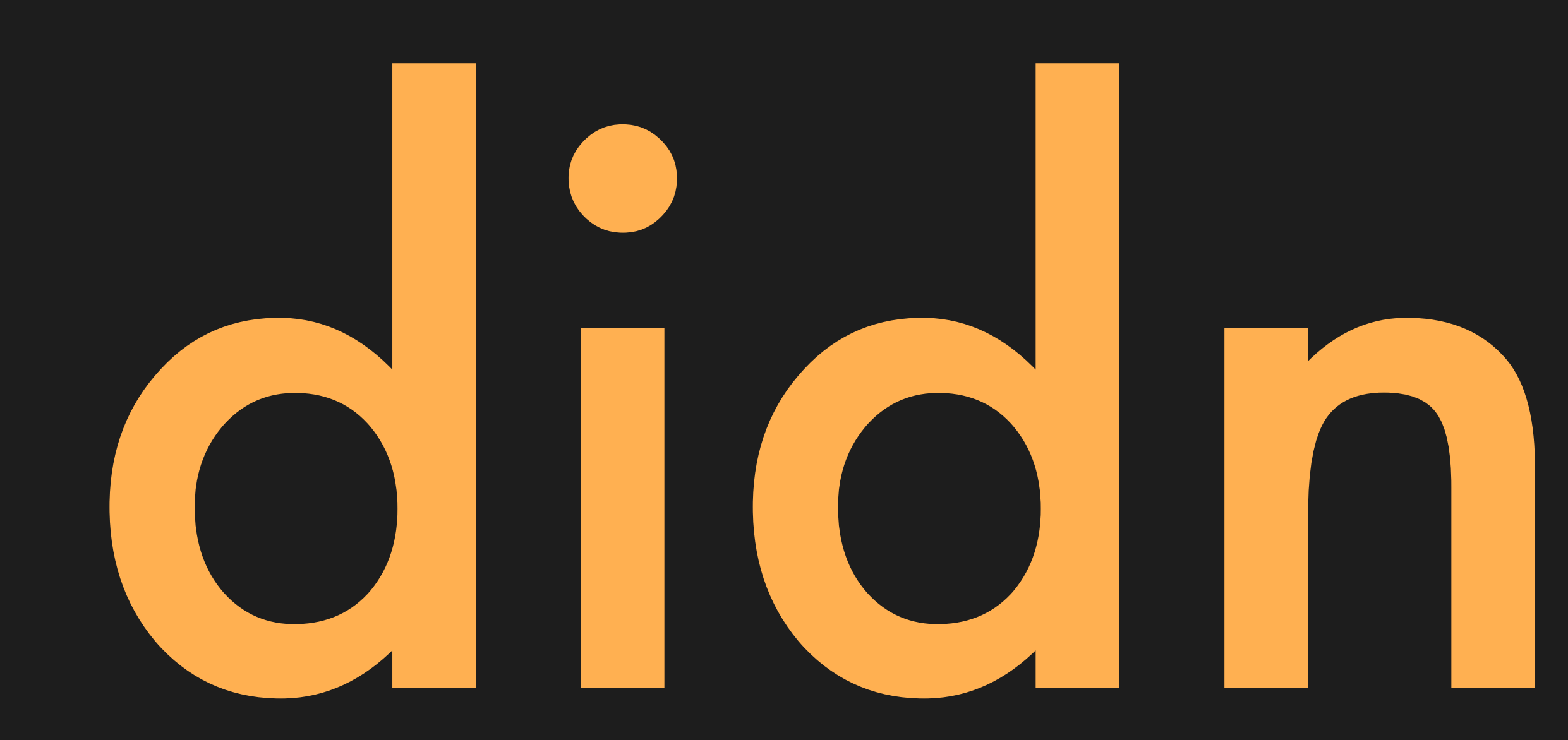

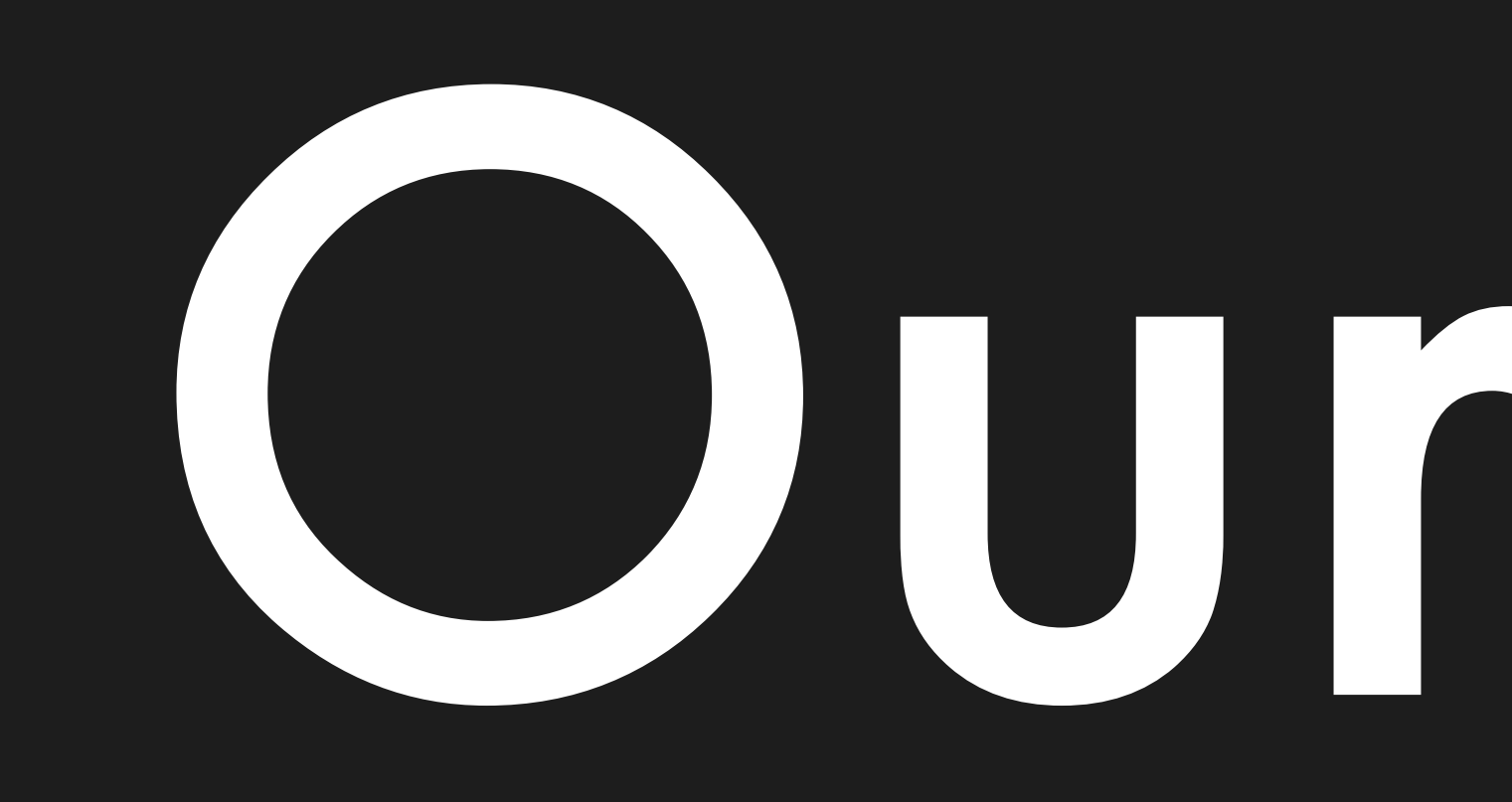

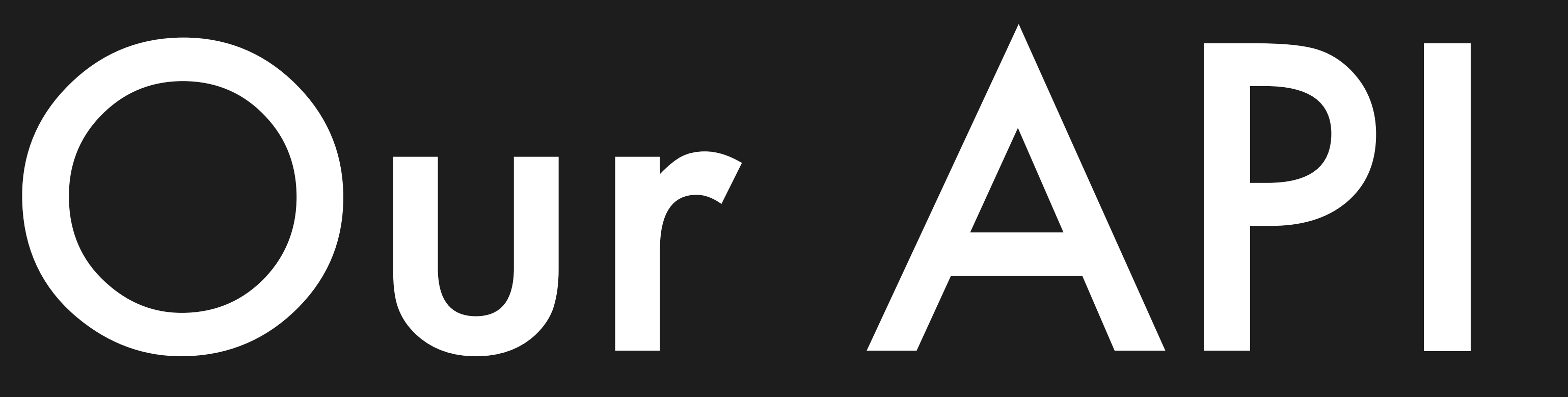

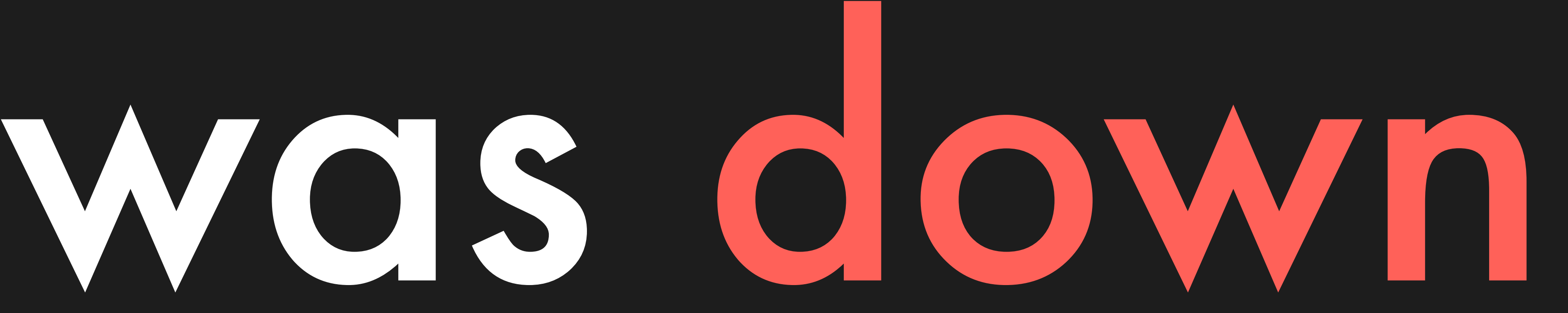

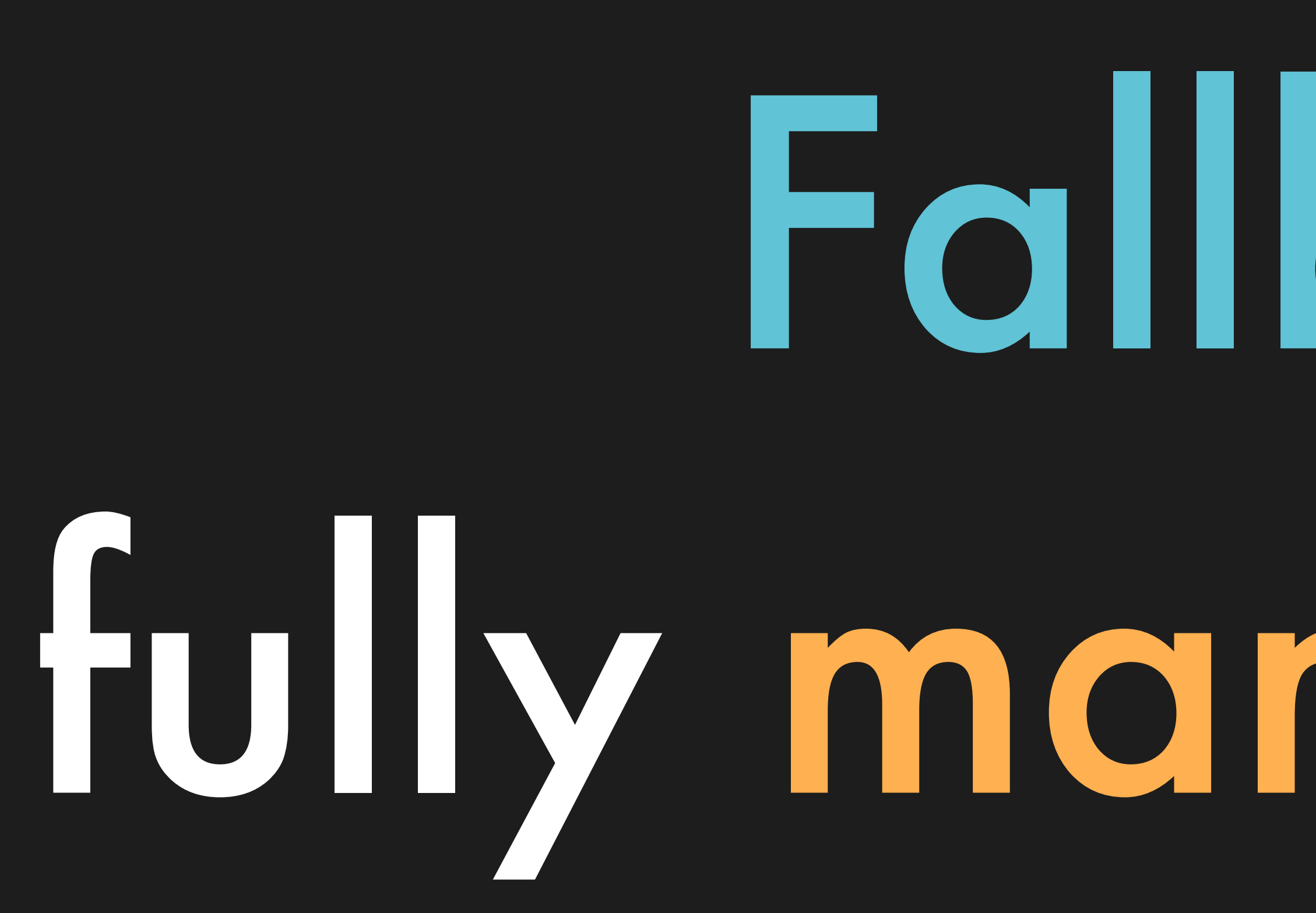

## Fallback: fully manual setup

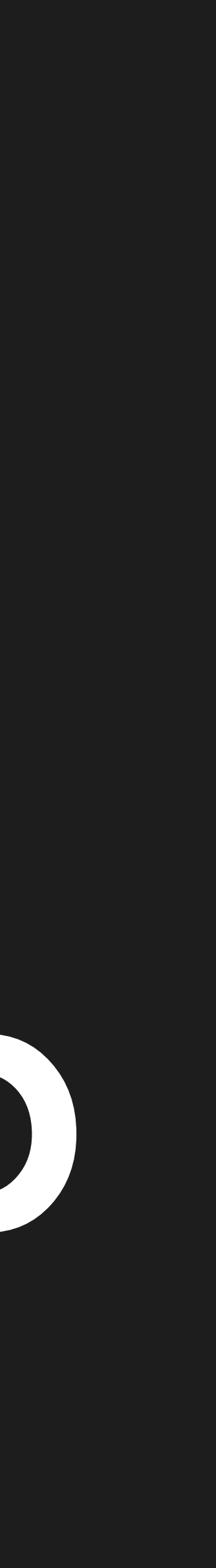
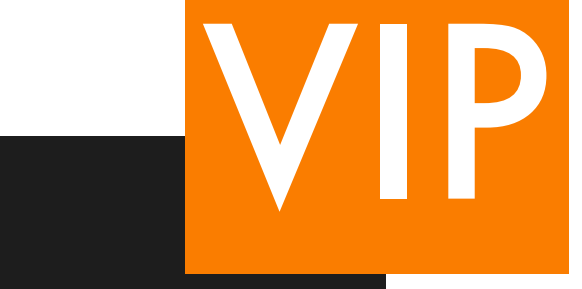

### Postgres Postgres Postgres

### Pacemaker Pacemaker Pacemaker

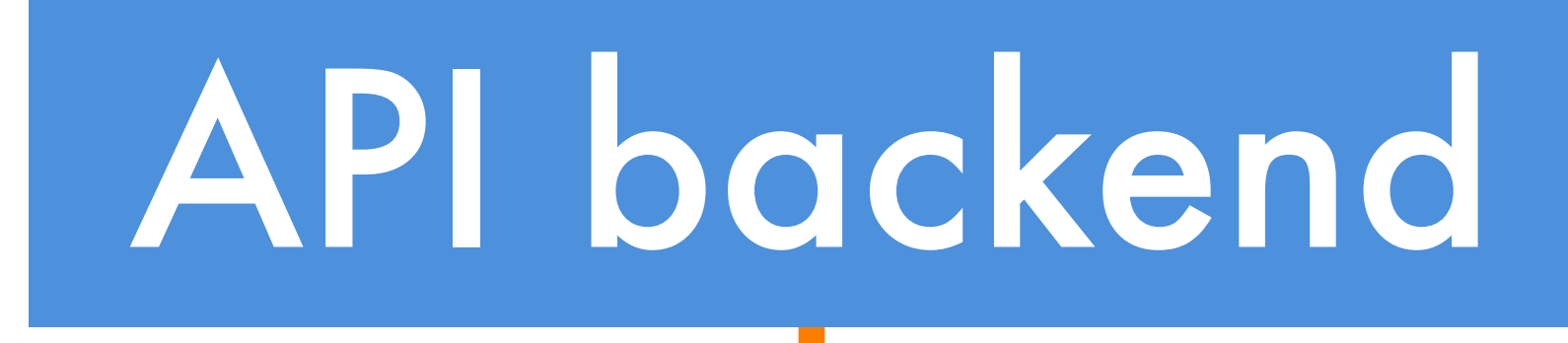

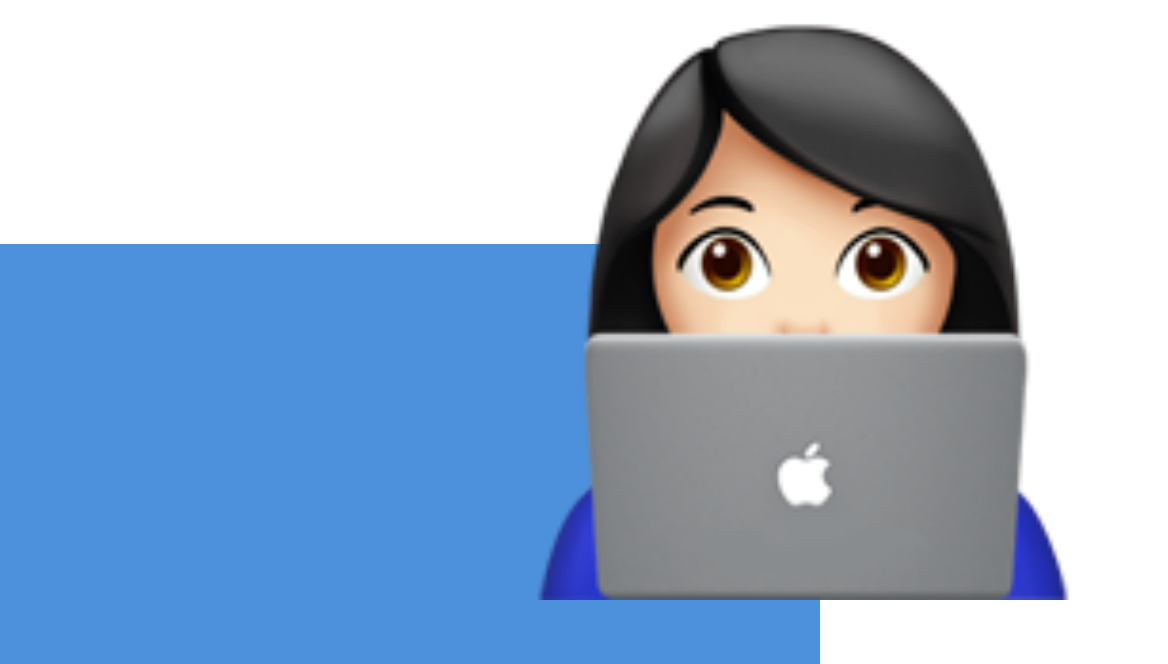

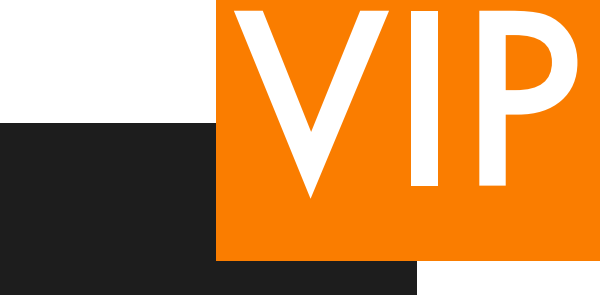

### Postgres Postgres Postgres

### Pacemaker Pacemaker Pacemaker

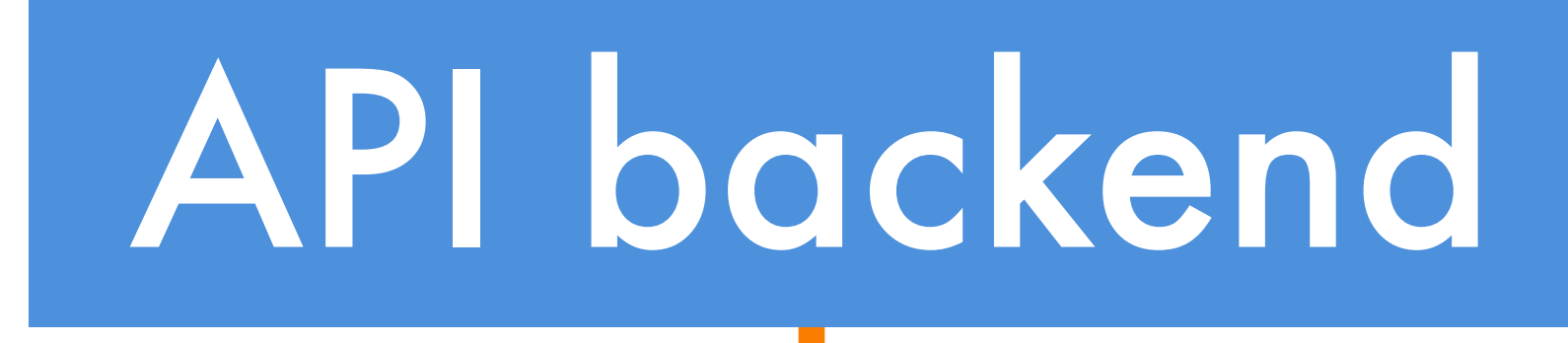

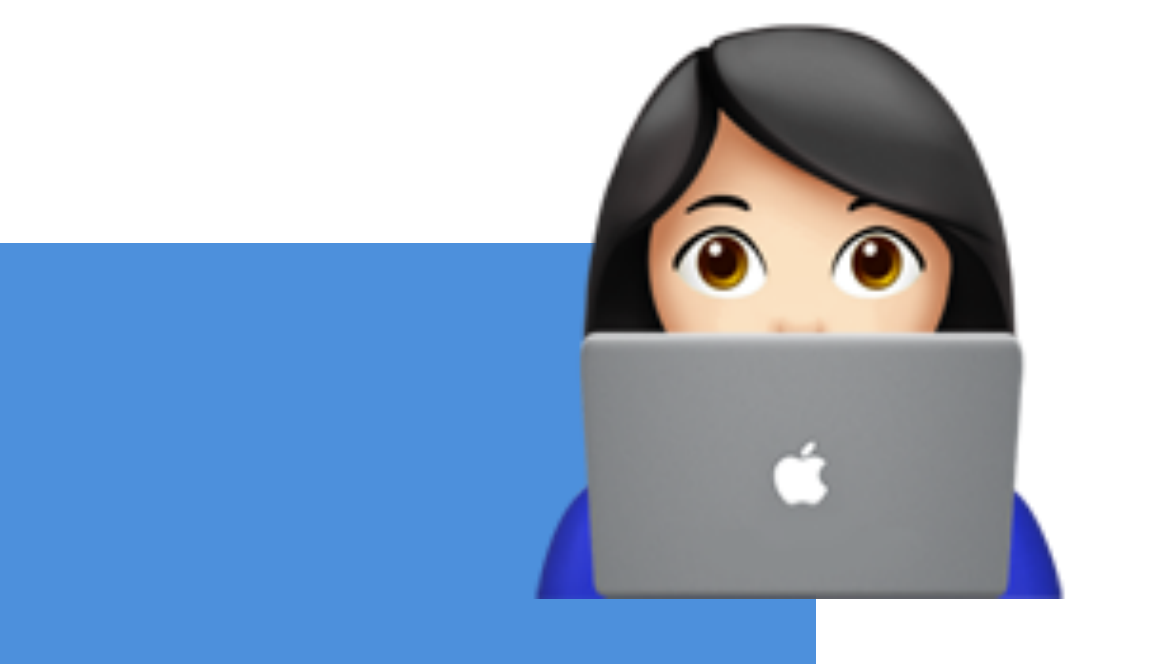

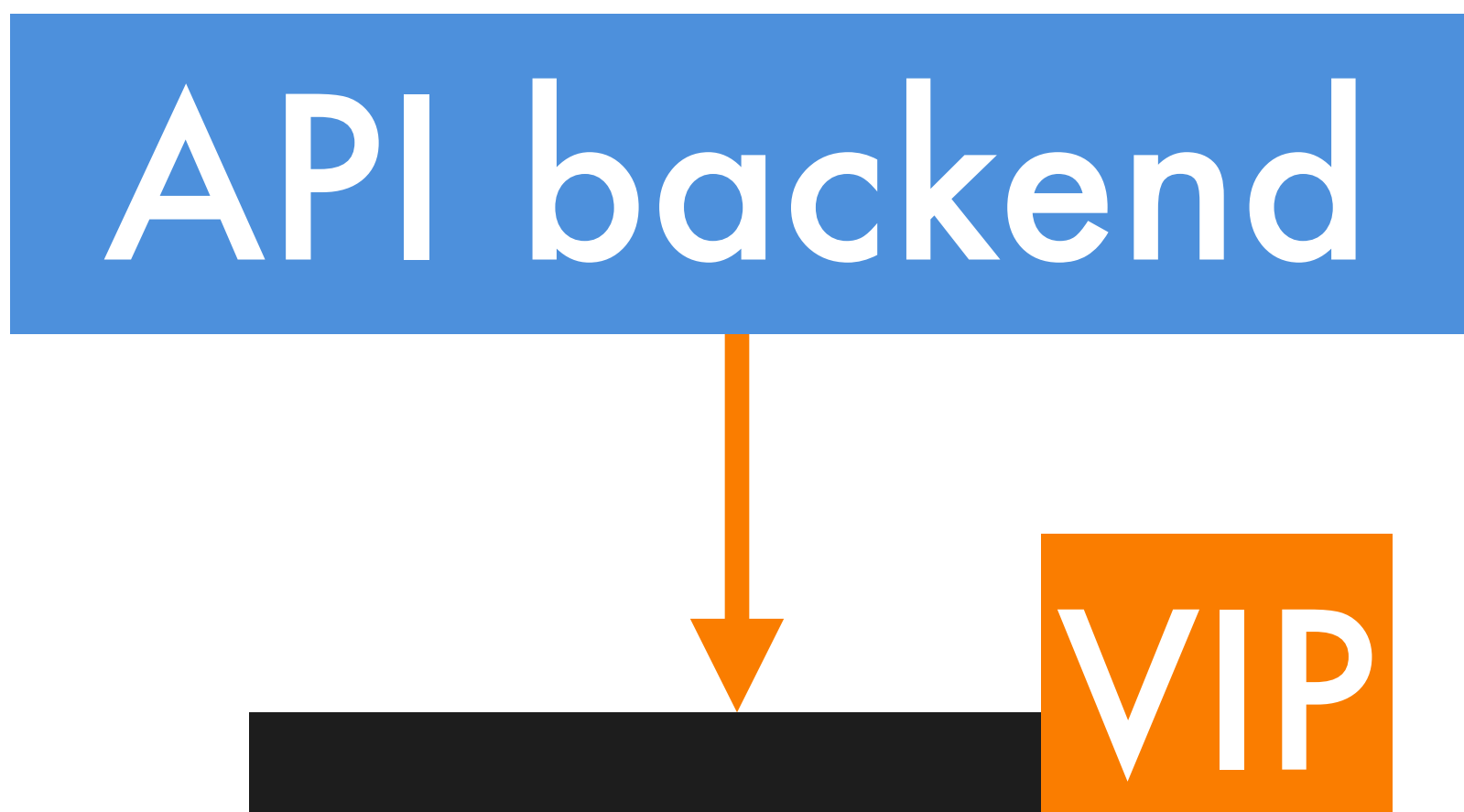

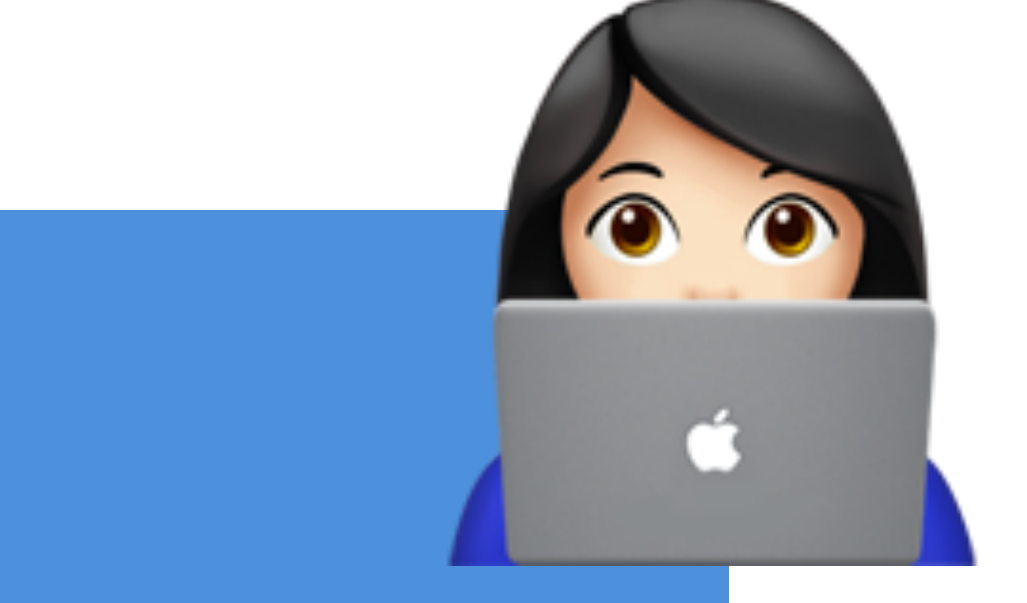

### Pacemaker Pacemaker Pacemaker

Rep

### Postgres Postgres Postgres

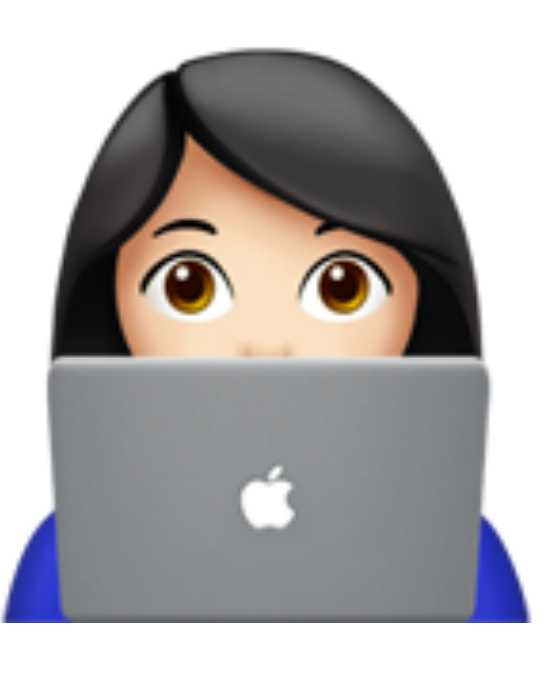

### Postgres Postgres Postgres

Rep

### Pacemaker Pacemaker Pacemaker

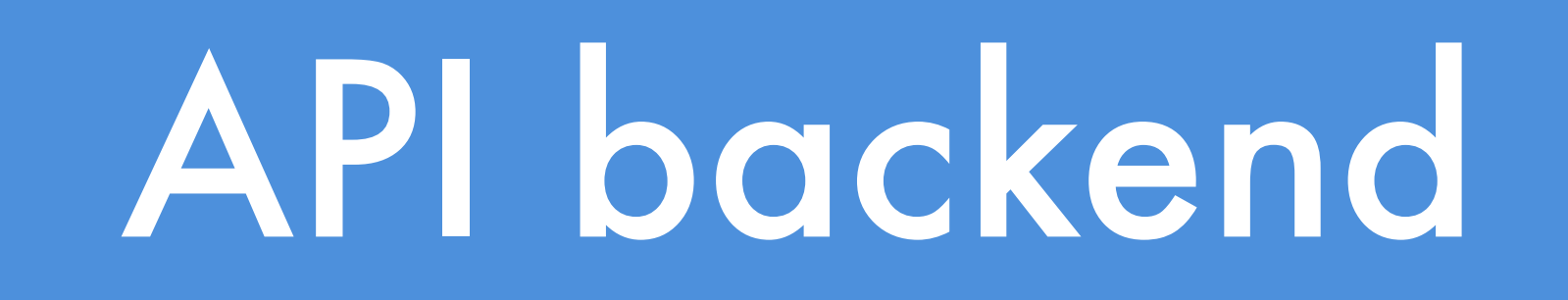

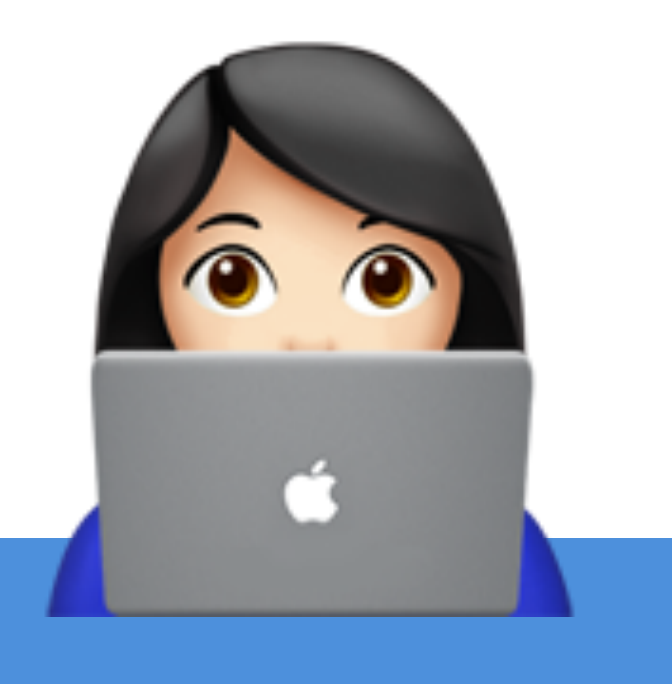

Repl

### API backend

### Postgres Repl Postgres Rostgres

Pacemaker Pacemaker Pacemaker

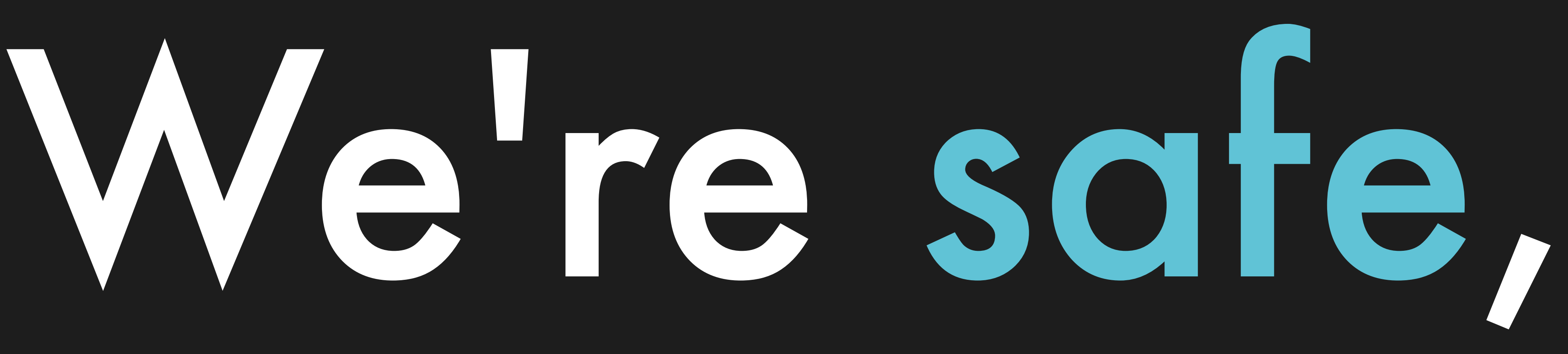

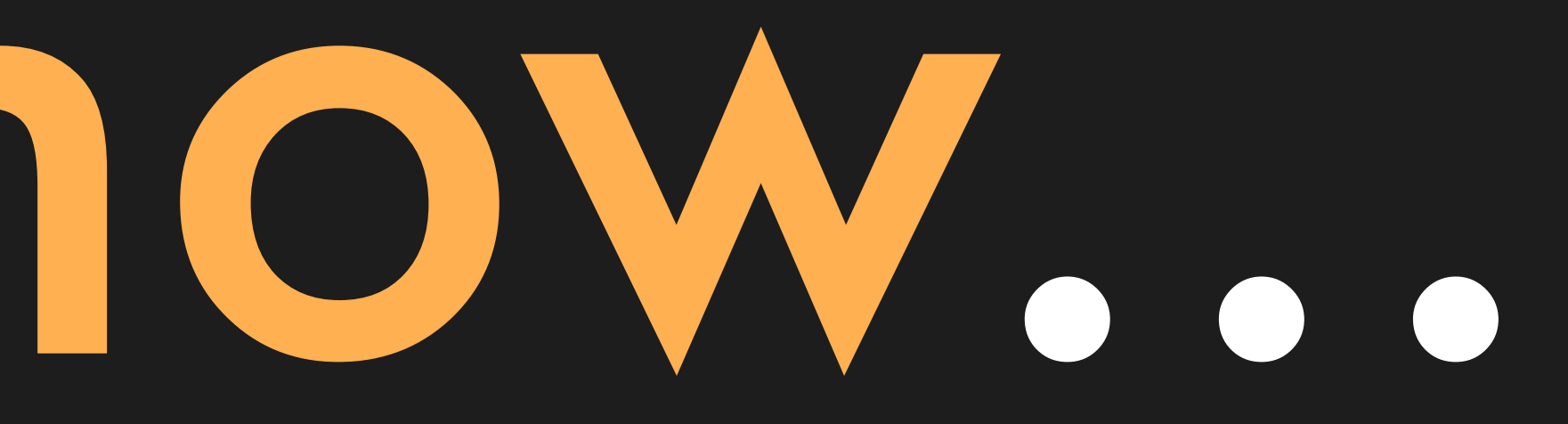

# for now...

# But only one failure away from downtime

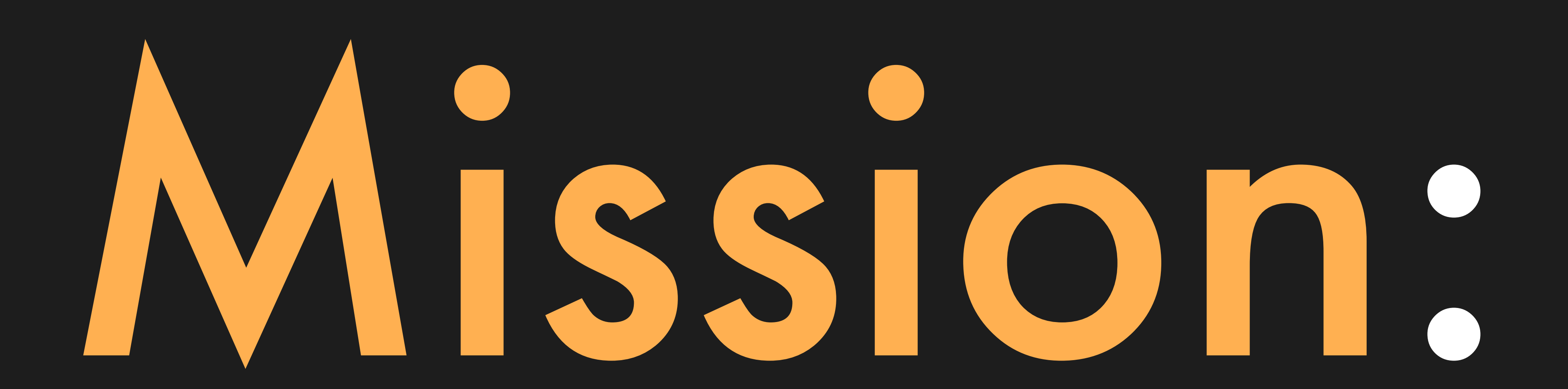

## Recreate the outage

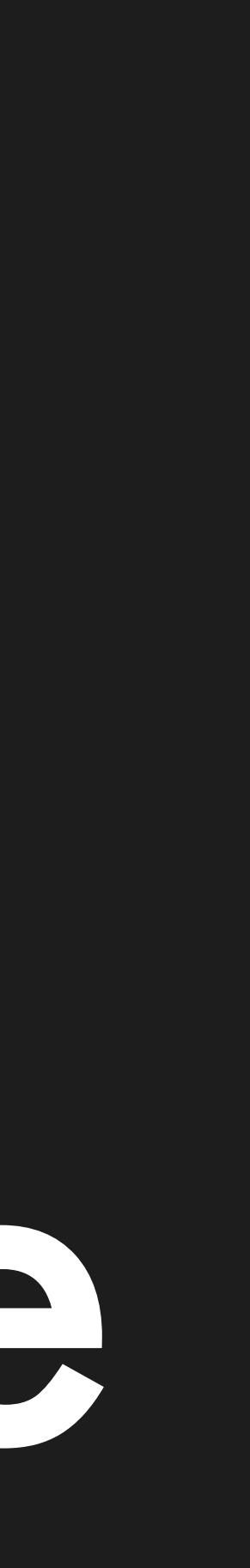

## There's a lot

## We'll go step-by-step

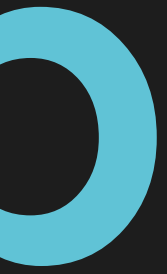

### 1. RAID array loses disks

## 1. RAID array loses disks 2. Kernel sets filesystem read-only

## 1. RAID array loses disks 2. Kernel sets filesystem read-only 3. Pacemaker detects primary failure

## 1. RAID array loses disks 2. Kernel sets filesystem read-only 3. Pacemaker detects primary failure 4. Synchronous replica crash

1. RAID array loses disks 2. Kernel sets filesystem read-only 3. Pacemaker detects primary failure 4. Synchronous replica crash 5. Suspicious log on synchronous replica

### 2023-02-24 17:23:01 GMT LOG: restored log file "000000020000000000000003" from archive

### 2023-02-24 17:23:02 GMT LOG: invalid record length

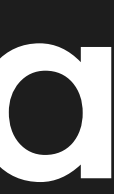

at 0/3000180

### Suspicious log on synchronous replica

1. RAID array loses disks 2. Kernel sets filesystem read-only 3. Pacemaker detects primary failure 4. Synchronous replica crash 5. Suspicious log on synchronous replica

### 1. RAID array loses disks

## 3. Pacemaker detects primary failure 4. Synchronous replica crash

2. Kernel sets filesystem read-only

### 5. Suspicious log on synchronous replica

### 1. RAID array loses disks

2. Kernel sets filesystem read-only

# 3. Pacemaker detects primary failure

4. Synchronous replica crash

### Suspicious log on synchronous replica

# Everyone's favourite faultinjection tool

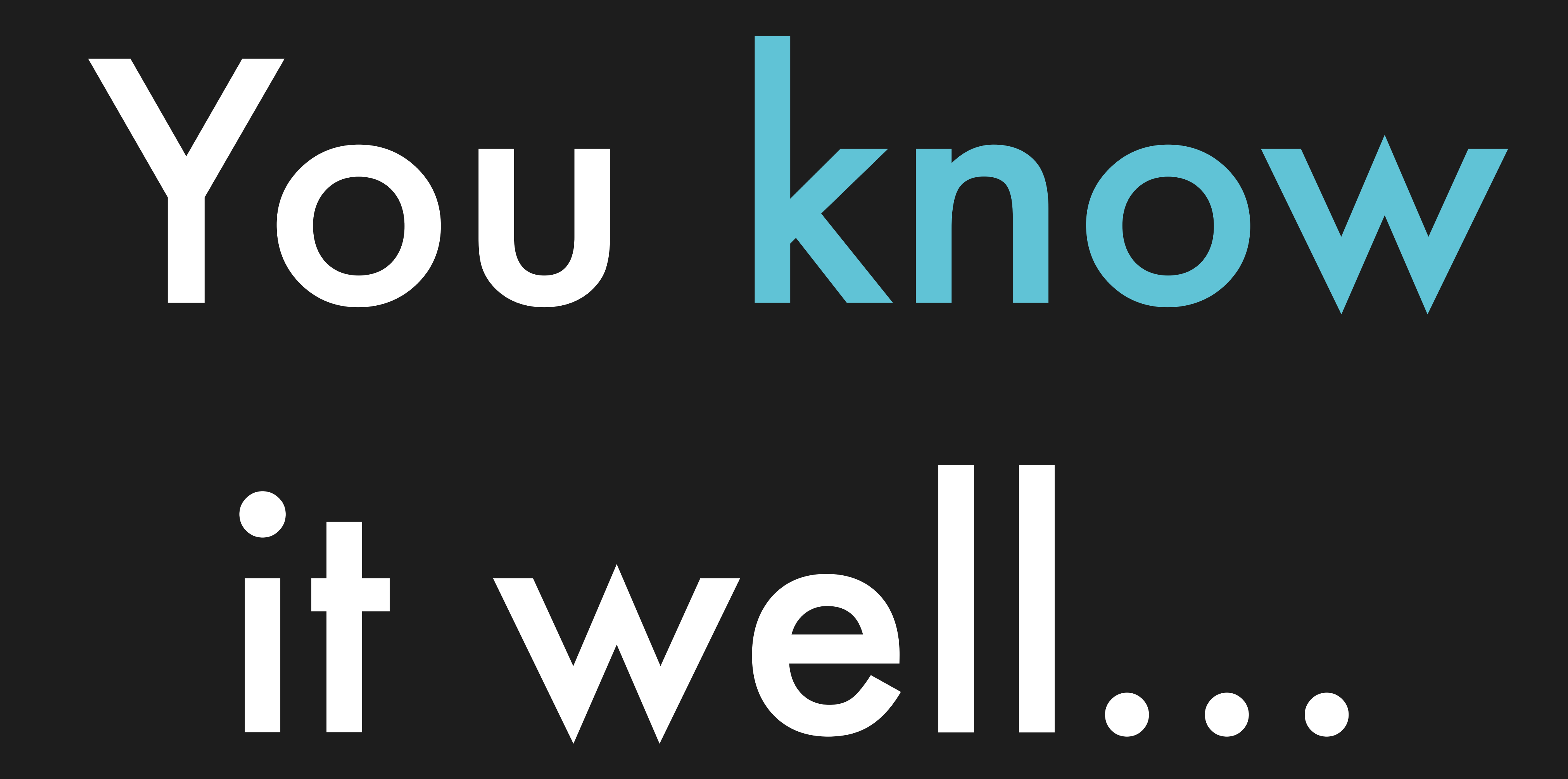

KILL(1) General Commands Manual KILL(1) NAME kill – terminate or signal a process **SYNOPSIS**  kill [-s signal\_name] pid ... kill -l [exit\_status] kill -signal\_name pid ... kill -signal\_number pid ... DESCRIPTION The kill utility sends a signal to the processes specified by the pid operands. Only the super-user may send signals to other users' processes. The options are as follows:

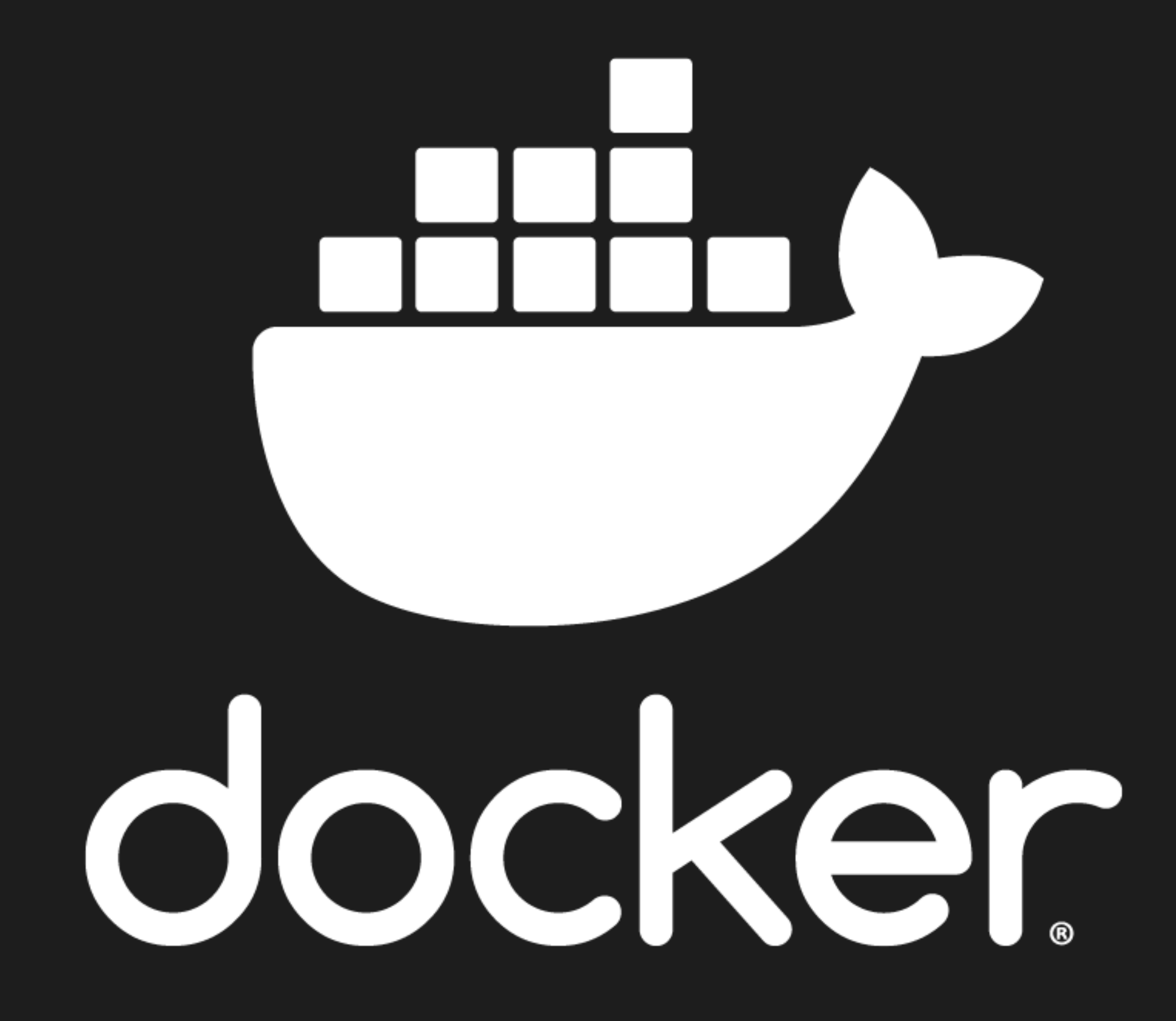

### # on primary - hard kill kill -SIGKILL <main\_pid>

### # on primary - hard kill kill -SIGKILL <main\_pid>

kill -SIGABRT <subprocess\_pid>

## $#$  on synchronous replica  $-$  subprocess crash

# We kept our

## expectations

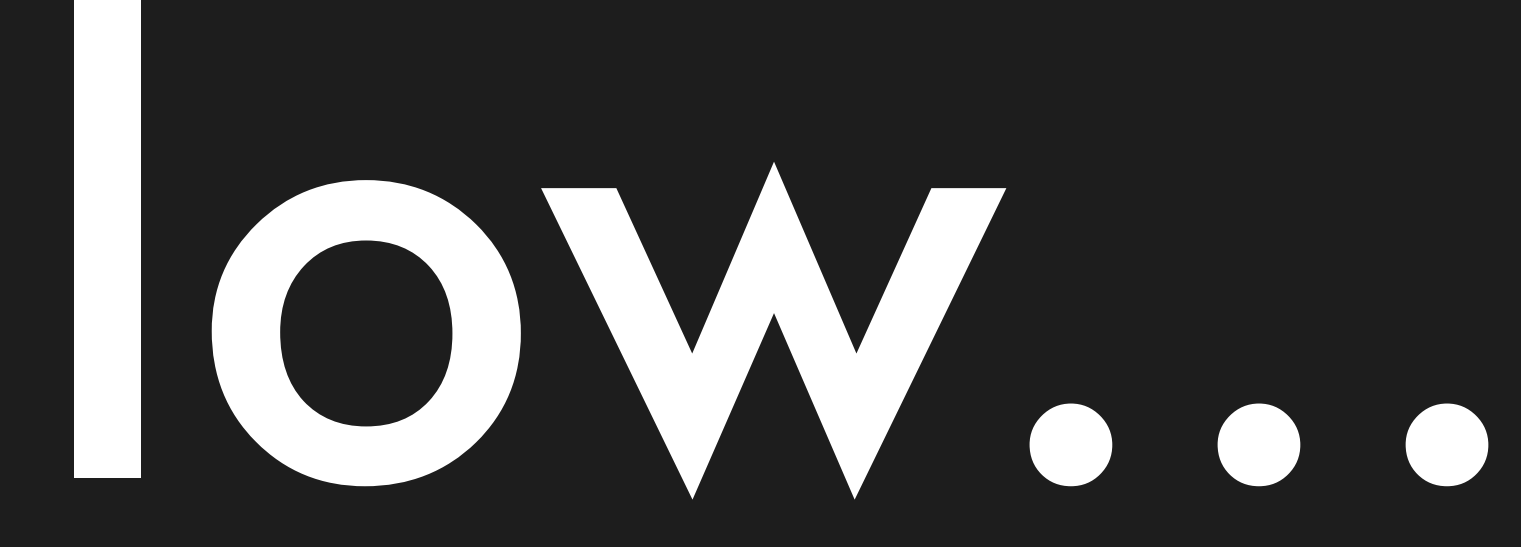

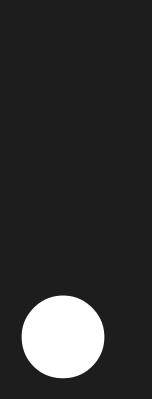

# ...which was

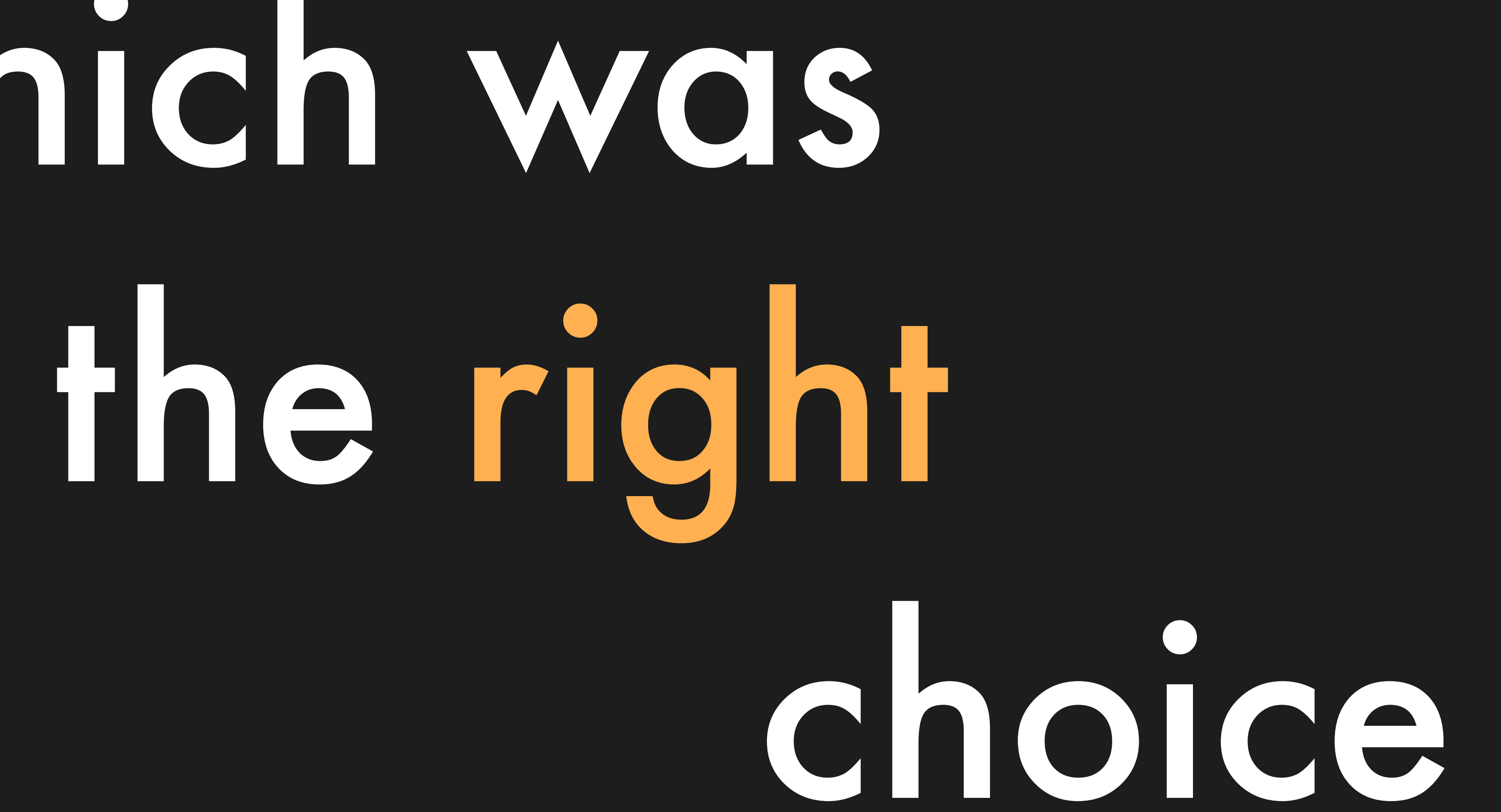

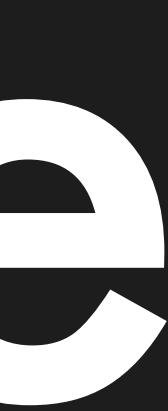

### 1. RAID array loses disks

2. Kernel sets filesystem read-only

# 3. Pacemaker detects primary failure

4. Synchronous replica crash

### Suspicious log on synchronous replica

### 1. RAID array loses disks

## 3. Pacemaker detects primary failure 4. Synchronous replica crash

2. Kernel sets filesystem read-only

### 5. Suspicious log on synchronous replica

### 2023-02-24 17:23:01 GMT LOG: restored log file "000000020000000000000003" from archive

### 2023-02-24 17:23:02 GMT LOG: invalid record length

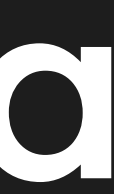

at 0/3000180

### Suspicious log on synchronous replica

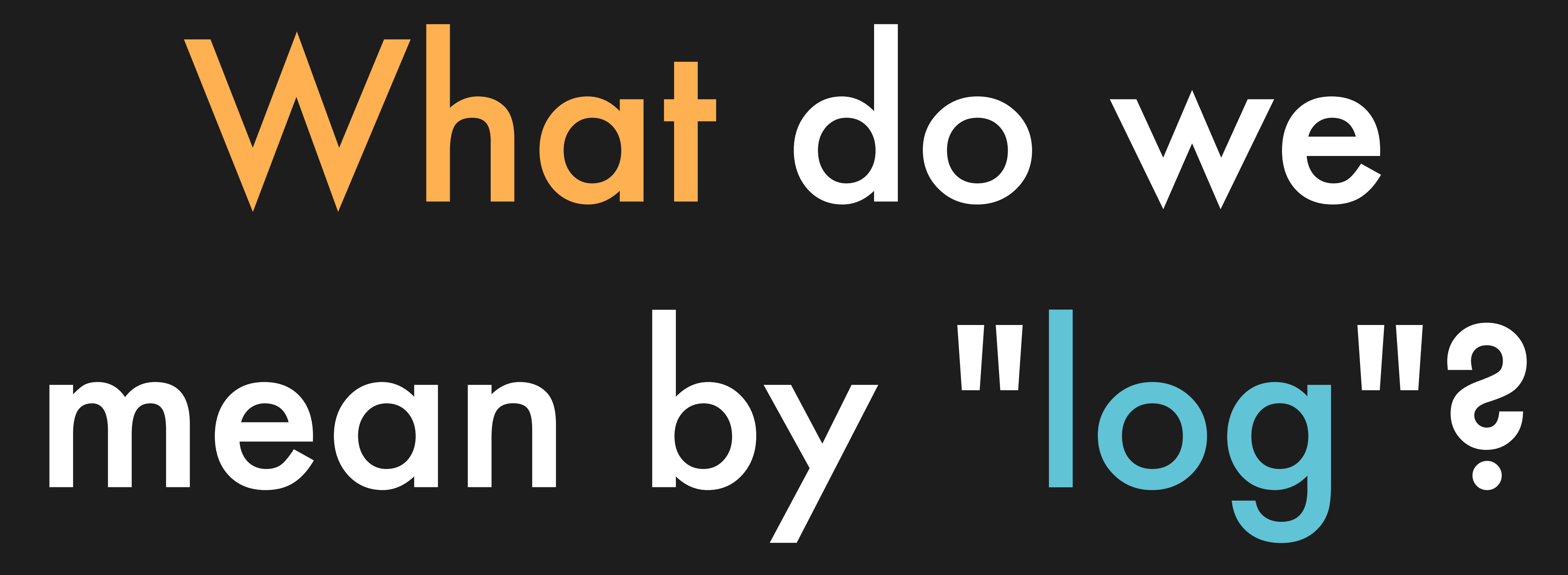

- $[2023-02-26 23:02:37Z]$  GET / 200
- [2023-02-26 23:02:49Z] GET /favicon.ico 200
- $[2023-02-26 23:02:52Z]$  POST /login 200
- [2023-02-26 23:33:52Z] POST /posts 201
- 

[2023-02-26 23:33:57Z] GET /posts/binary-logs—talk - 200

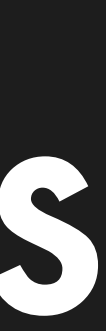

## What we normally mean by logs

## A different kind

# of log:

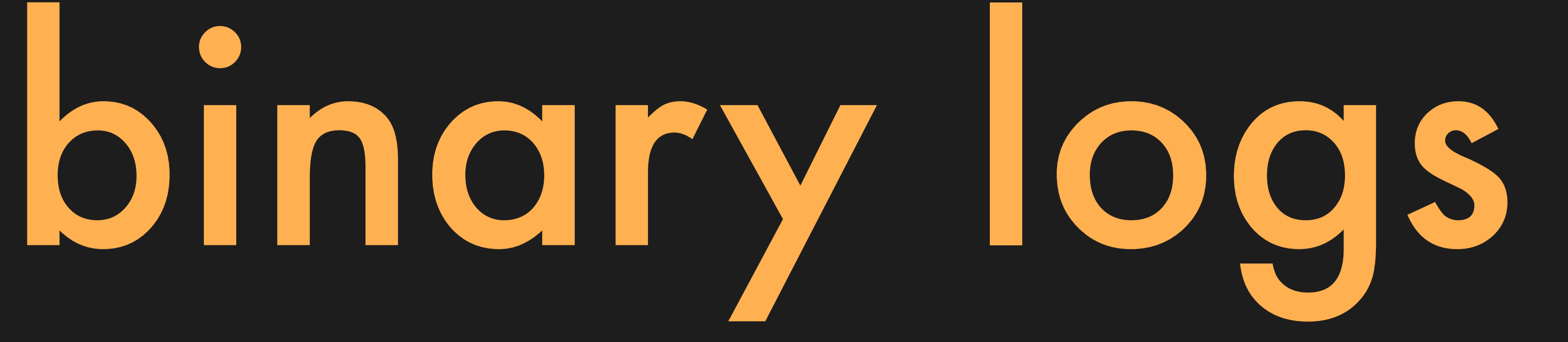

INSERT INTO users VALUES ('codd'); INSERT INTO users VALUES ('lovelace'); INSERT INTO users VALUES ('turing');

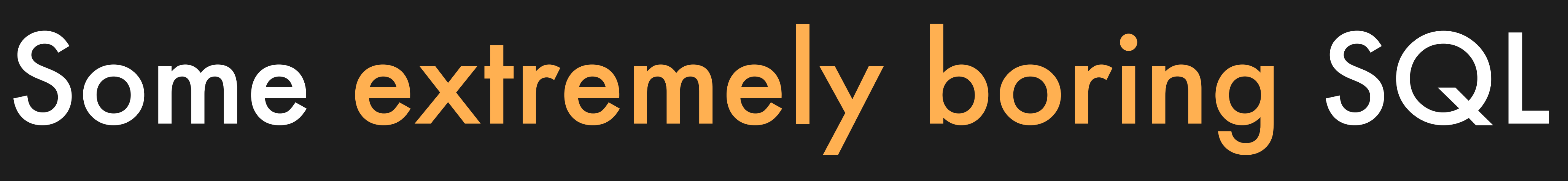

- 
- 
- 

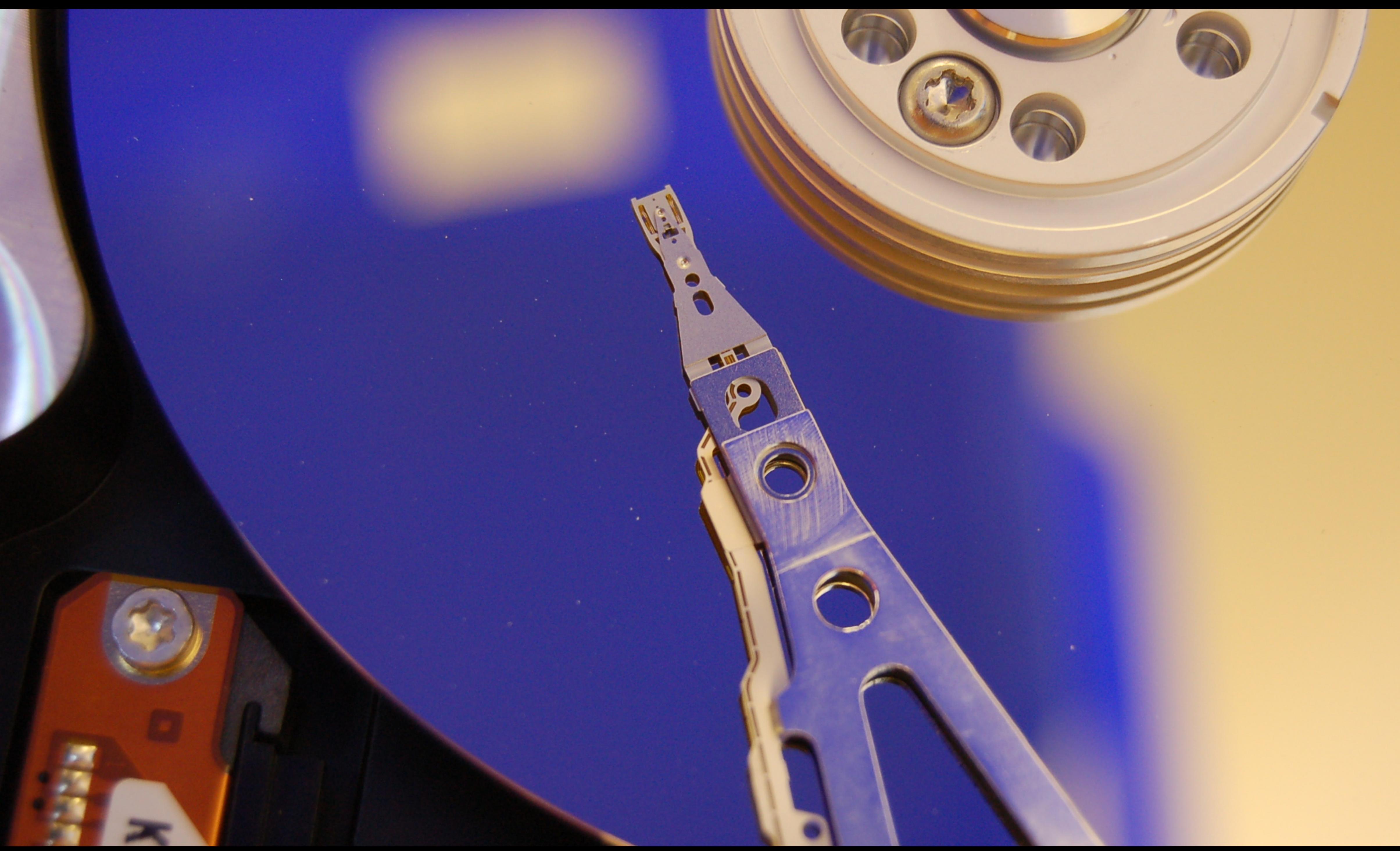

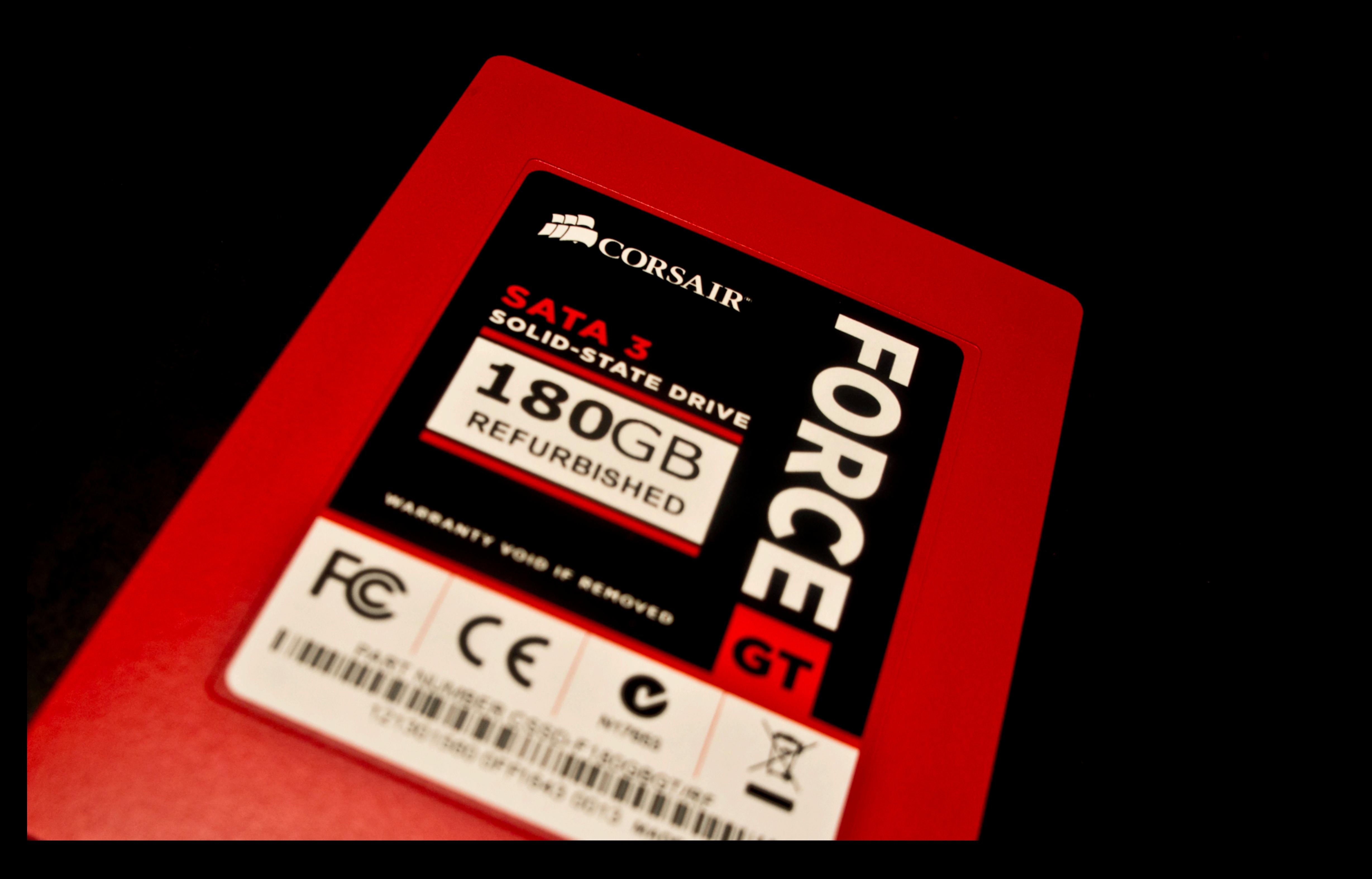

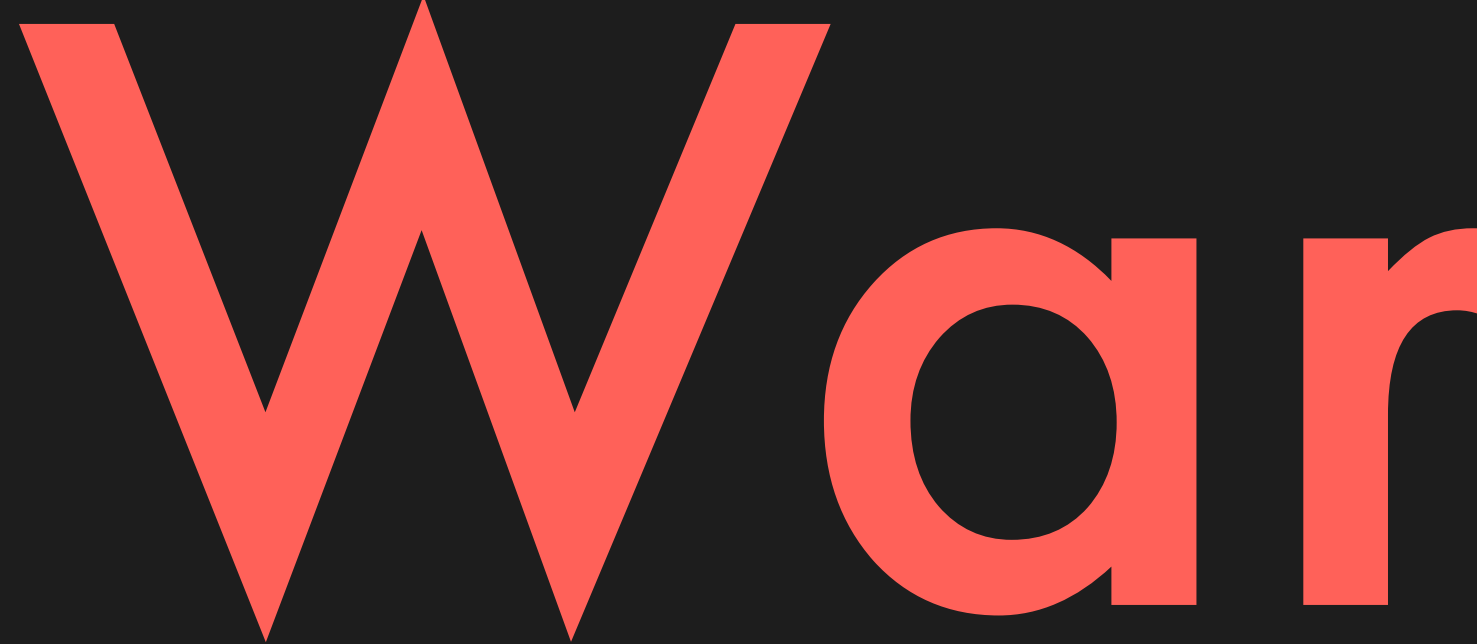

# Warning: simplifying lie ahead

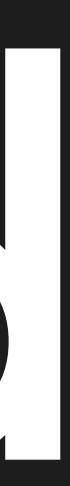
INSERT INTO users VALUES ('codd'); INSERT INTO users VALUES ('lovelace'); INSERT INTO users VALUES ('turing');

⇩

- 
- 

Wrote 'codd' into table 'users' Wrote 'lovelace' into table 'users' Wrote 'turing' into table 'users'

- 
- 
- 
- 

### A different kind of logs (if they were textual)

# Postgres calls these "Write Ahead Logs"

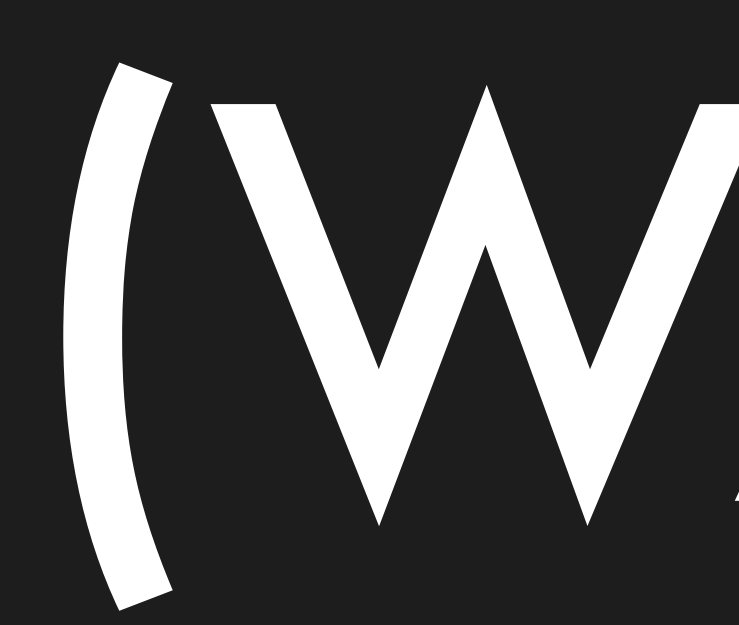

# (WALs)

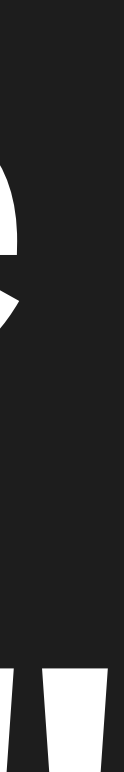

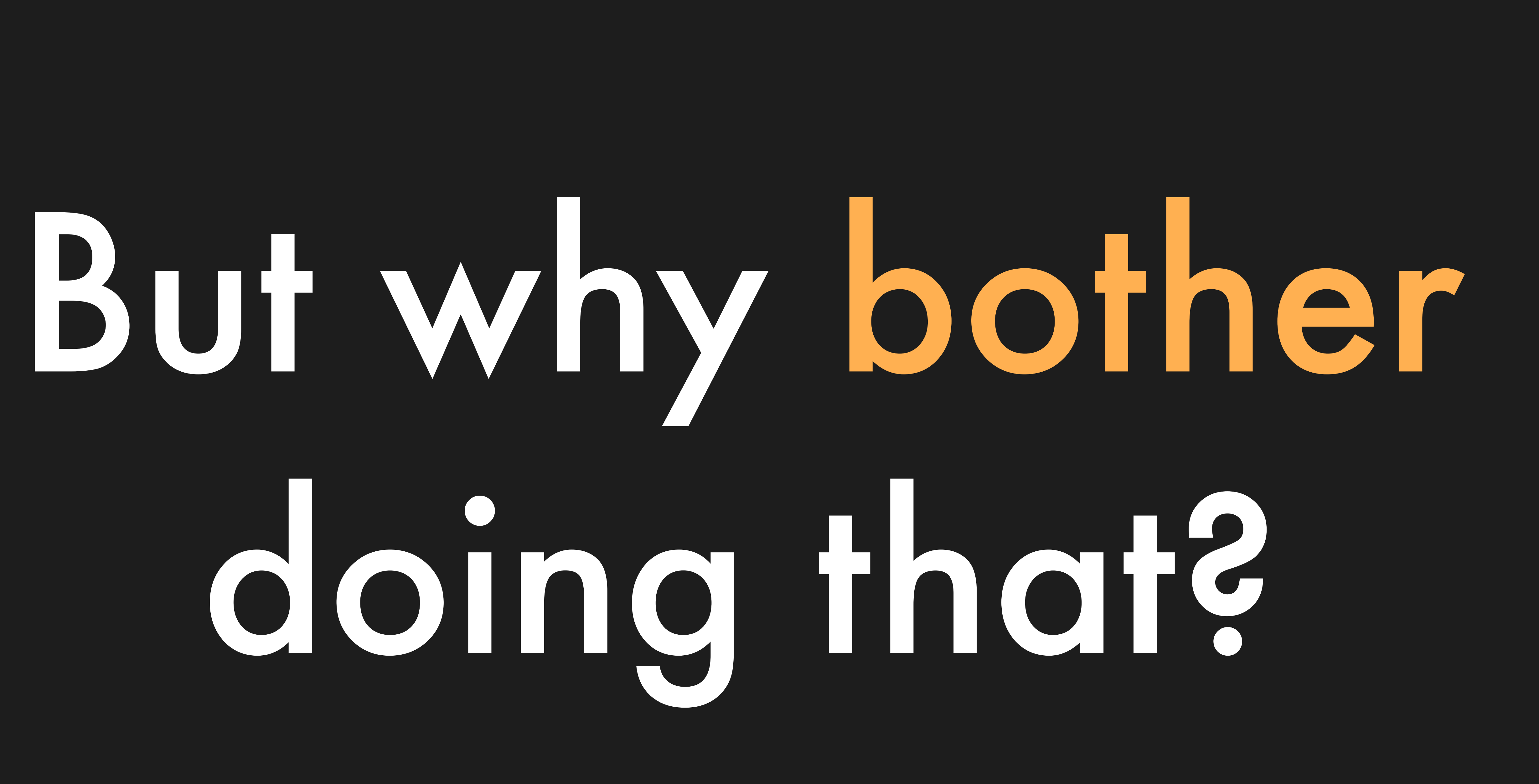

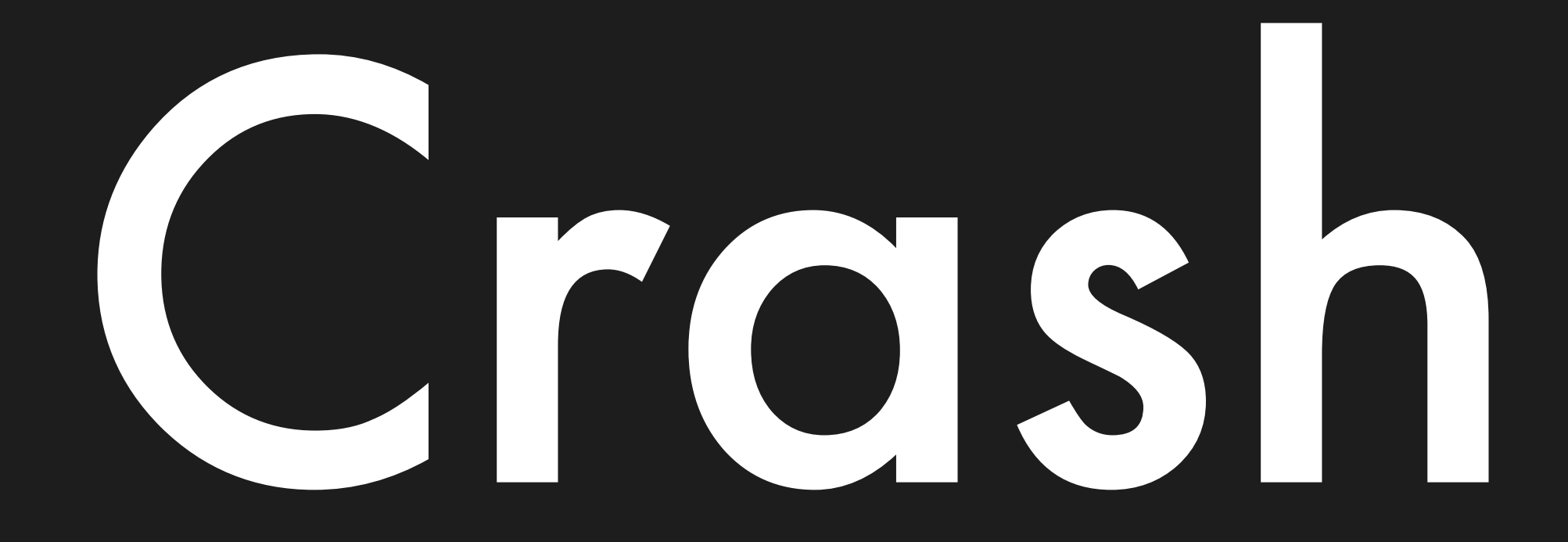

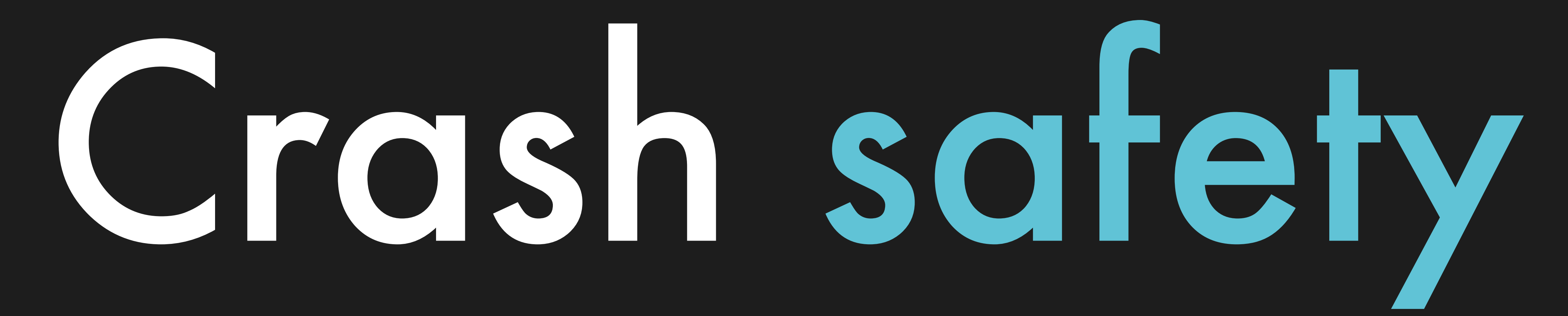

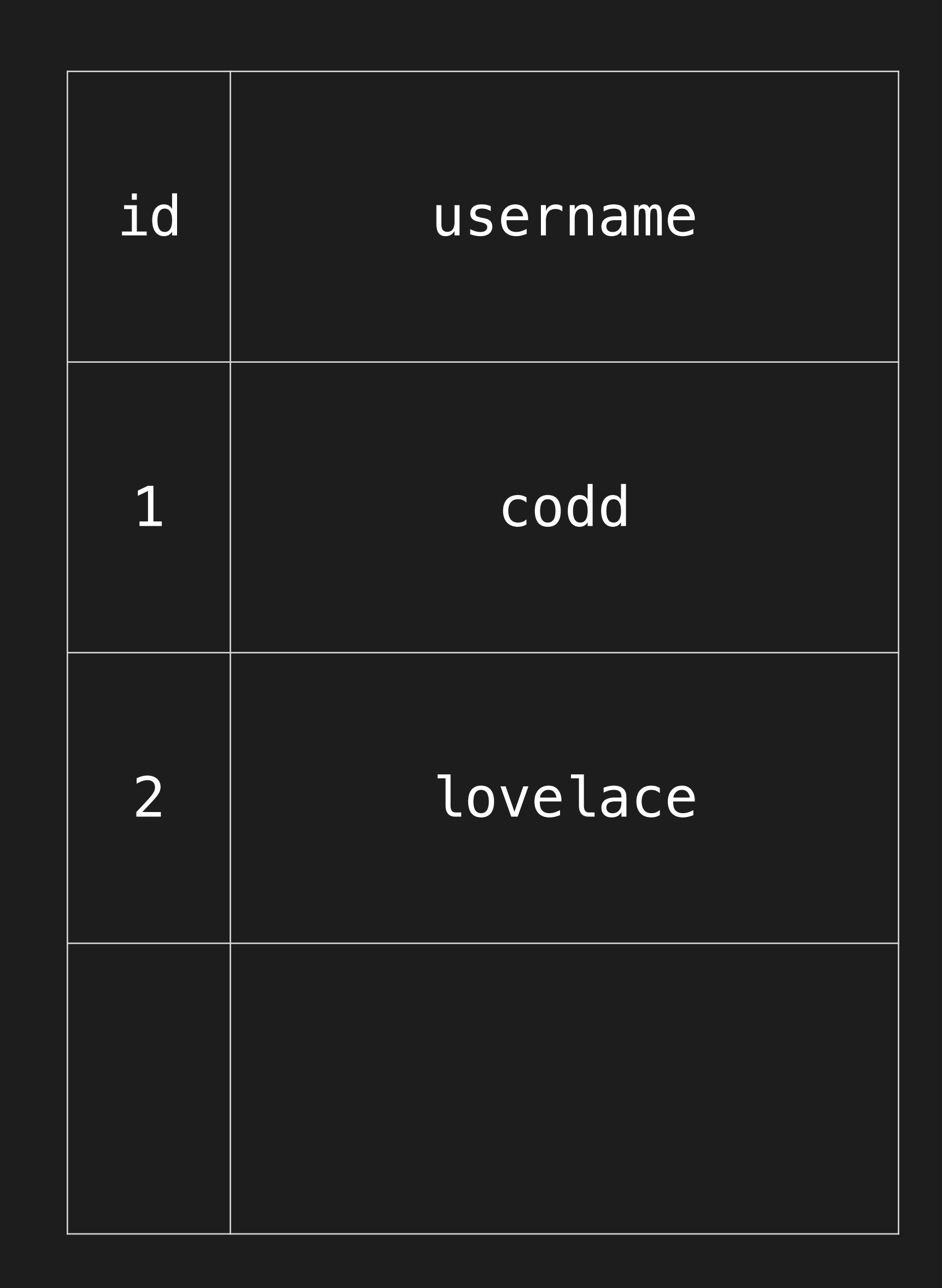

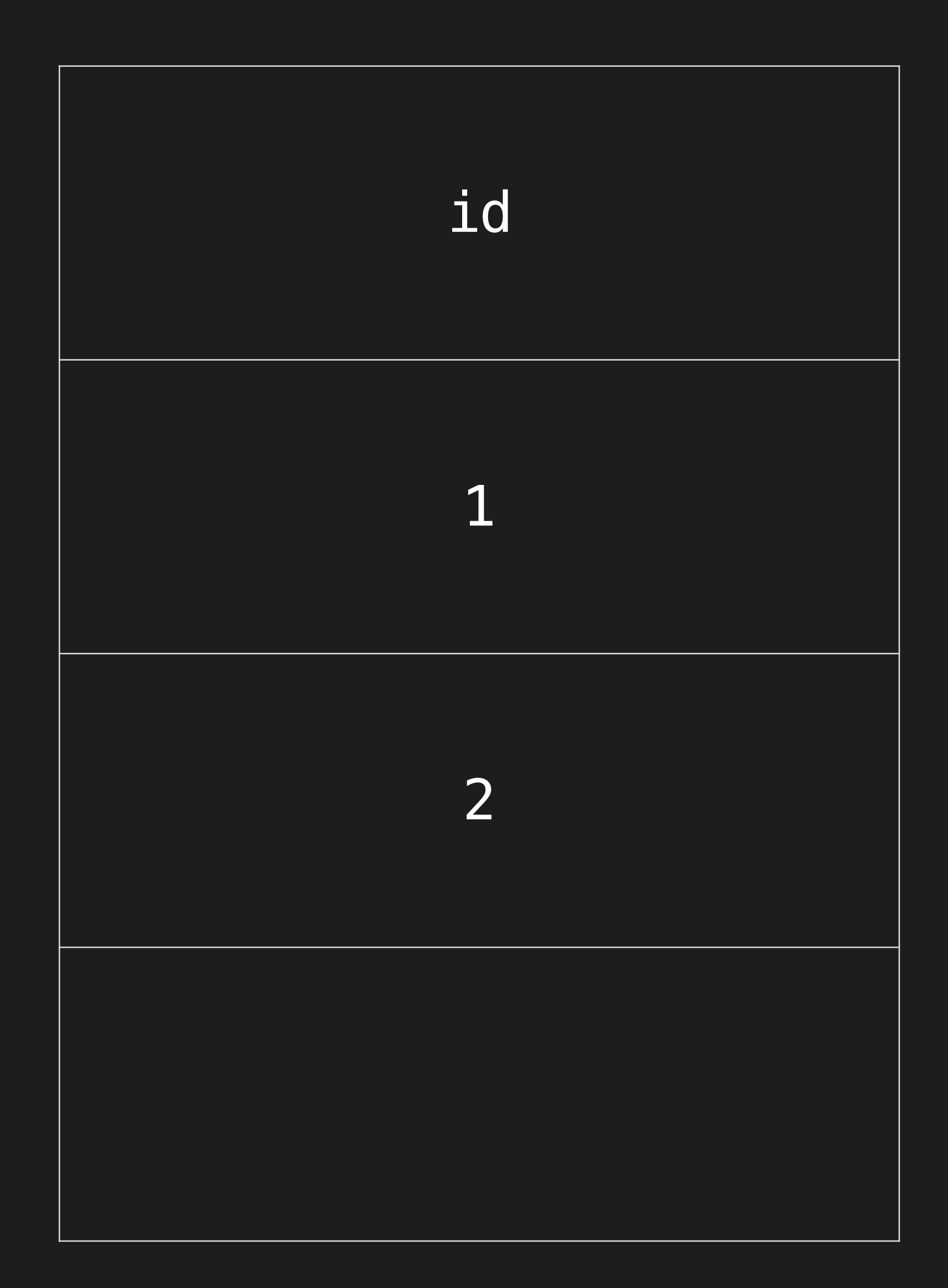

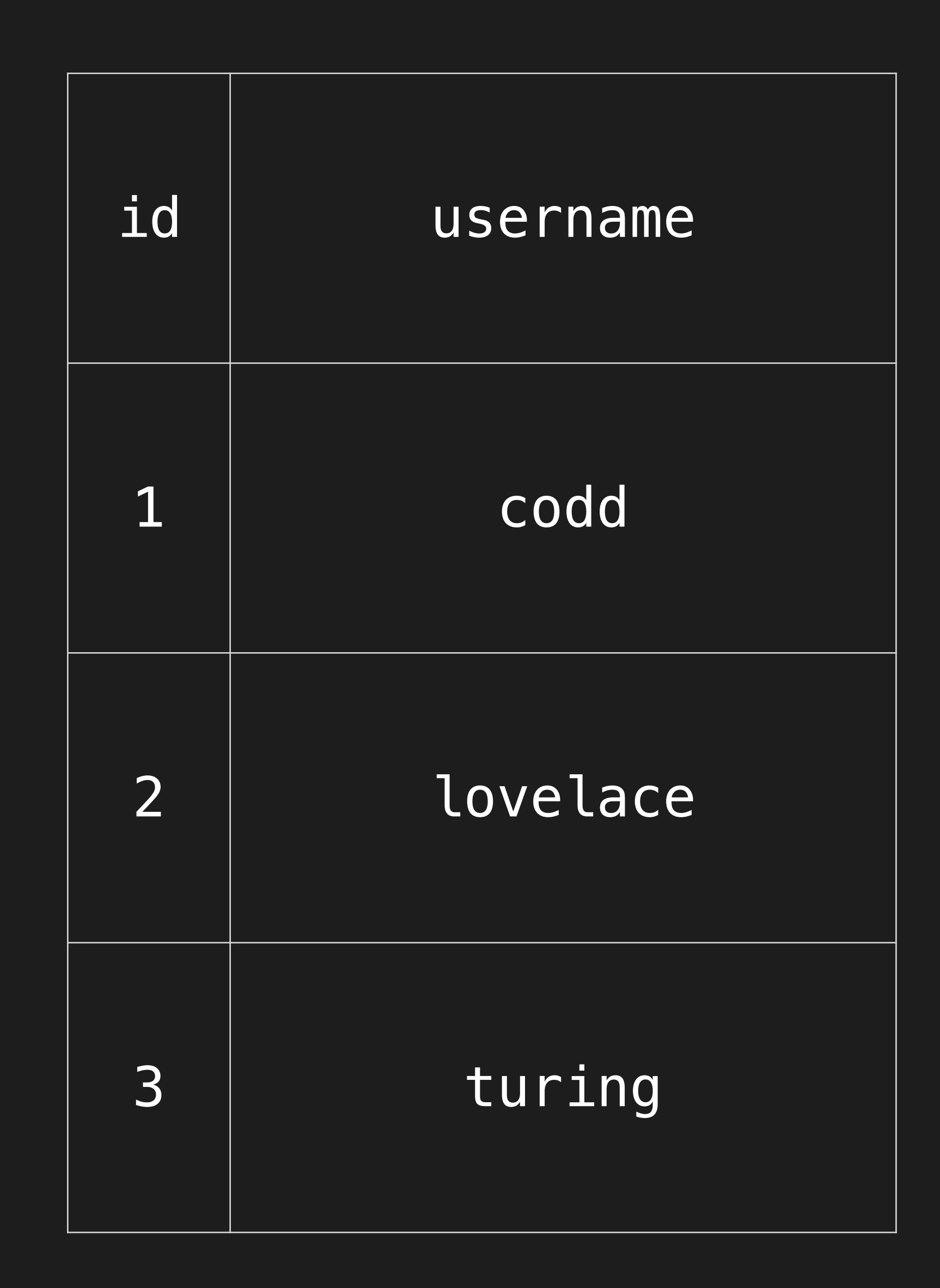

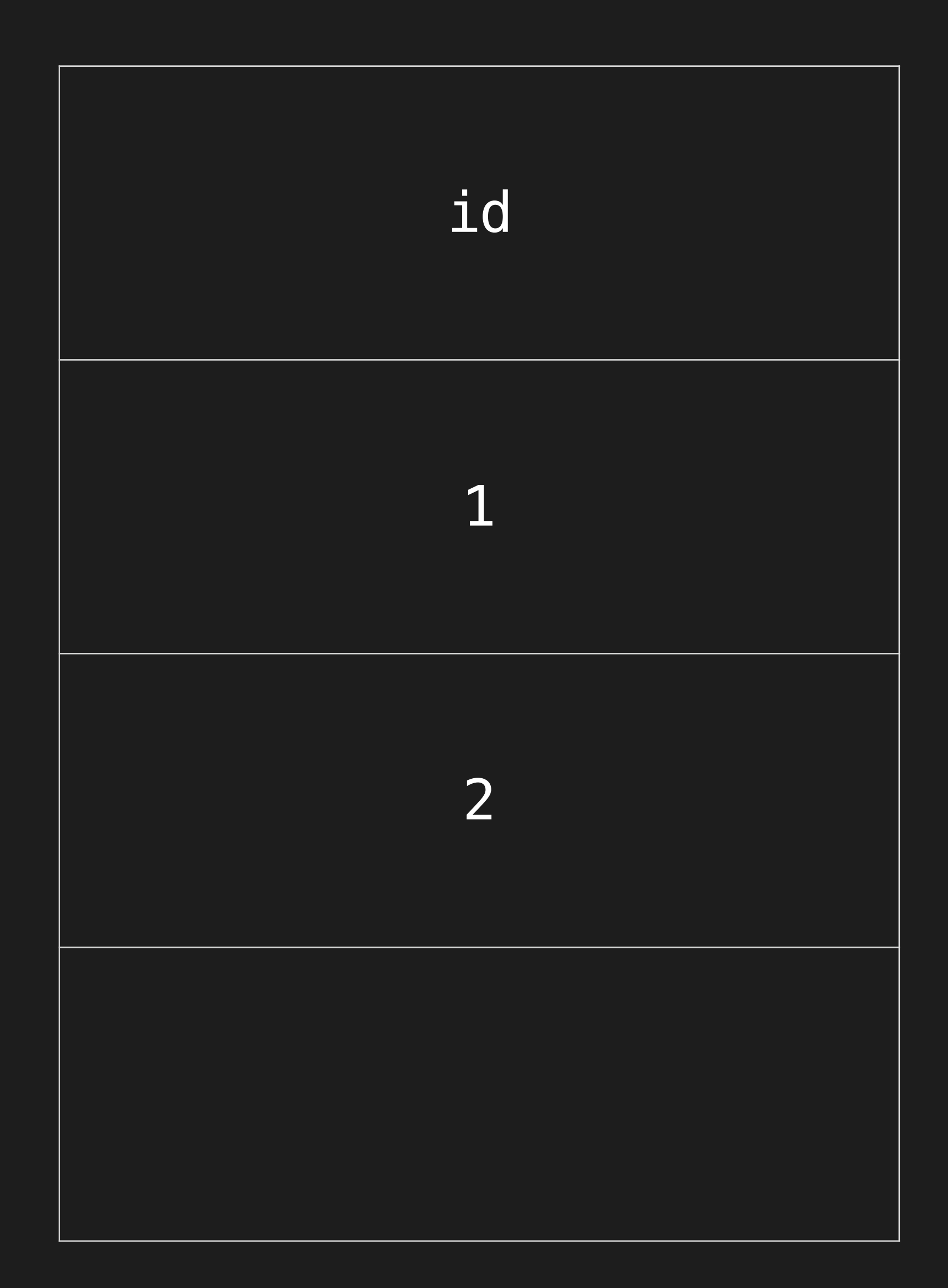

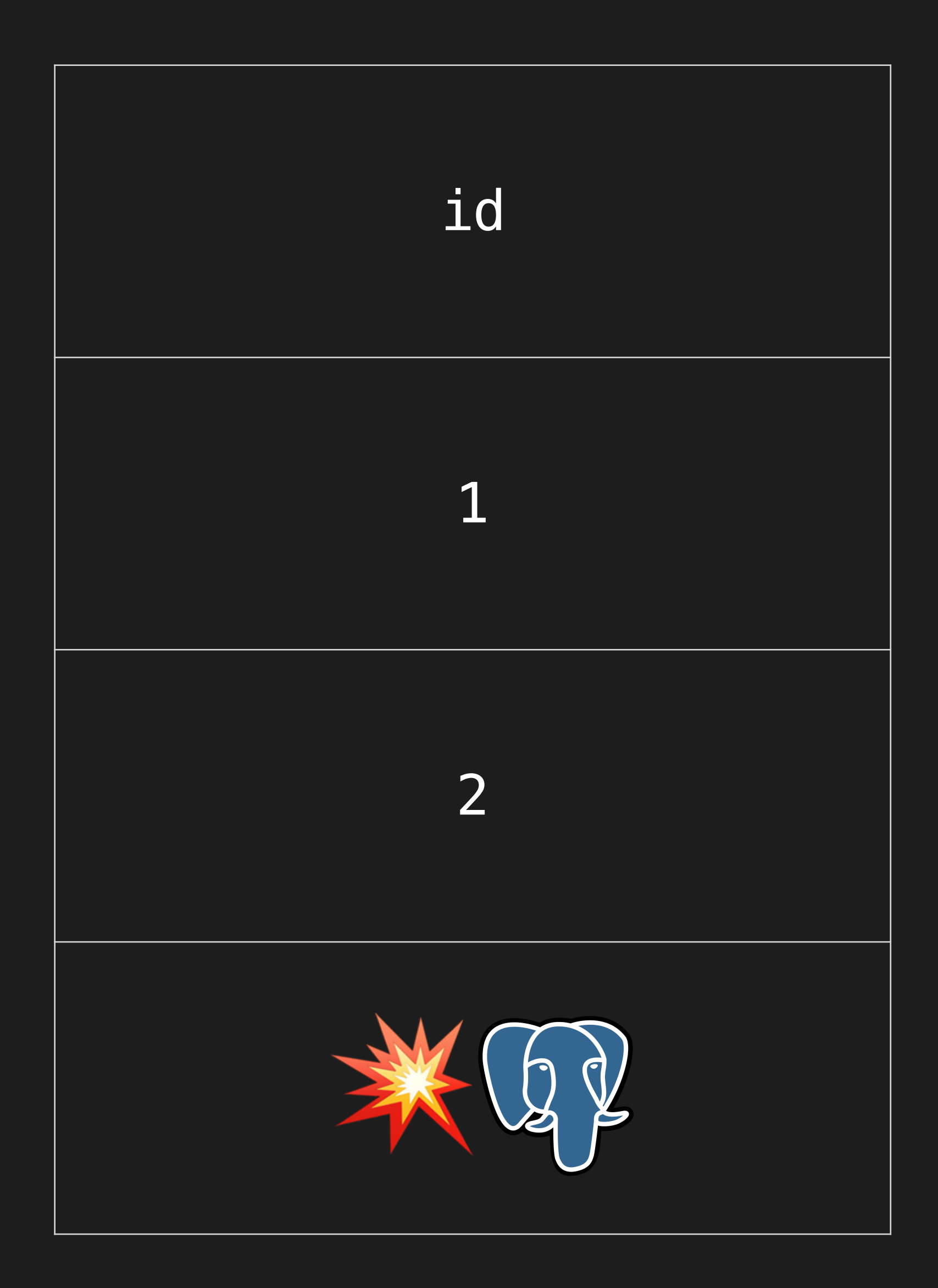

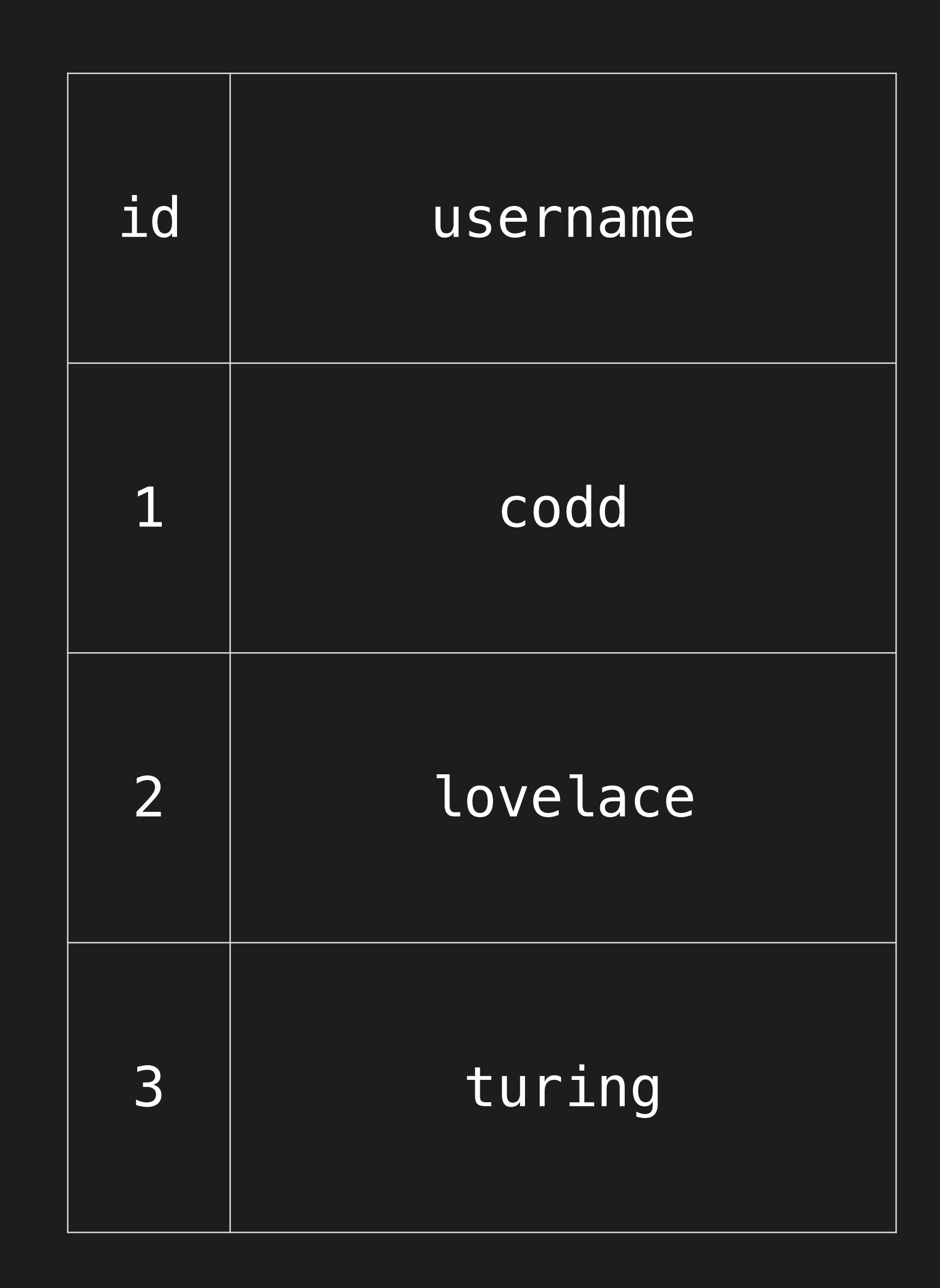

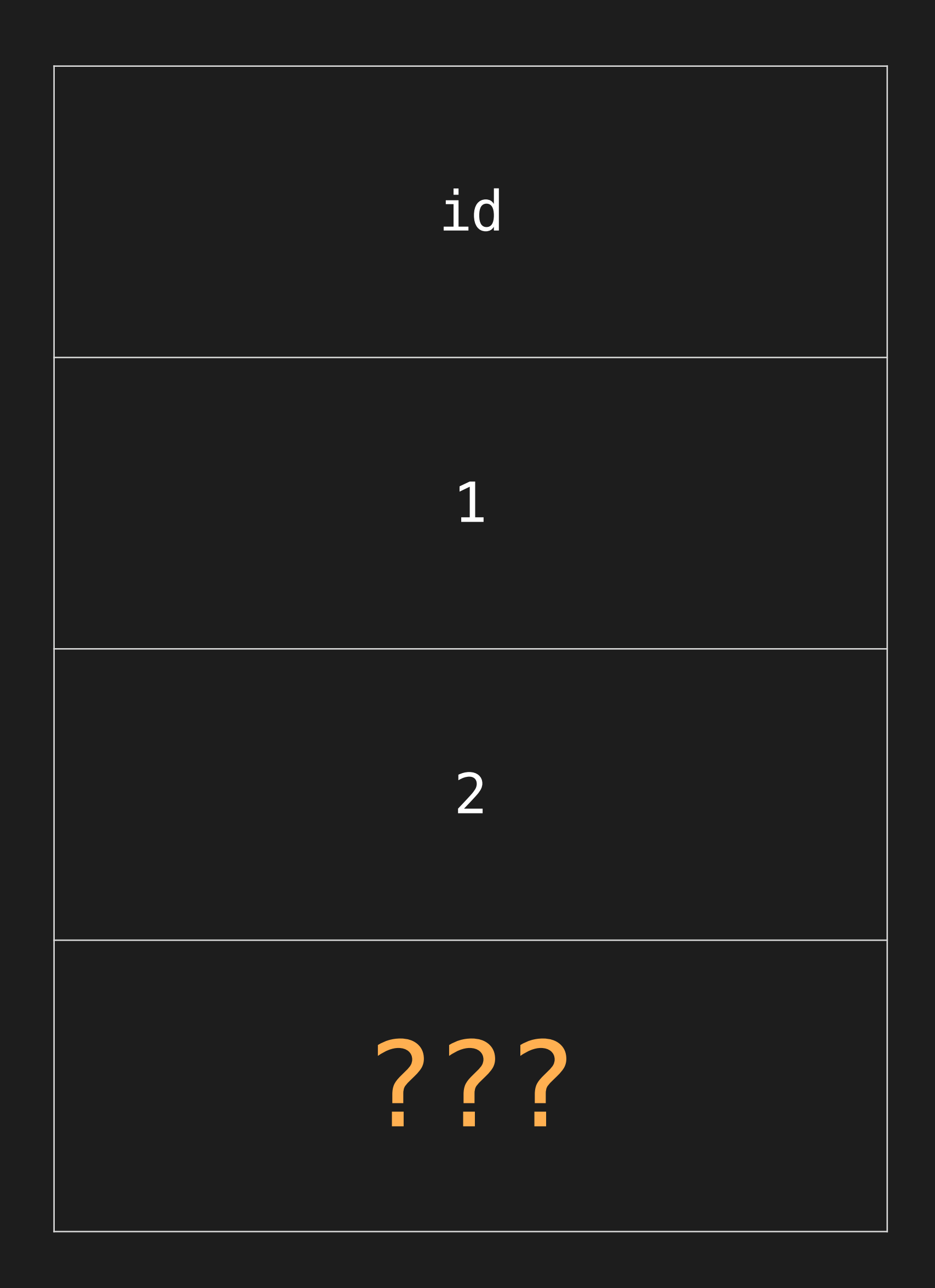

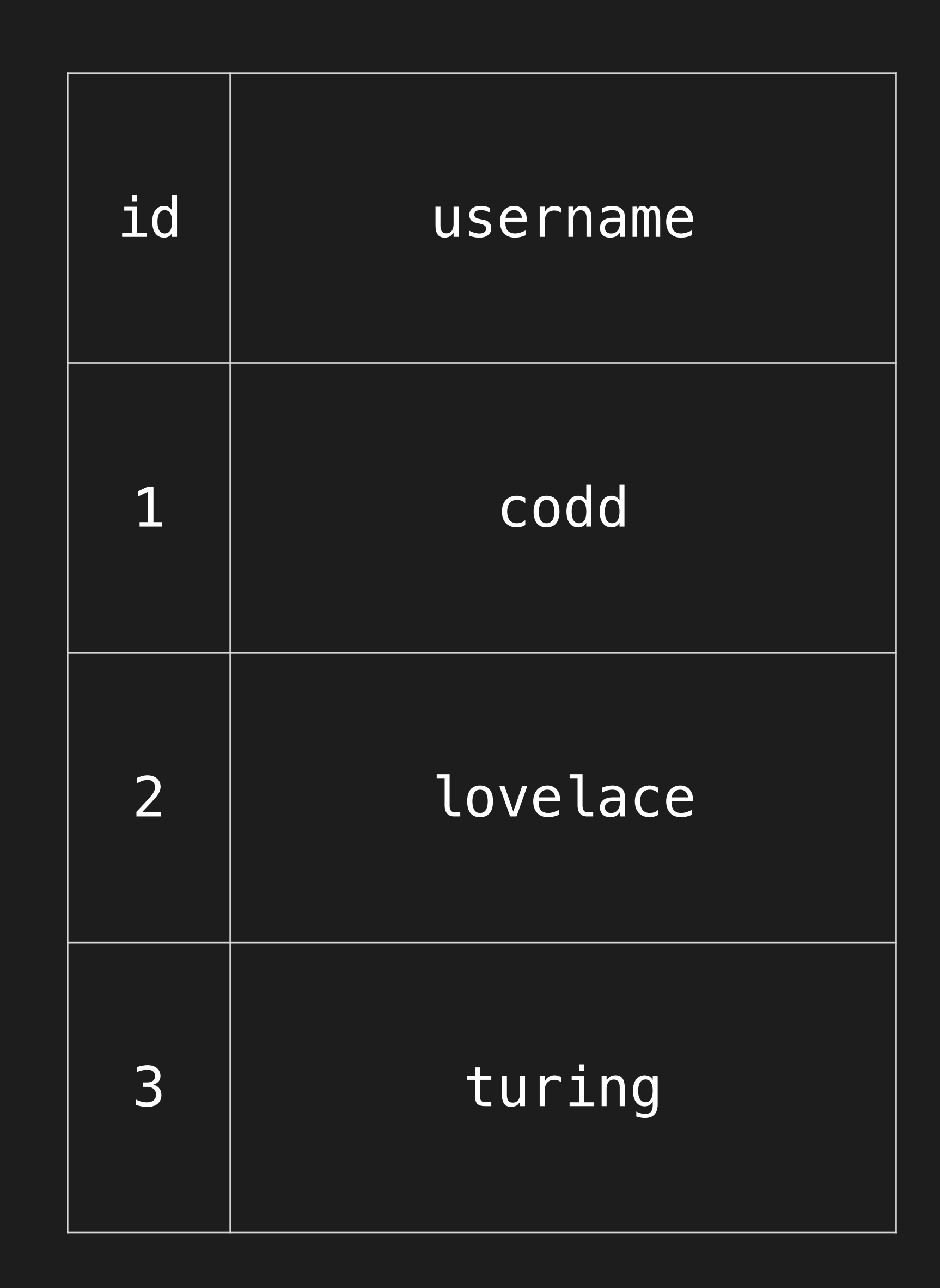

# We can replay this operation

INSERT INTO users VALUES ('codd'); INSERT INTO users VALUES ('lovelace'); INSERT INTO users VALUES ('turing');

- 
- 
- ⇩
- 
- 
- 

Wrote 'codd' into table 'users' Wrote 'lovelace' into table 'users' Wrote 'turing' into table 'users'

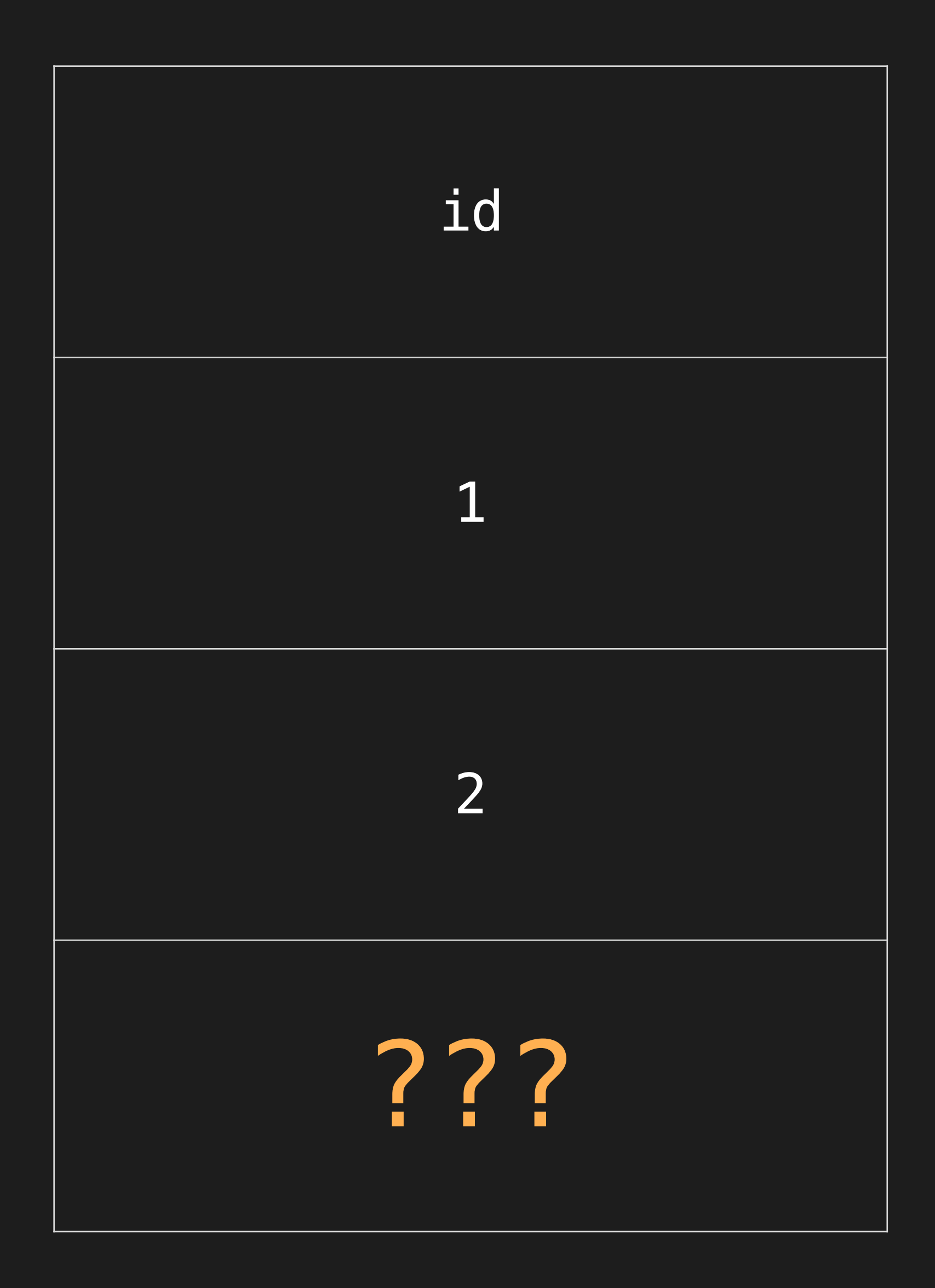

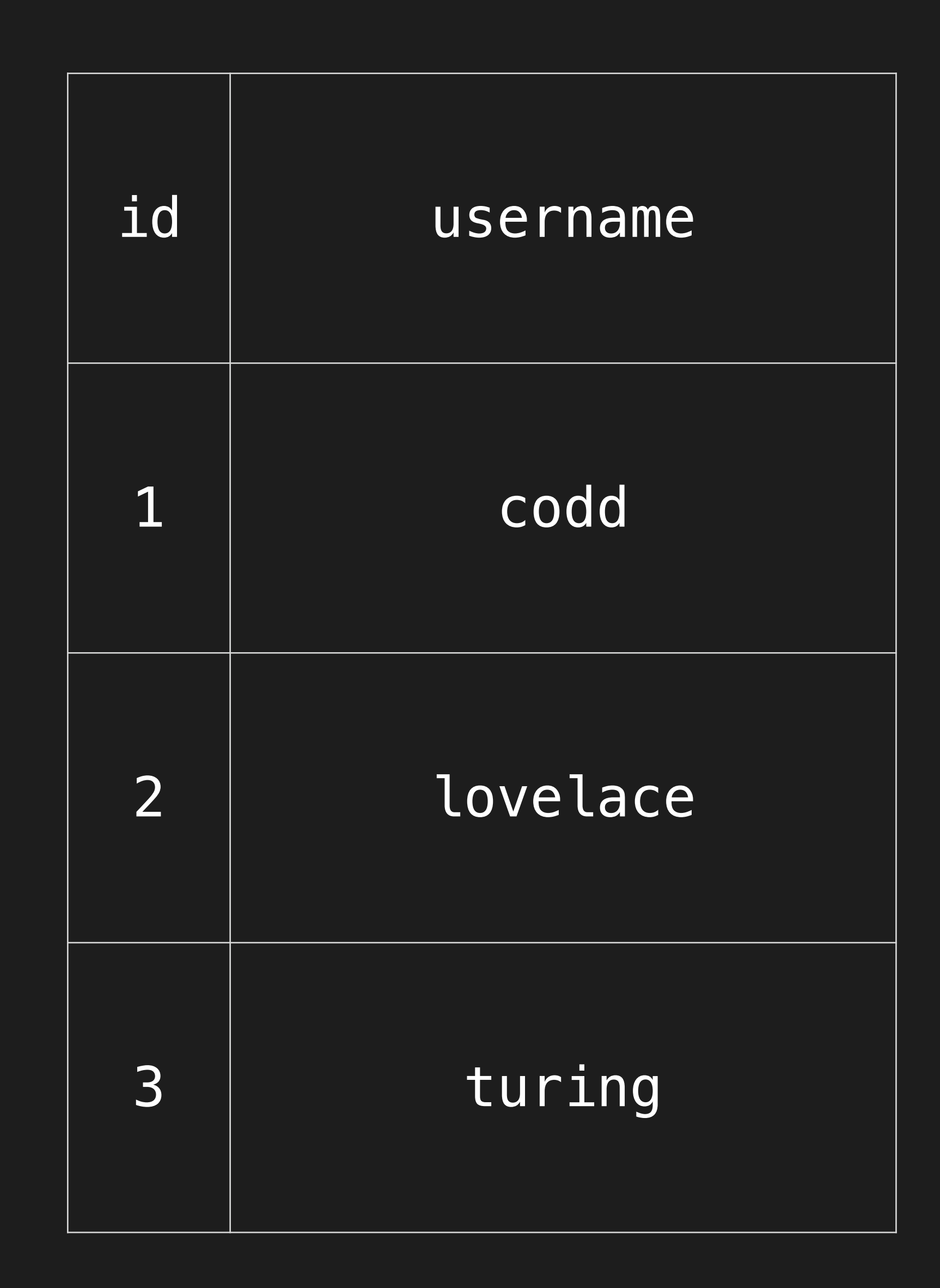

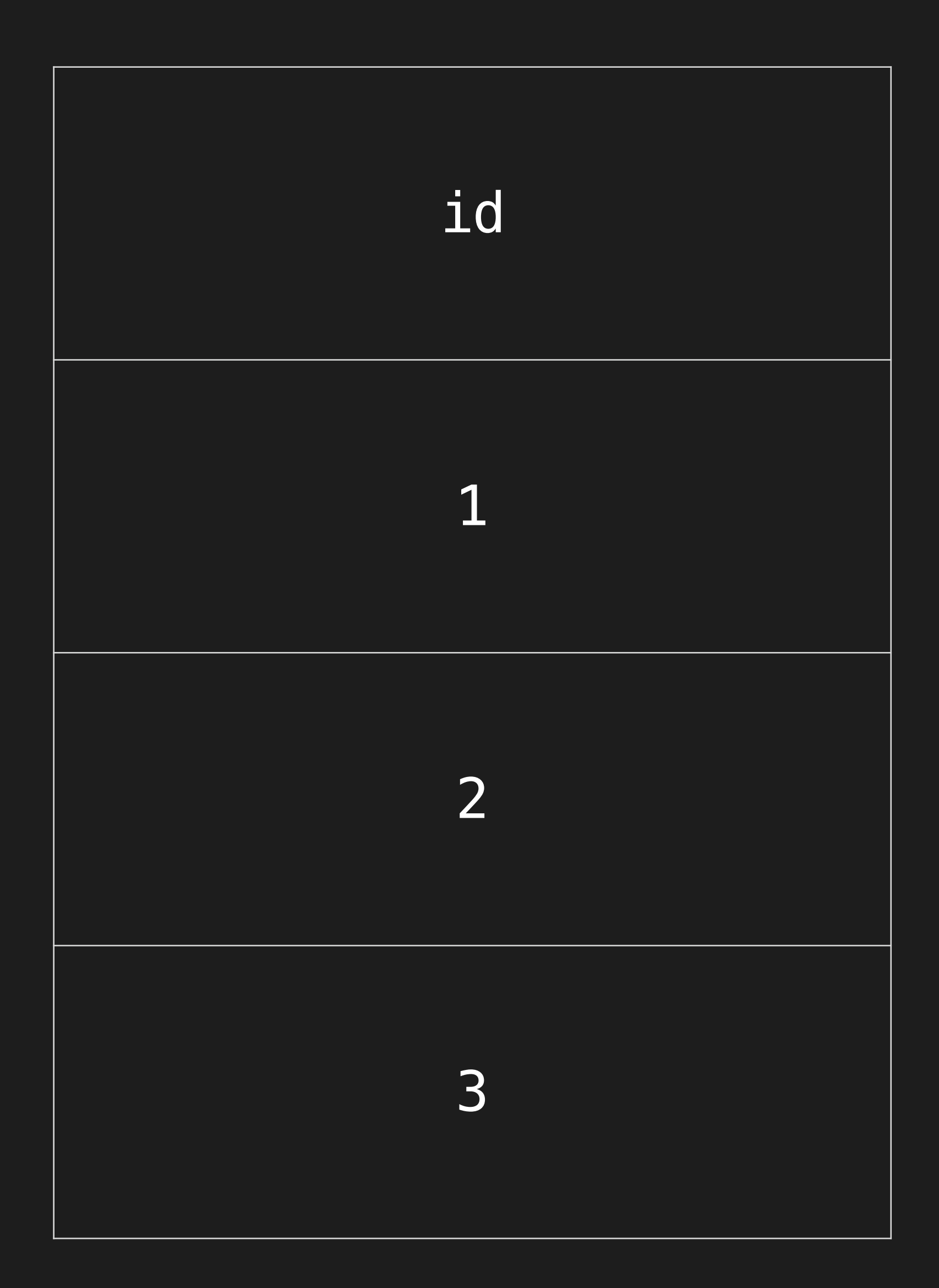

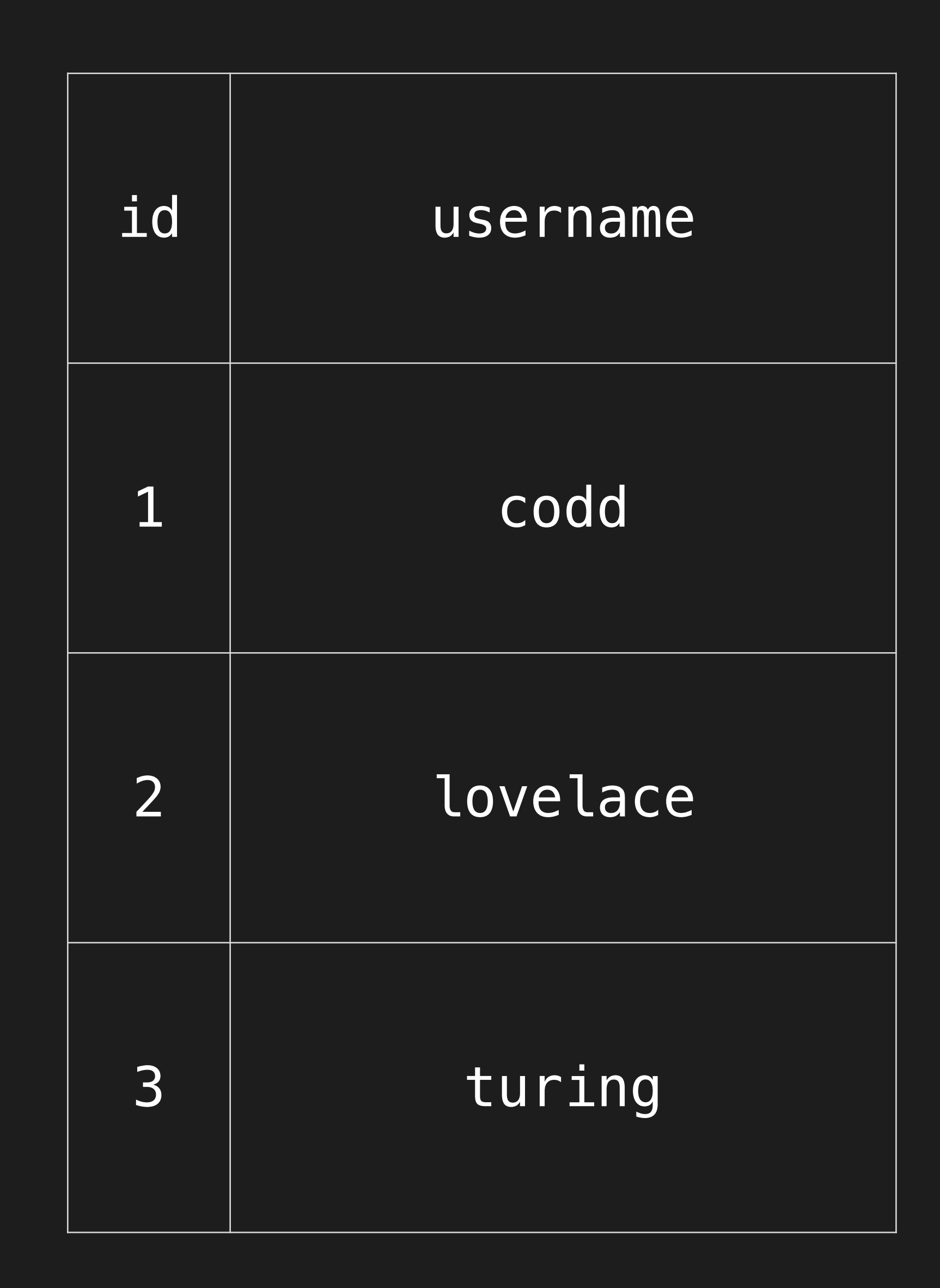

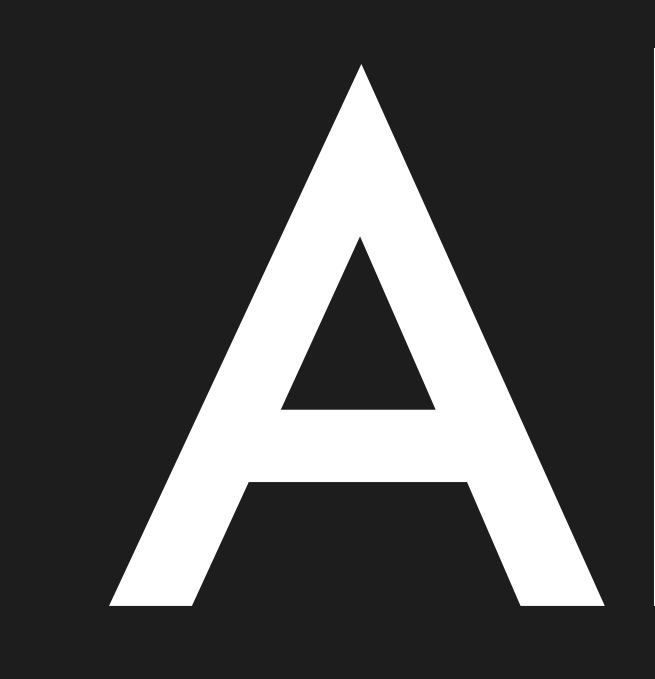

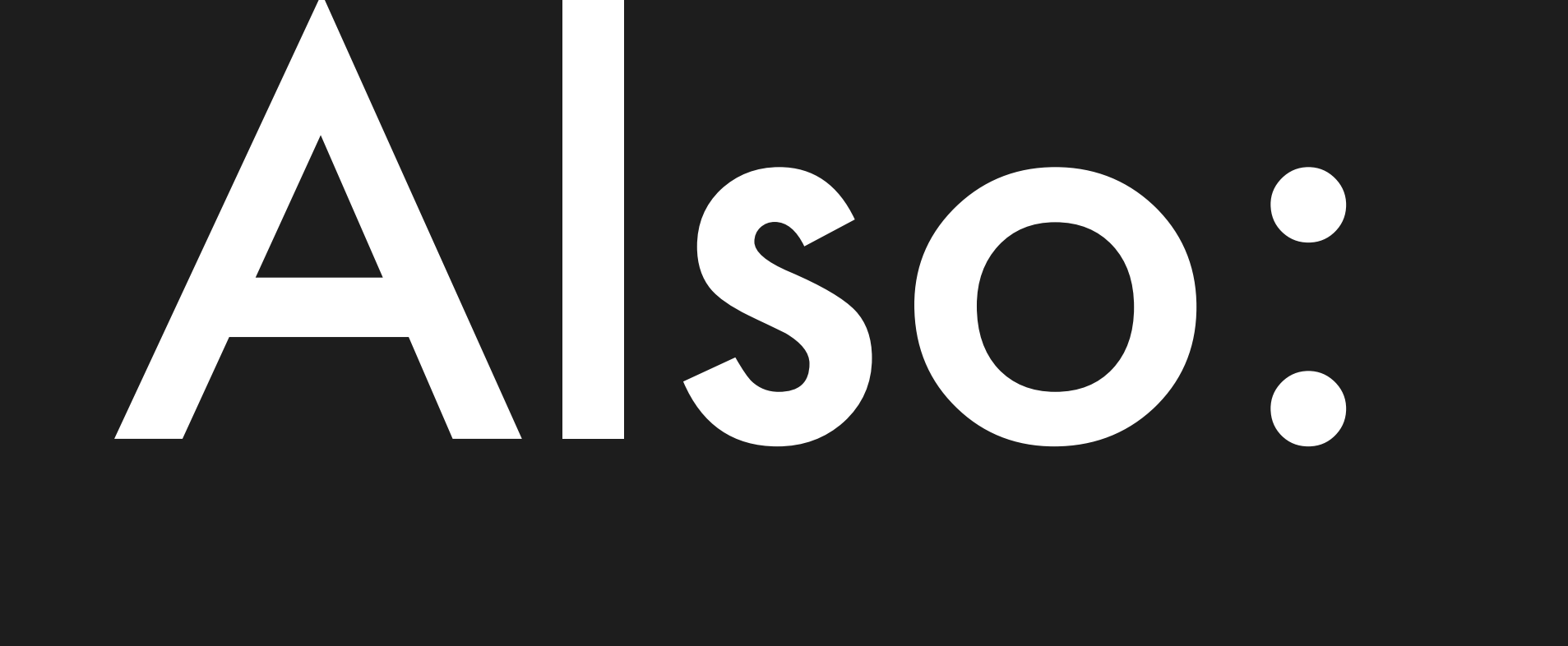

# replication

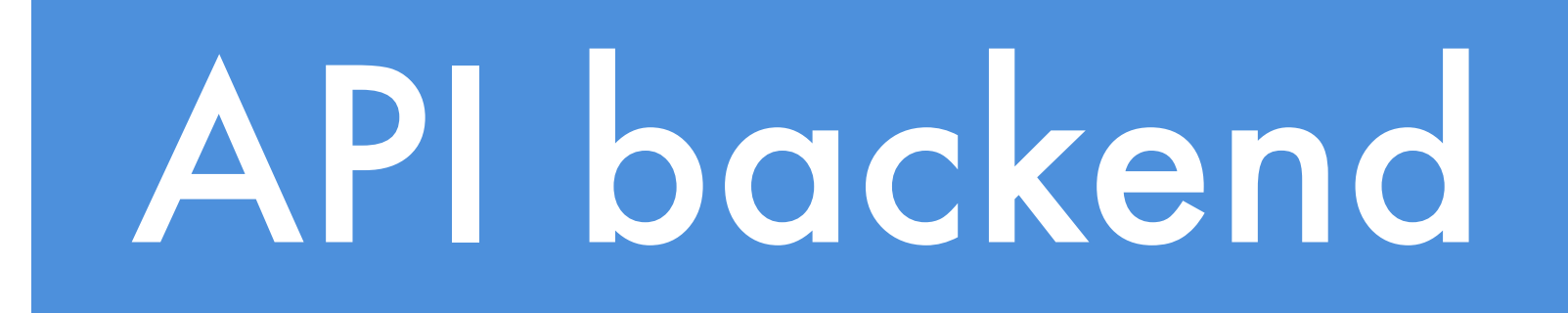

# Postgres Repl Repl Postgres

### API backend

# Postgres Repl Repl Repl Repl Postgres

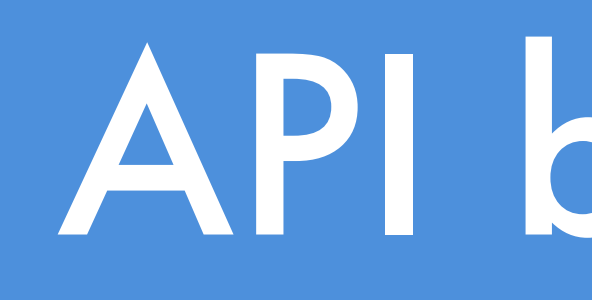

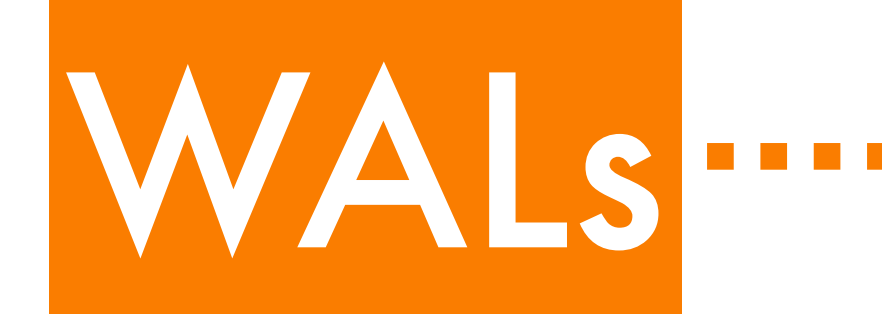

### 2023-02-24 17:23:01 GMT LOG: restored log file "000000020000000000000003" from archive

### 2023-02-24 17:23:02 GMT LOG: invalid record length

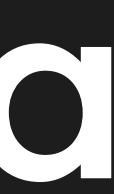

at 0/3000180

### Suspicious log on synchronous replica

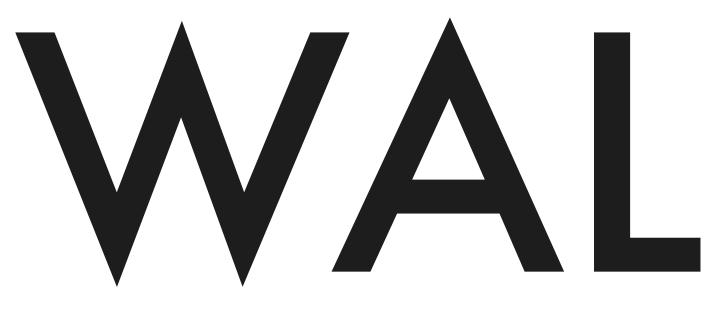

### Primary archive\_command

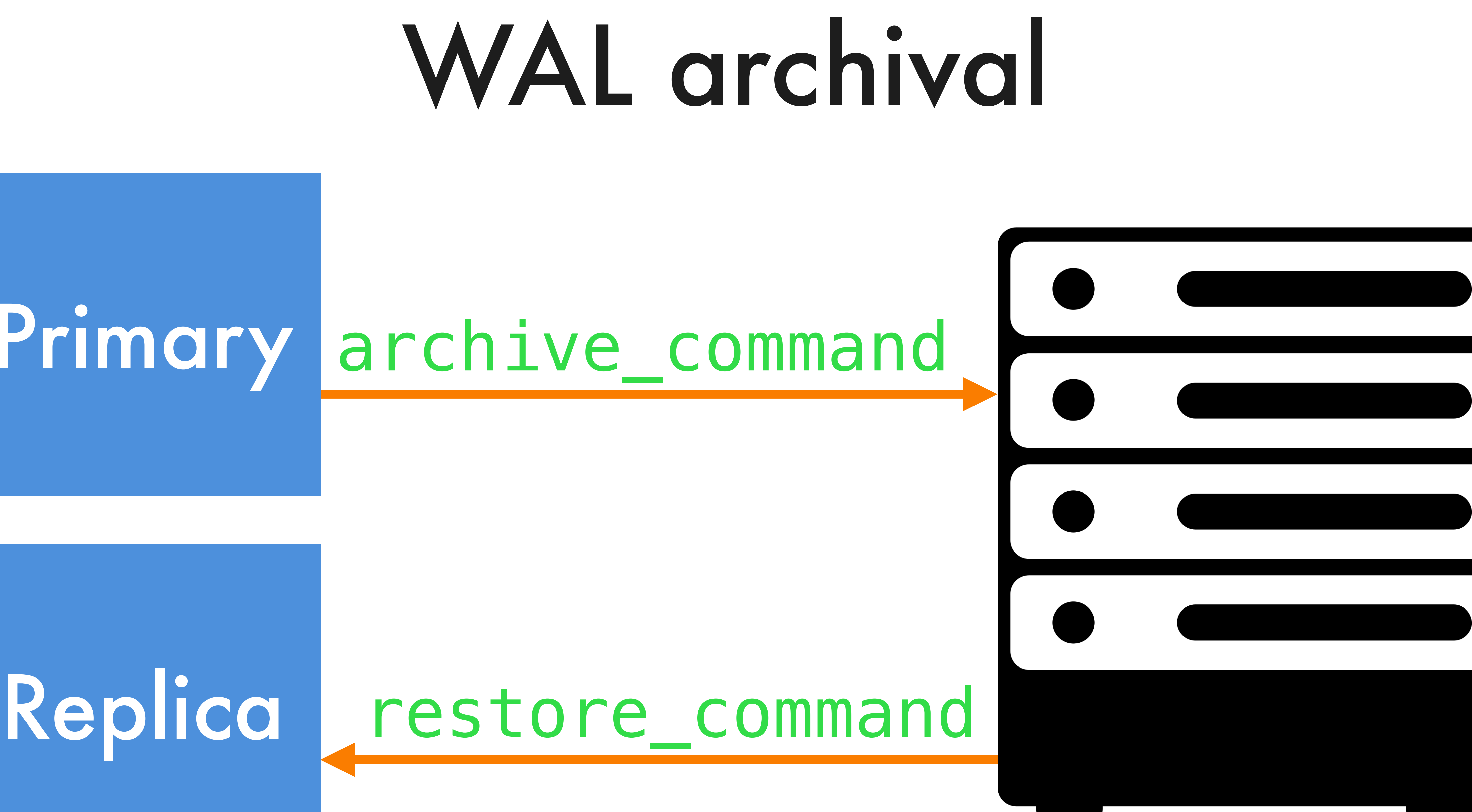

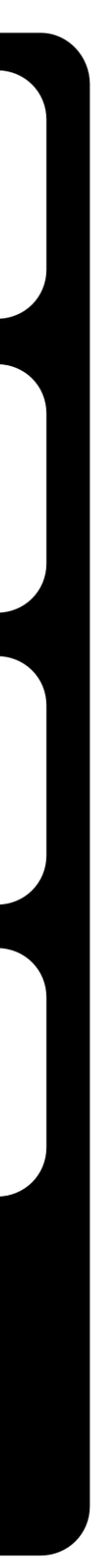

# Issue restoring WAL

⇩

# Cause of failure to promote replica?

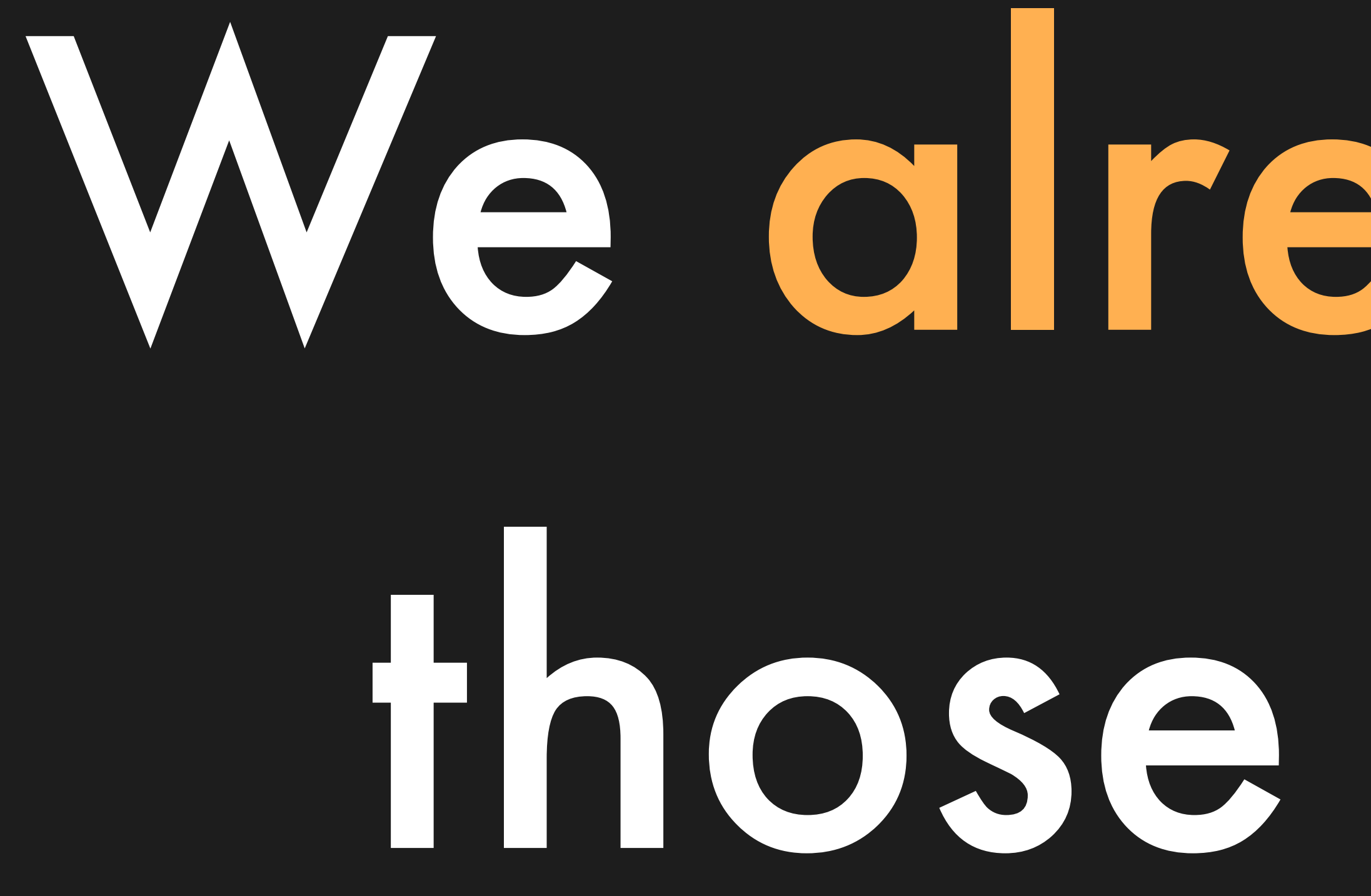

# We already had those writes!

# Just because something shouldn't happen doesn't mean it didn't happen

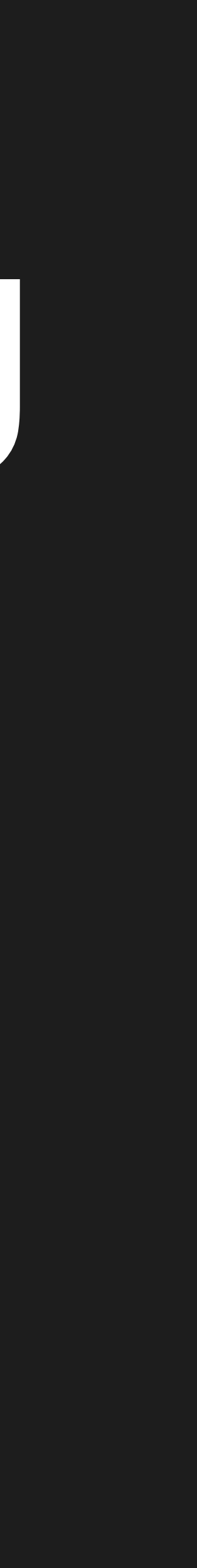

### 2023-02-24 17:23:01 GMT LOG: restored log file "000000020000000000000003" from archive

### 2023-02-24 17:23:02 GMT LOG: invalid record length

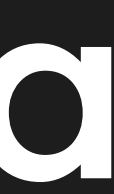

at 0/3000180

### Suspicious log on synchronous replica

# I had zero experience working with binary

# formats

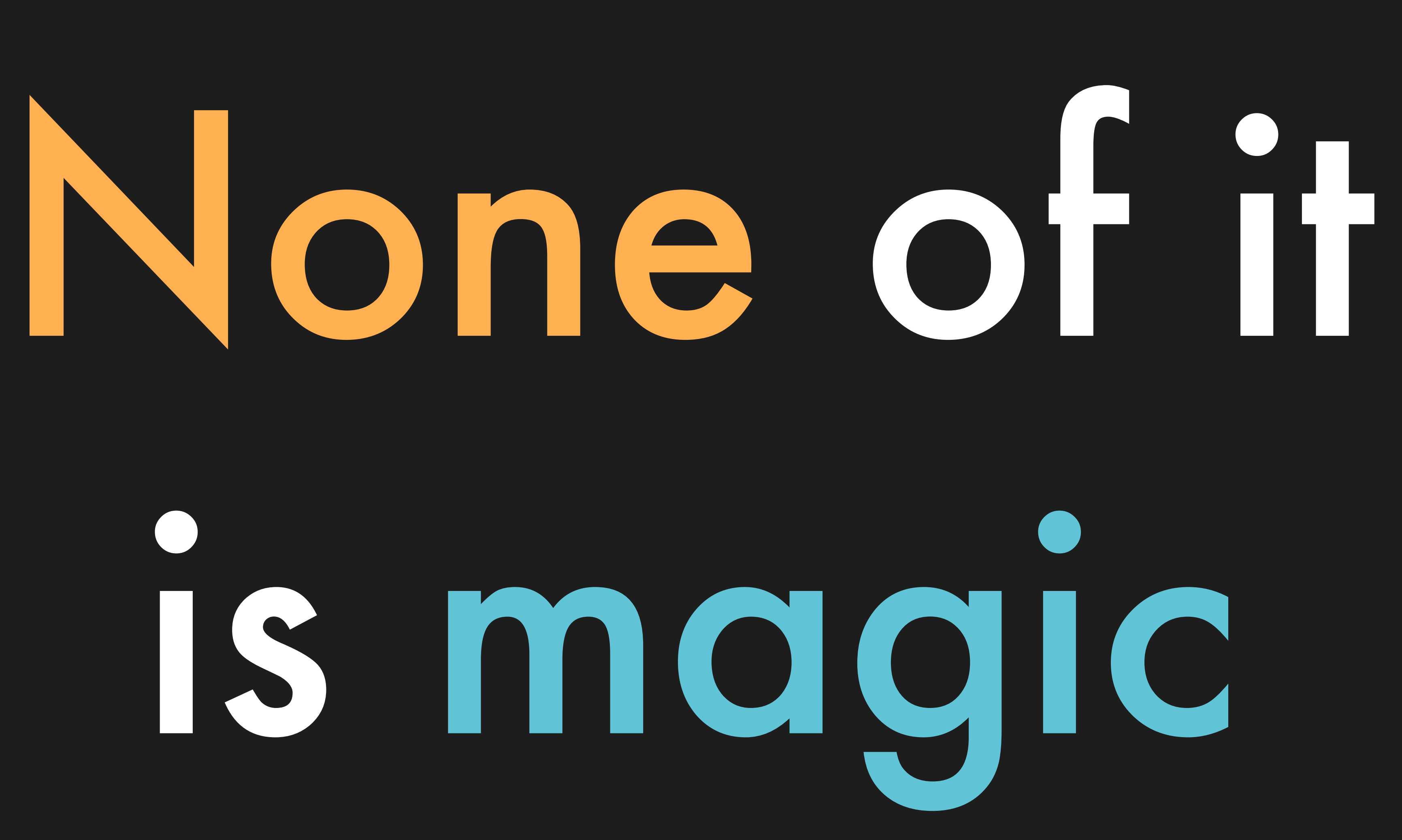

# We can cheat: Postgres is open source

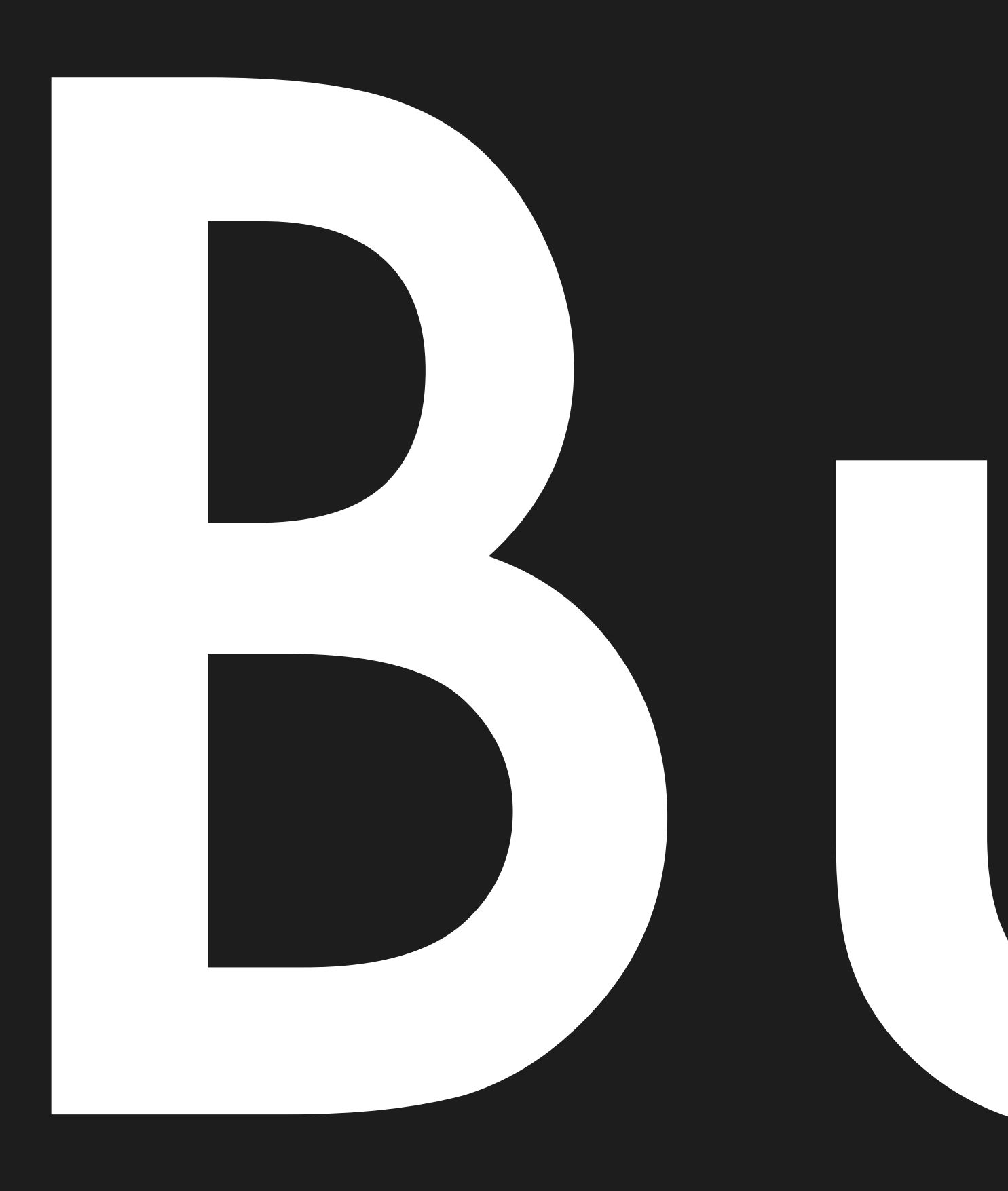

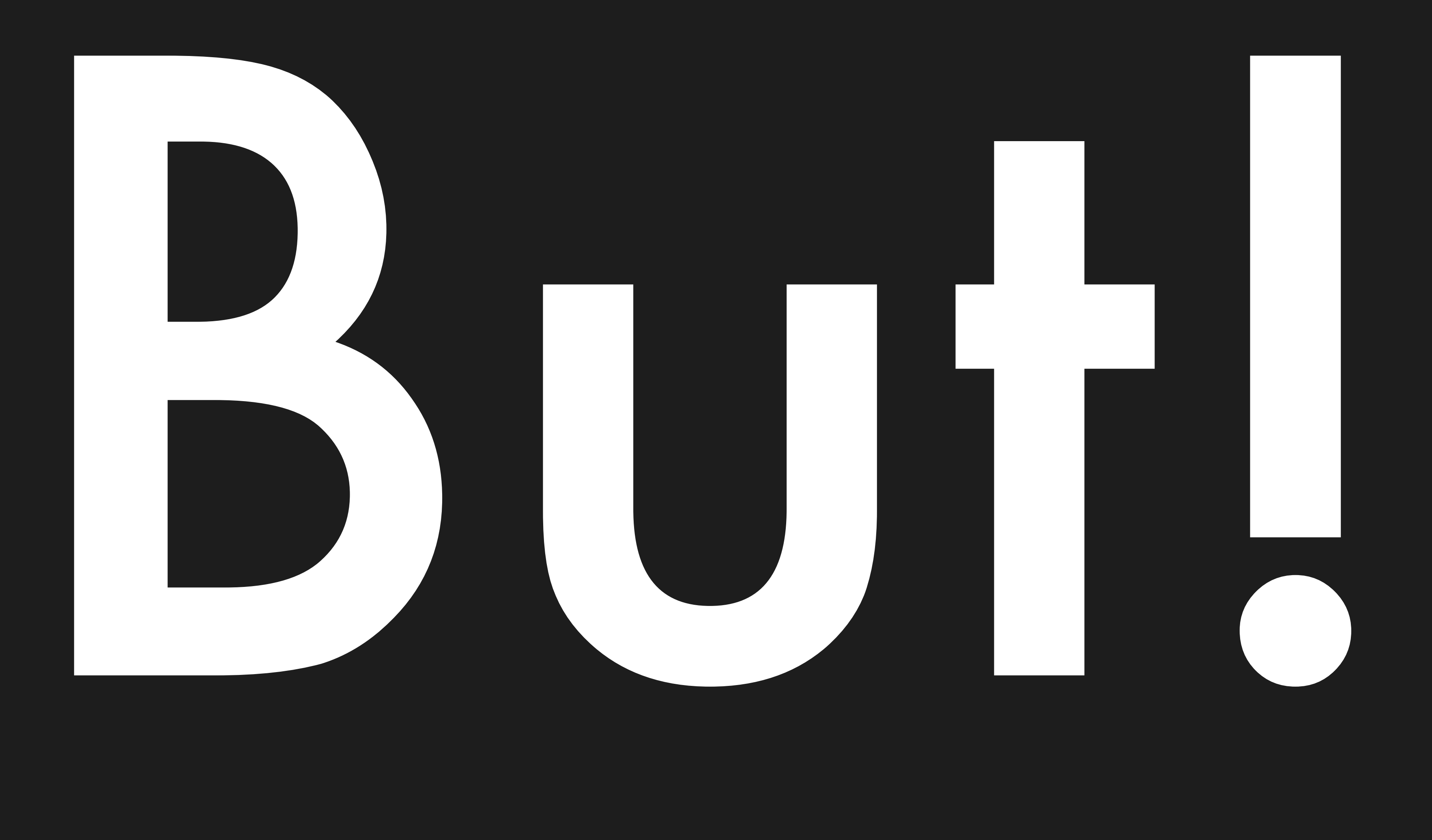

# These techniques also work on closed source software

# We just call that

# reverse engineering

\$ git checkout REL9\_4\_26 # we were running 9.4 \$ git grep -n "invalid record length"

- src/backend/access/transam/xlogreader.c:295: [...]
- src/backend/access/transam/xlogreader.c:604: [...]
- src/backend/access/transam/xlogreader.c:678: [...]

src/backend/access/transam/xlogreader.c:291-300:

 $\big\{$  $/*$  XXX: more validation should be done here  $*/$  if (total\_len < SizeOfXLogRecord)  $\{$  report\_invalid\_record(state, "invalid record length at %X/%X", (uint32) (RecPtr >> 32), (uint32) RecPtr); goto err; } gotheader = false; }

### src/backend/access/transam/xlogreader.c:291-300:

 $\{$  $/*$  XXX: more validation should be done here  $*/$  if (total\_len < SizeOfXLogRecord)  $\overline{\mathcal{L}}$  report\_invalid\_record(state, "invalid record length at %X/%X", (uint32) (RecPtr >> 32), (uint32) RecPtr); goto err; } gotheader = false; }

### src/backend/access/transam/xlogreader.c:291-300:

 $\{$ 

 $/*$  XXX: more validation should be done here  $*/$  if (total\_len < SizeOfXLogRecord)  $\overline{\mathcal{L}}$  report\_invalid\_record(state, "invalid record length at %X/%X", (uint32) (RecPtr >> 32), (uint32) RecPtr); goto err; } gotheader = false;

}

### Let's find the error

### src/include/access/xlog.h:58:

#define SizeOfXLogRecord MAXALIGN(sizeof(XLogRecord))

# Wouldn't it be convenient if we could make total len == 0?

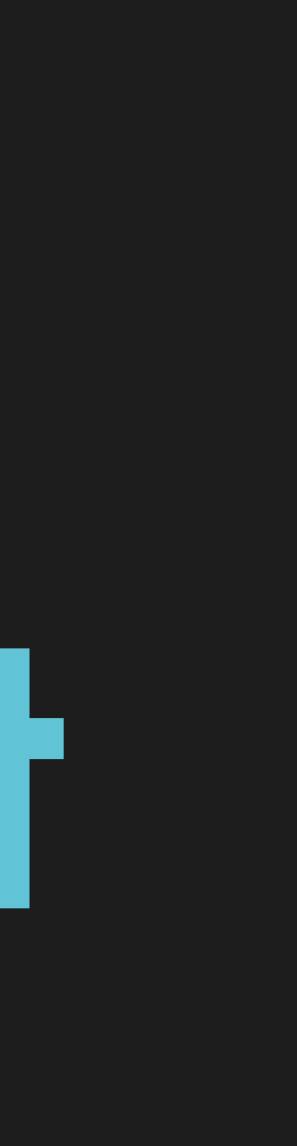

### src/backend/access/transam/xlogreader.c:272-273:

record = (XLogRecord \*) (state->readBuf + RecPtr % XLOG\_BLCKSZ); total\_len = record->xl\_tot\_len;

src/include/access/xlog.h:41-56:

typedef struct XLogRecord  $\left\{ \right.$ 

> uint32 xl\_tot\_len; /\* total len of entire record \*/ TransactionId xl\_xid; /\* xact id \*/ uint32 xl\_len; /\* total len of rmgr data \*/ uint8 xl\_info; /\* flag bits, see below \*/ RmgrId xl\_rmid;  $/*$  resource manager for this record  $*/$  $/*$  2 bytes of padding here, initialize to zero  $*/$  XLogRecPtr xl\_prev; /\* ptr to previous record in log \*/ pg\_crc32 xl\_crc; /\* CRC for this record \*/

/ $*$  If MAXALIGN==8, there are 4 wasted bytes here  $*/$ 

/\* ACTUAL LOG DATA FOLLOWS AT END OF STRUCT \*/

} XLogRecord;

### src/include/access/xlog.h:41-56:

typedef struct XLogRecord

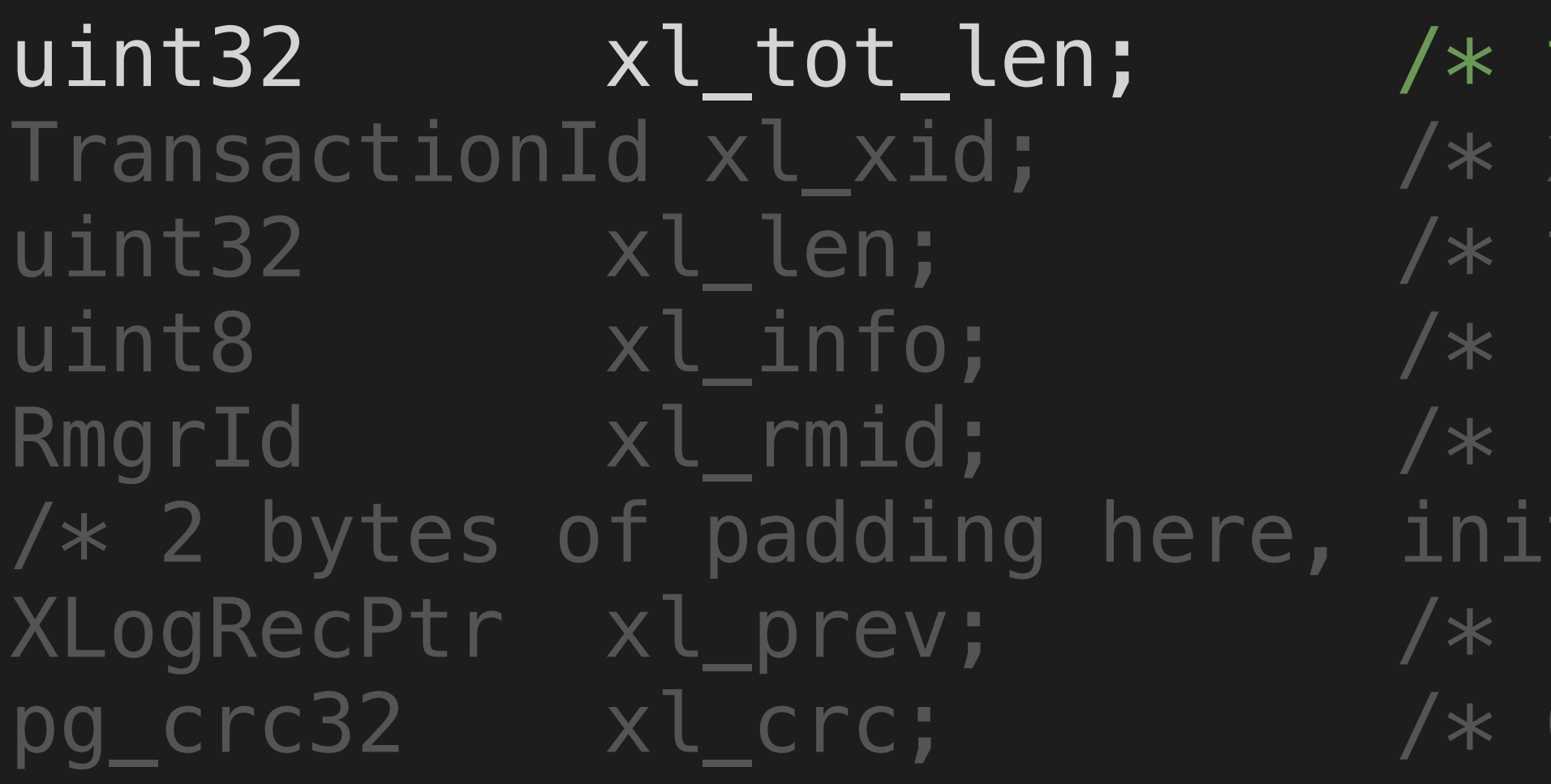

/ $*$  If MAXALIGN==8, there are 4 wasted bytes here  $*/$ 

/\* ACTUAL LOG DATA FOLLOWS AT END OF STRUCT \*/

} XLogRecord;

 $\{$ 

total len of entire record  $*/$  $\verb|xact id */|$ total len of rmgr data  $*/$ flag bits, see below  $*/$  $resource$  manager for this record  $*/$ tialize to zero \*/ ptr to previous record in log \*/ CRC for this record  $*/$ 

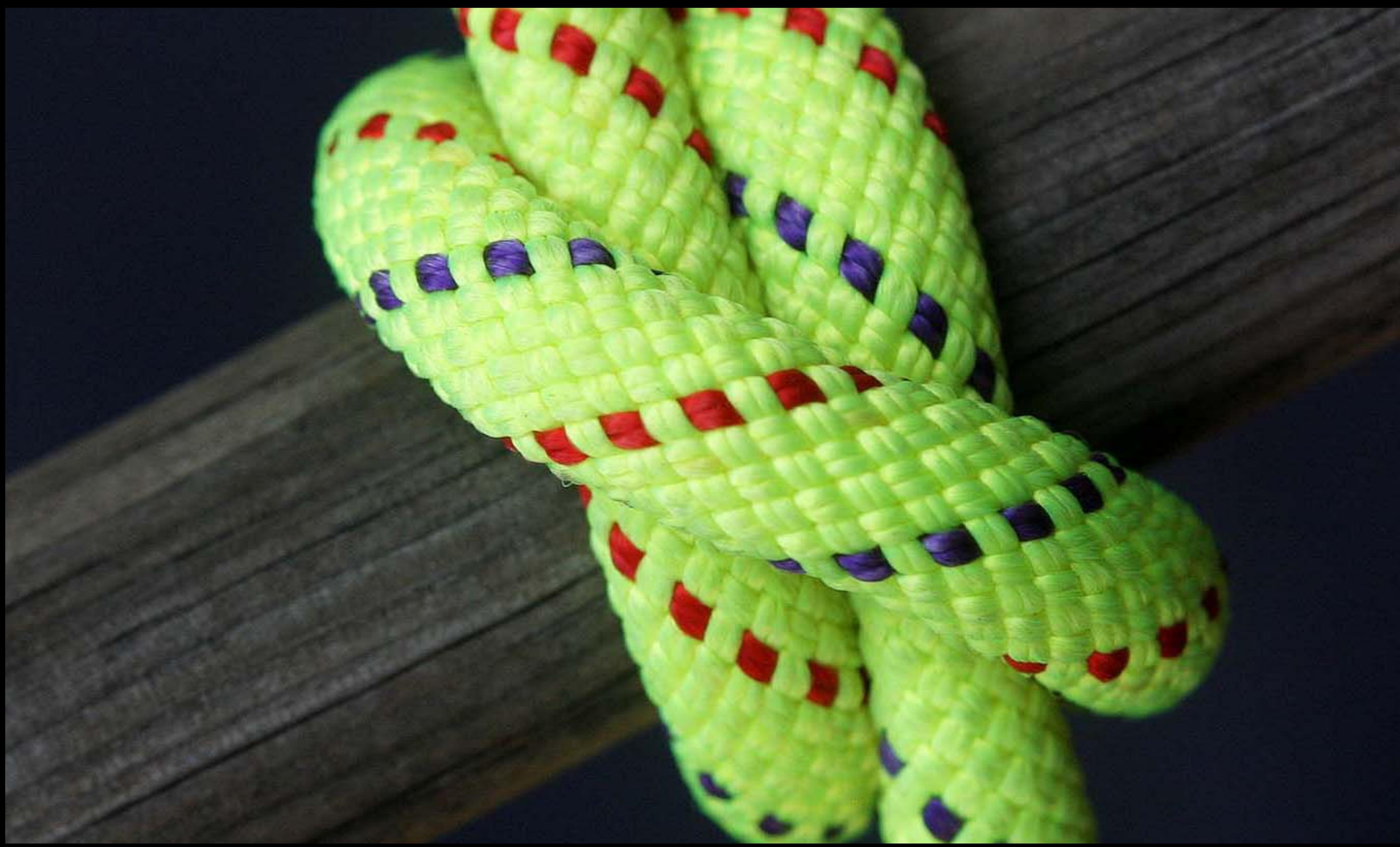
### src/backend/access/transam/xlogreader.c:291-300:

 $\{$ 

 $/*$  XXX: more validation should be done here  $*/$  if (total\_len < SizeOfXLogRecord)  $\overline{\mathcal{L}}$  report\_invalid\_record(state, "invalid record length at %X/%X", (uint32) (RecPtr >> 32), (uint32) RecPtr); goto err; } gotheader = false;

}

## What was that check doing?

## What was that check doing?

Size the record says it is

Smallest possible size it can be

src/backend/access/transam/xlogreader.c:291-300:

 $/*$  XXX: more validation should be done here  $*/$  if (total\_len < SizeOfXLogRecord)  $\overline{\mathcal{L}}$ report\_invalid\_record(state, "invalid record length at %X/%X", (uint32) (RecPtr >> 32), (uint32) RecPtr); goto err; }

gotheader = false;

 $\{$ 

}

INSERT INTO users VALUES ('codd'); INSERT INTO users VALUES ('lovelace'); INSERT INTO users VALUES ('turing');

- 
- 
- ⇩
- 
- 
- 

Wrote 'codd' into table 'users' Wrote 'lovelace' into table 'users' Wrote 'turing' into table 'users'

### A different kind of logs (if they were textual)

# Let's see what they look like in

practice

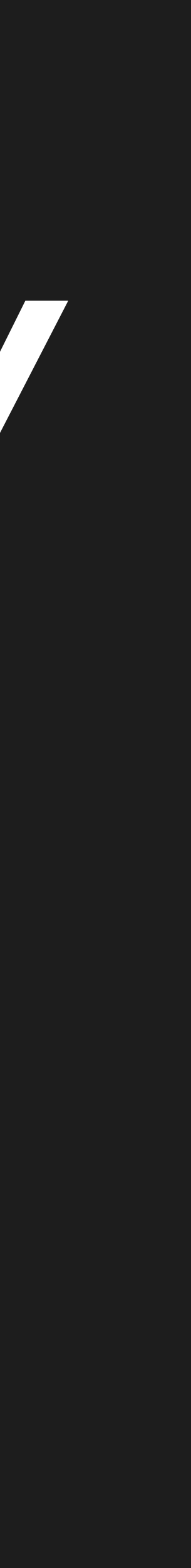

INSERT INTO users VALUES ('codd'); INSERT INTO users VALUES ('lovelace'); INSERT INTO users VALUES ('turing');

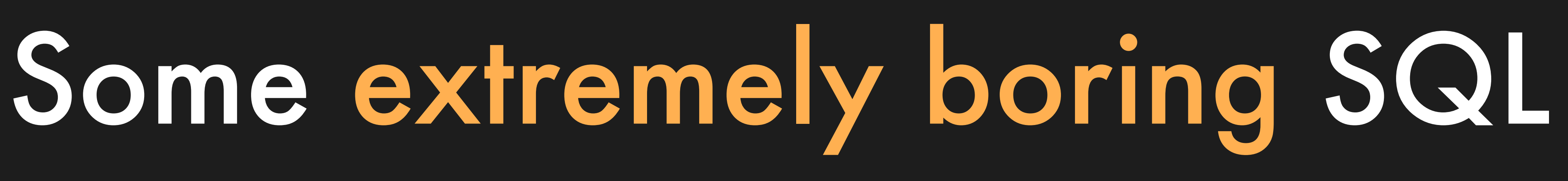

- 
- 
- 

# Grab the binary log file, and...

### A barely comprehensible wall of data @

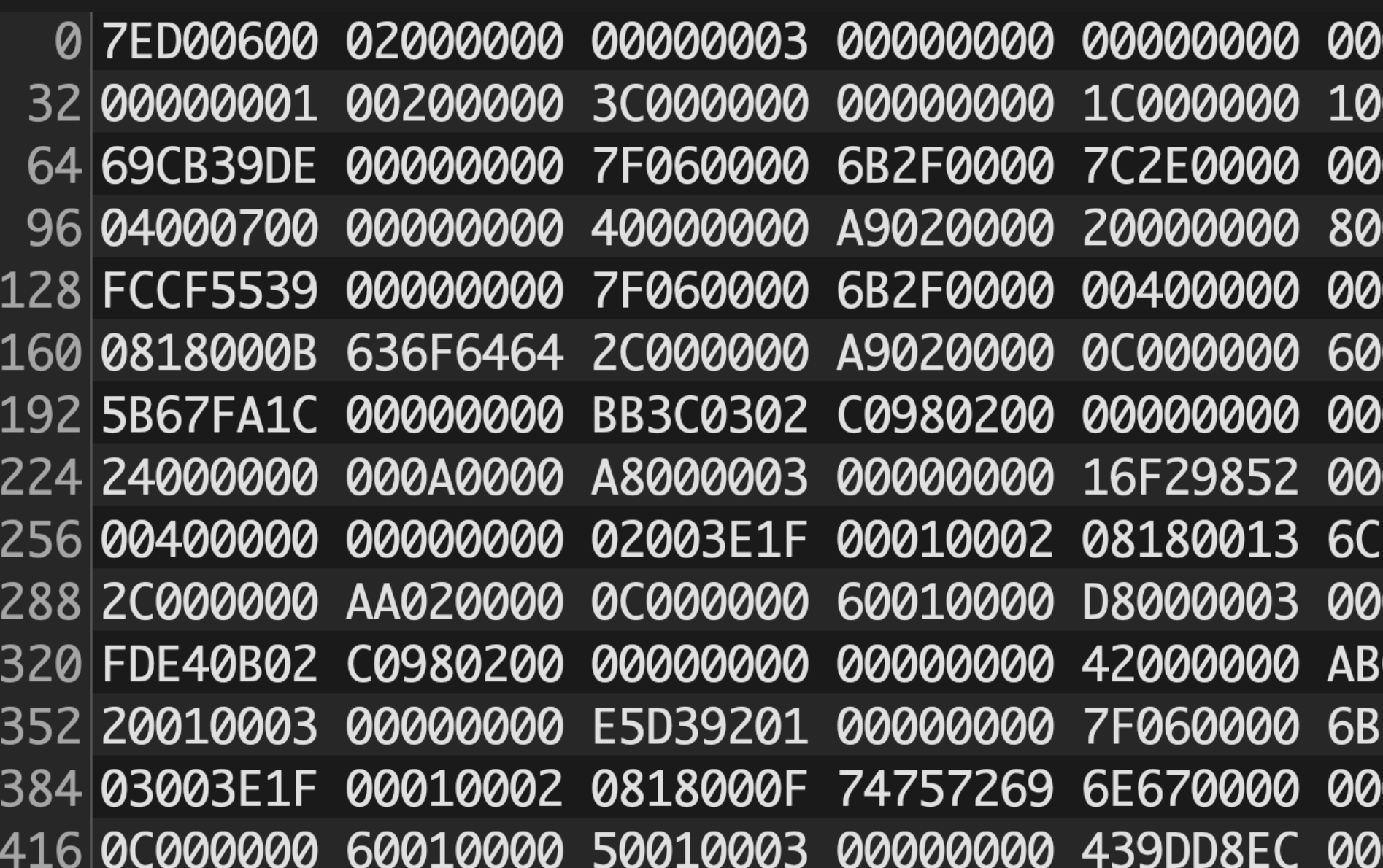

 $\mid\!\! 000000$  1BA001B0 5A98B159 $\mid\!\sim$ . 090000 C8460102 00000000 000000 00000000 01000000 i.9. 0000000 28000003 00000000 010000 68000003 00000000 000000 44000000 AA020000 [g. 000000 7F060000 6B2F0000 \$ 6F7665 6C616365 00000000 0000000 5B36701C 00000000 020000 22000000 000A0000 2F0000 00400000 00000000 0000000 2C000000 AB020000 000000 6AFC1002 C0980200

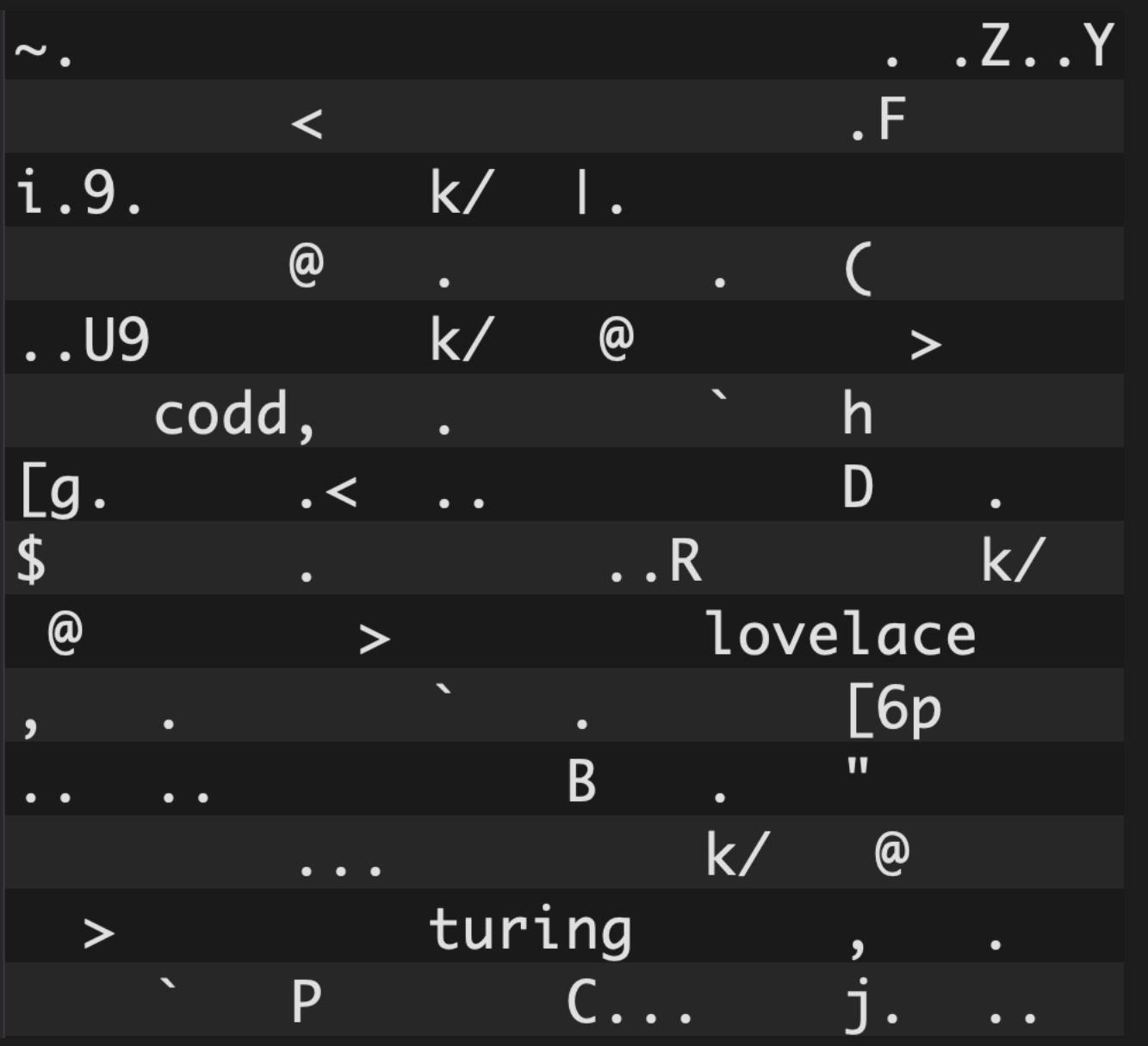

### A barely comprehensible wall of data @

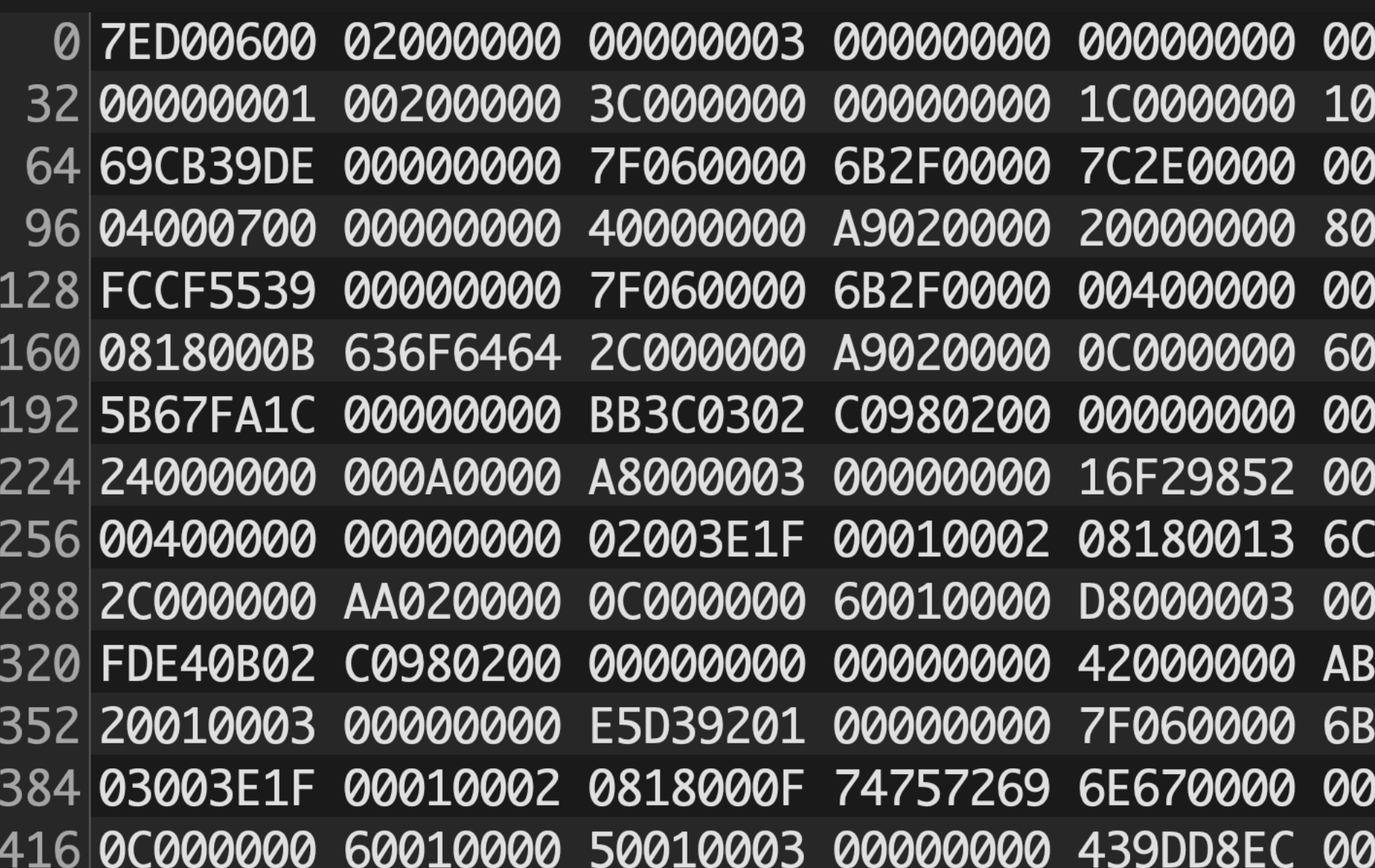

 $\mid\!\! 000000$  1BA001B0 5A98B159 $\mid\!\sim\! 0.1$ 090000 C8460102 00000000  $1000000$  00000000 01000000 i.9. 0000000 28000003 00000000 010000 68000003 00000000 000000 44000000 AA020000 [g. 000000 7F060000 6B2F0000 \$ GF7665 6C616365 00000000 0000000 5B36701C 00000000 020000 22000000 000A0000 2F0000 00400000 00000000 000000 2C000000 AB020000 000000 6AFC1002 C0980200

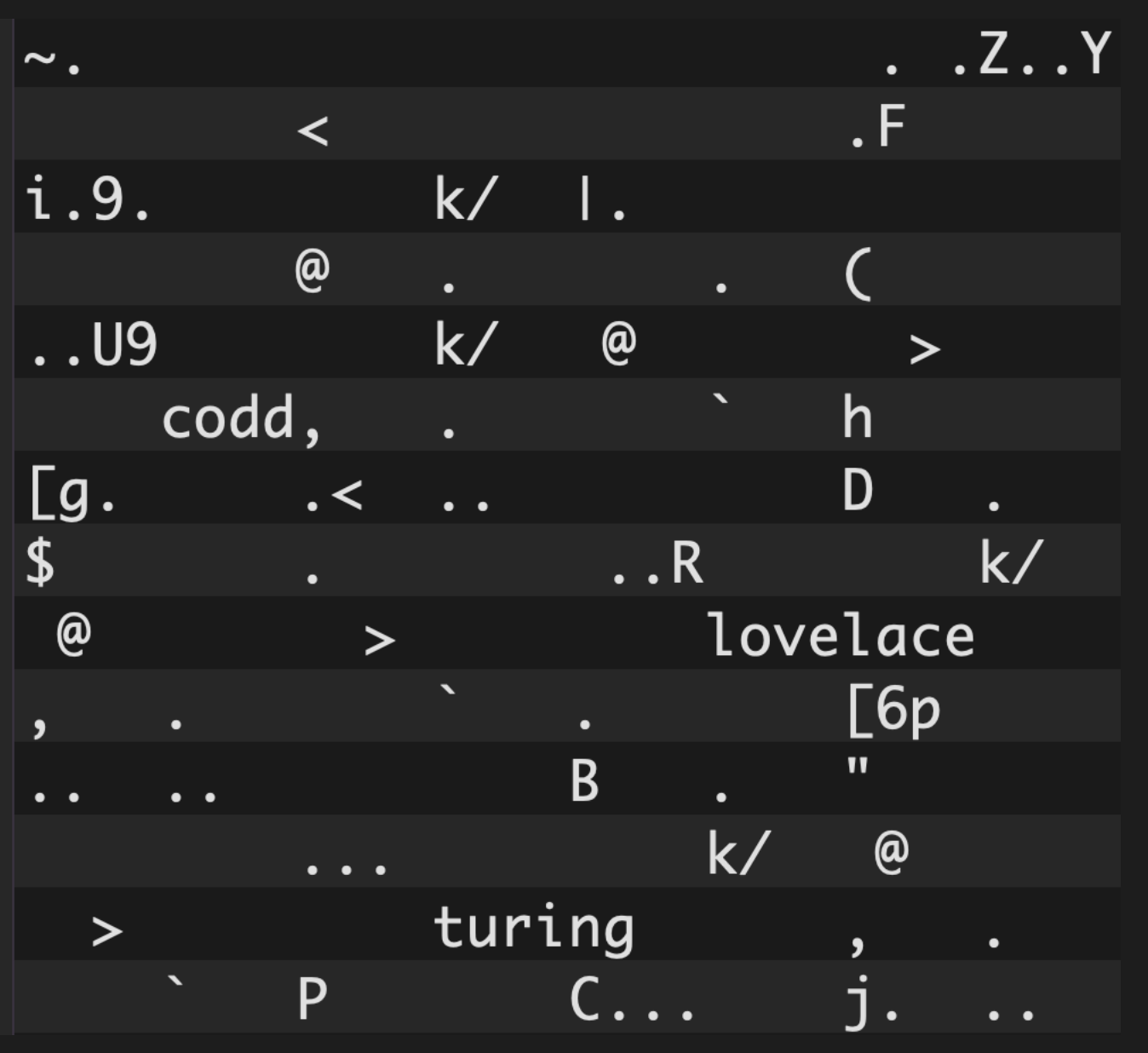

Hex ASCII

## Same data, rendered differently

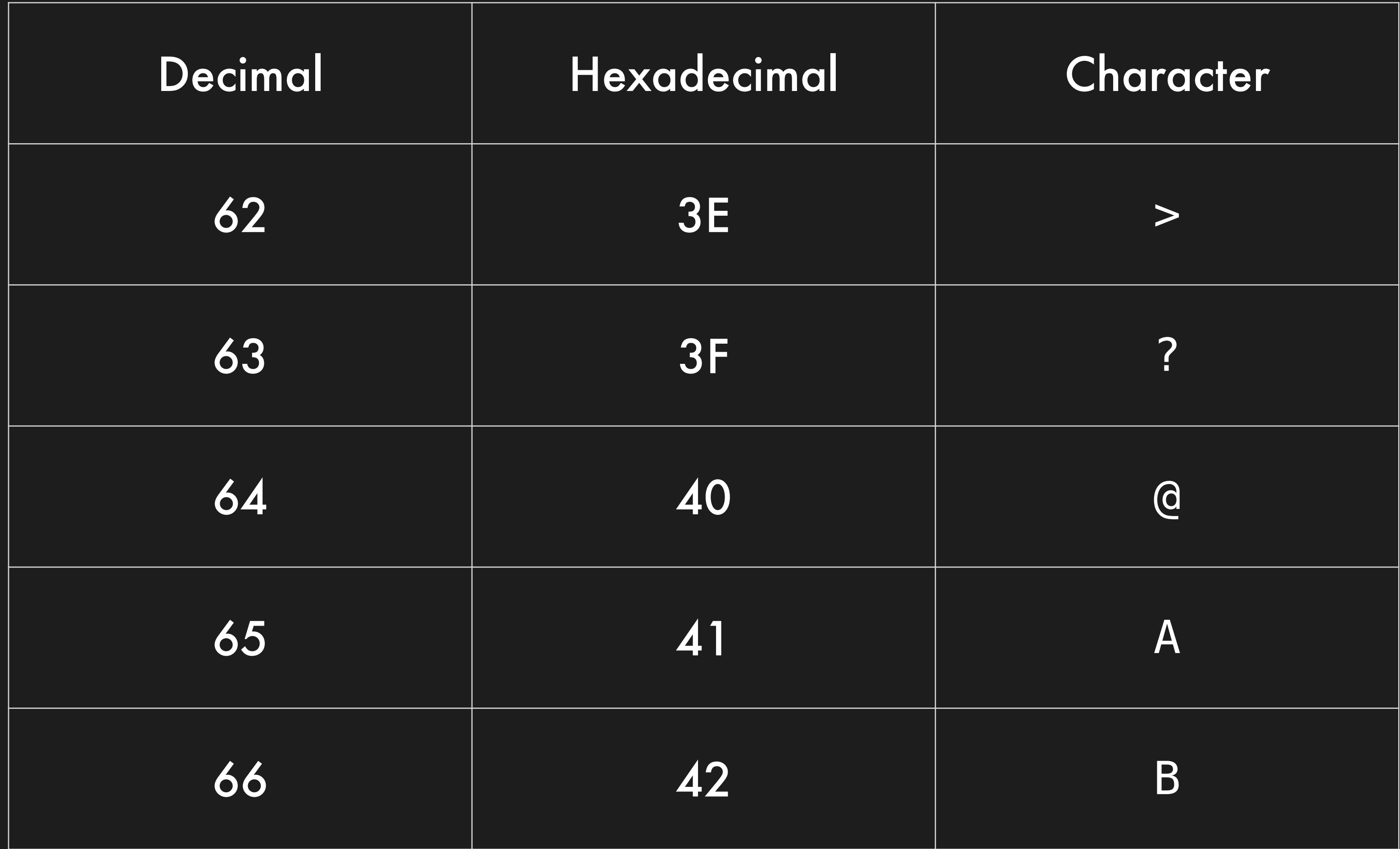

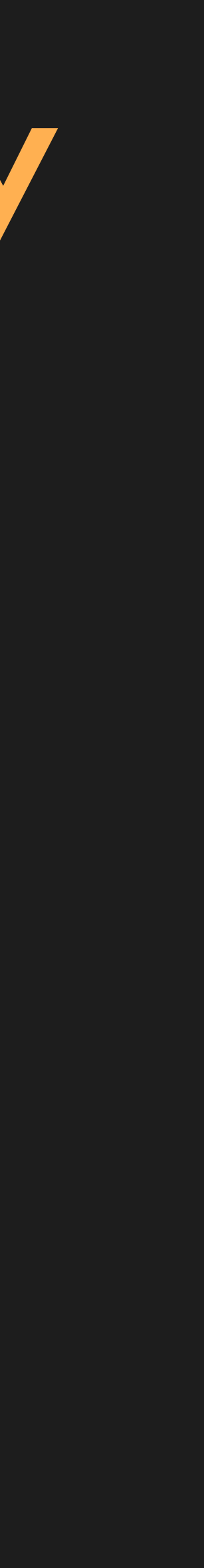

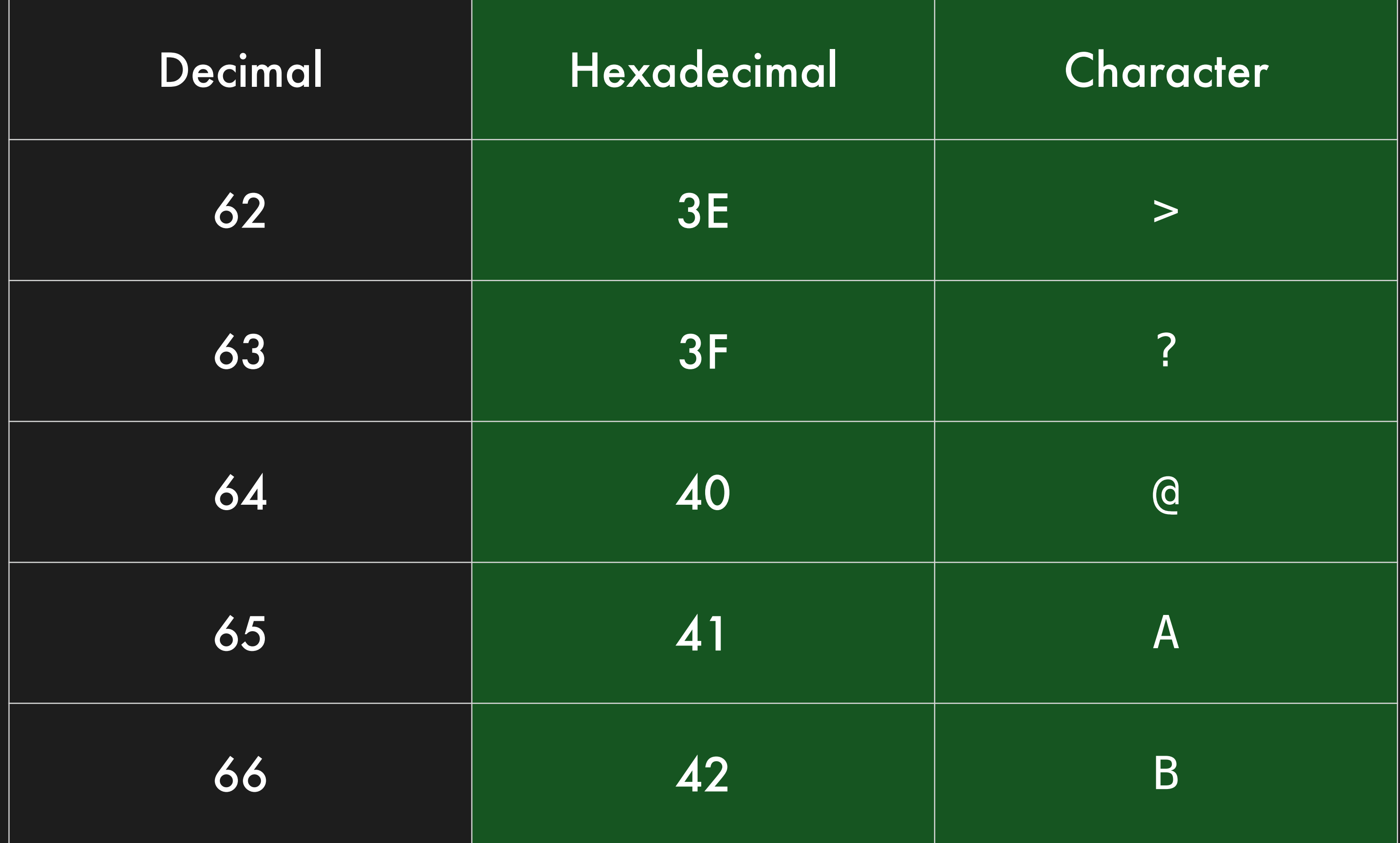

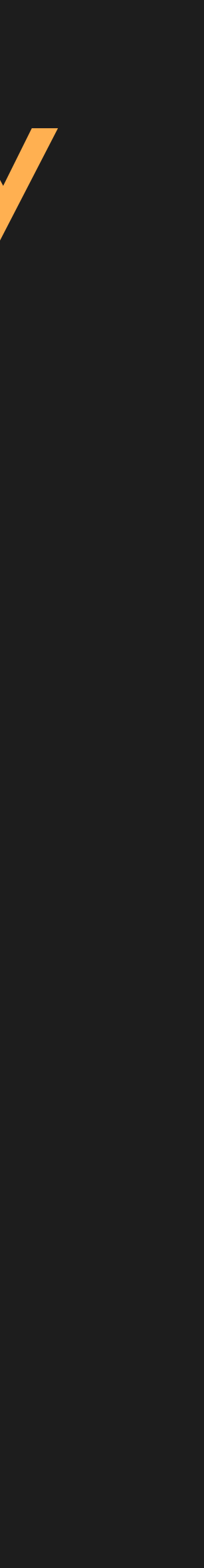

## Same data, rendered differently

### Some good news

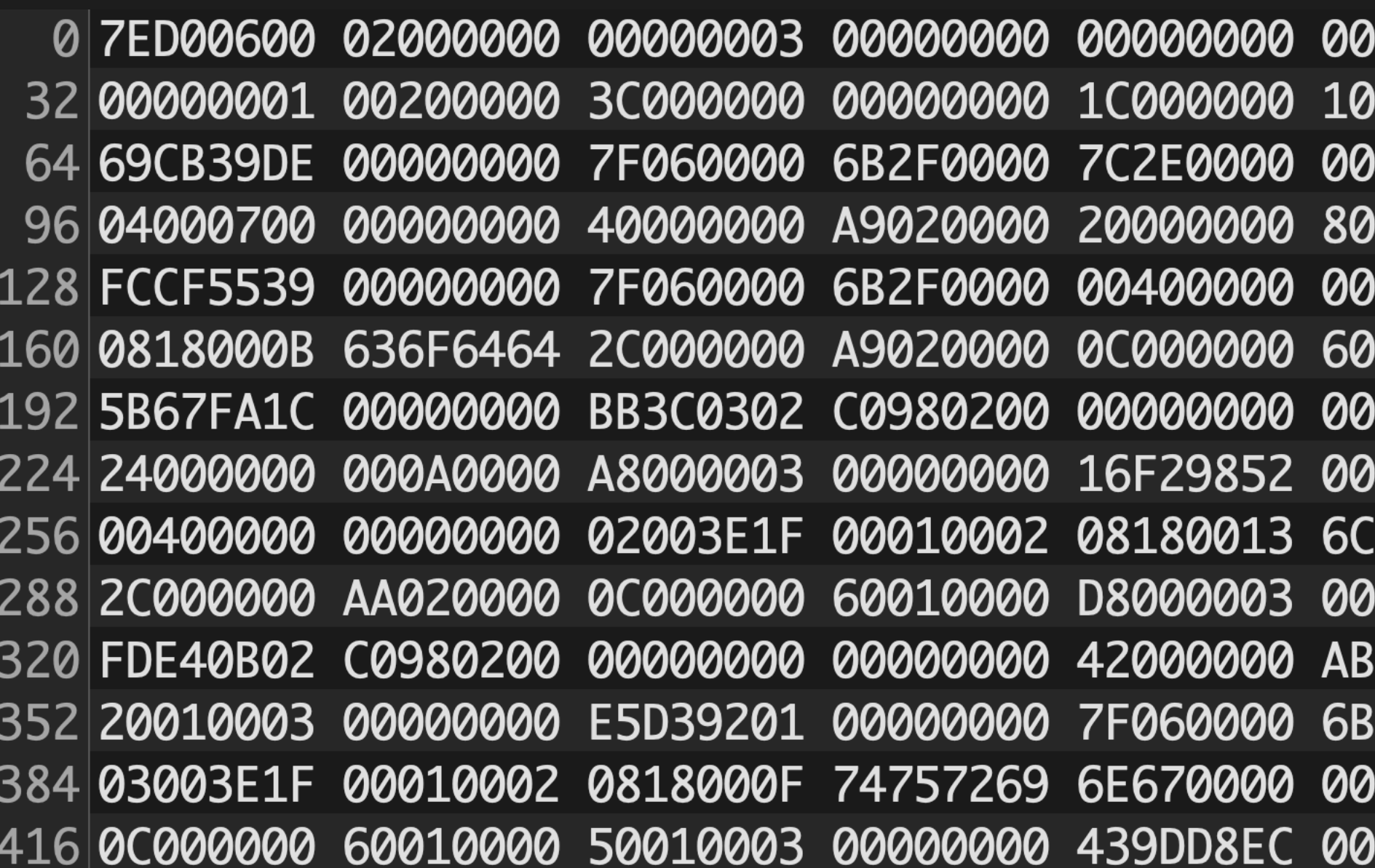

 $\mid$ 000000 1BA001B0 5A98B159 $\mid\sim$ . 090000 C8460102 00000000 000000 00000000 01000000 i.9. 0000000 28000003 00000000 010000 68000003 00000000 000000 44000000 AA020000 [g. 000000 7F060000 6B2F0000 \$ GF7665 6C616365 00000000 0000000 5B36701C 00000000 020000 22000000 000A0000 2F0000 00400000 00000000 000000 2C000000 AB020000 000000 6AFC1002 C0980200

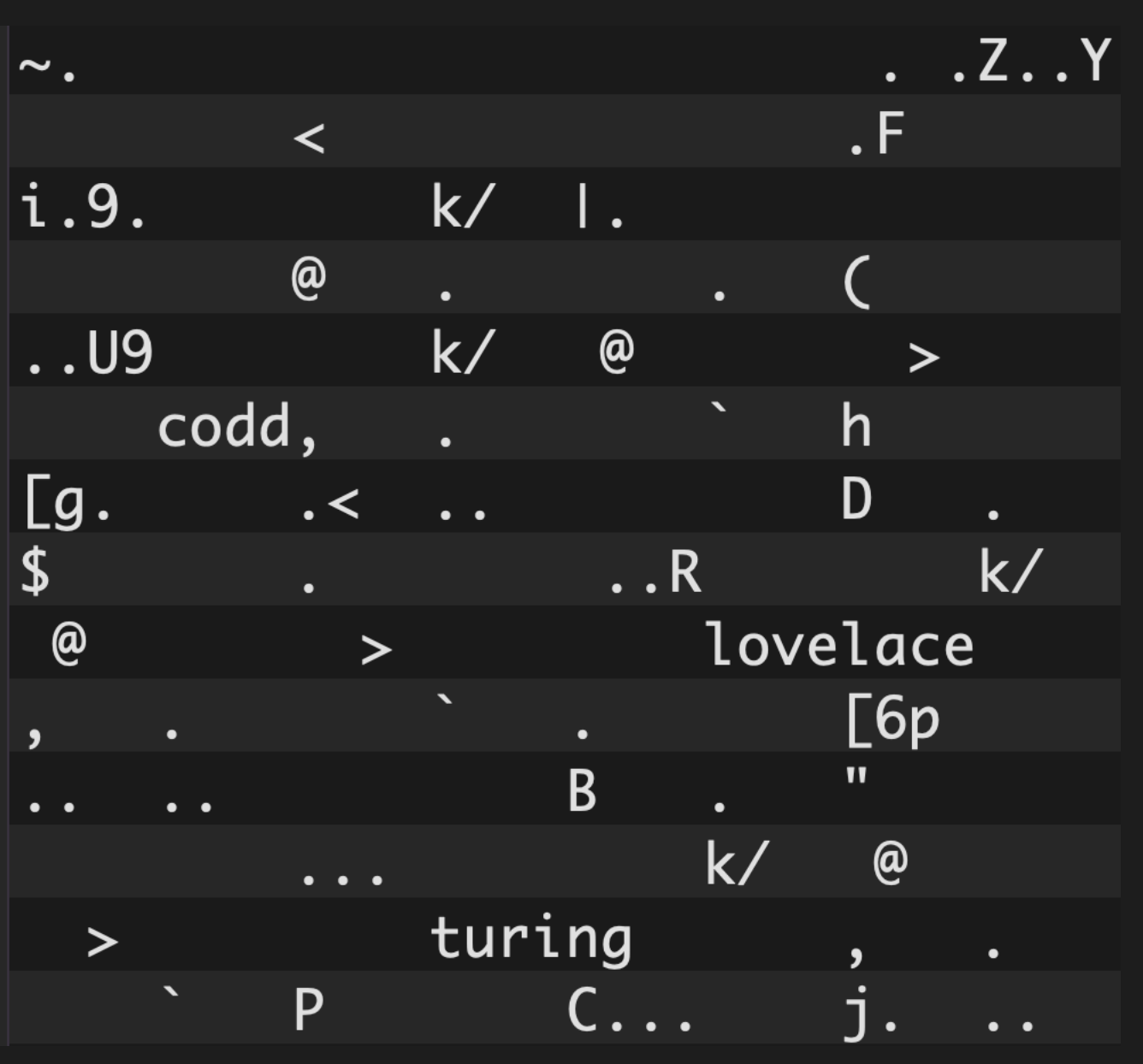

Hex ASCII

### Some good news

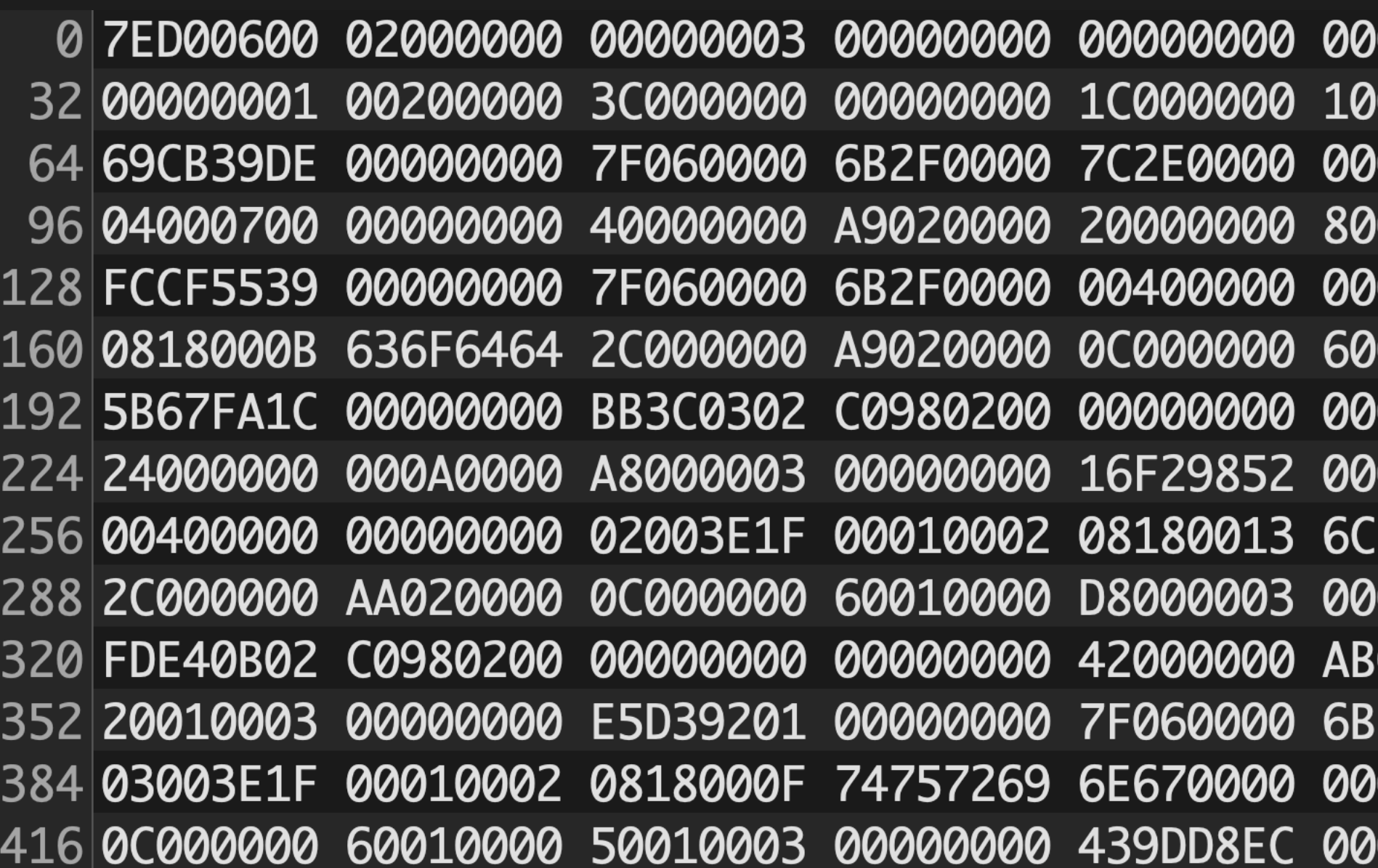

### We can see our users!!

 $\mid\!\! 000000$  1BA001B0 5A98B159 $\mid\!\sim$ . 090000 C8460102 00000000 000000 00000000 01000000 i.9. 0000000 28000003 00000000 000000 01003E1F 00010002 ..U9 010000 68000003 00000000 000000 44000000 AA020000 [g. 000000 7F060000 6B2F0000 \$ 6F7665 6C616365 00000000 0000000 5B36701C 00000000 020000 22000000 000A0000 2F0000 00400000 00000000 000000 2C000000 AB020000 000000 6AFC1002 C0980200

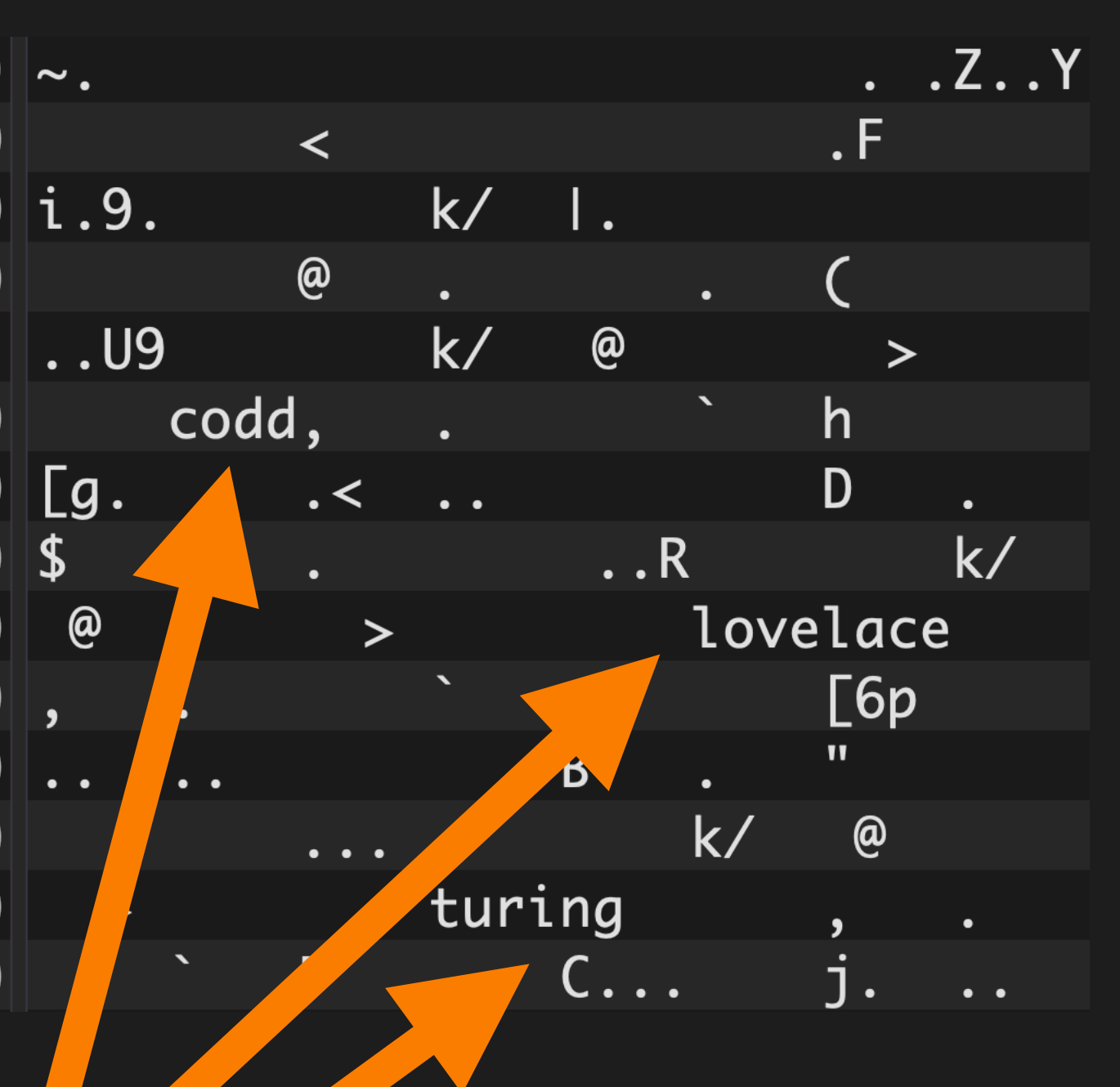

# How can we find xl\_tot\_len?

INSERT INTO repro VALUES ('A'); INSERT INTO repro VALUES ('AB'); INSERT INTO repro VALUES ('ABC'); INSERT INTO repro VALUES ('ABCD'); INSERT INTO repro VALUES ('ABCDE');

...

- 
- 
- 
- 
- 

## Some even more boring SQL

# Look for a field

# increasing

**by** 1

### Guesswork incoming!

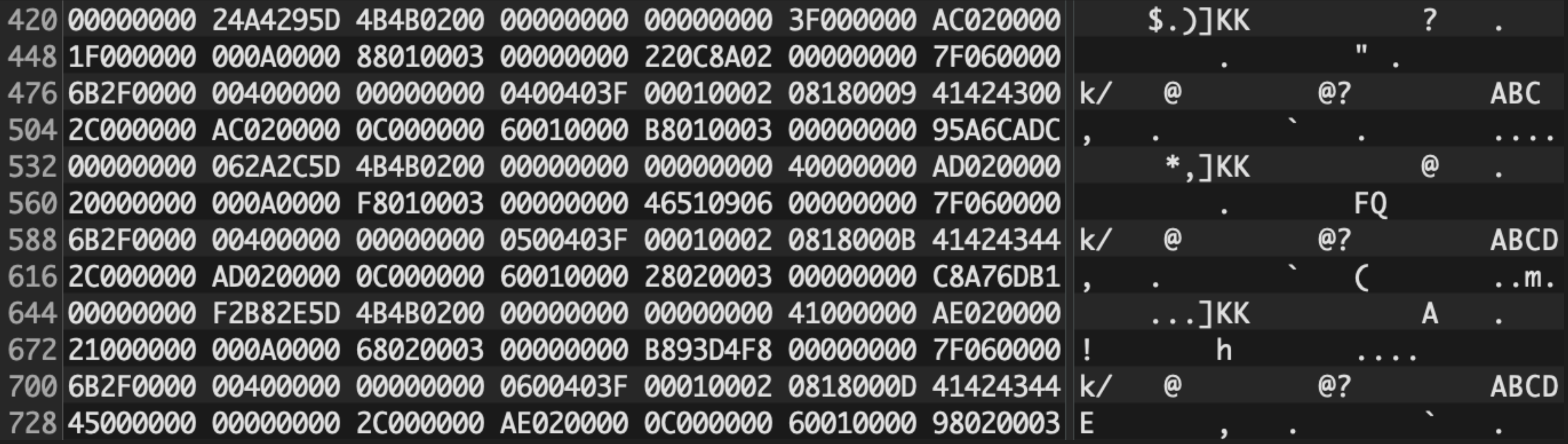

### Guesswork incoming!

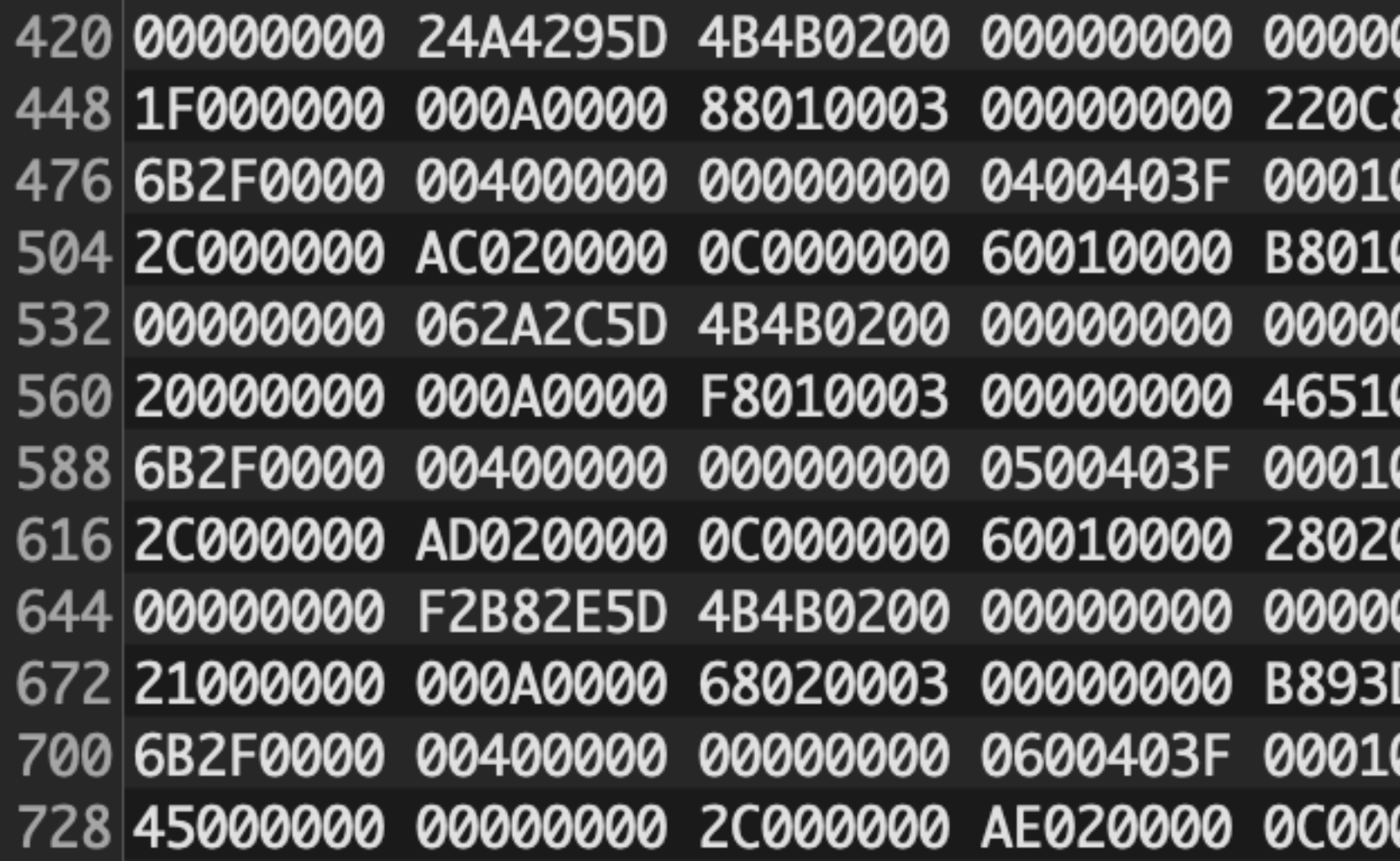

0000 3F000000 AC020000 8A02 00000000 7F060000 0002 08180009 41424300 k/ 0003 00000000 95A6CADC , 0000 40000000 AD020000 0906 00000000 7F060000 0002 0818000B 41424344|k/ 0003 00000000 C8A76DB1|, 0000 41000000 AE020000 D4F8 00000000 7F060000 !! 0002 0818000D 41424344|k/ 0000 60010000 98020003 E

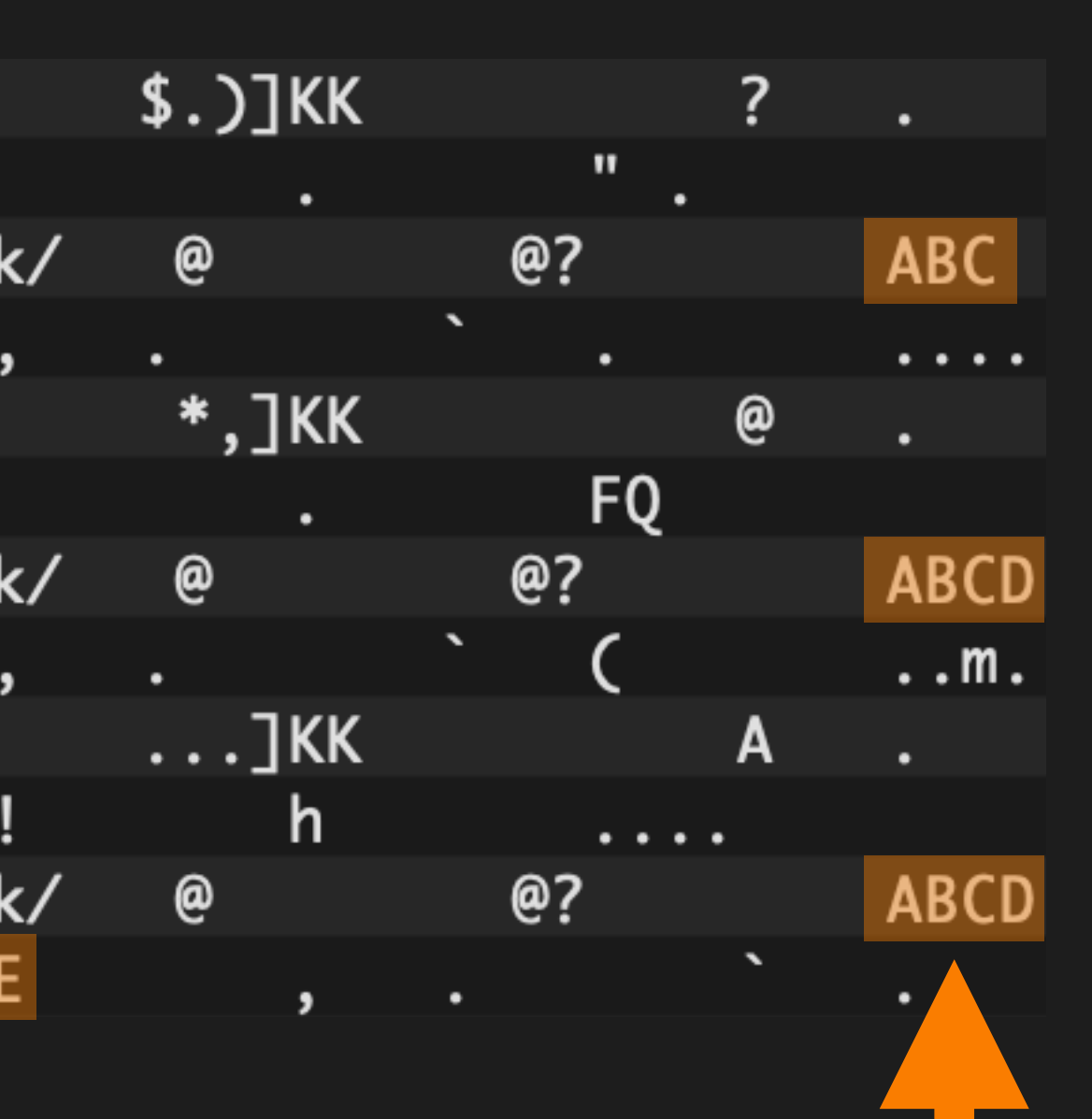

### The data we inserted

### A little help: ASCII codes

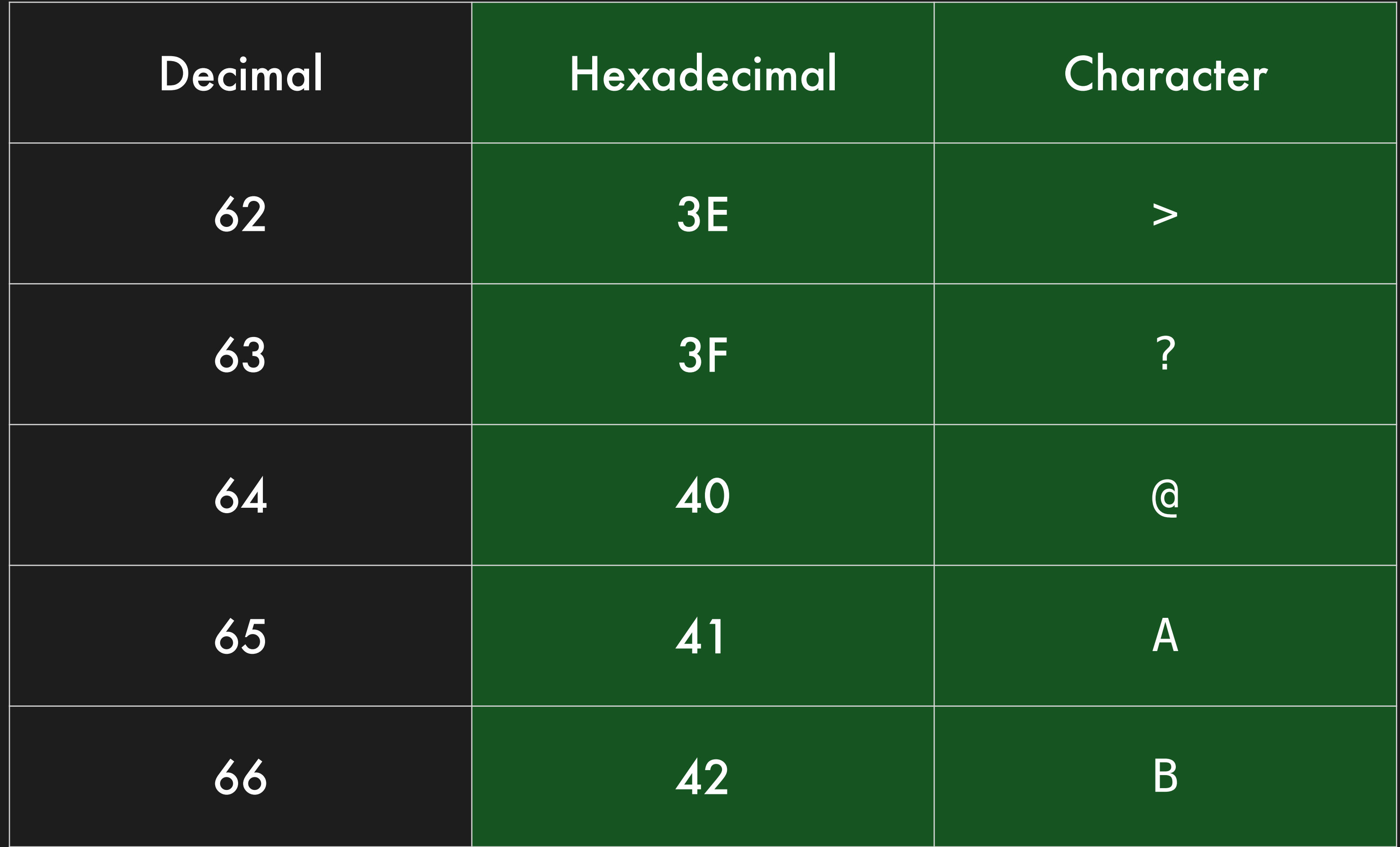

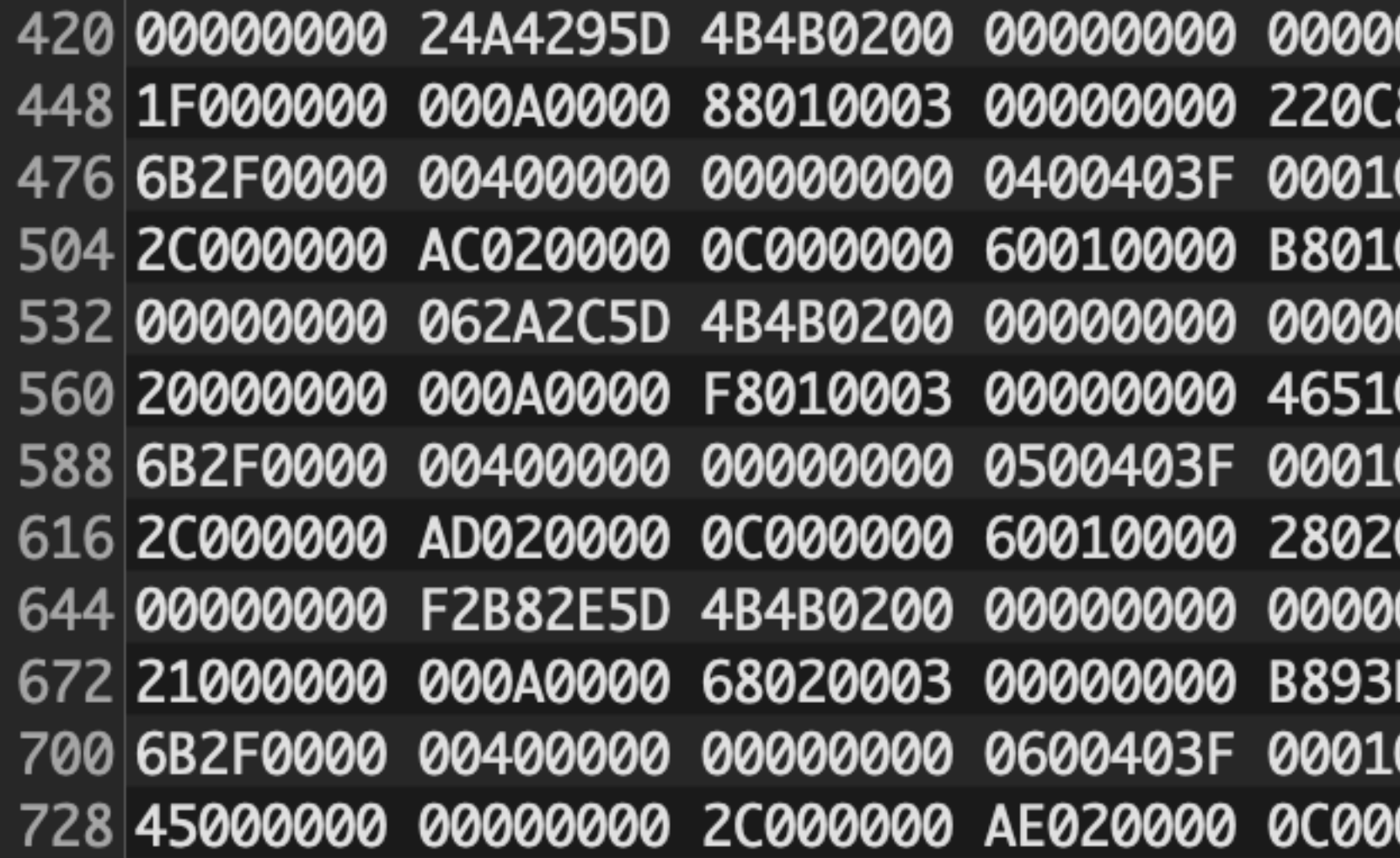

0000 3F000000 AC020000 8A02 00000000 7F060000 0002 08180009 41424300 k/ 0003 00000000 95A6CADC , 0000 40000000 AD020000 0906 00000000 7F060000 0002 0818000B 41424344|k/ 0003 00000000 C8A76DB1 , 0000 41000000 AE020000 D4F8 00000000 7F060000 !! 0002 0818000D 41424344|k/ 0000 60010000 98020003 E

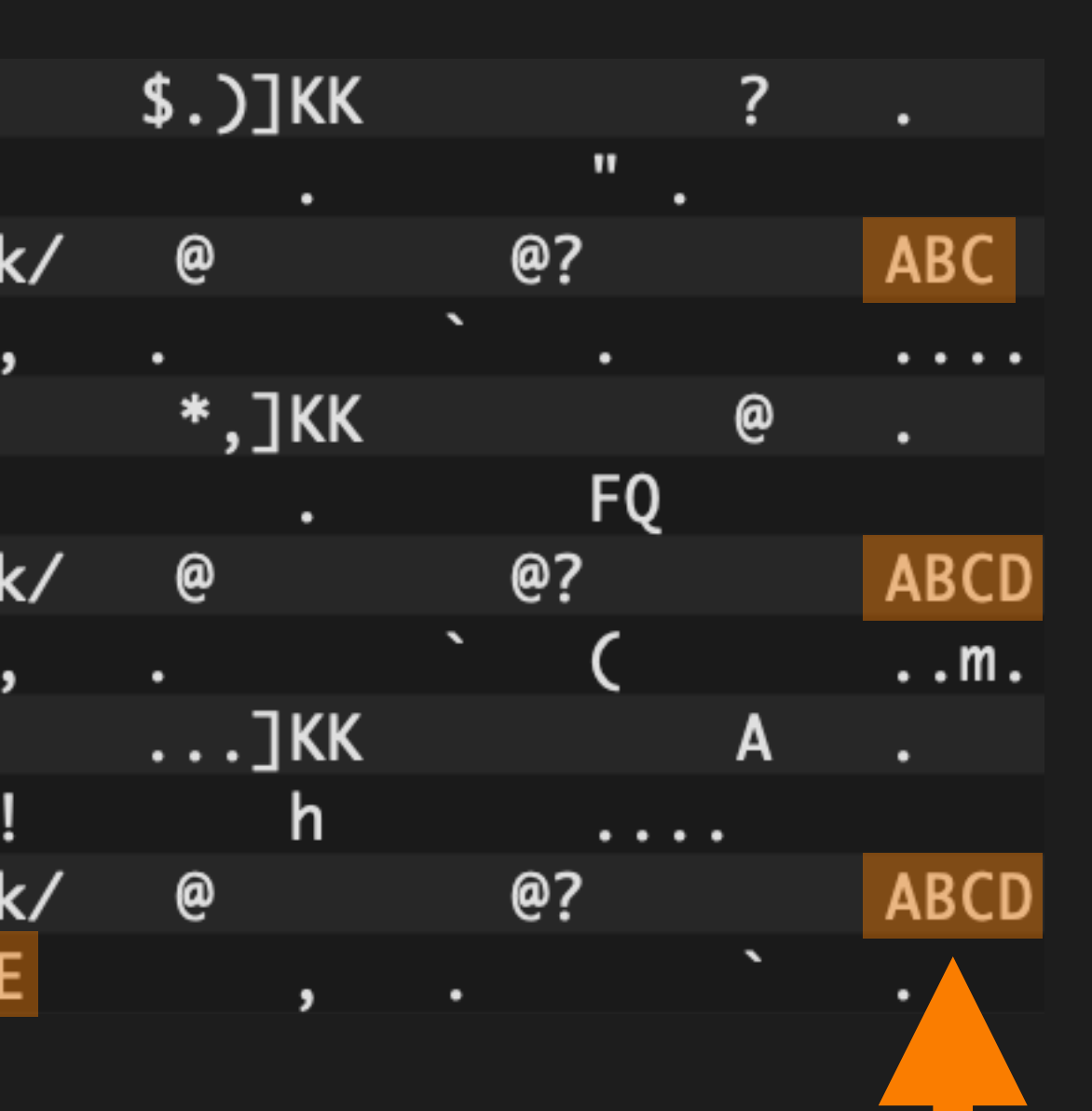

### The data we inserted

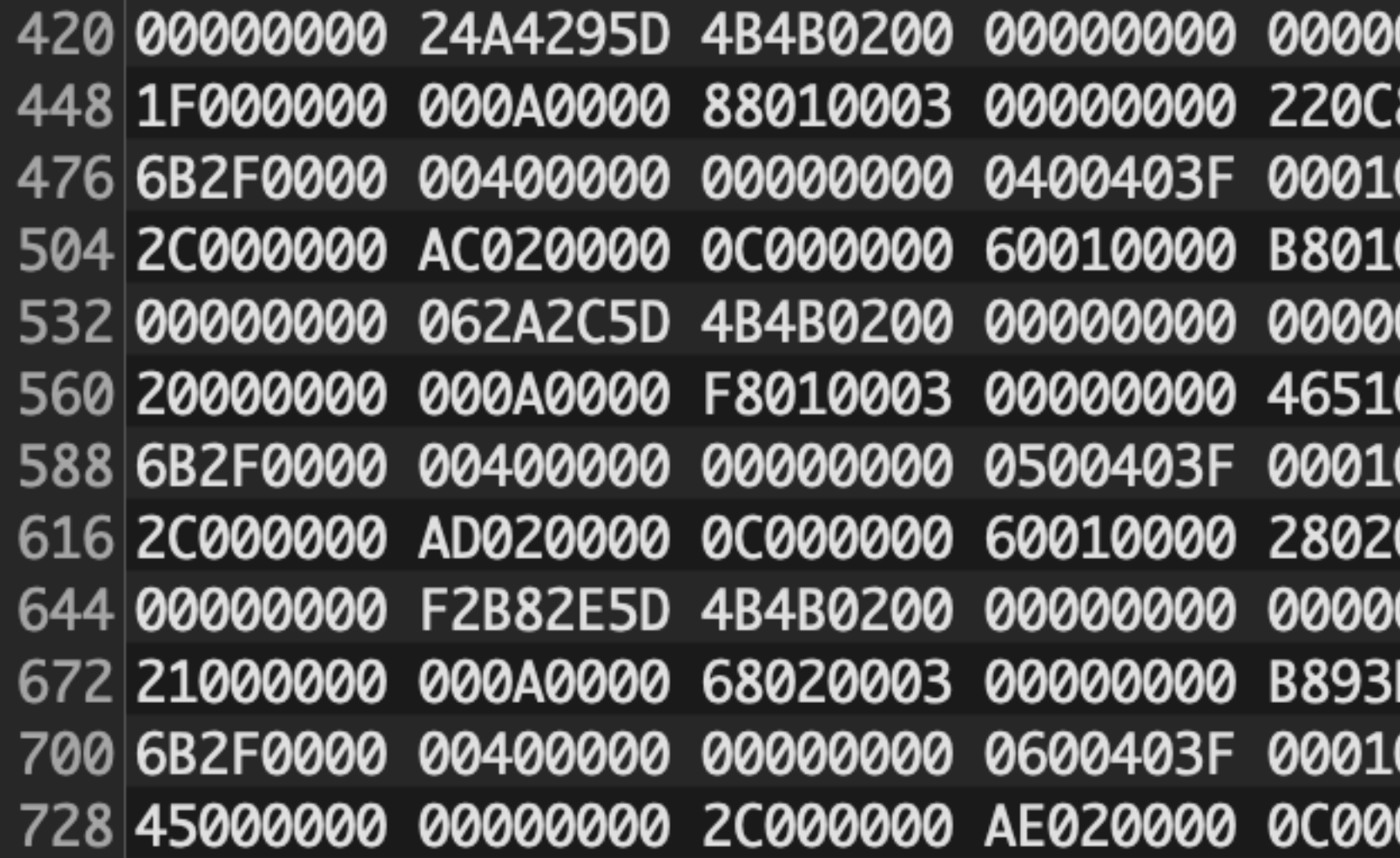

### The data we inserted

### Familiar characters

0000 3F000000 AC020000 8A02 00000000 7F060000 0002 08180009 41424300 k/ 0003 00000000 95A6CADC||, 0000 40000000 AD020000 0906 00000000 7F060000 0002 0818000B 41424344|k/ 0003 00000000 C8A76DB1||, 0000 41000000 AE020000 D4F8 00000000 7F060000 !! 0002 0818000D 41424344|k/ 0000 60010000 98020003 E

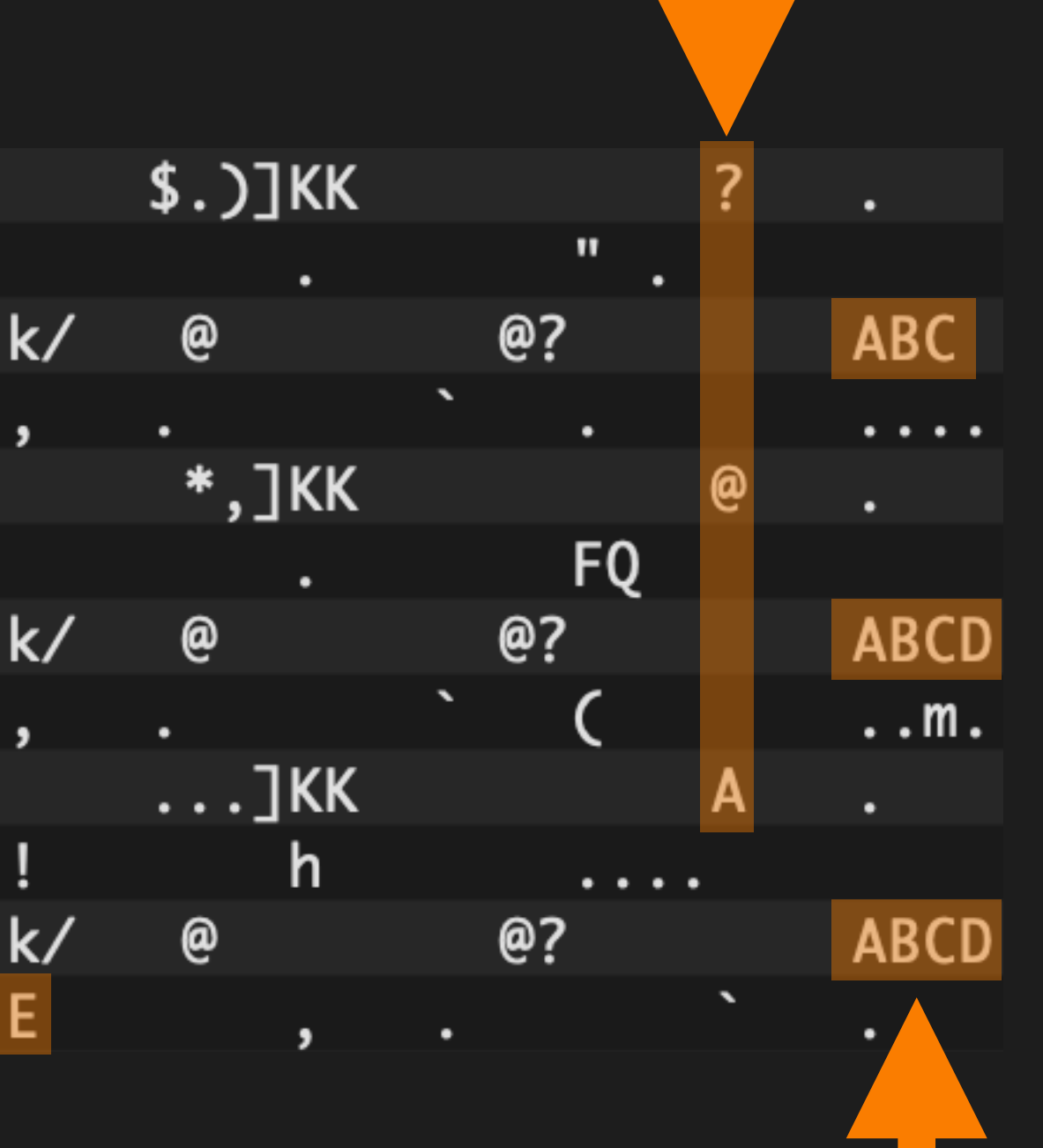

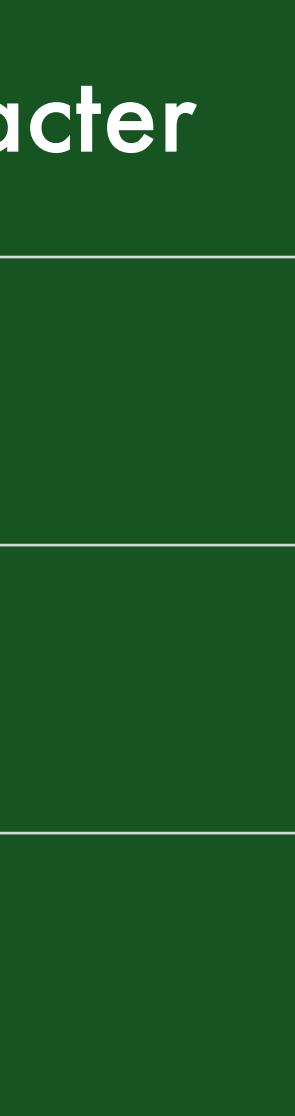

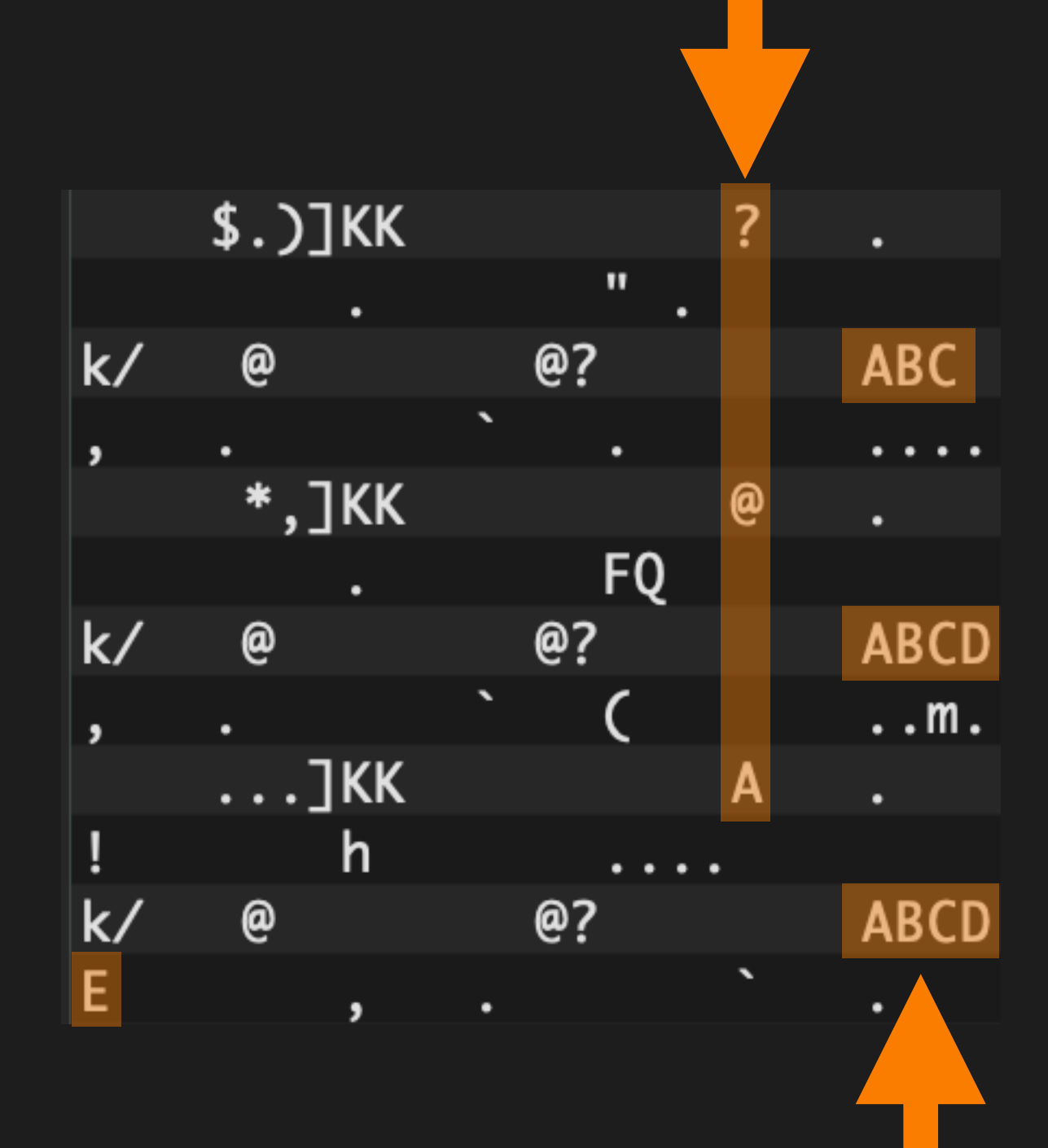

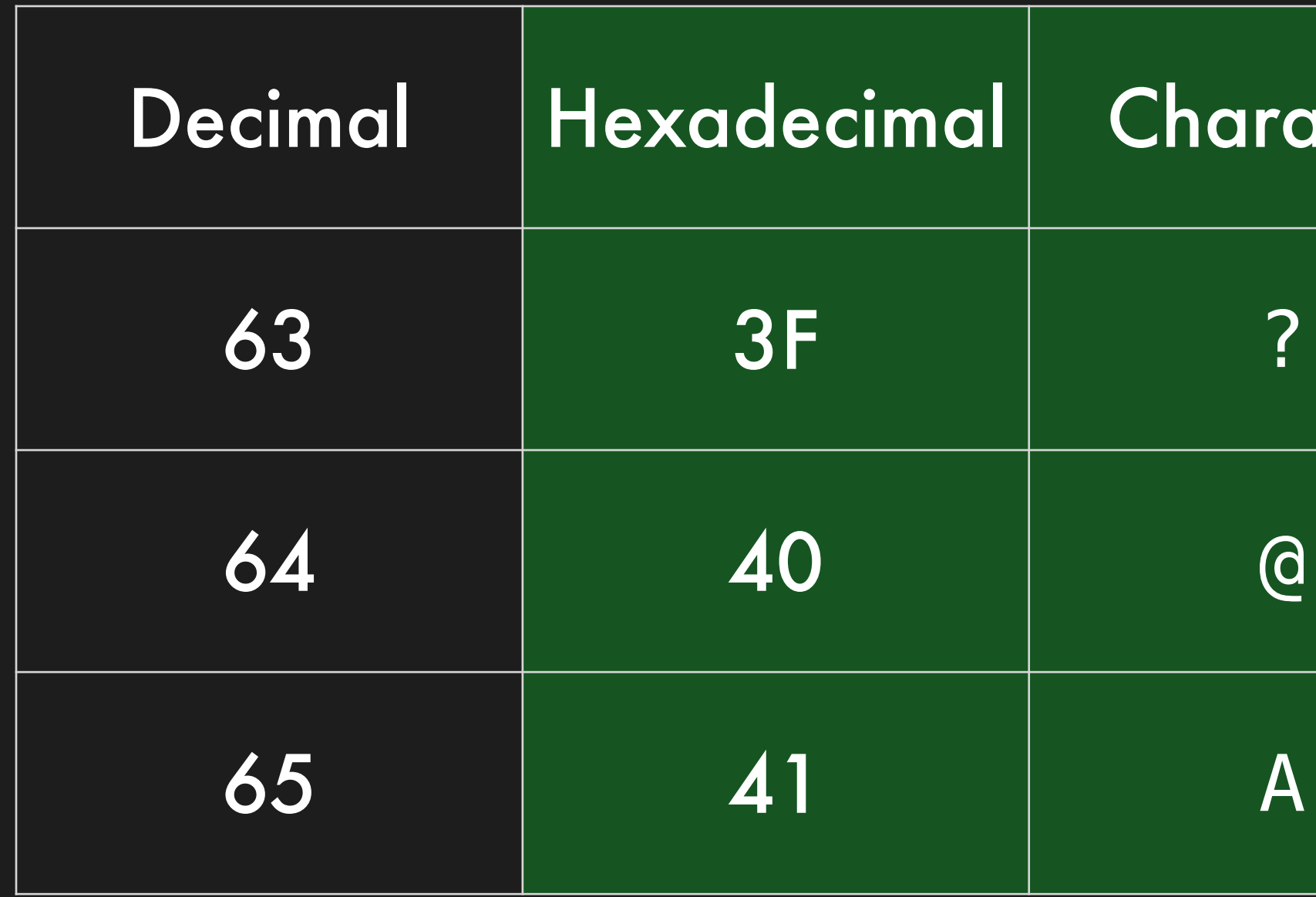

### The data we inserted

### Familiar characters

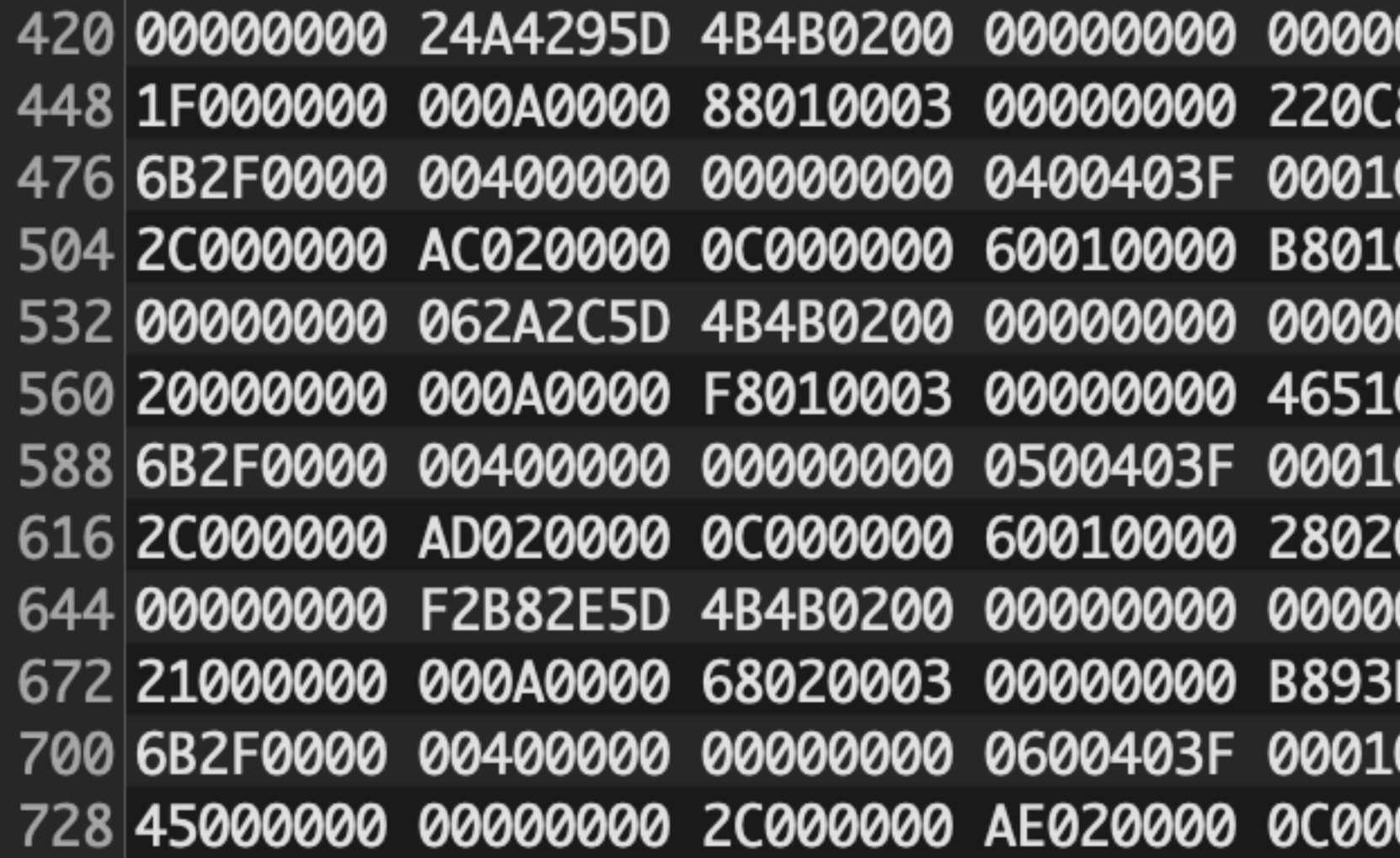

### The data we inserted

### Familiar characters

0000 3F000000 AC020000 8A02 00000000 7F060000 0002 08180009 41424300 k/ 0003 00000000 95A6CADC||, 0000 40000000 AD020000 0906 00000000 7F060000 0002 0818000B 41424344|k/ 0003 00000000 C8A76DB1||, 0000 41000000 AE020000 D4F8 00000000 7F060000 !! 0002 0818000D 41424344|k/ 0000 60010000 98020003 E

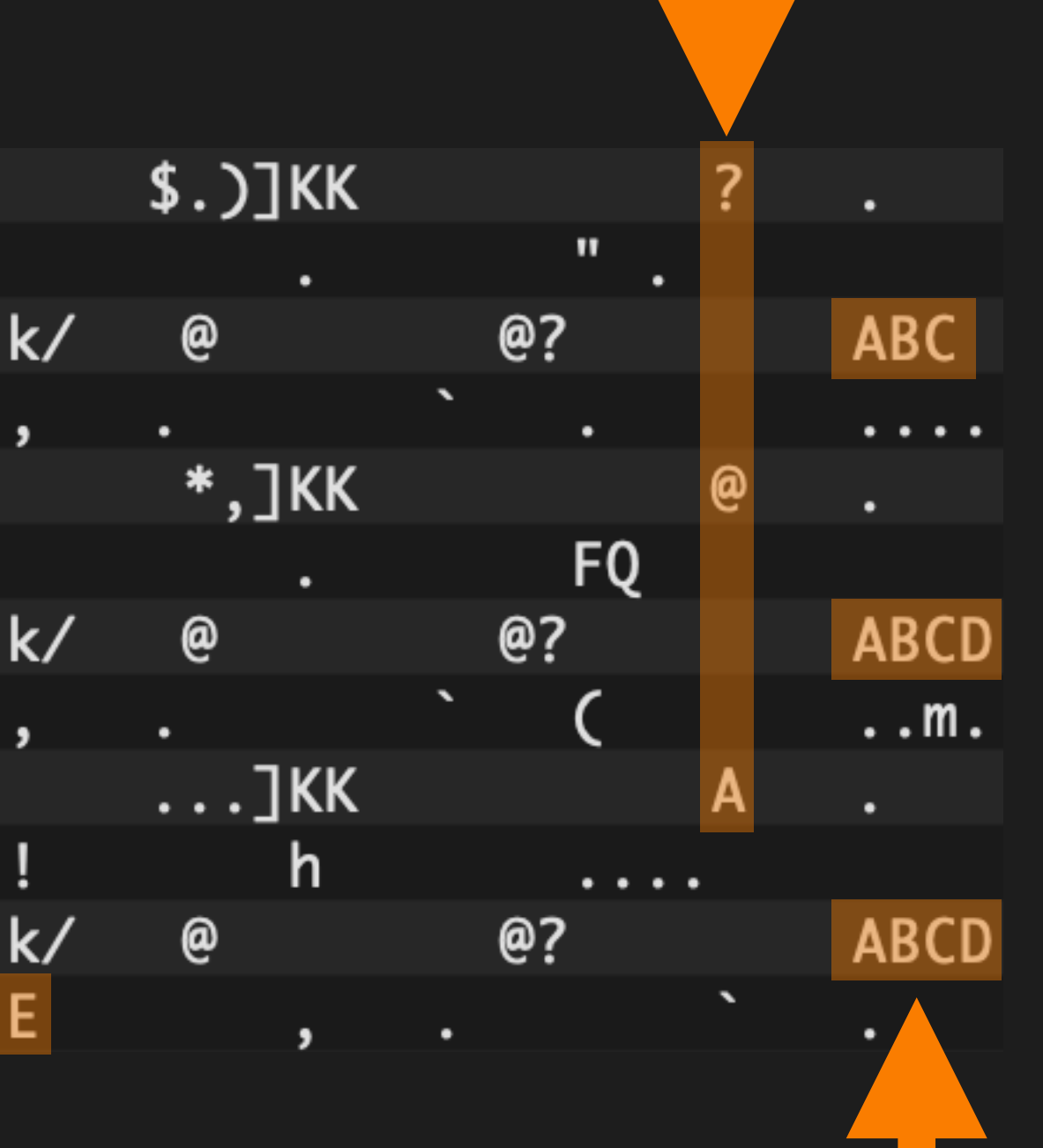

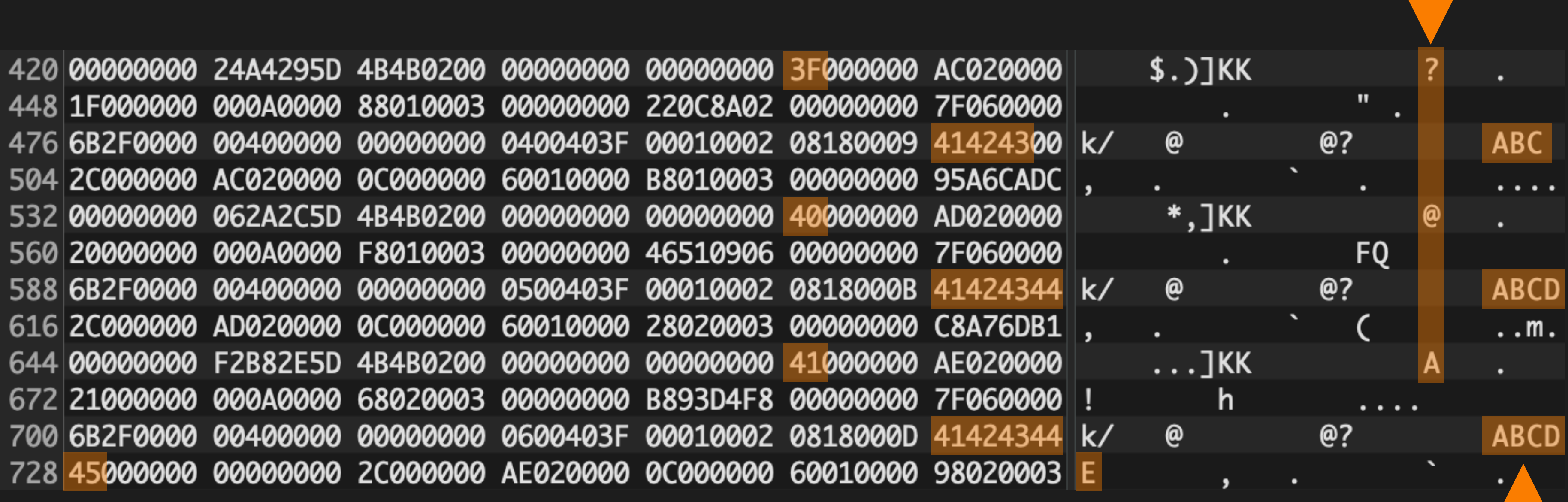

### The data we inserted

### Familiar characters

### Familiar characters (hex) Familiar characters

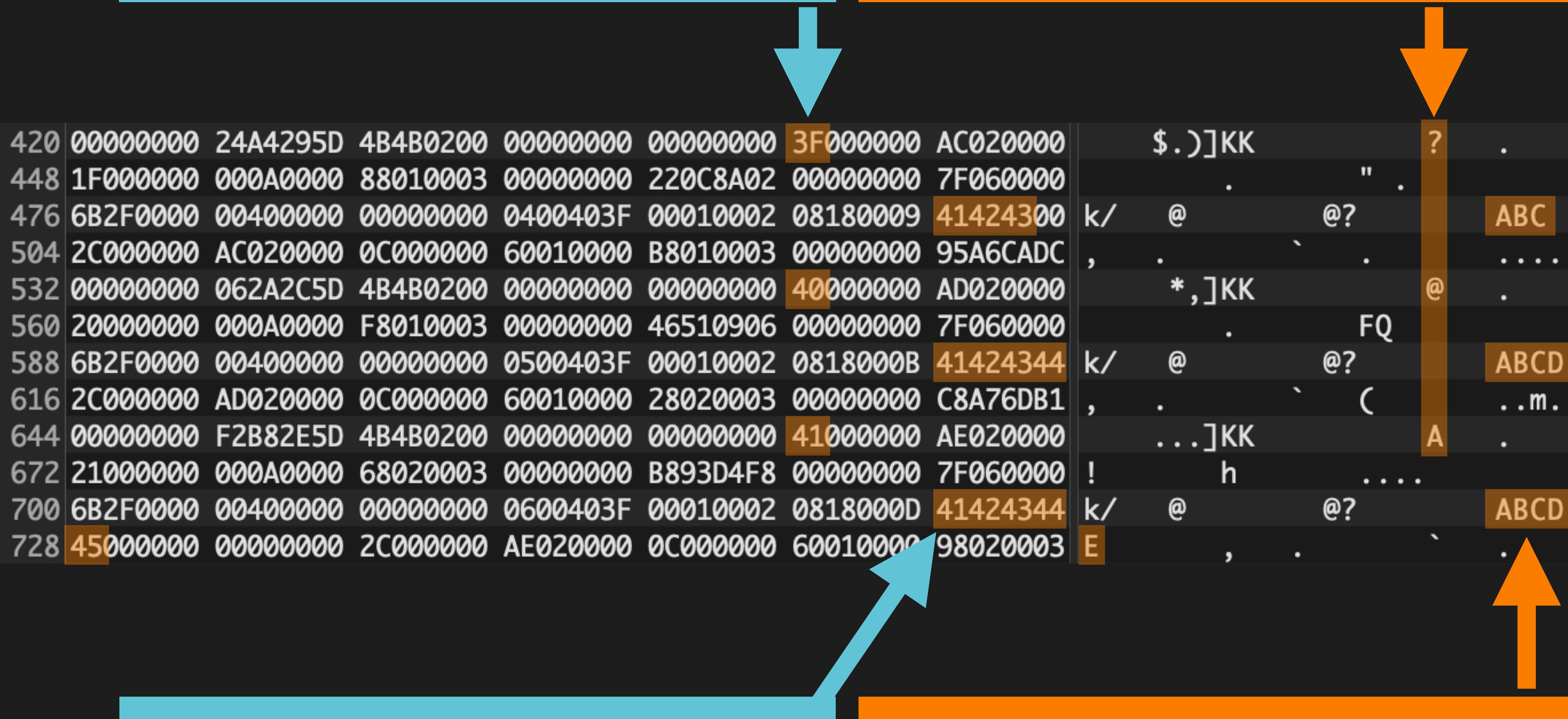

### The data we inserted (hex) |

## Notice anything?

The data we inserted

## Wouldn't it be convenient if we could make total len == 0?

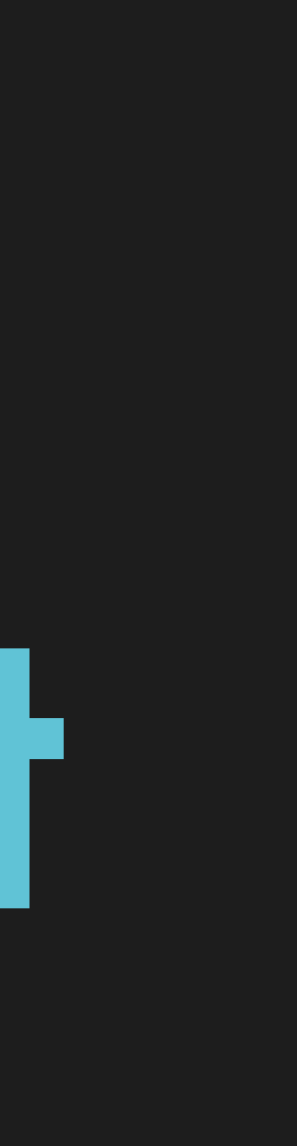

## We could import the Postgres structs and do this properly...

# ...or we could write a

regex <mark>&</mark>

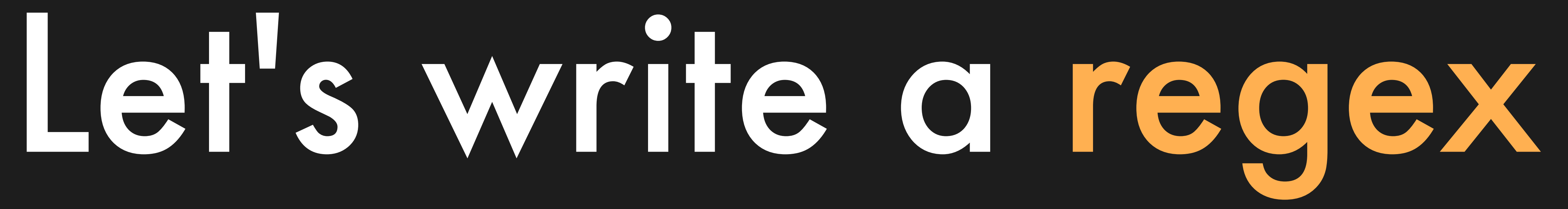

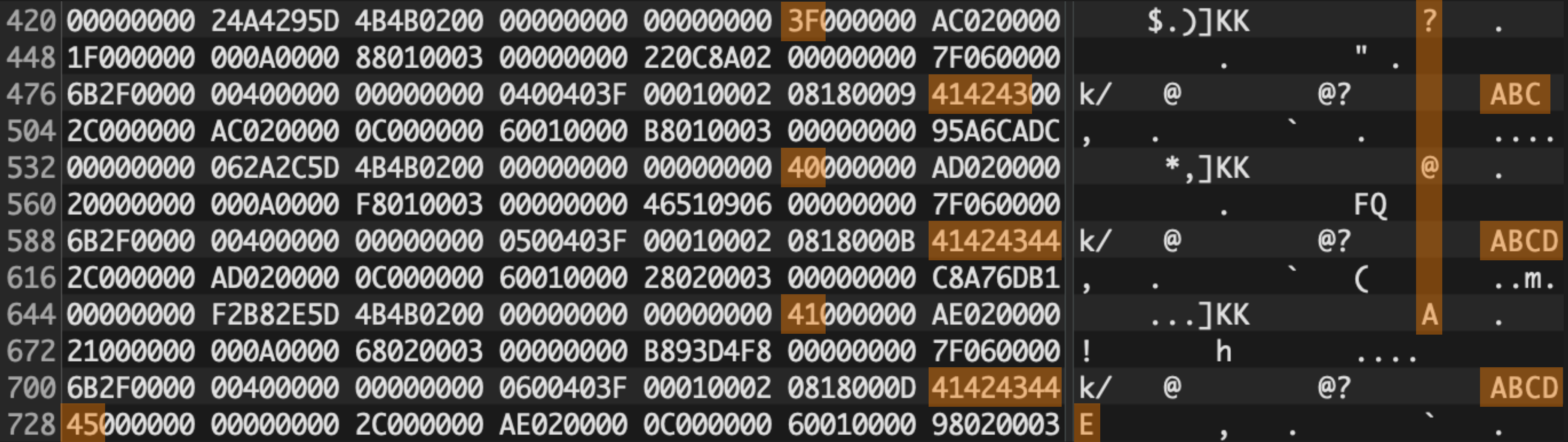

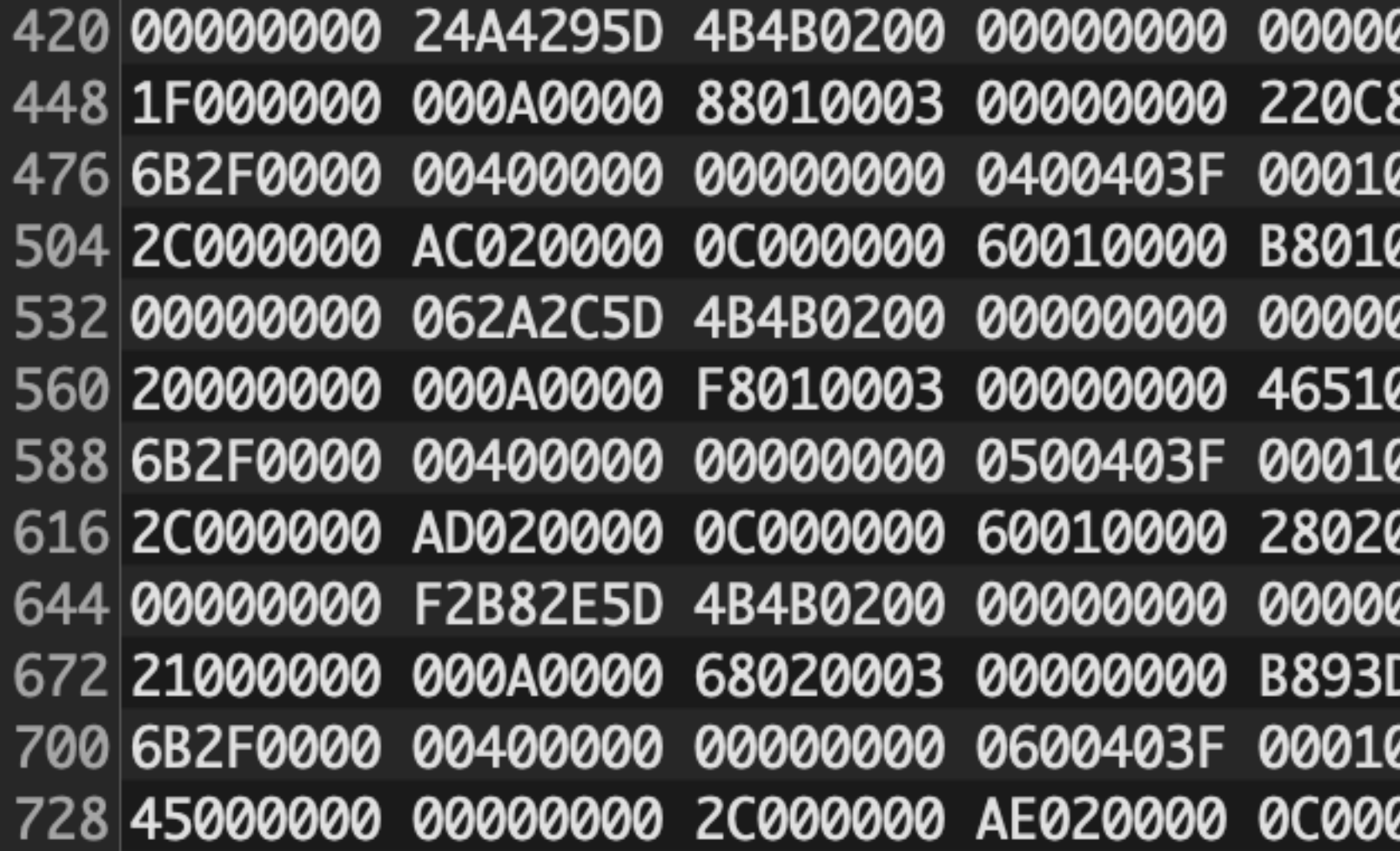

### Let's break this one

0000 3F000000 AC020000  $\triangle$   $\triangle$ 8A02 00000000 7F060000 0002 08180009 41424300 k/ 0003 00000000 95A6CADC , 0000 40000000 AD020000 0906 00000000 7F060000 0002 0818000B 41424344|k/ 0003 00000000 C8A76DB1 , 0000 41000000 AE020000 D4F8 00000000 7F060000 0002 0818000D 41424344|k/ 0000 60010000 98020003 E

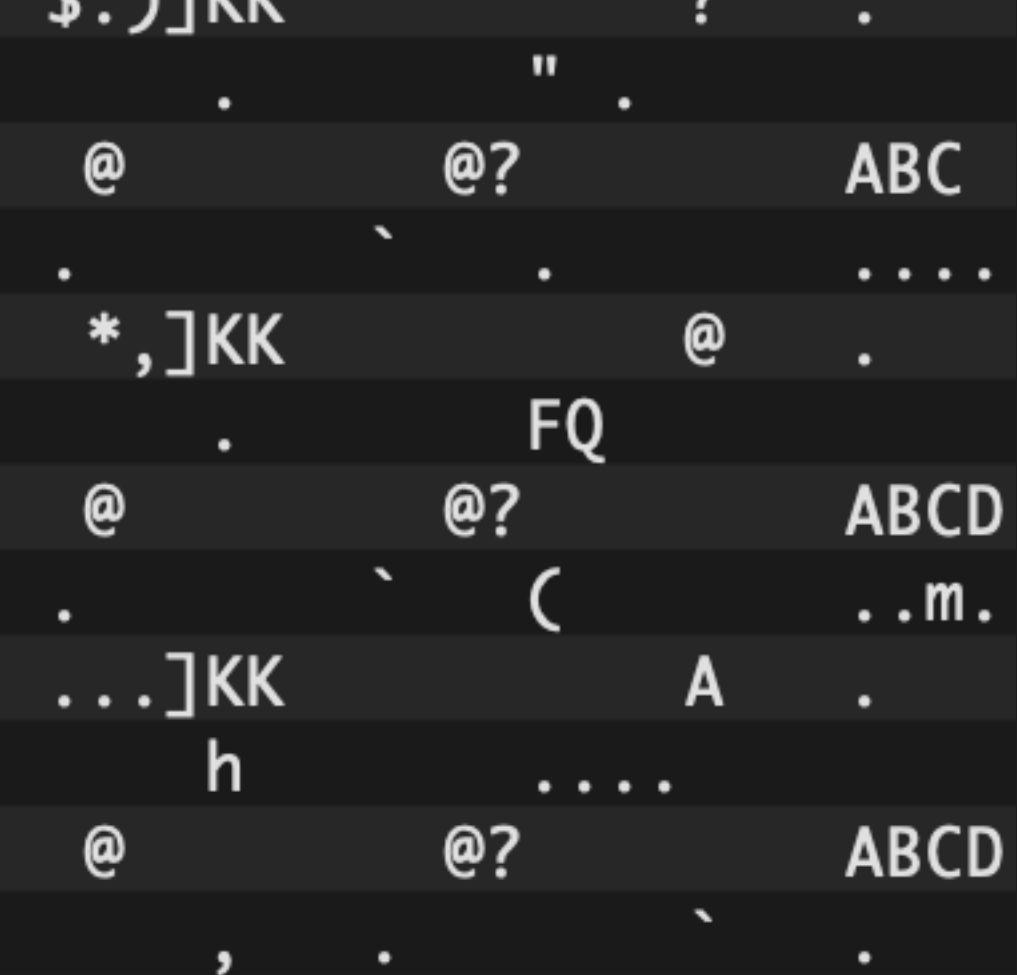

 $wal_file_name = ARGV[0]$ puts wal\_file\_name

wal\_contents = IO.read(wal\_file\_name, encoding: "BINARY")  $hex = wal_{\text{}contents.\text{unpack}}("H*")$ .first replaced = hex.gsub(/3f(000000.+41424300)/, "00\\1")  $bindata = [replaced].pack("H*")$ File.write(wal\_file\_name + ".broken", bindata)

## break\_wal.rb

wal\_file\_name = ARGV[0] puts wal\_file\_name

wal\_contents = IO.read(wal\_file\_name, encoding: "BINARY")  $hex = wal$ replaced = hex.gsub(/3f(000000.+41424300)/, "00\\1") # Replaces 'ABC' size  $bindata = [replaced].pack("H*")$ File.write(wal\_file\_name + ".broken", bindata)

## break\_wal.rb

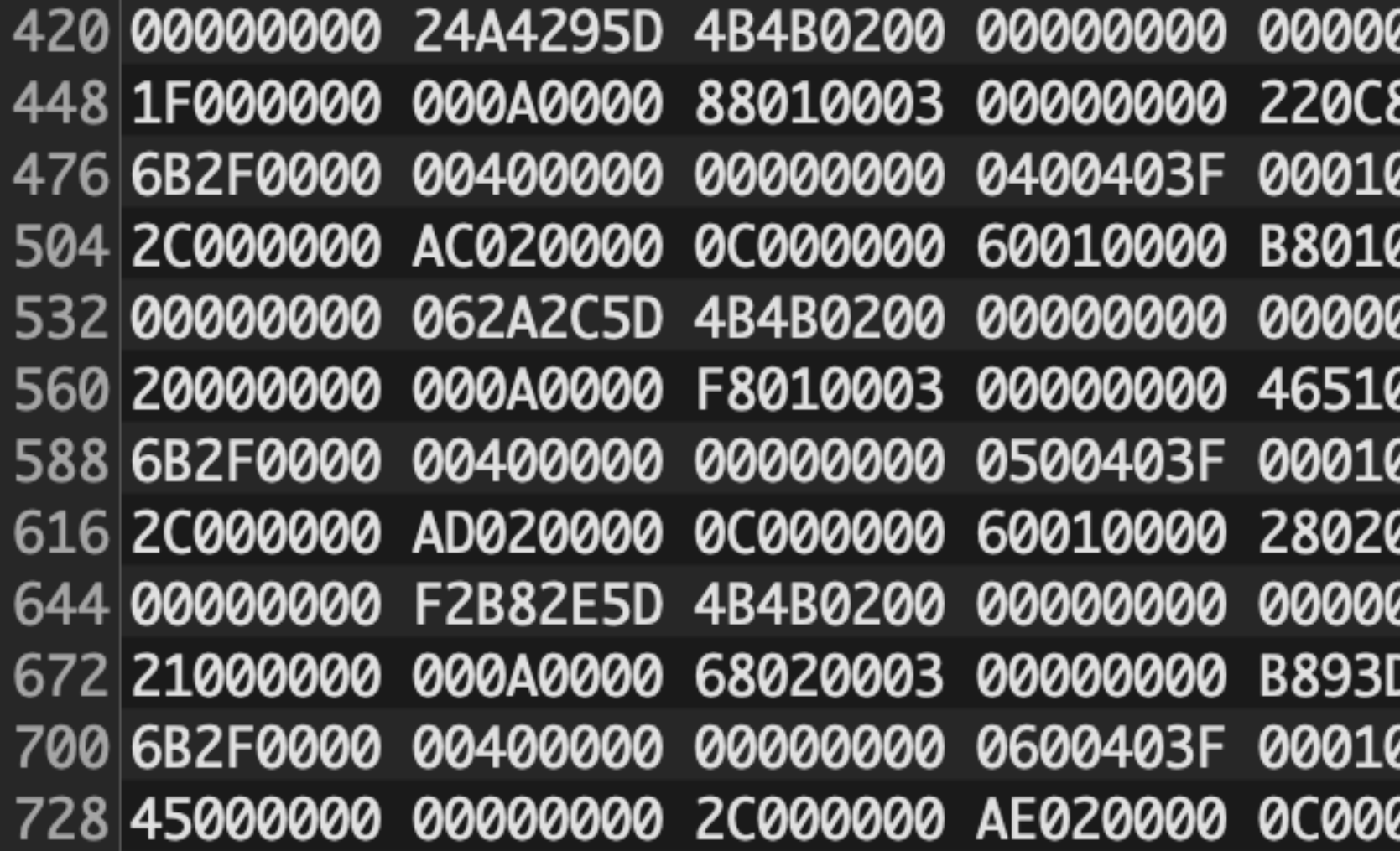

### Let's break this one

0000 3F000000 AC020000  $\triangle$   $\triangle$ 8A02 00000000 7F060000 0002 08180009 41424300 k/ 0003 00000000 95A6CADC , 0000 40000000 AD020000 0906 00000000 7F060000 0002 0818000B 41424344|k/ 0003 00000000 C8A76DB1 , 0000 41000000 AE020000 D4F8 00000000 7F060000 0002 0818000D 41424344|k/ 0000 60010000 98020003 E

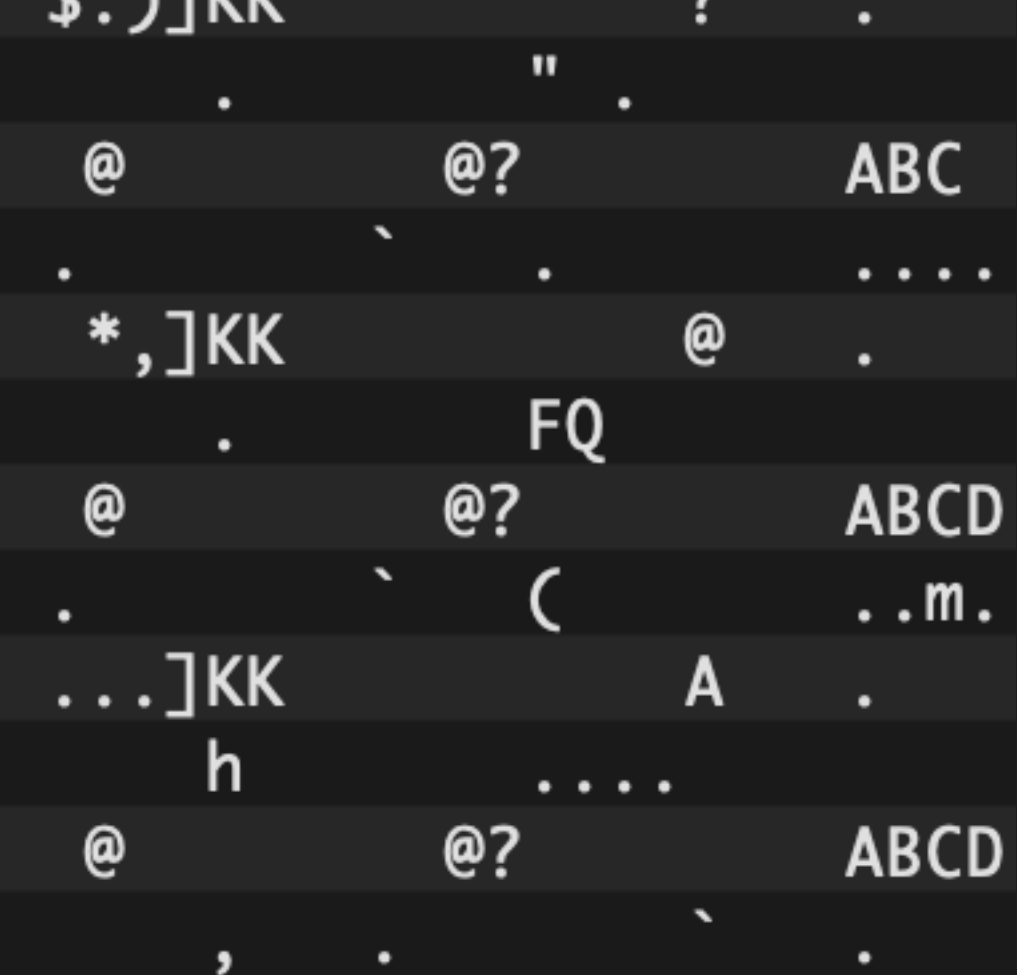

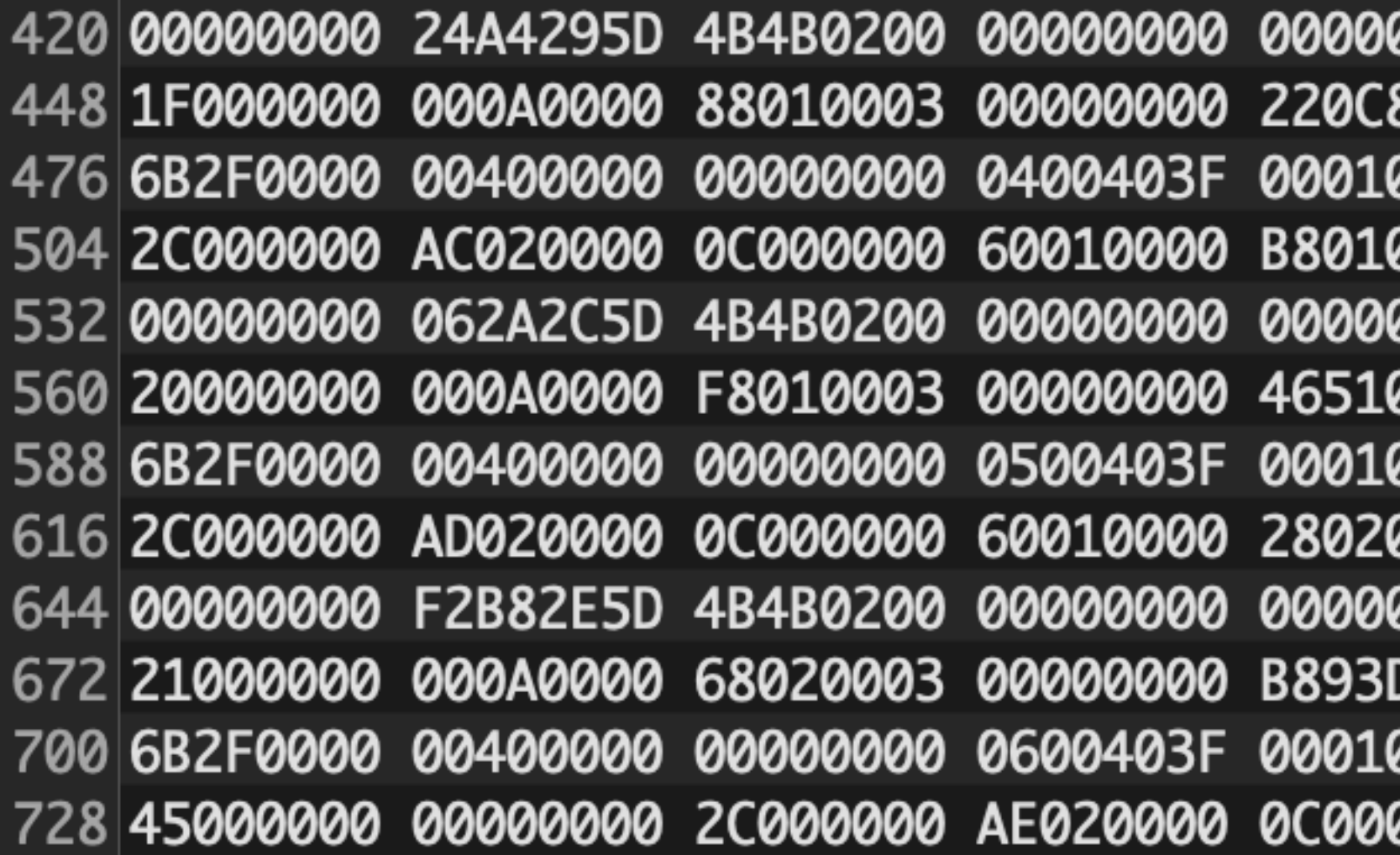

### Broken!!

8A02 00000000 7F060000 0002 08180009 41424300 k/ 0003 00000000 95A6CADC , 0000 40000000 AD020000 0906 00000000 7F060000| 0002 0818000B 41424344|k/ 0003 00000000 C8A76DB1||, 0000 41000000 AE020000 D4F8 00000000 7F060000 0002 0818000D 41424344|k/ 0000 60010000 98020003 E

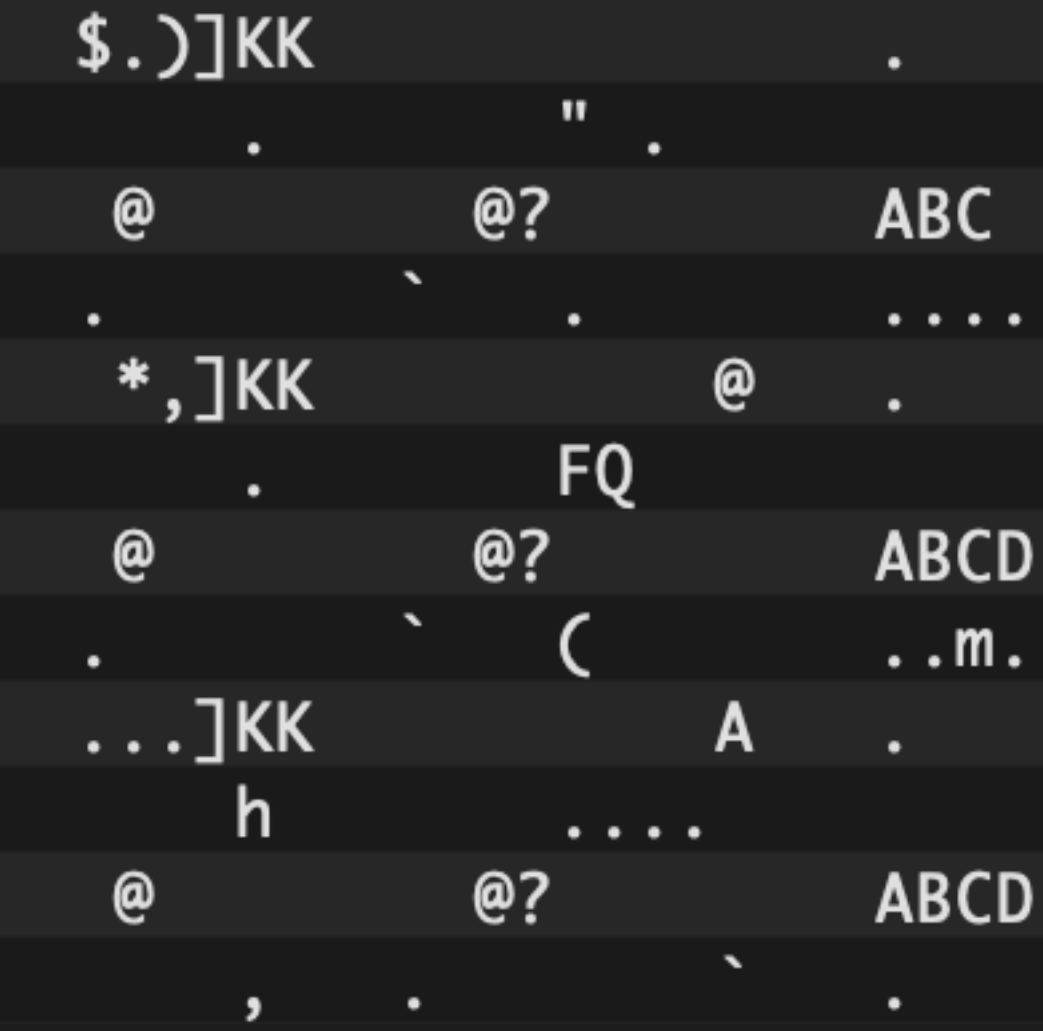

# And if we give it to a Postgres replica?

## We reproduced the error!

### 2023-02-28 19:24:11 GMT LOG: restored log file "000000020000000000000003" from archive

### 2023-02-28 19:24:11 GMT LOG: invalid record length

at 0/3000148
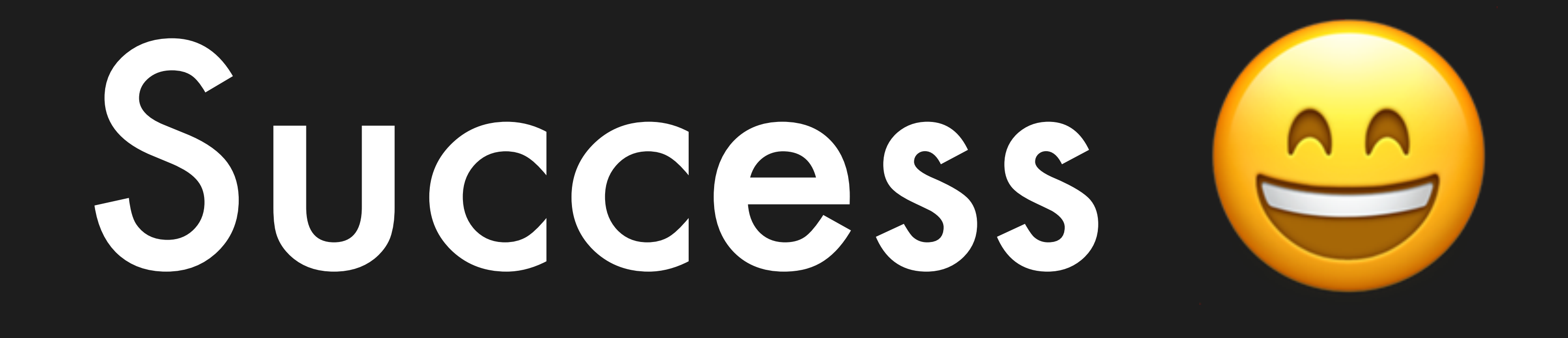

## Success, with a caveat...

## This wasn't enough to reproduce

# the outage

### 1. RAID array loses disks

## 3. Pacemaker detects primary failure 4. Synchronous replica crash

2. Kernel sets filesystem read-only

## 5. Suspicious log on synchronous replica

### 1. RAID array loses disks

2. Kernel sets filesystem read-only

### 3. Pacemaker detects primary failure

4. Synchronous replica crash

### 5. Suspicious log on synchronous replica

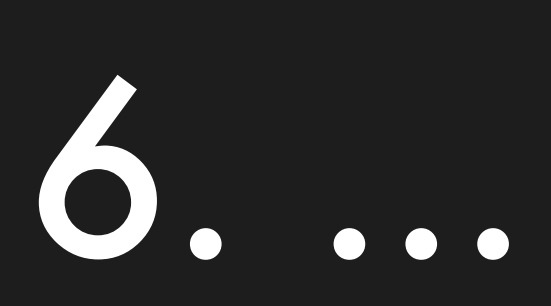

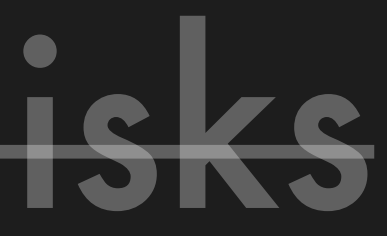

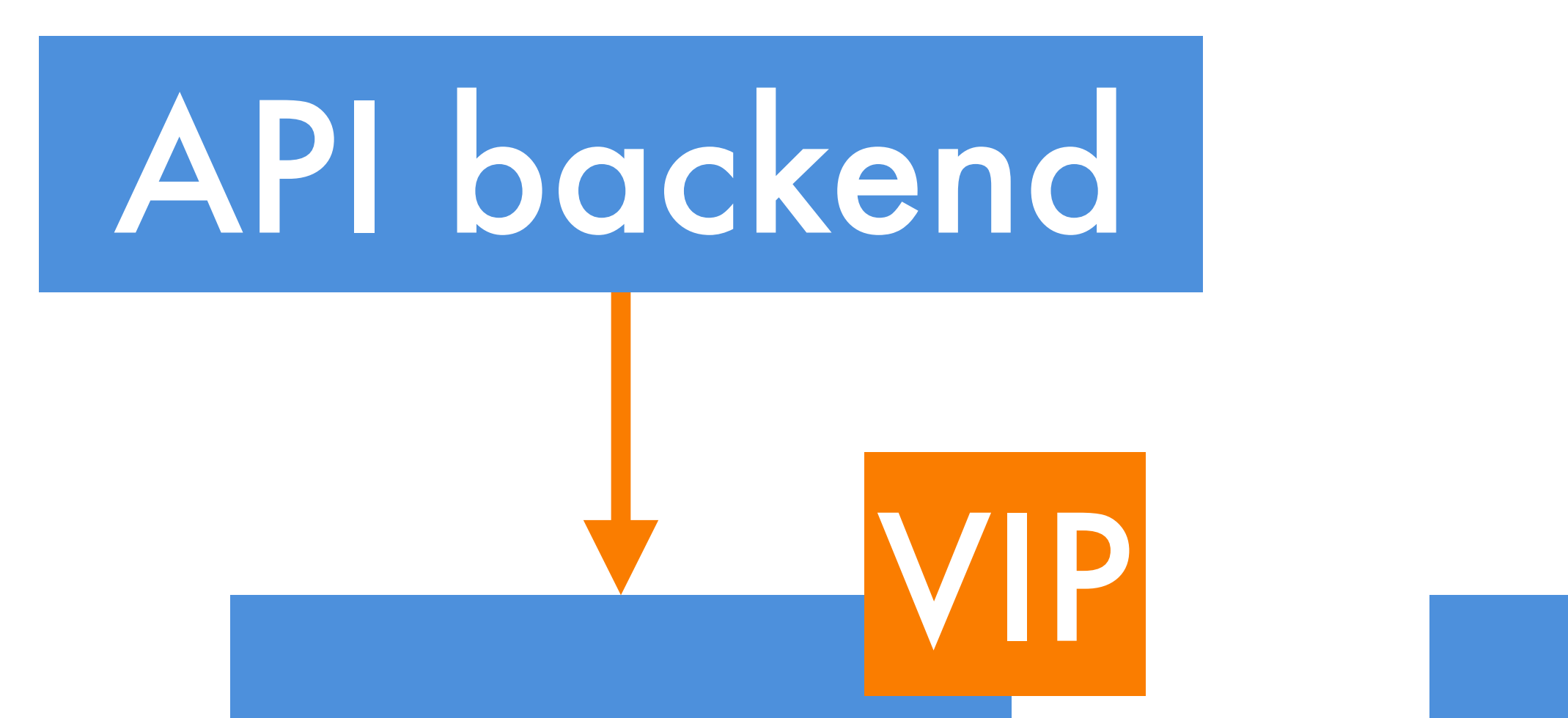

### Postgres Repl Postgres Repl Postgres

### Pacemaker Pacemaker Pacemaker

## Postgres Repl Postgres Repl Postgres Backup VIP

### Pacemaker Pacemaker Pacemaker

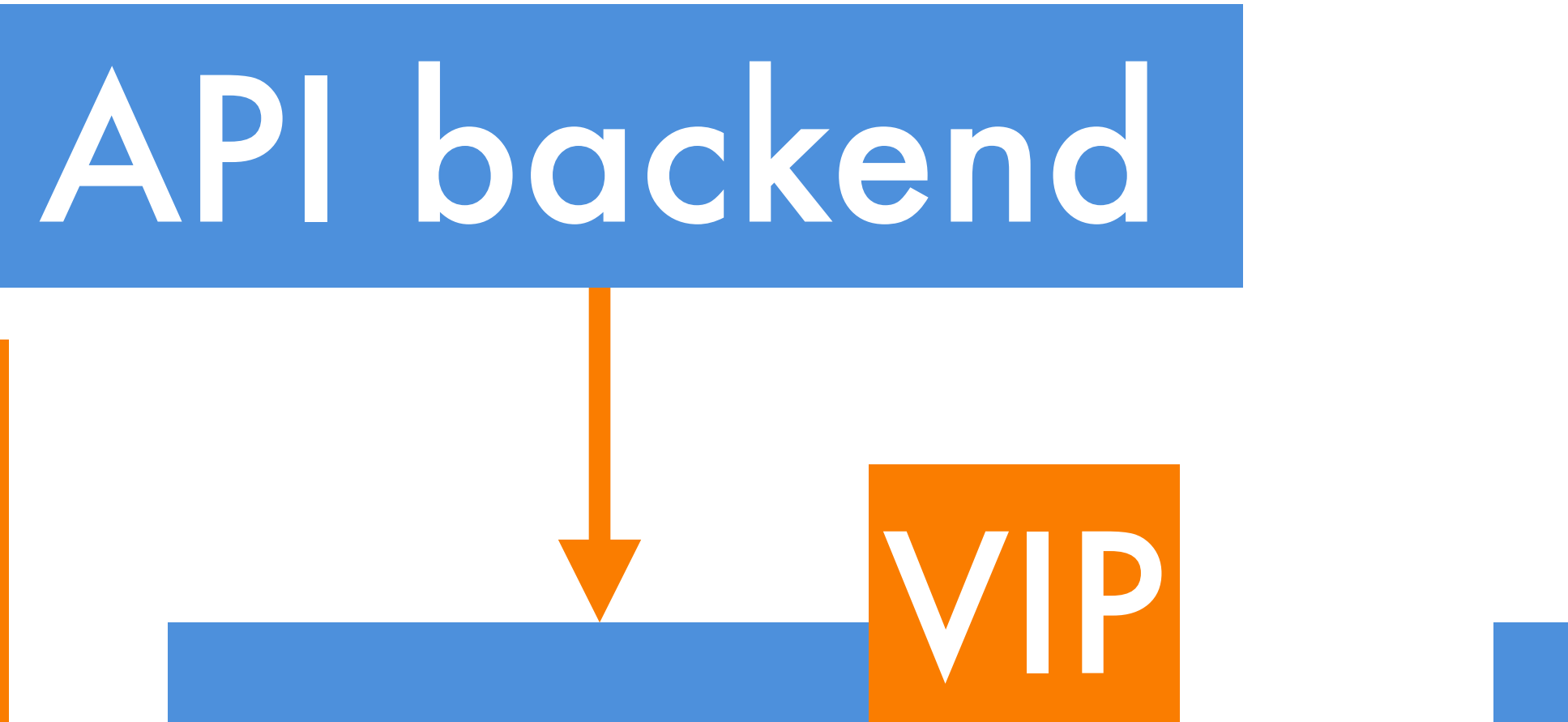

### 1. RAID array loses disks

2. Kernel sets filesystem read-only

3. Pacemaker detects primary failure

4. Synchronous replica crash

5. Suspicious log on synchronous replica

6. Backup VIP on synchronous replica

## We added it to the cluster

## Ran the repro

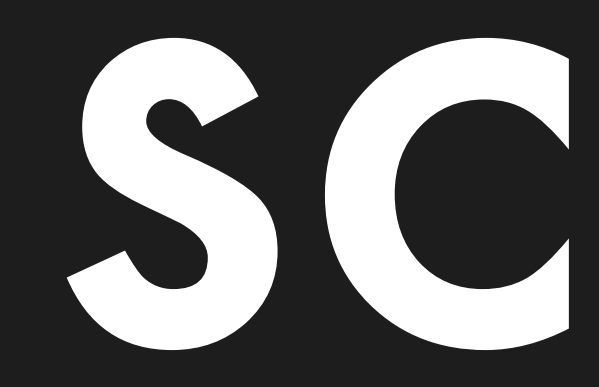

## saript

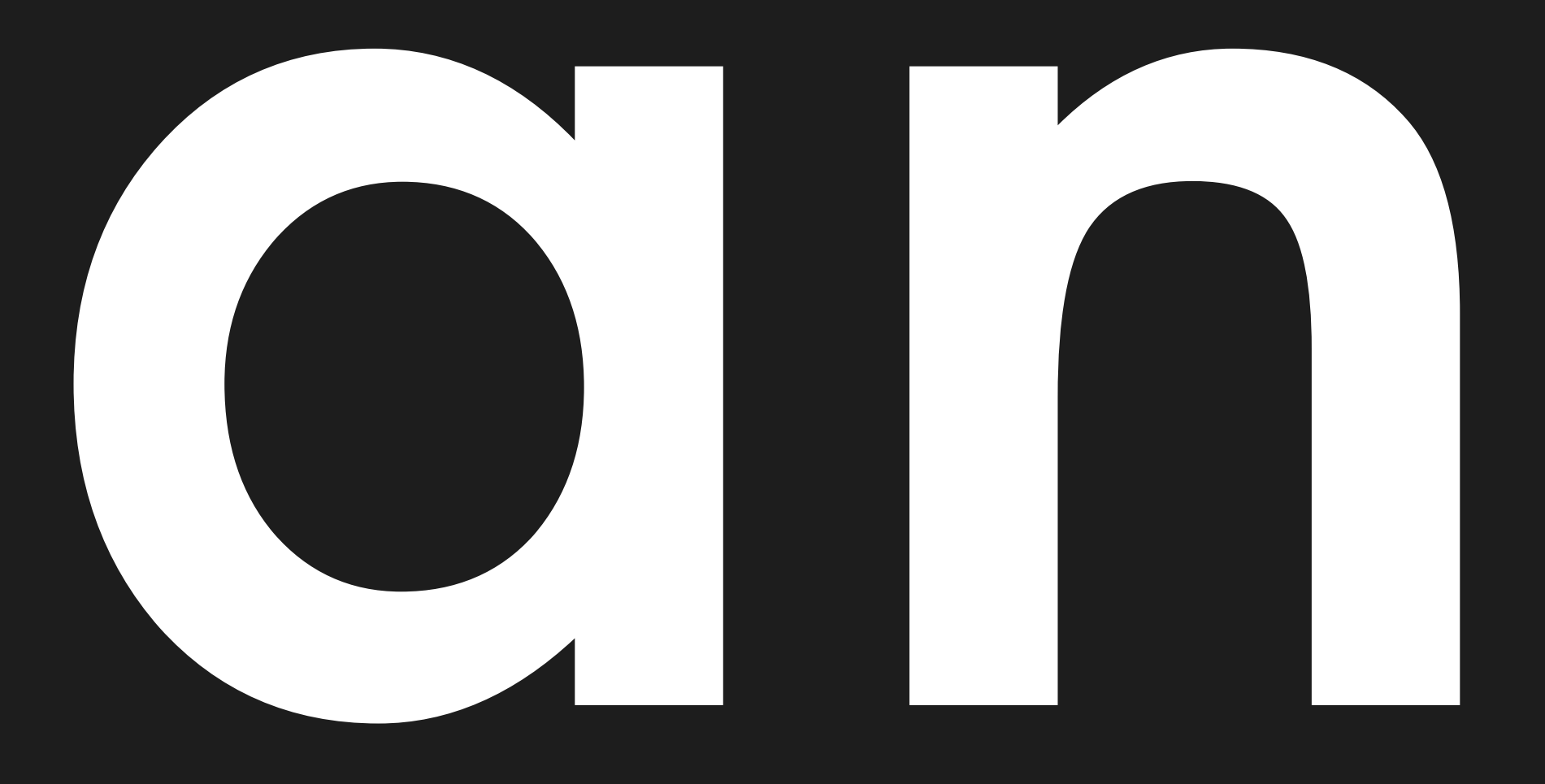

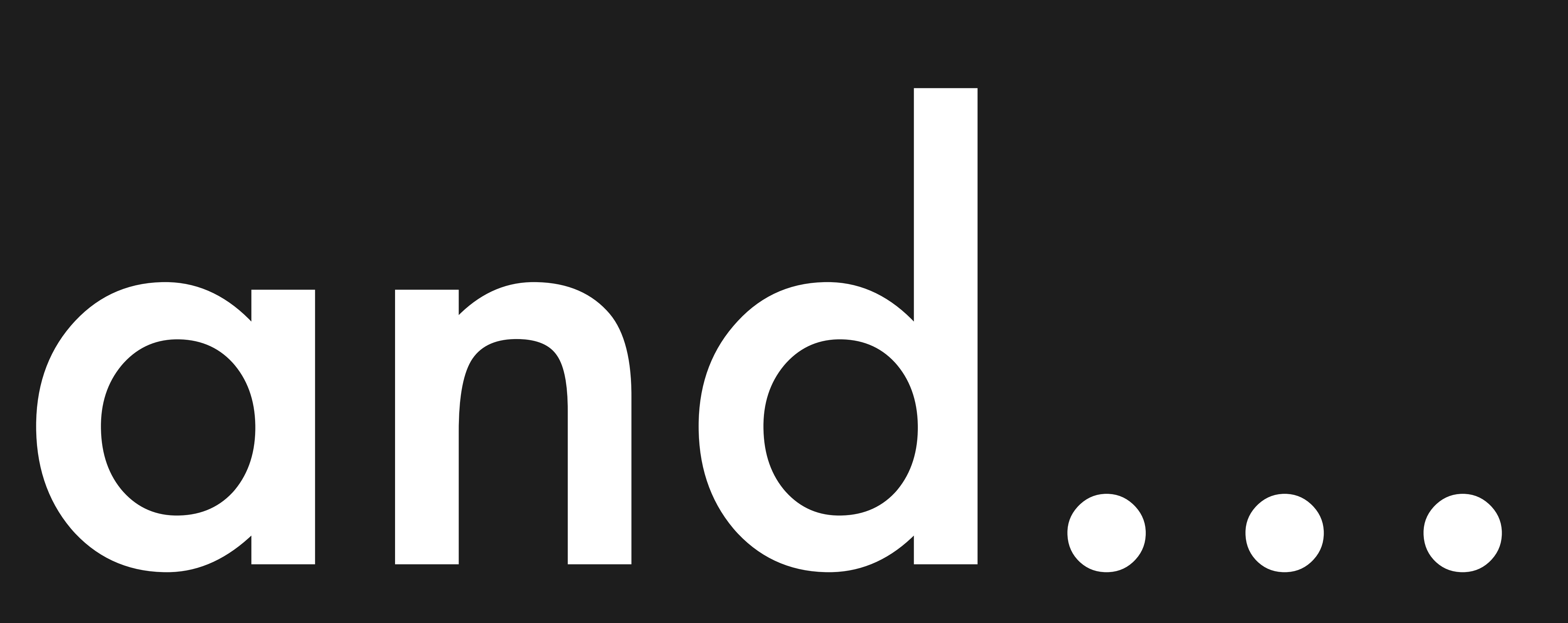

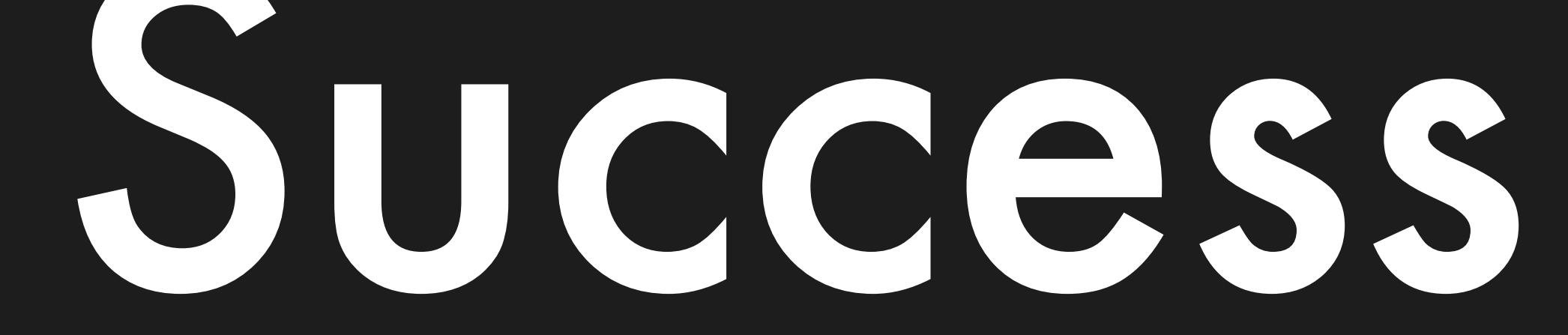

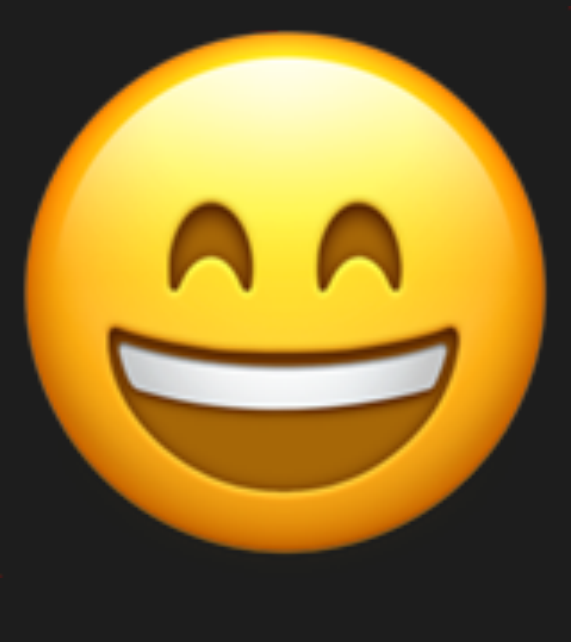

## (no caveats)

## bUI.

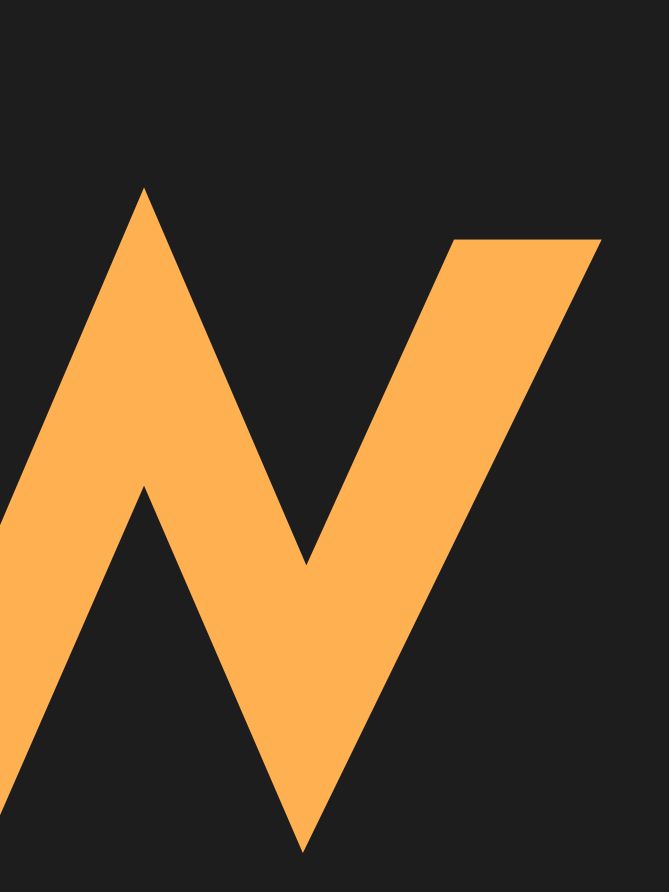

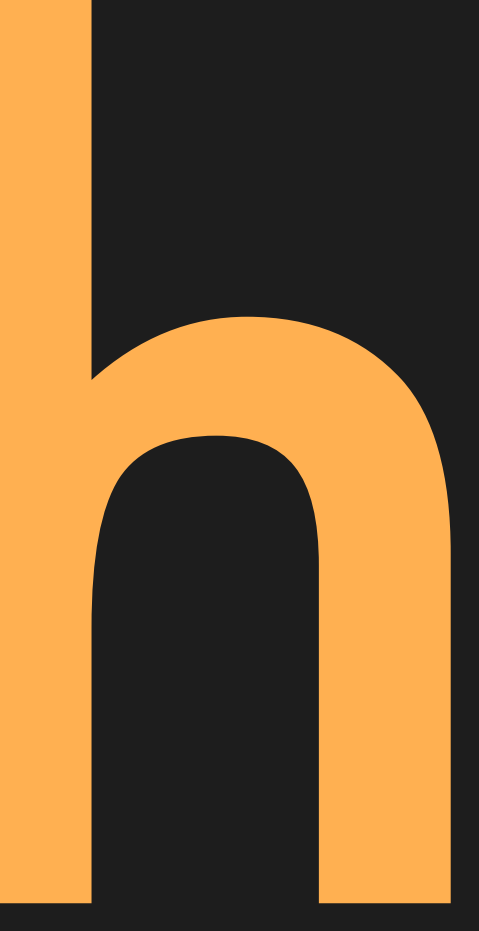

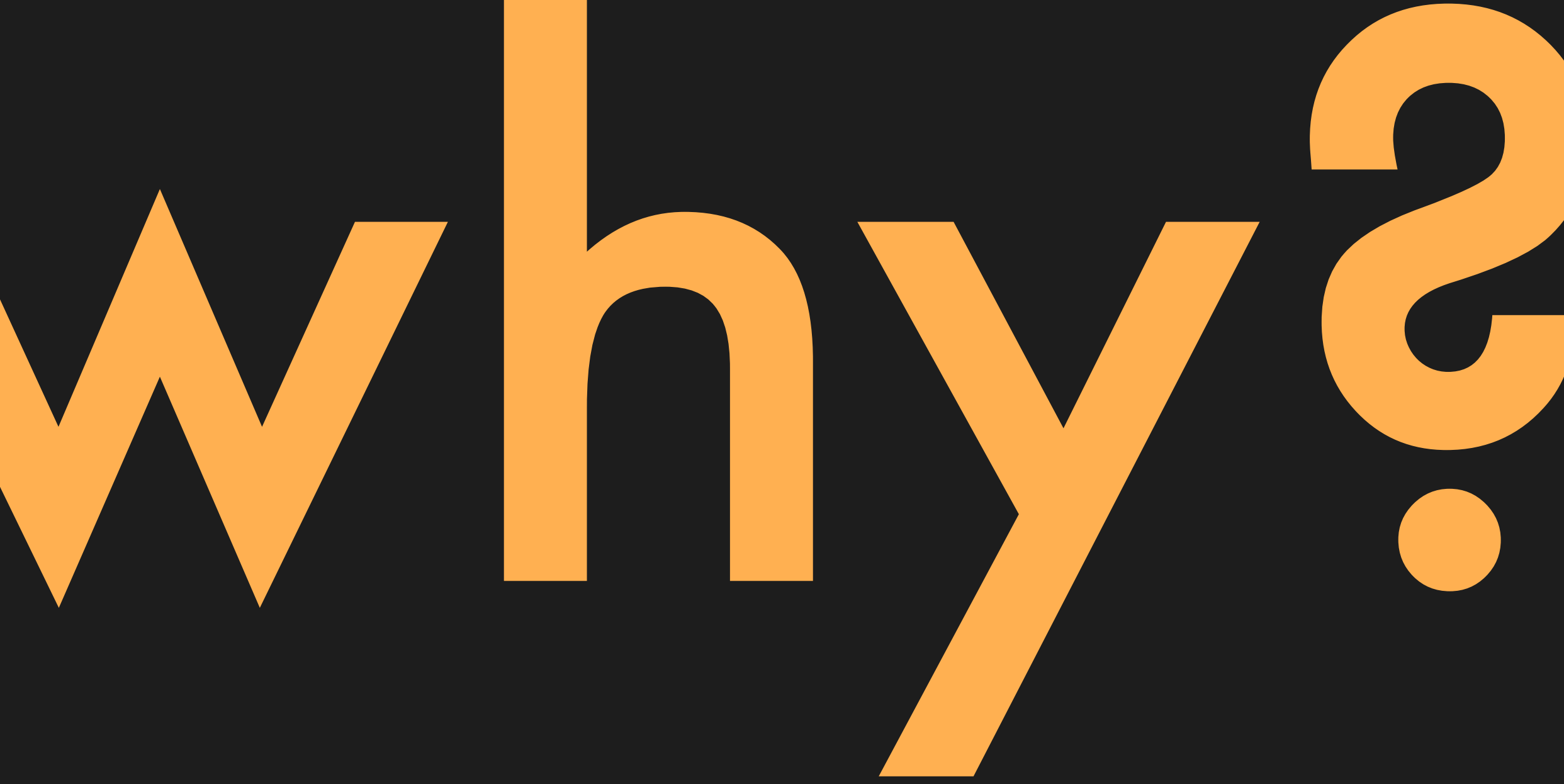

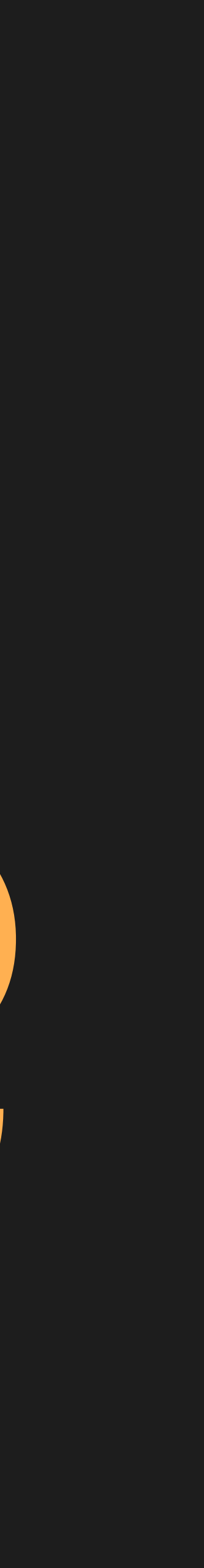

## Background: how Pacemaker schedules resources

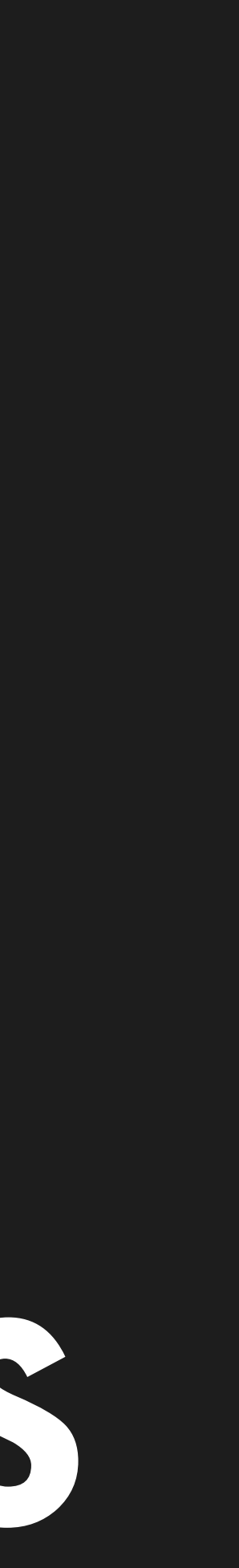

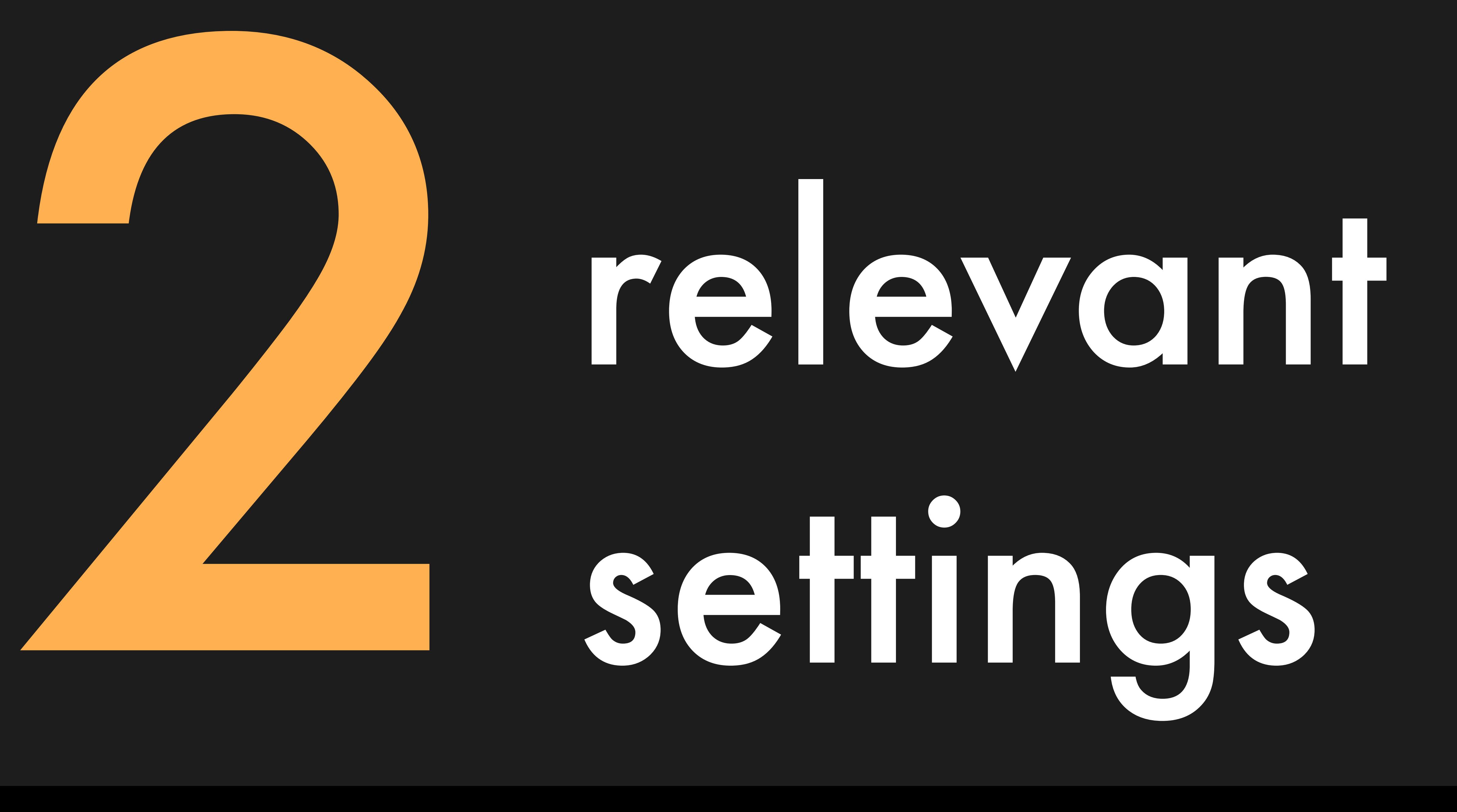

## settings

## By default: reschedule

## without penalty

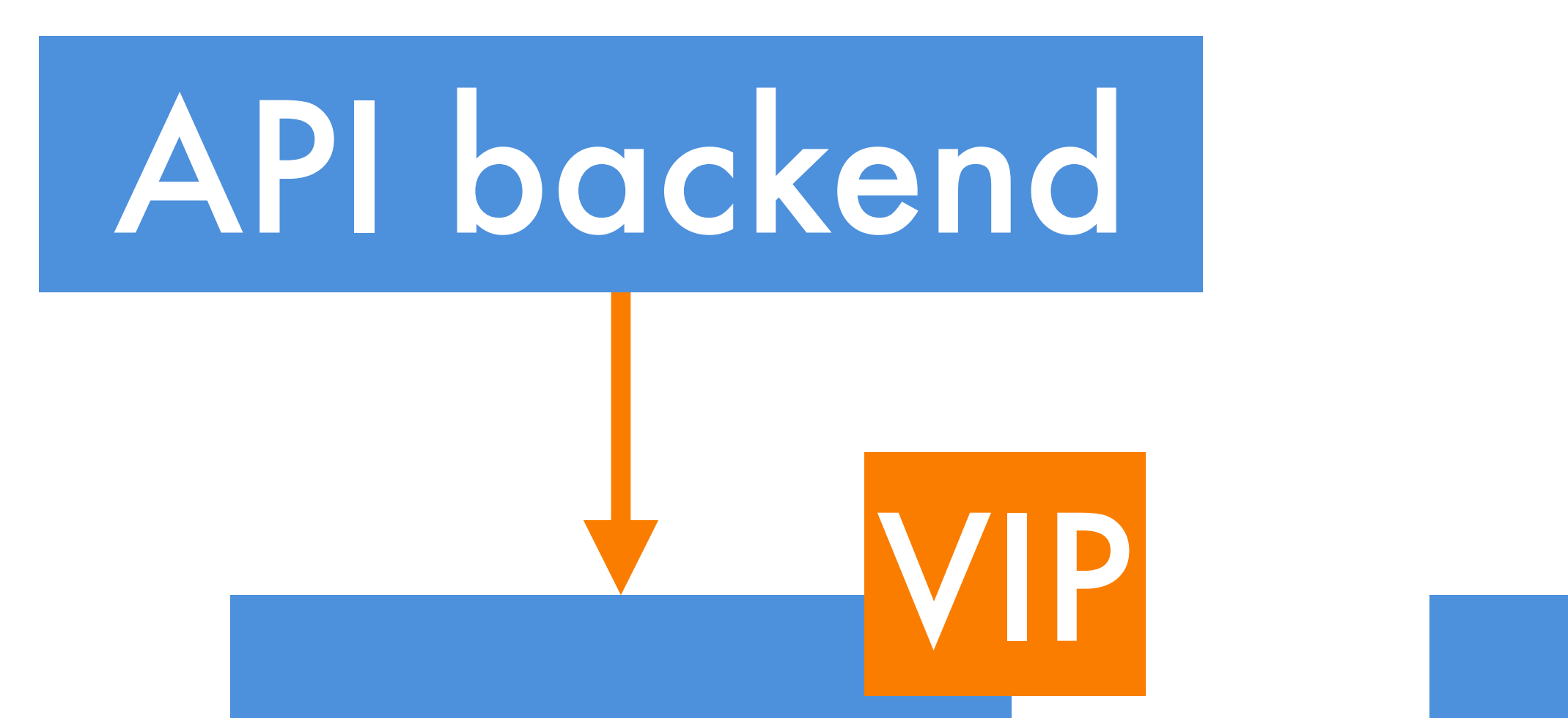

### Postgres Repl Postgres Repl Postgres

### Pacemaker Pacemaker Pacemaker

Repl

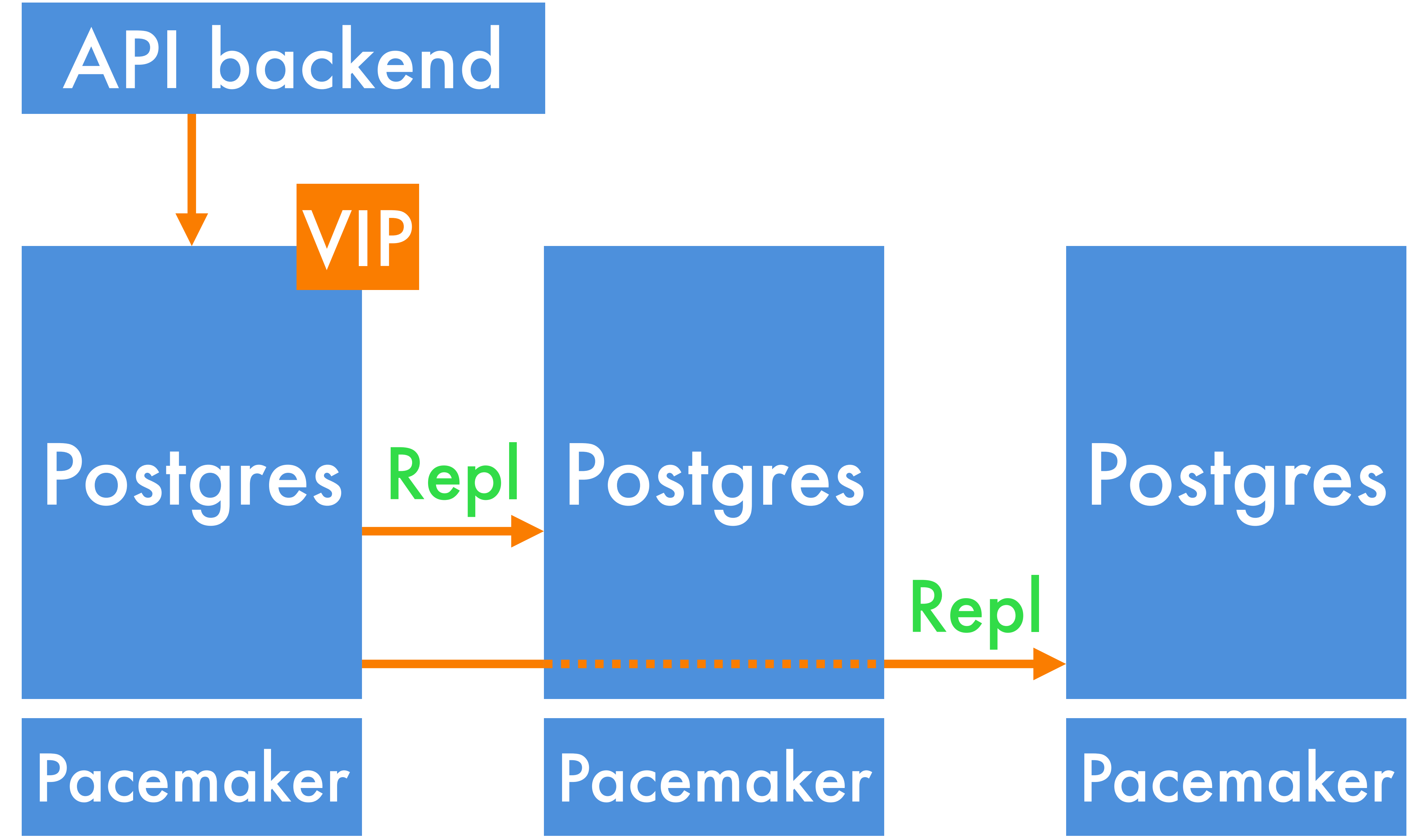

## Setting: default-resource-stickiness

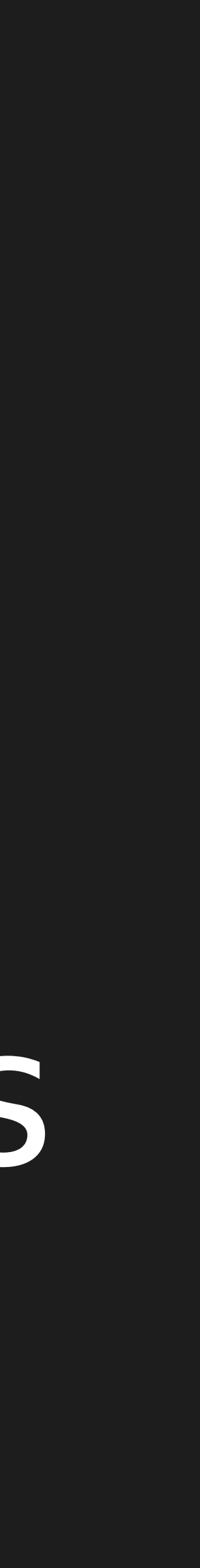

## By default:

## resources can run

## anywhere

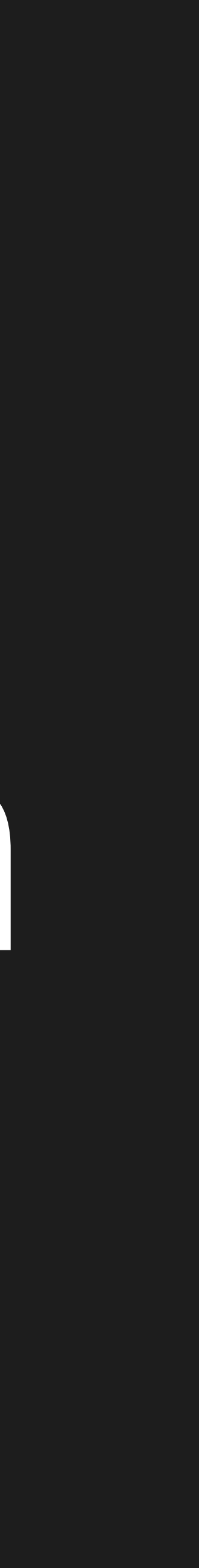

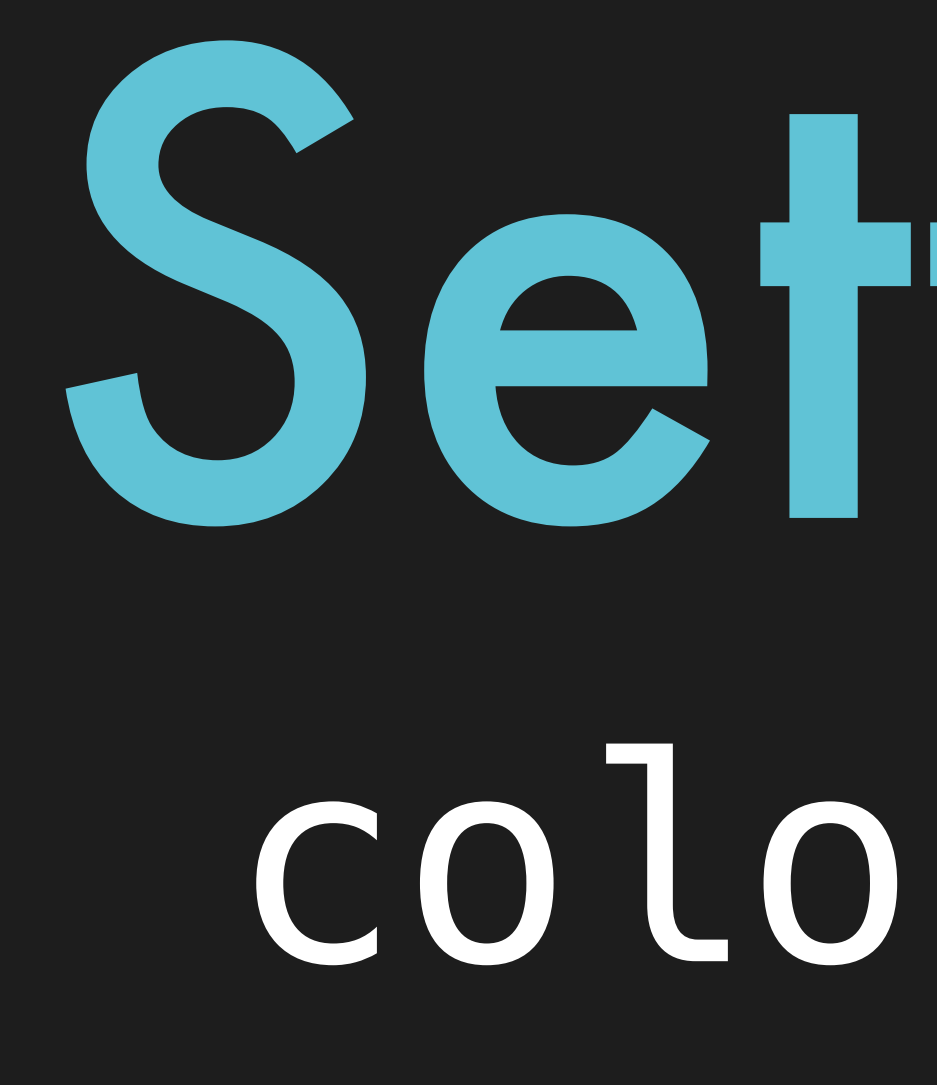

## Setting: colocation

 $\delta$ 

&

 $\delta$ 

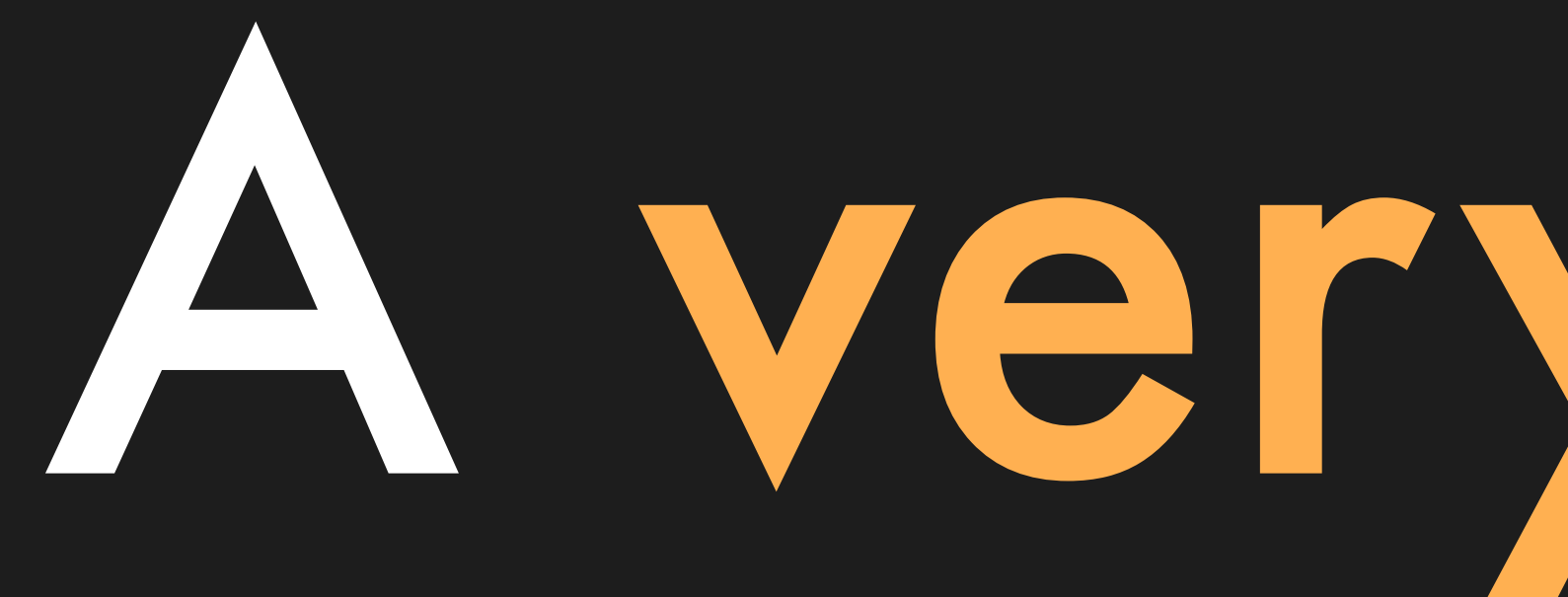

## A very subtle semantic

## difference

## $-1000$

## $-inf$

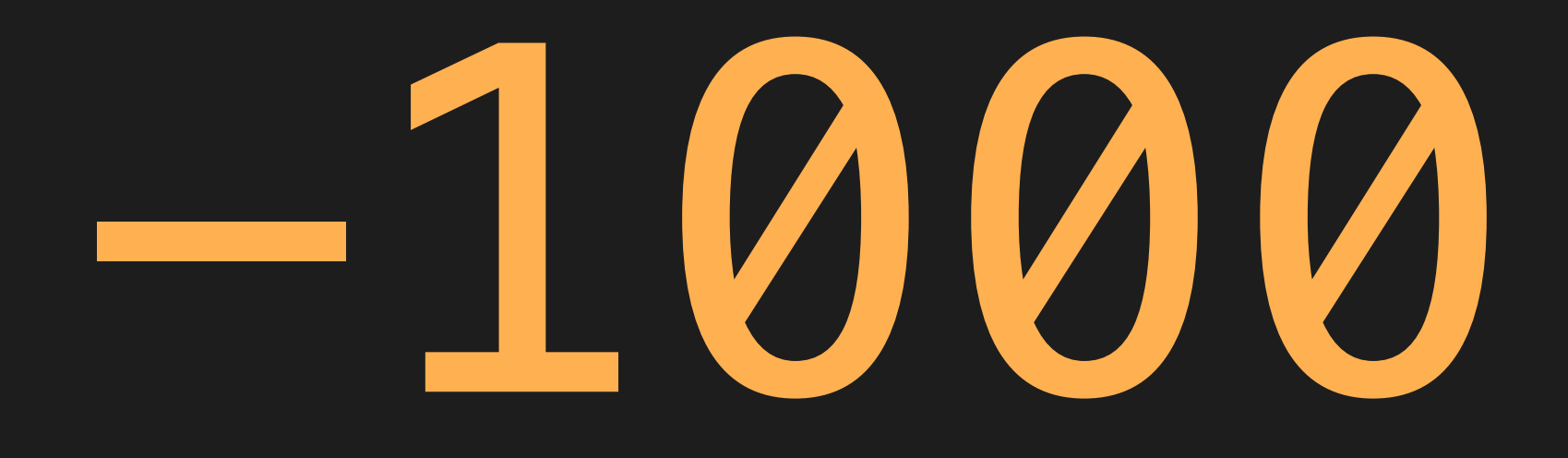

## "Avoid scheduling<br>these together"

## Linf

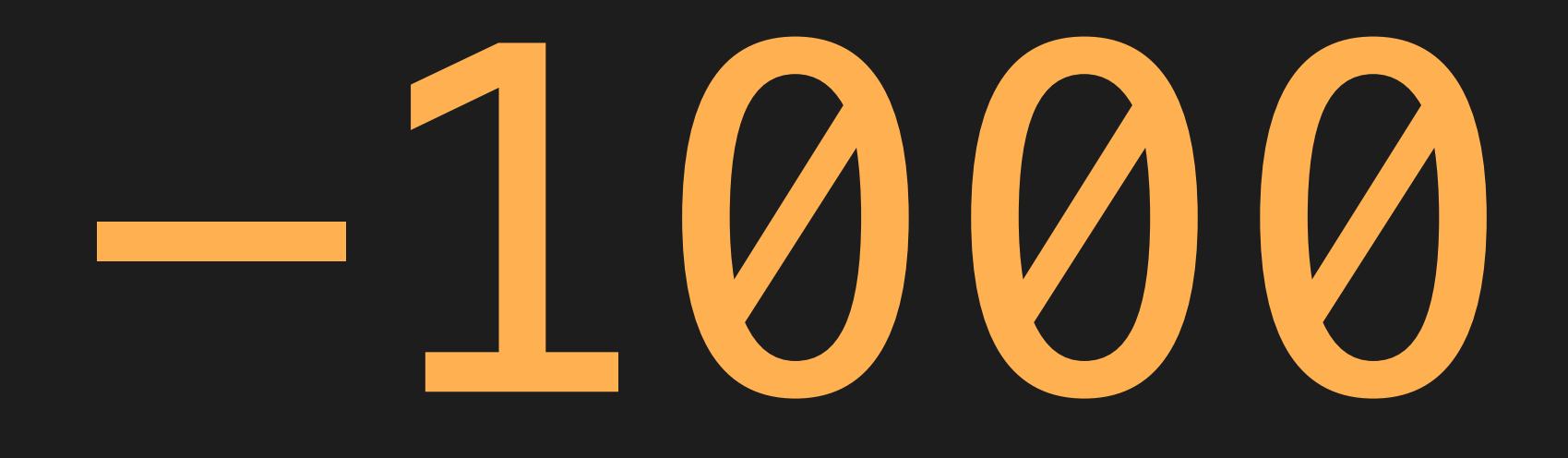

### "Avoid scheduling these together"

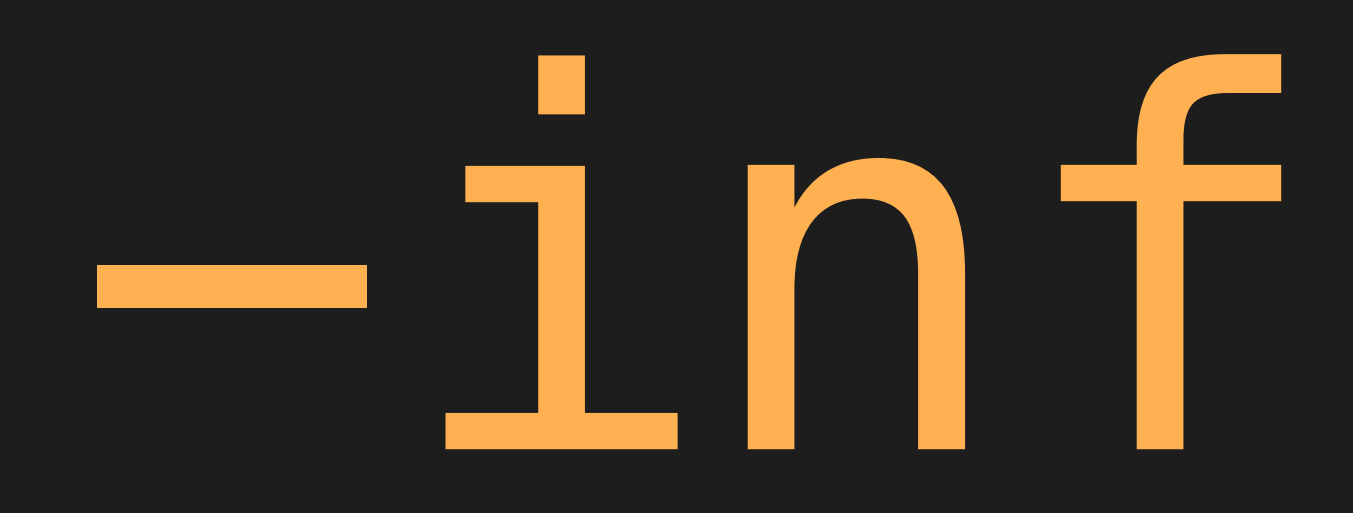

### "Literally never schedule these together"

 $\delta$ 

### colocation -1000: BackupVIP Primary

 $\delta$ 

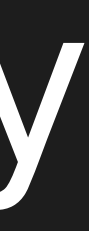

## Failover works

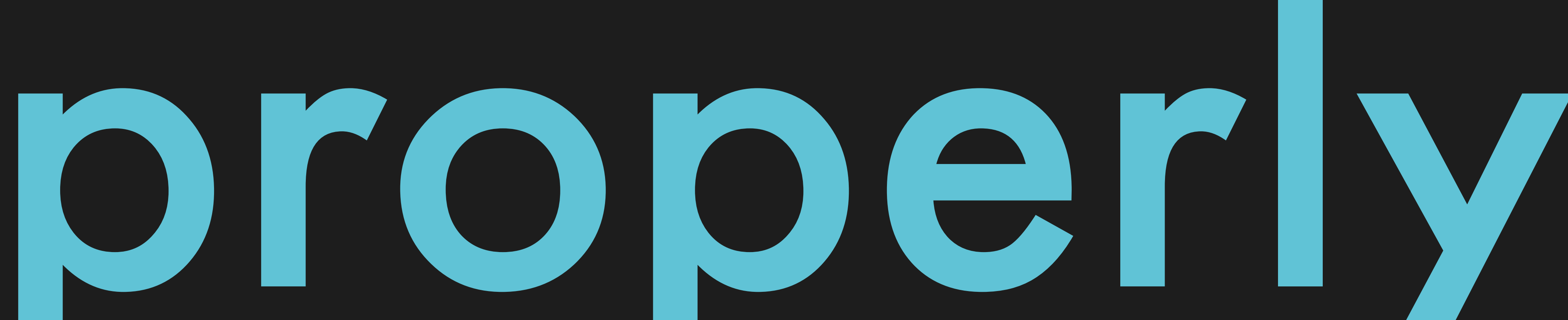

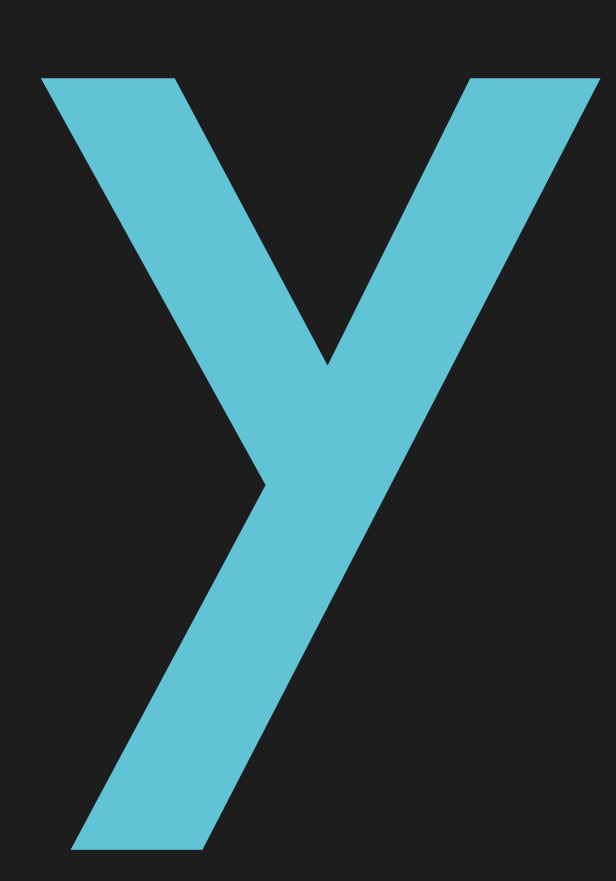

### P.S. The WAL error was a red herring

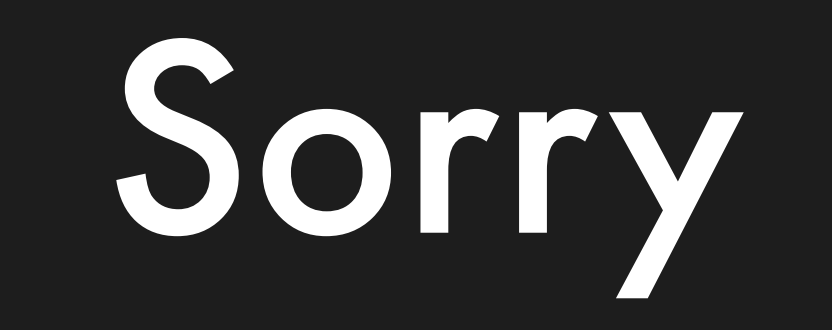

## I know it was the most interesting part

### and it would have been kinda cool

but it was part of the debugging process

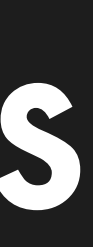
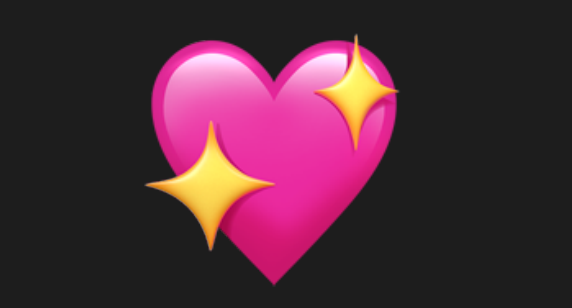

### 1. RAID array loses disks

2. Kernel sets filesystem read-only

### 3. Pacemaker detects primary failure

4. Synchronous replica crash

5. Suspicious log on synchronous replica

### 6. Backup VIP on synchronous replica

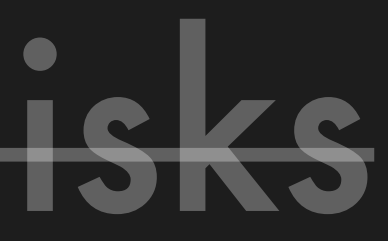

## What can we

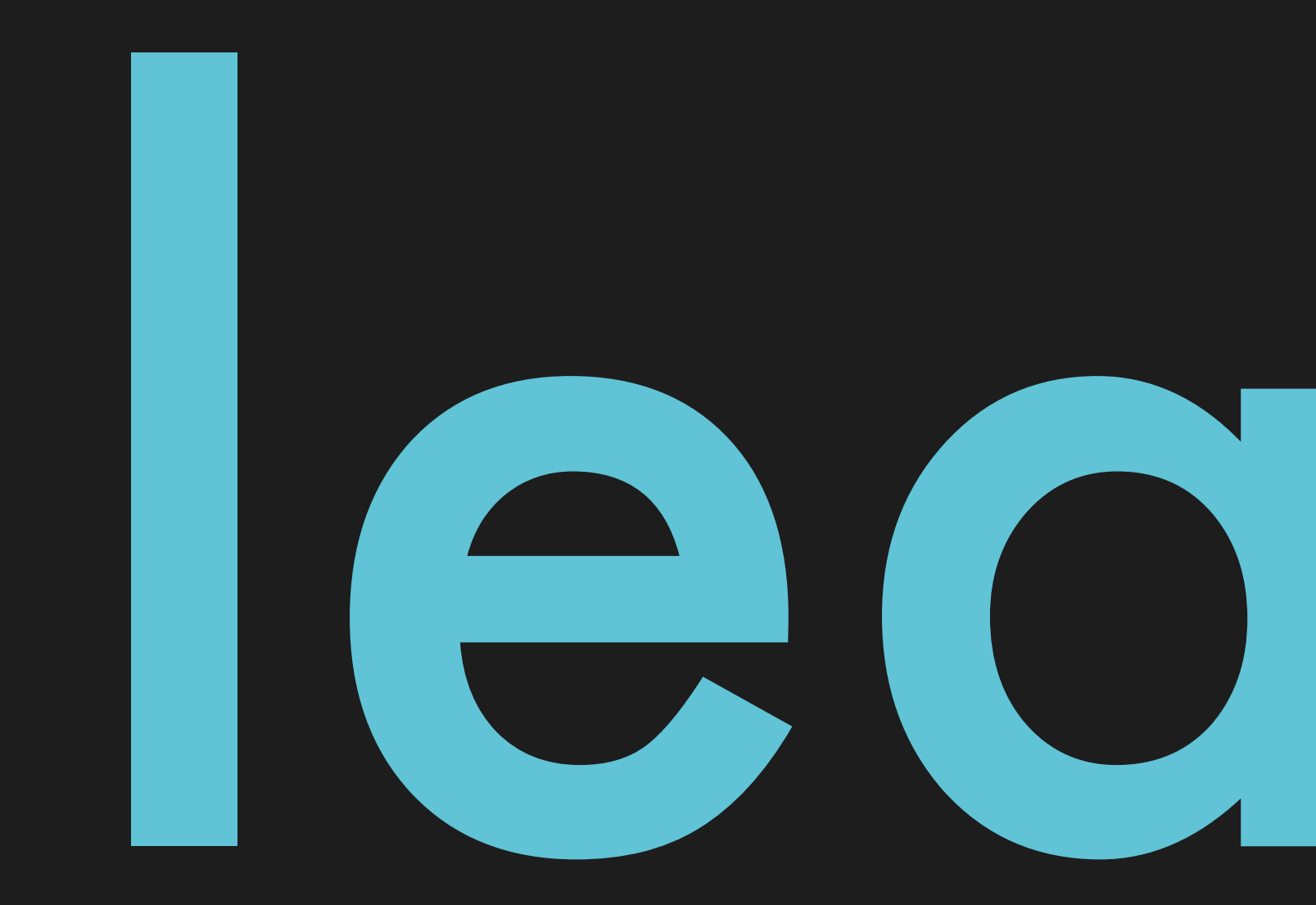

learn?

## None of the Stock is magic

## None of the ! stack is magic

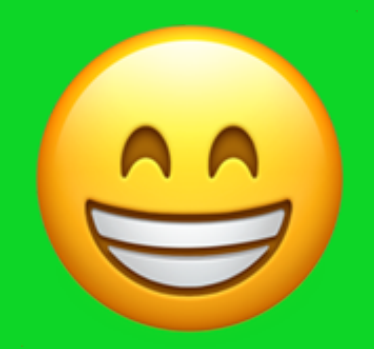

## None of the ! ISTOCK is magic

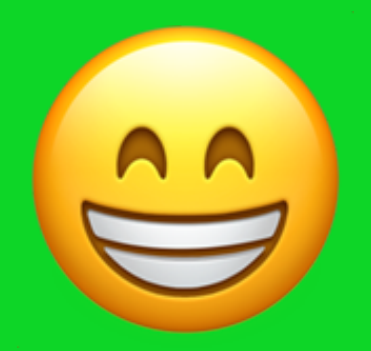

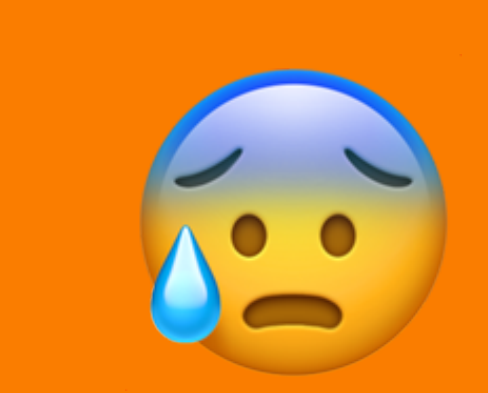

### *"It's just someone else's computer"*

### *"It's just someone else's abstraction"*

## Read

## other people's code...

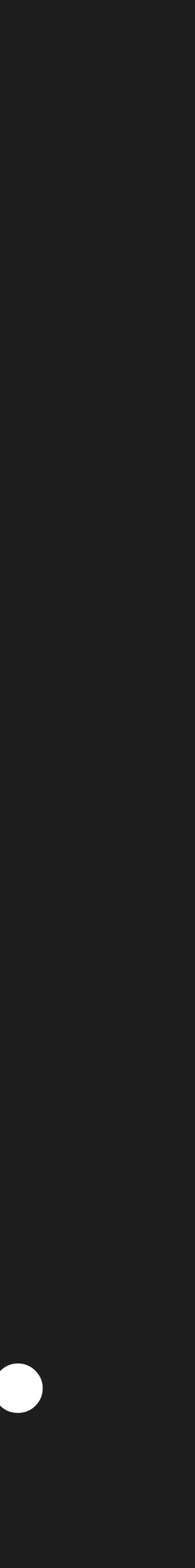

## ...and

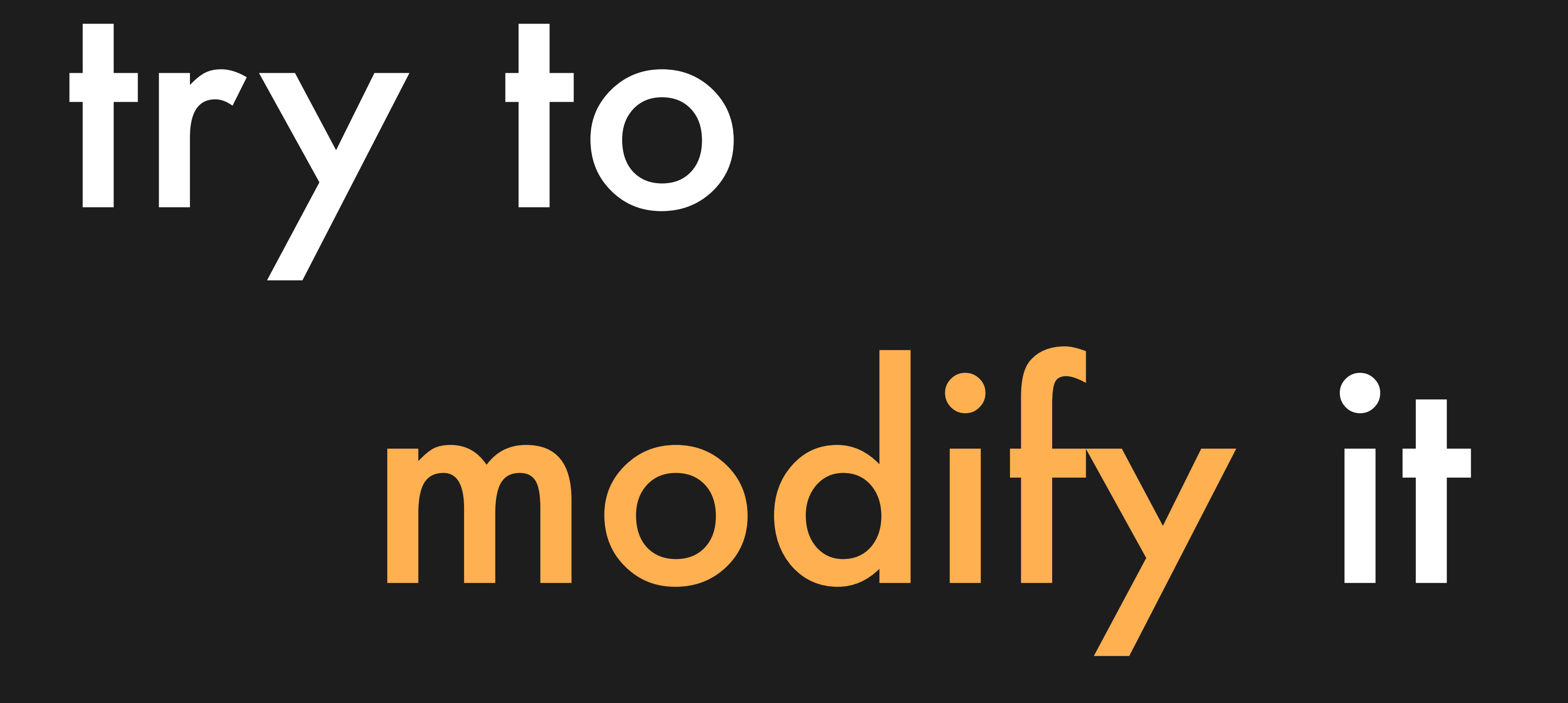

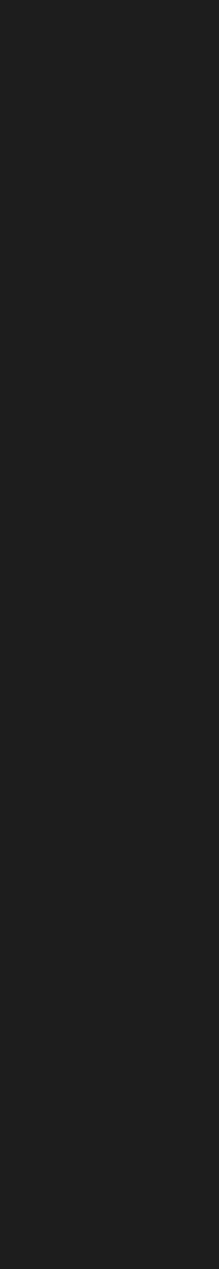

## Automation erodes knowledge

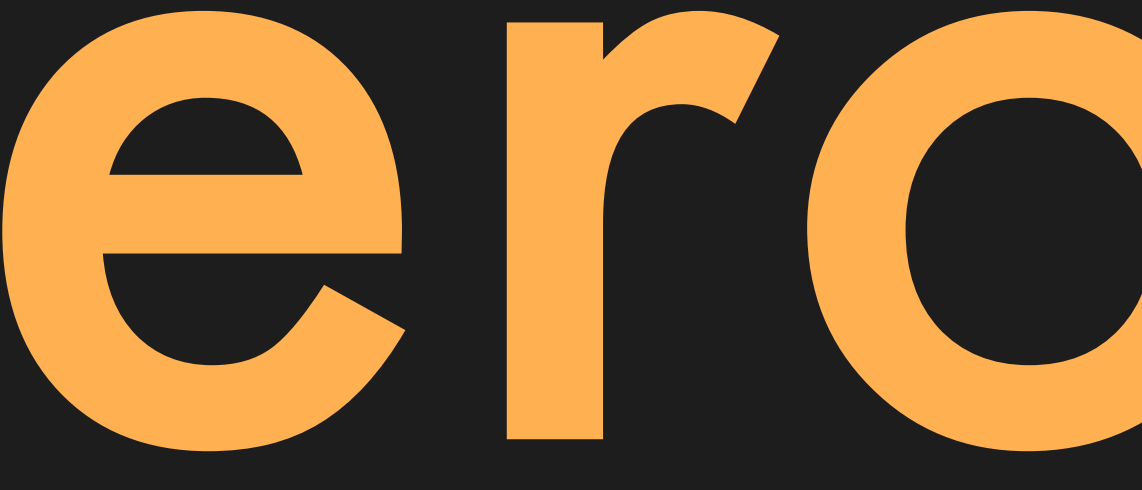

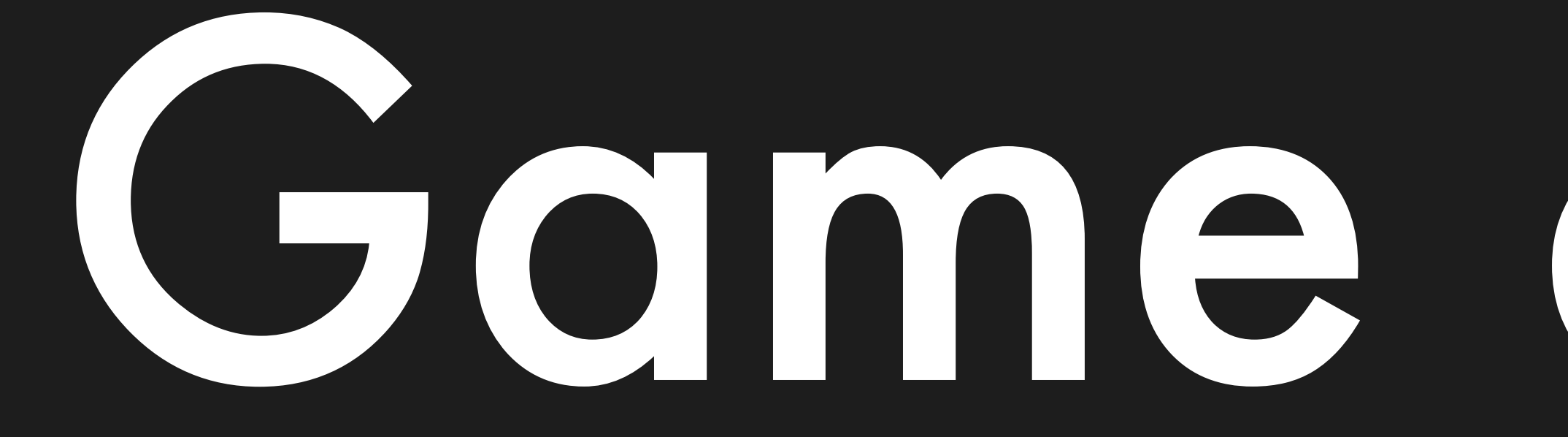

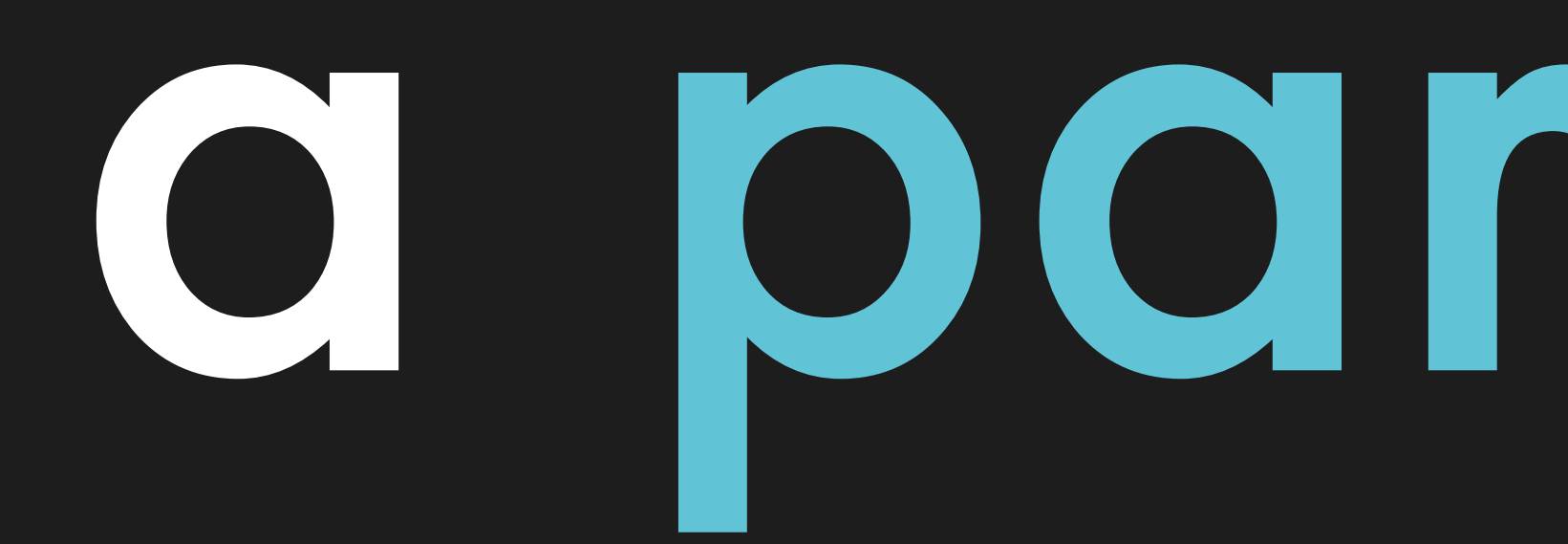

## Game days are a partial fix

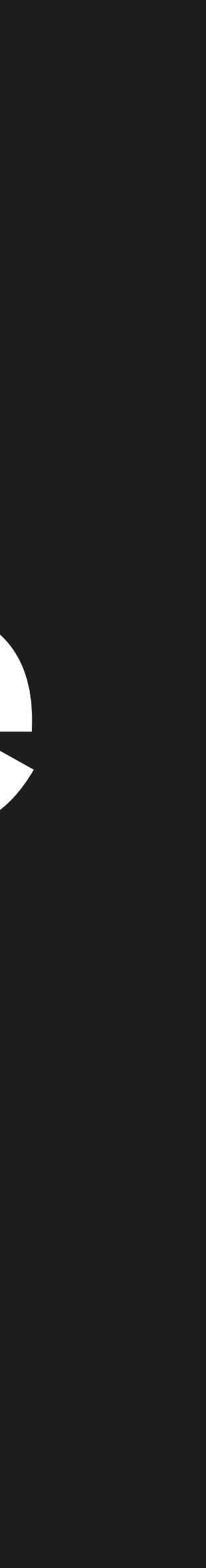

### *"What if we had to recover our database server manually?"*

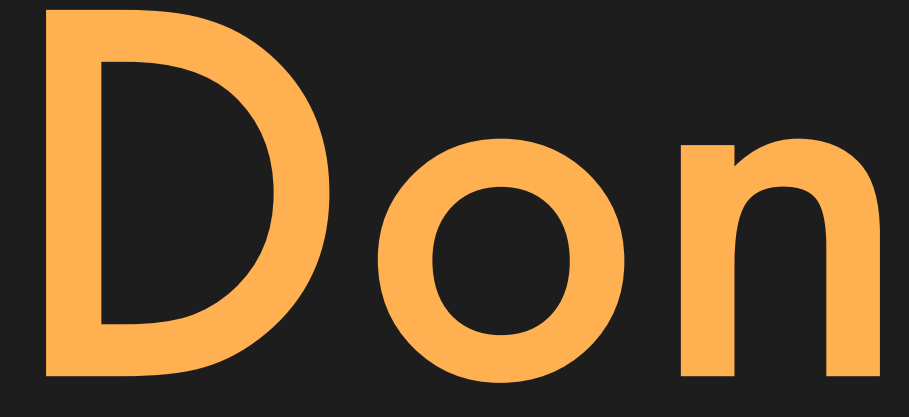

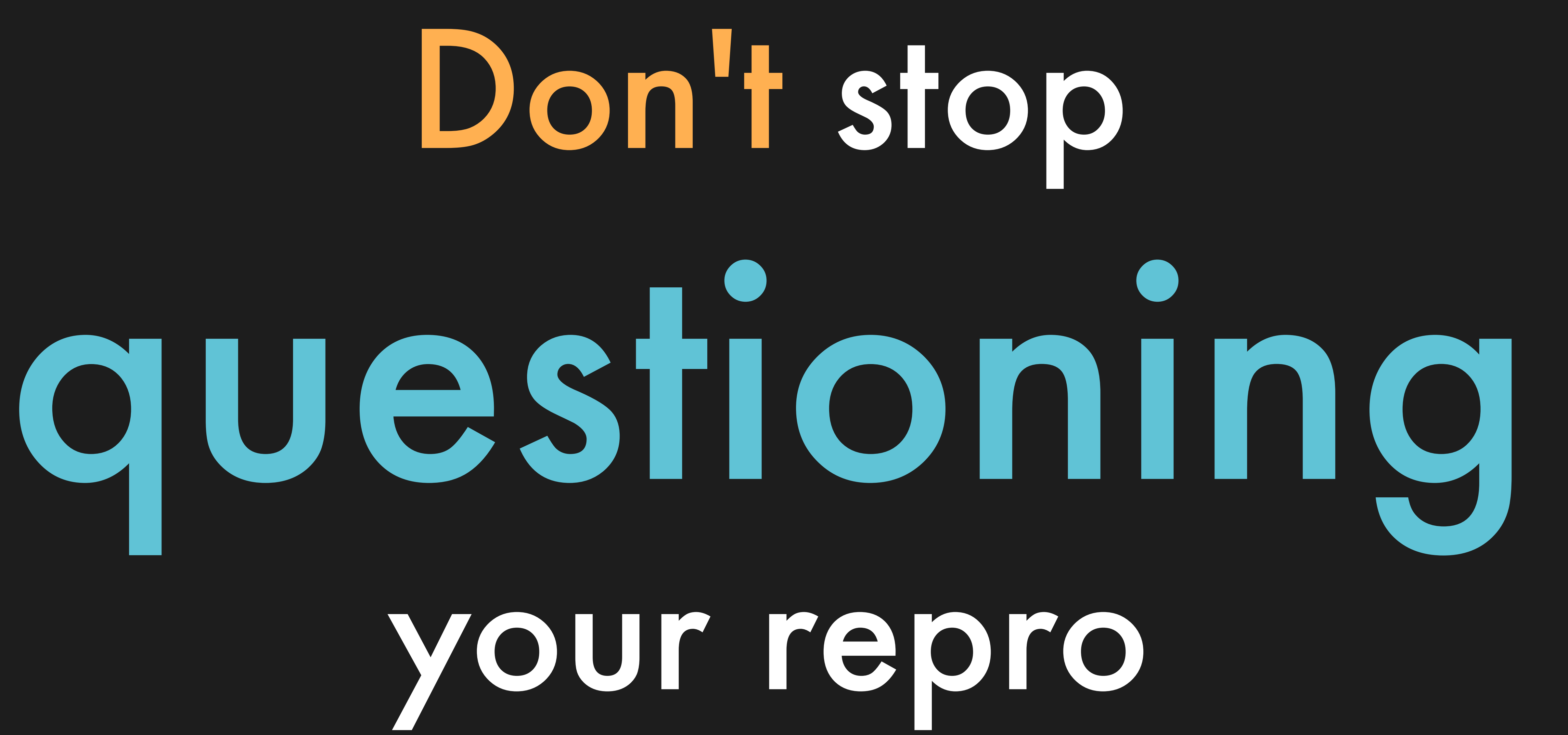

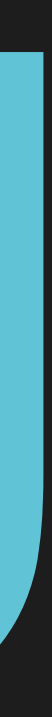

# 2. Automation erodes knowledge

1. No magic in the stack 3. Always question the repro

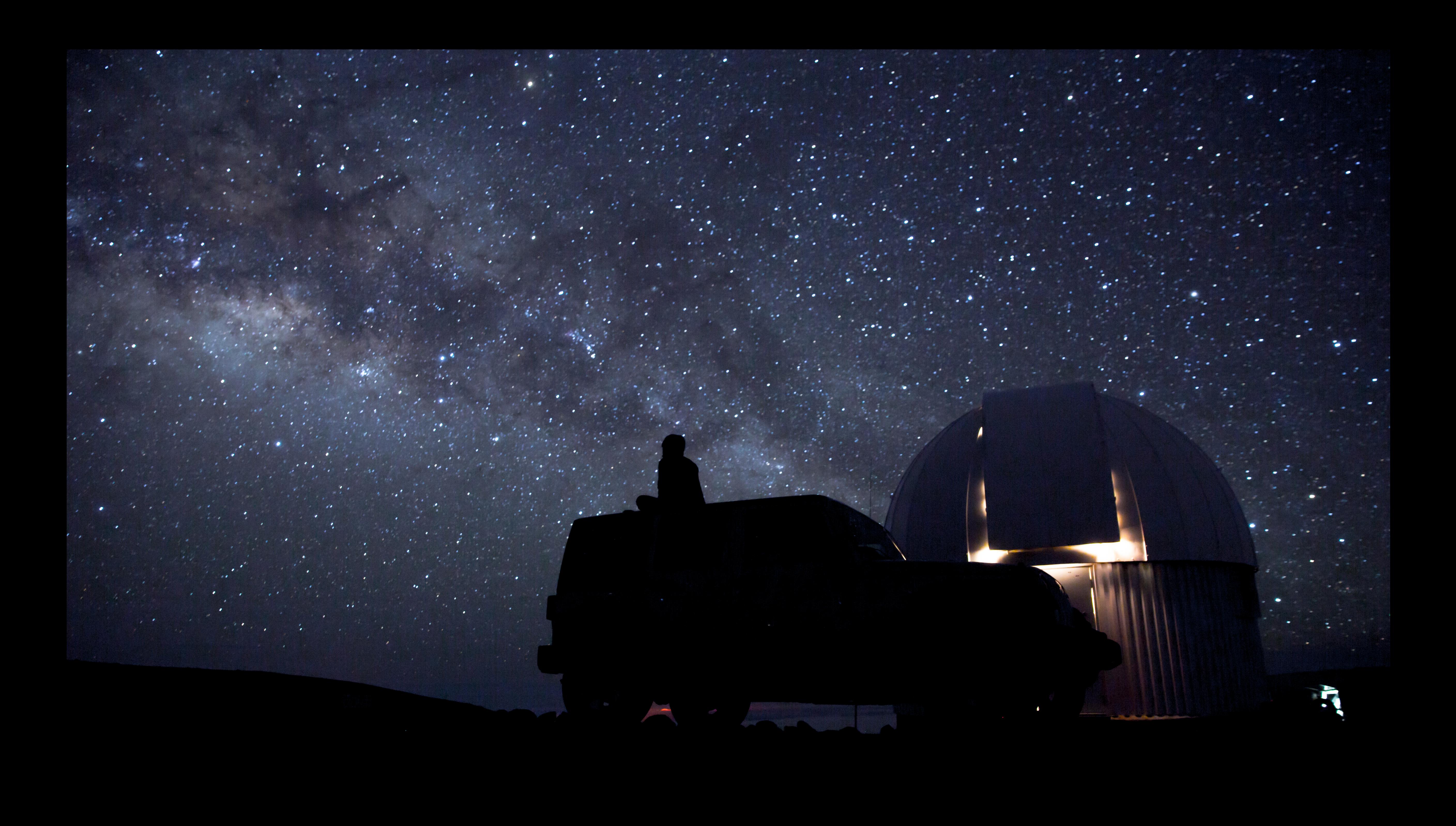

## JSON

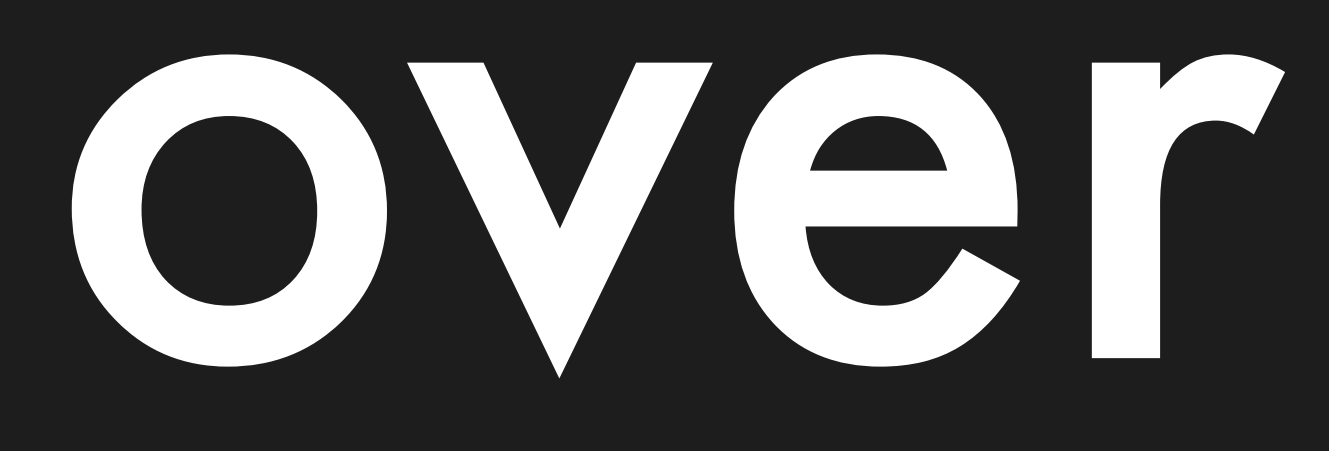

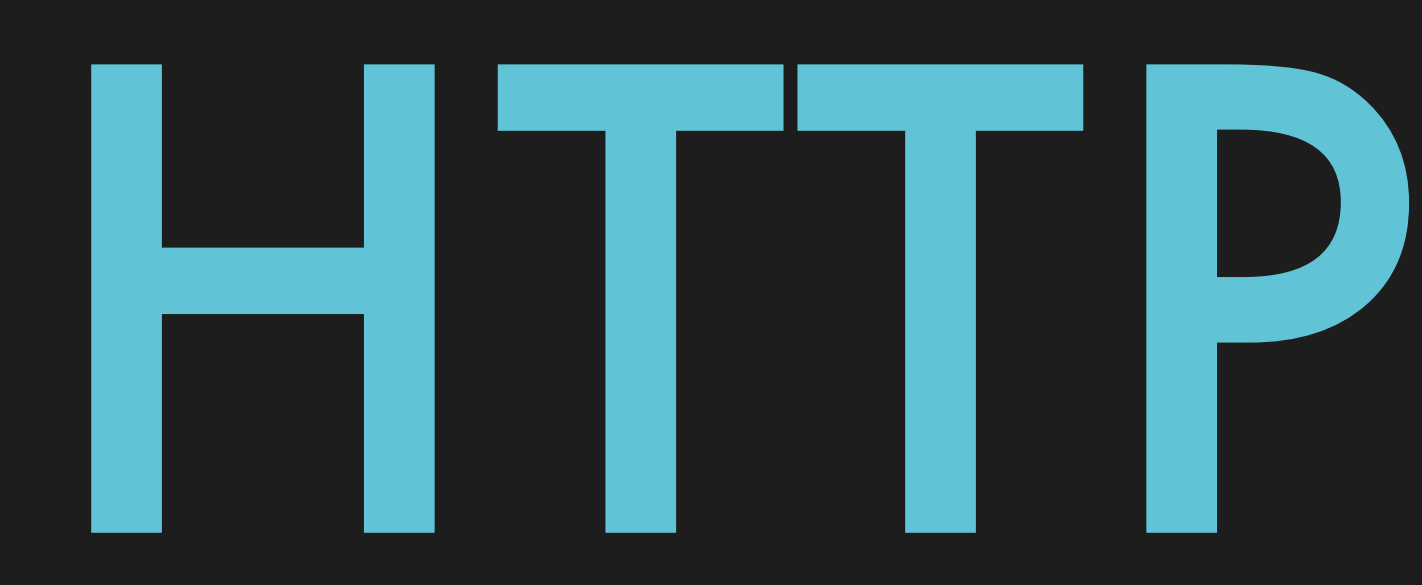

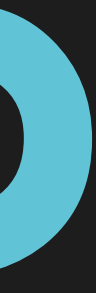

## Binary formats are coming to web development

## Protobuf

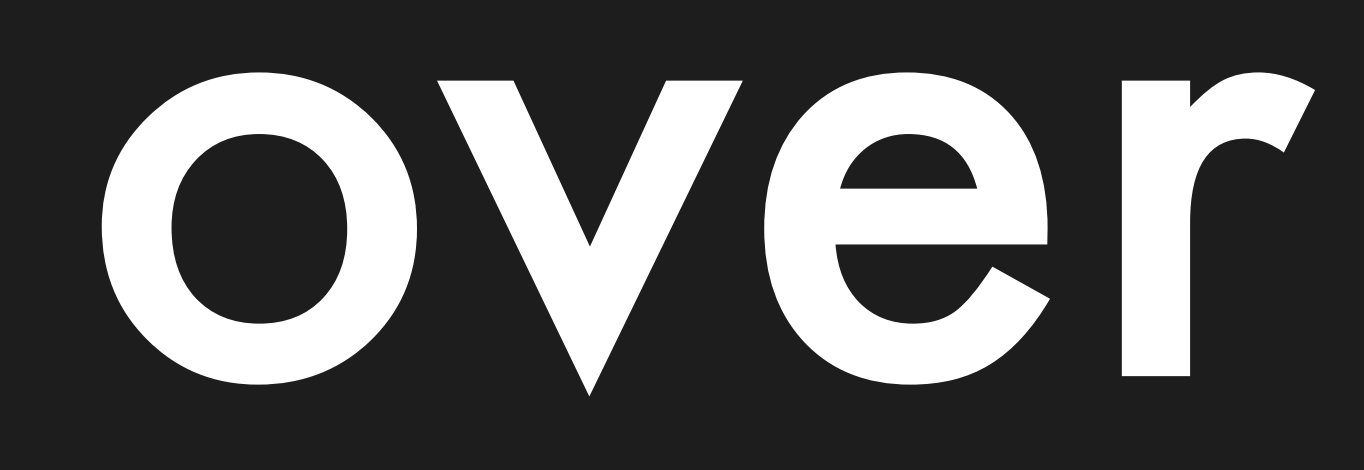

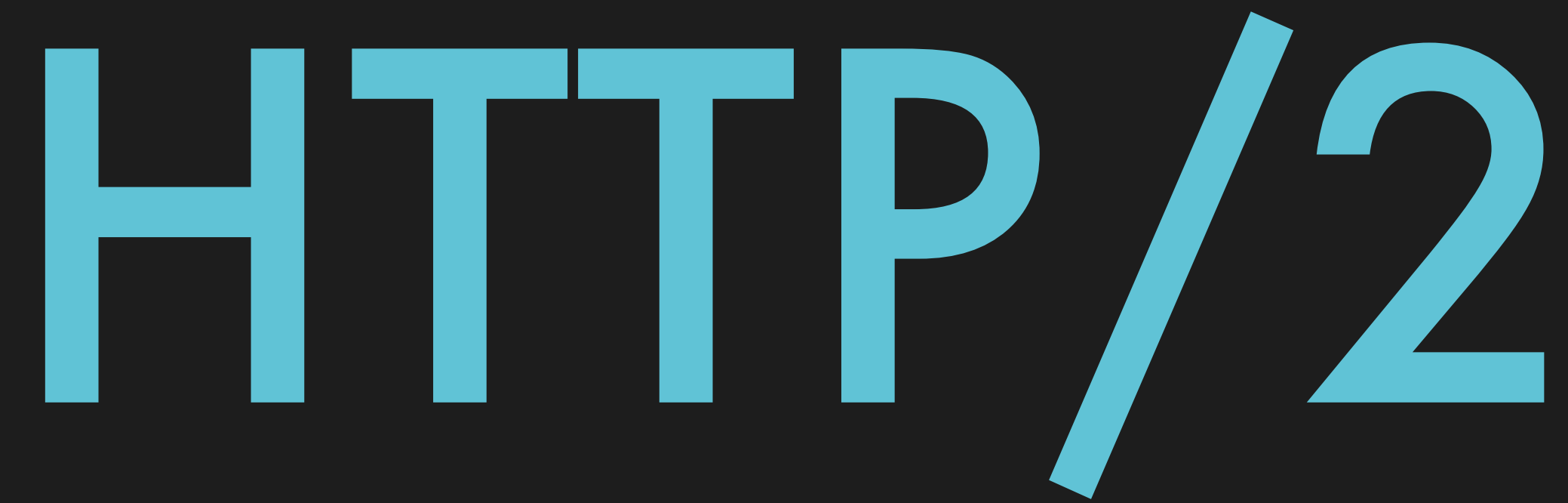

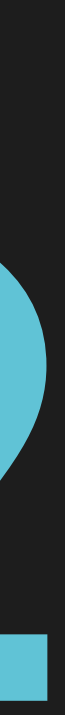

## Protobuf

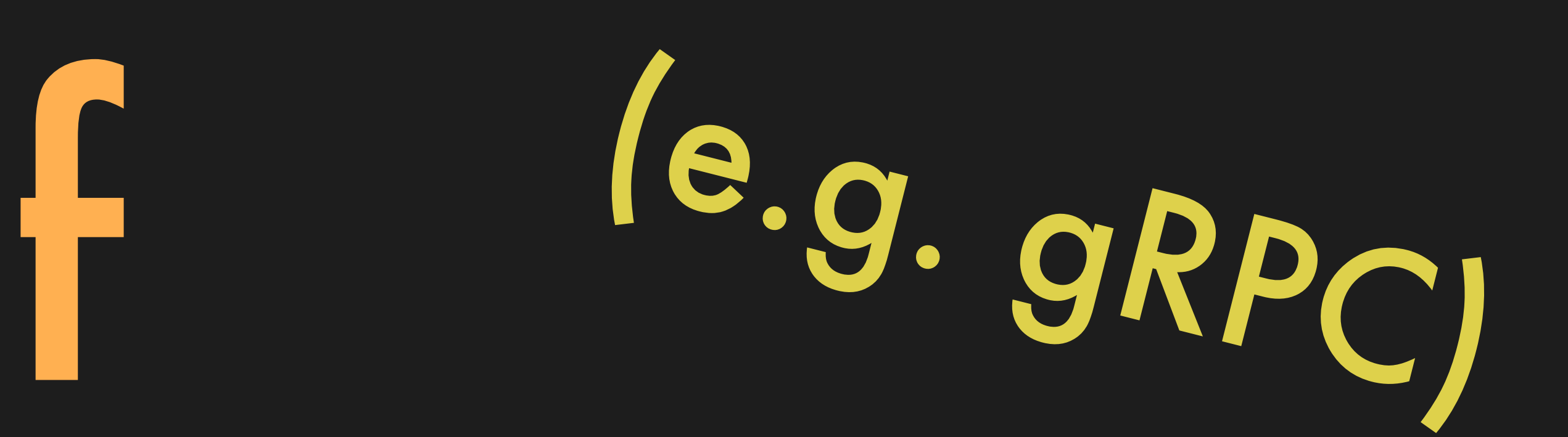

### OVGI

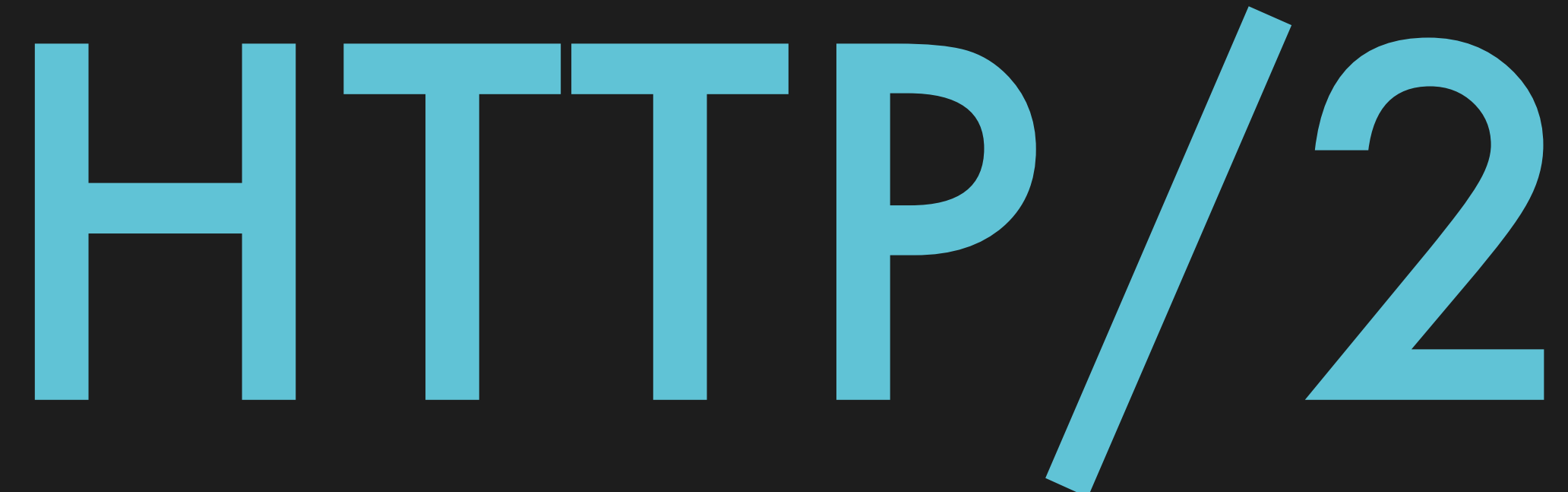

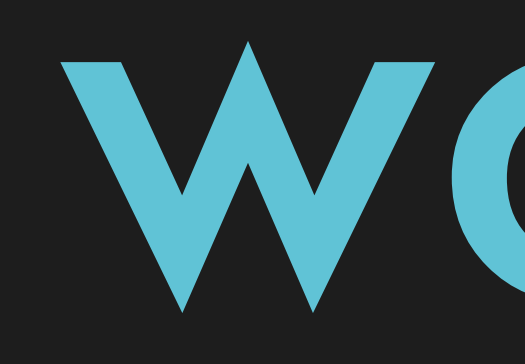

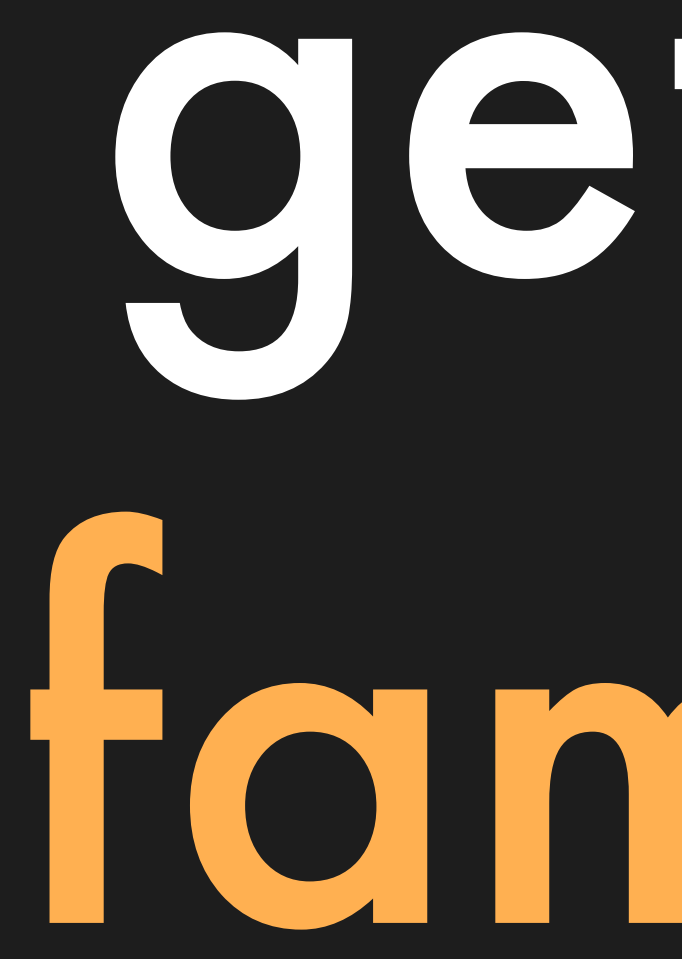

It's worth getting familiar

## One last thing to ask of

you

## Most computing

## happens

## successfully

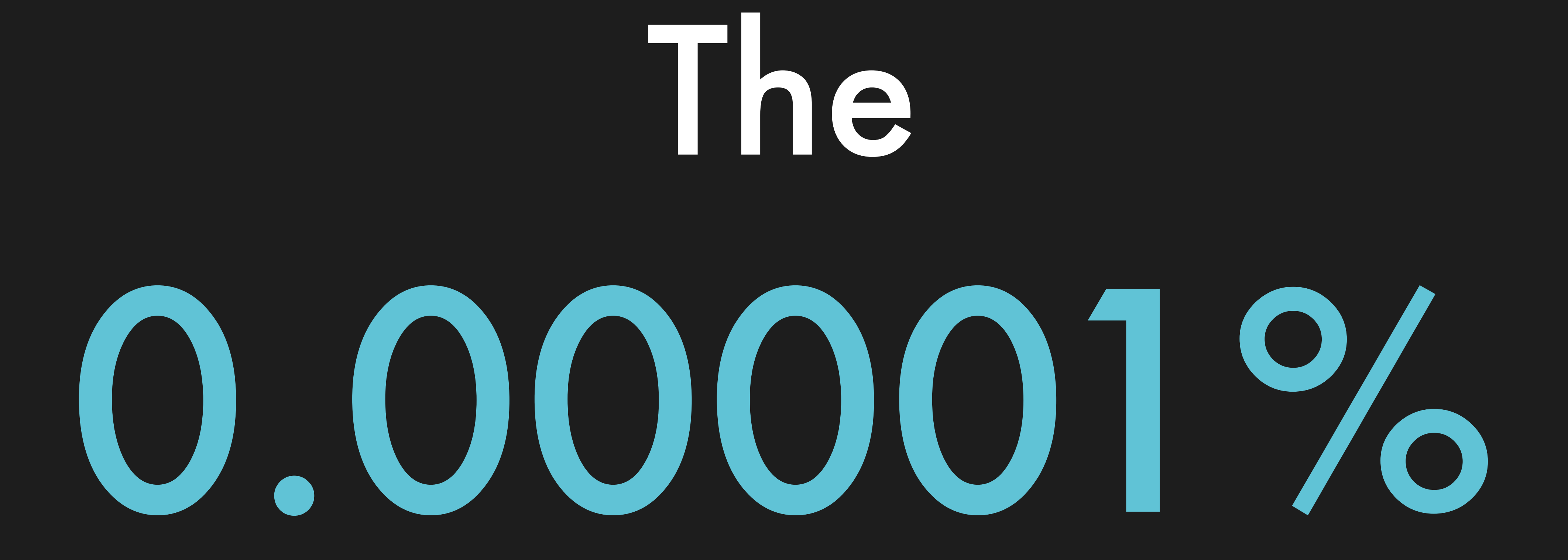

### \* not a real statistic

## Outsized

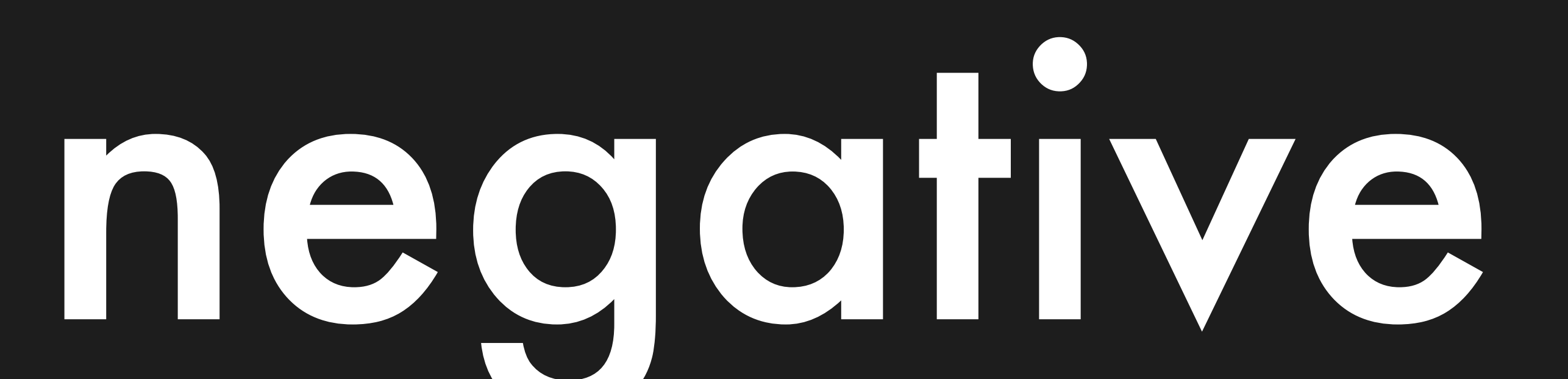

## impact

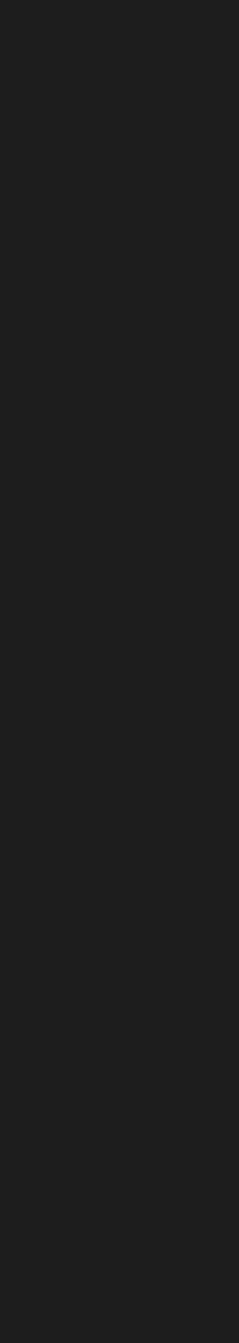

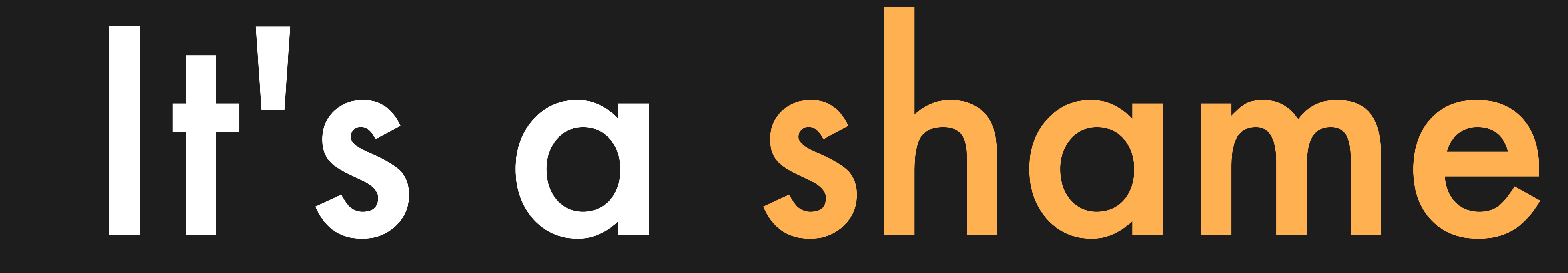

### not to

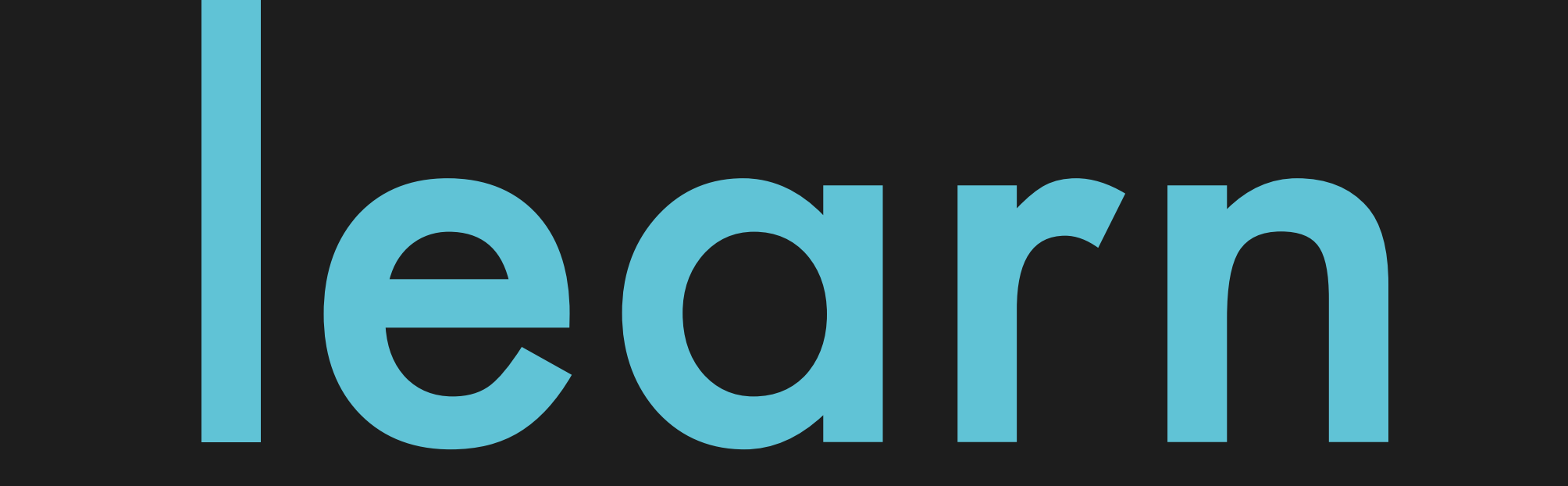

### *"We noticed a problem."*

### *"We fixed the problem."*

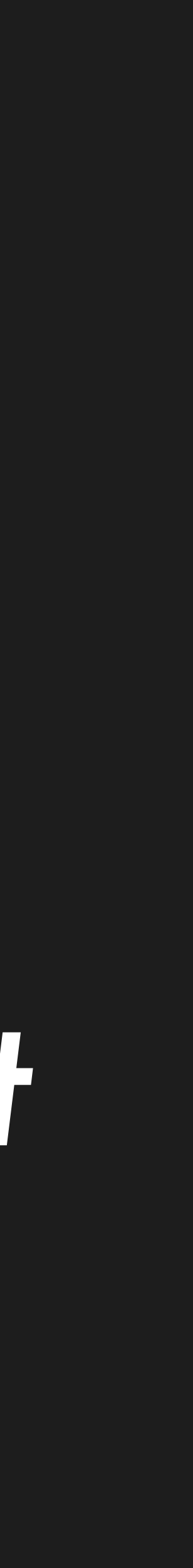

### *"We'll make sure the problem doesn't happen again."*

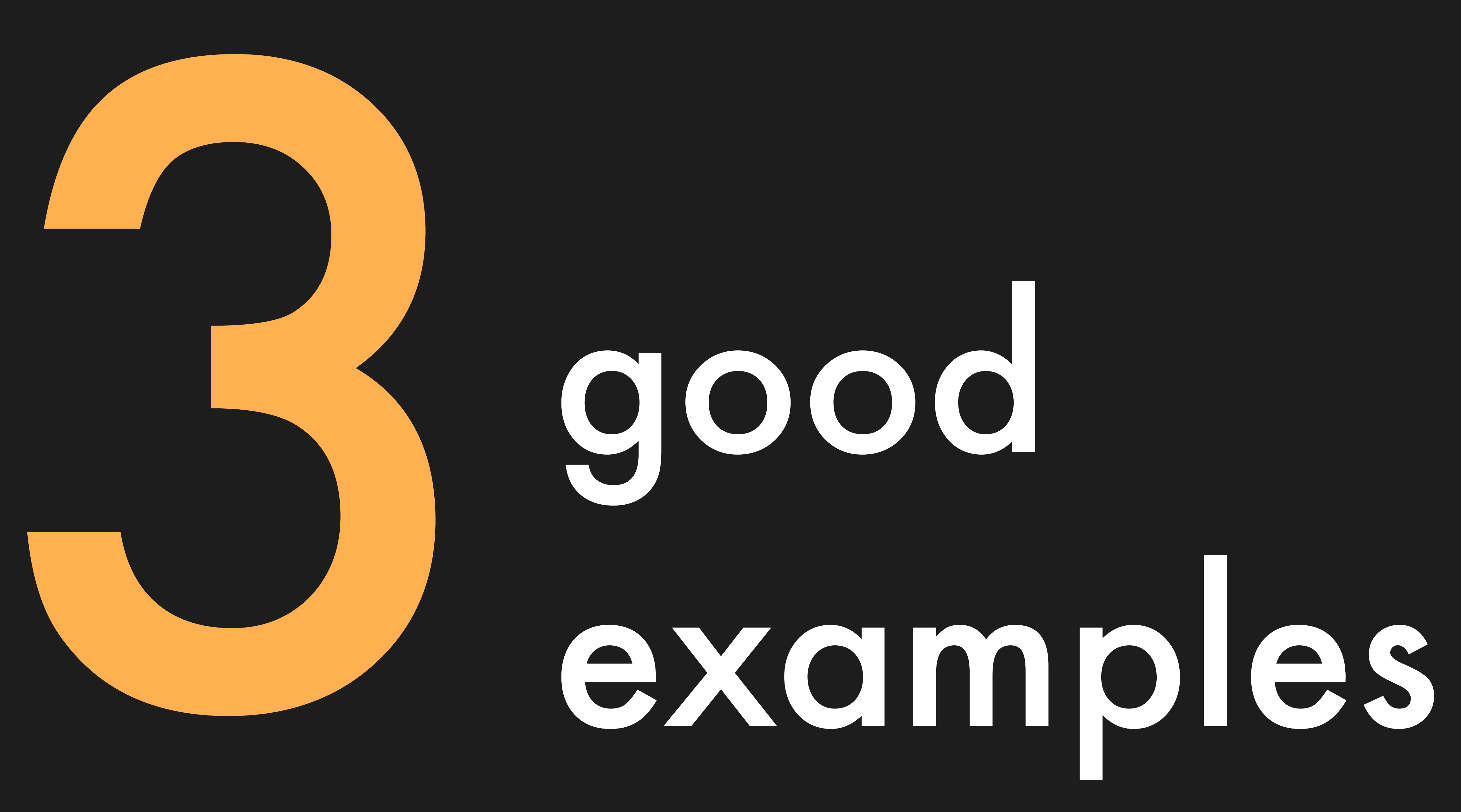

**it slack** engineering

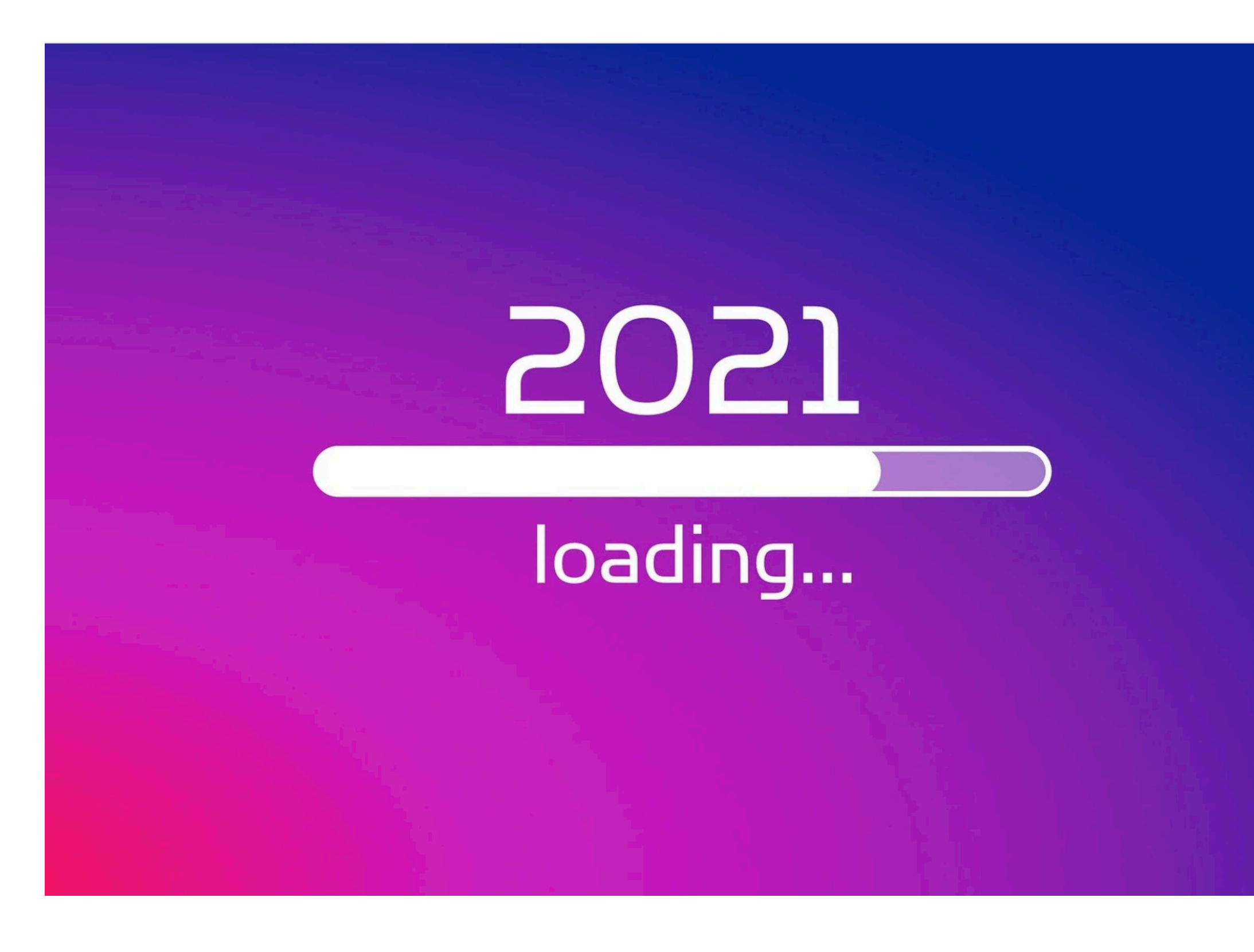

### https://slack.engineering/slacks-outage-on-january-4th-2021/

### **Slack's Outage on** January 4th 2021

Slack's Outage on January 4th 2021

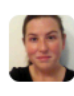

Laura Nolan Senior Staff Engineer

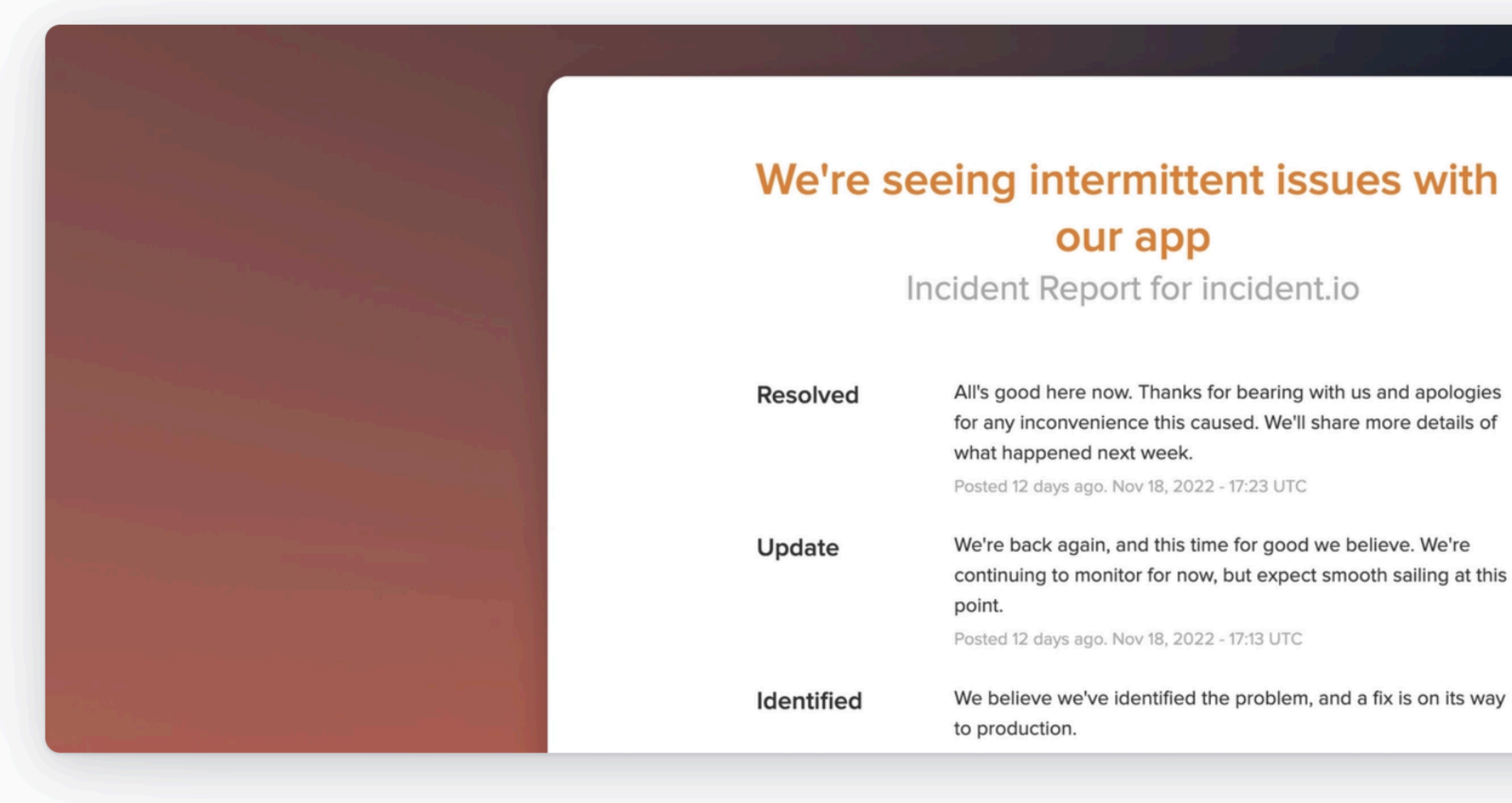

### Intermittent downtime from repeated crashes

Engineering

On Friday 18th November 2022 we experienced 13 minutes of downtime over a period of 32 minutes from 15:40 to 16:12 GMT.

At incident.io, our customers depend on us to be available even when everything else is down, so we take incidents like this seriously. We also sincerely believe in the power of transparency, and want to be as open as possible in these situations, sharing what details we can.

### https://incident.io/blog/intermittent-downtime

November 30, 2022 .

(1) Lawrence Jones

Blog / Company

### Postmortem of database outage of January 31

GitLab  $\cdot$  Feb 10, 2017  $\cdot$  21 min read  $\cdot$  Leave a comment

On January 31st 2017, we experienced a major service outage for one of our products, the online service GitLab.com. The outage was caused by an accidental removal of data from our primary database server.

### https://about.gitlab.com/blog/2017/02/10/postmortem-of-database-outage-ofjanuary-31/

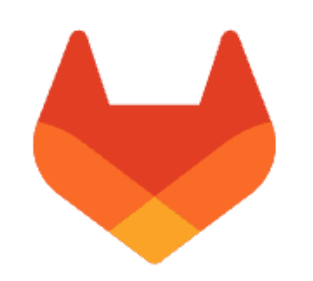

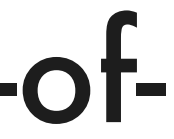

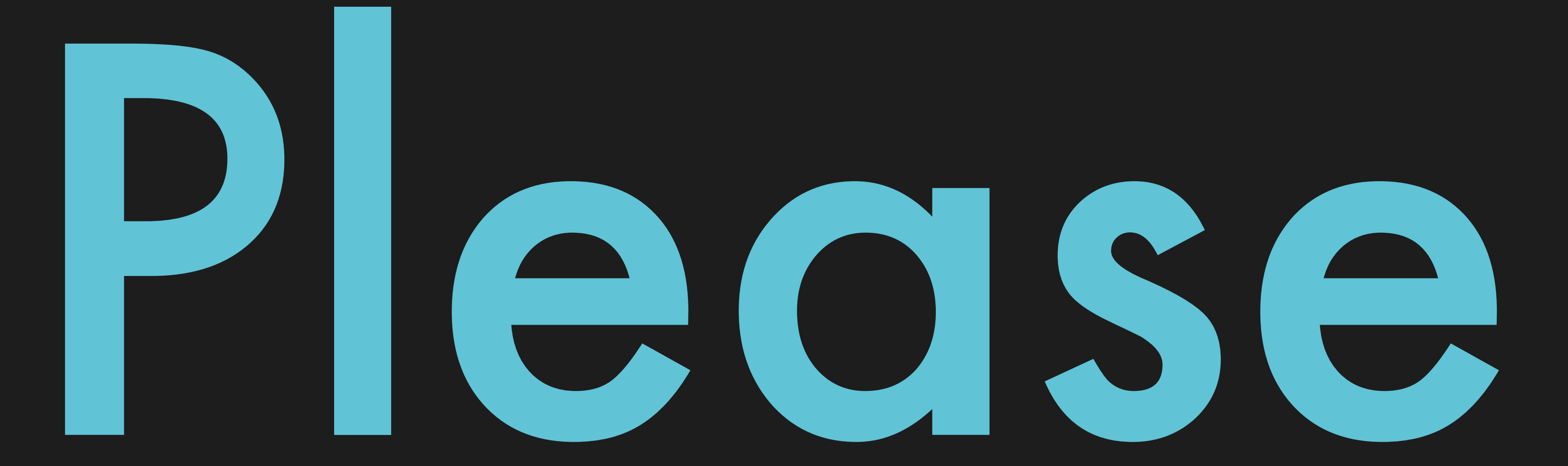

### Share the difficult stories too

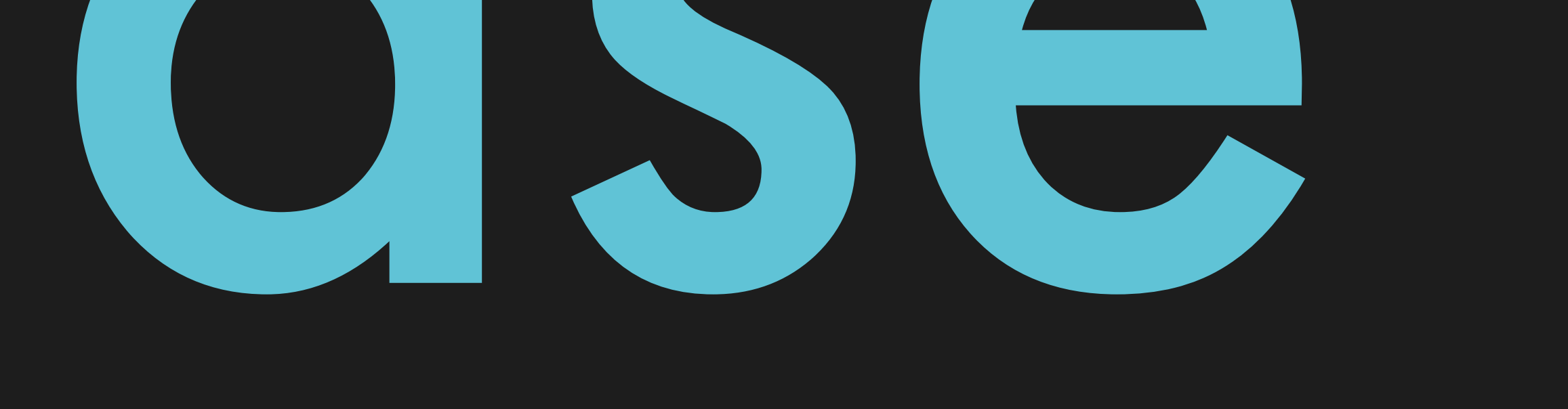

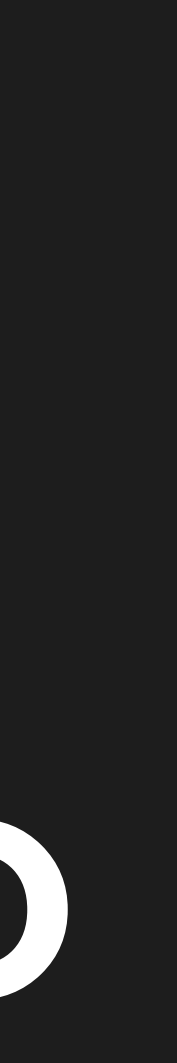

### sinjo.dev

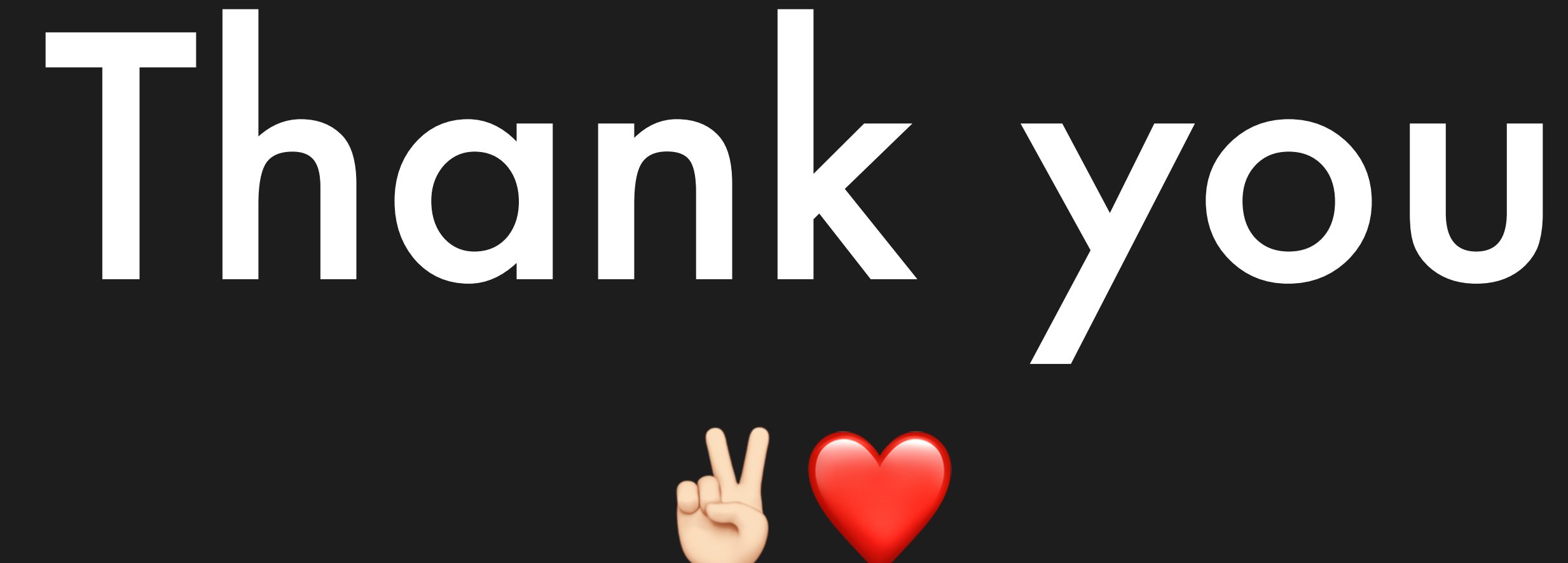

### **@planetscaledata**

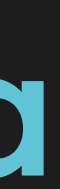

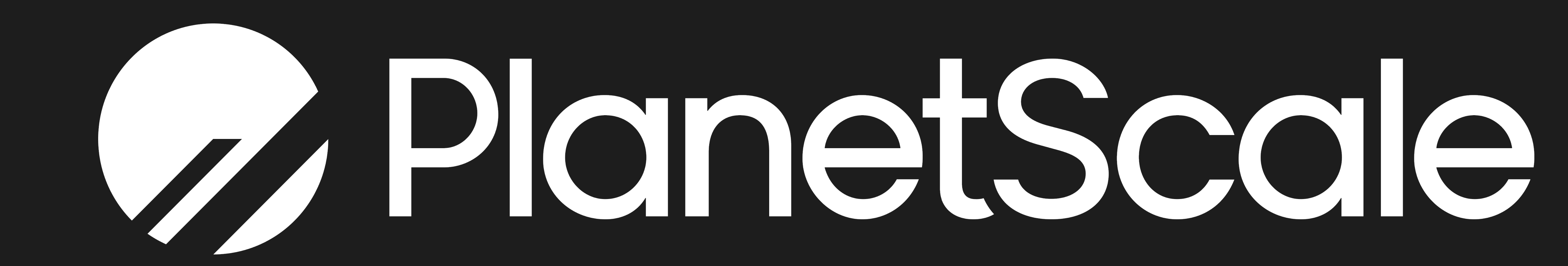

### Image credits

- [wallboat/36819065315/](https://www.flickr.com/photos/wallboat/36819065315/)
- Pouring Latte Art Craft Coffee Spot CC-BY [https://www.flickr.com/photos/](https://www.flickr.com/photos/195403219@N08/52200966448/) [195403219@N08/52200966448/](https://www.flickr.com/photos/195403219@N08/52200966448/)
- 
- Hard Disk Guts CC-BY <u>https://www.flickr.com/photos/mattandkim/97533589/</u>
- 

• Programmer's Laptop - Wall Boat - Public Domain - <u>[https://www.flickr.com/photos/](https://www.flickr.com/photos/wallboat/36819065315/)</u>

• microscope - Milosz1 - CC-BY - <https://www.flickr.com/photos/mikolski/3269906279>

• Corsair ForceGT 180GB - CC-BY - <u><https://www.flickr.com/photos/ruocaled/8173124575/></u>

### Image credits

- File:Server The Noun Project.svg
- Rope Robo Android CC-BY - [https://www.flickr.com/photos/](https://www.flickr.com/photos/49140926@N07/6798304070/) [49140926@N07/6798304070/](https://www.flickr.com/photos/49140926@N07/6798304070/)
- Stargazing Max Delaquis CC-BY <u>https://www.flickr.com/photos/</u> [115000114@N07/28861043652](https://www.flickr.com/photos/115000114@N07/28861043652)

### • Server - The Noun Project (via WikiMedia) - CC0 - [https://commons.wikimedia.org/wiki/](https://commons.wikimedia.org/wiki/File:Server_-_The_Noun_Project.svg)
## sinjo.dev

## Questions?

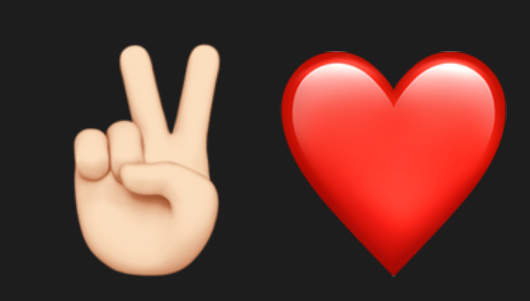

## **@planetscaledata**

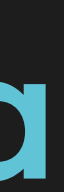